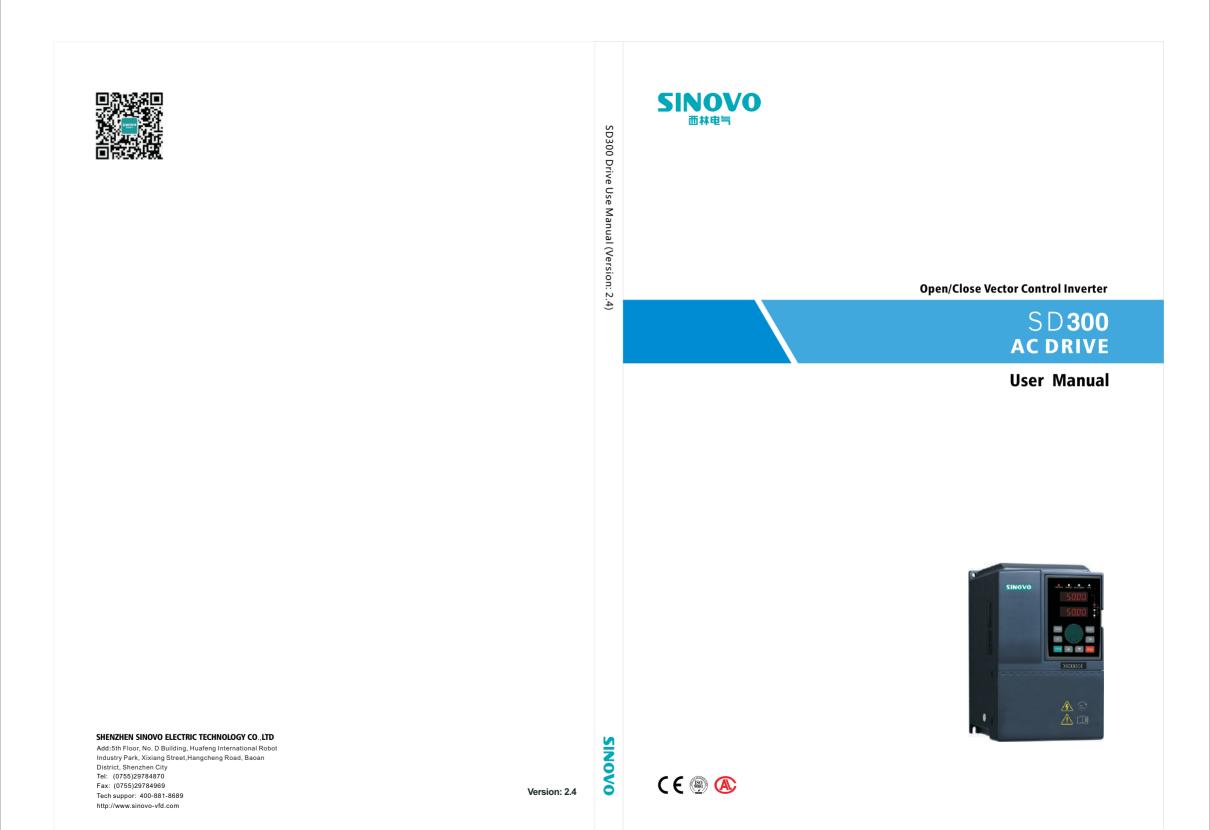

# Preface

Thank you for purchasing the SD300 series AC drive developed by Our company.

SD300 series AC drive is a general-purpose high-performance vector control AC drive, and it is mainly used for controlling and regulating the speed and torque of the three-phase AC asynchronous motor. It is a new generation of AC Drive with latest technology. SD300 series is characterized in the high-performance current vector control technology, high torque output at low frequency and strong overload capacity. It possess good stability, dynamic performance, communication bus functions, rich powerful and stable performance, and supports for multi-PG cards, with perfect anti-tripping control and the ability to adapt to bad power grid. It is used to drive various automatic production equipments involving the industry of textile, papermaking, wire drawing, machine tools, packaging, food, fans and pumps and so on.

# SD300 Series AC drive Features

# **Multiple Control Modes:**

★ Supports multiple control modes: vector V/F control, sensorless vector speed control, sensorless vector torque control, sensor vector speed control and sensor vector torque control.

# Advanced Vector Control Algorithm:

★ The optimized VF control and sensorless vector control is more stable at low speed, more powerful in the ability of low frequency torque output and with better dynamic response and both the sensorless vector and sensor vector mode support speed control and torque control.

# Small and Compact Volume:

★ In the full power range, the same power type compared to the old products EH600, it reduces the volume of 20%~40%. As the volume is reduced, the optimized thermal design ensures the favorable temperature rise of the whole AC drive.

The optimized VF control and sensorless vector control is more stable at low speed, more powerful in the ability of low frequency torque output and with better dynamic response and both the sensorless vector and sensor vector mode support speed control and torque control.

# **Unpacking Inspection Cautions**

Every AC Drive have been tested strictly in factory prior to shipment. Upon unpacking, check:

- + Whether the product is damaged;
- + Whether the nameplate of model and AC drive ratings are consistent with your order.

★ Whether the box contains the AC drive, certificate of conformity, user manual and warranty card. If you find any omission or damage, contact Our company or your supplier immediately.

# **First-time Use**

For the users who use this product for the first time, read the manual carefully. If in doubt concerning some functions or performances, contact the technical support personnel of Our company to ensure correct use.

# SD300 series AC drives have passed CE test and also meet the requirements of following International Standard.

✦ IEC/EN 61800-5-1:2003 Safety requirements for adjustable speed electric drive systems.

✦ IEC/EN 61800-3:2004 adjustable speed electric drive systems:(The third par)the electromagnetic compatibility standard of the product and its specific test method.

★ IEC/EN 61000-2-1,2-2,3-2,3-3,4-2,4-3,4-4,4-5,4-6:EMC International and EU Standards.

The instructions are subject to change, without notice, due to product upgrade, specification modification as well as efforts to increase the accuracy and convenience of the manual.

# Contents

| Preface   |                                                       | 01 |
|-----------|-------------------------------------------------------|----|
| Contents  |                                                       | 03 |
| Chapter 1 | Safety and Cautions                                   | 07 |
|           | 1.1 Safety and Cautions Definition                    | 07 |
|           | 1.2 Safety Cautions                                   | 08 |
|           | 1.3 Cautions                                          | 10 |
| Chapter 2 | Product Information                                   | 15 |
|           | 2.1 Chapter of This Content                           | 15 |
|           | 2.2 Basic Principle                                   | 15 |
|           | 2.3 Naming Rules                                      | 17 |
|           | 2.4 Nameplate                                         | 17 |
|           | 2.5 SD300 Series of AC drive                          | 18 |
|           | 2.6 Technical Specifications                          | 19 |
|           | 2.7 Structure Diagram                                 | 22 |
|           | 2.8 Peripheral Electrical Components System Structure | 27 |
|           | 2.9 SD300 Optional Parts                              | 30 |
|           | 2.10 Connection Methods                               | 33 |
| Chapter 3 | Mechanical and Electrical Installation                | 35 |
|           | 3.1 Chapter of This Content                           | 35 |
|           | 3.2 Mechanical Installation                           | 36 |
|           | 3.3 Standard Wiring                                   | 41 |
|           | 3.4 Layout Protection                                 | 51 |
| Chapter 4 | Operation, Display and Application Examples           | 53 |
|           | 4.1 Chapter of this Content                           | 53 |
|           | 4.2 Introduction of the Keypad                        | 54 |
|           | 4.3 Display of Keypad                                 | 56 |
|           | 4.4 Keypad Operation                                  | 57 |
| Chapter 5 | Function Parameter Table                              | 59 |
|           | 5.1 Chapter of this Content                           | 59 |
|           | 5.2 Function Parameter Table                          | 60 |

| Chapter 6 F | Parameter Description                                      | 93  |
|-------------|------------------------------------------------------------|-----|
|             | Group F00: Basic Function Group                            | 94  |
|             | Group F01: Start-stop Control Group                        |     |
|             | Group F02: Motor 1 Parameter Group                         |     |
|             | Group F03: Vector Control Group                            | 111 |
|             | Group F04: V/Fcontrol Group                                | 115 |
|             | Group F05: Input Terminal Group                            | 121 |
|             | Group F06: Output Terminal Group                           |     |
|             | Group F07: HMI Group                                       | 135 |
|             | Group F08: Strengthen the Functional Groups                | 141 |
| (           | Group F09: PID Control Group                               | 148 |
|             | Group F0A:Wobble, Length, Count and Timing Parameter Group | 159 |
|             | Group F0B: Simple PLC and Multi-speed Control Group        | 162 |
|             | Group F0C: Protection Parameter Group                      |     |
| (           | Group F0D: Motor 2 Parameter Group                         | 171 |
| (           | Group F0E: Serial Communication Function Group             | 176 |
|             | A00: Torque Control and Limit Functional Group             | 178 |
|             | A01: A1 Curve Setting Function Group                       |     |
|             | A02: Status Check Function Group                           |     |
|             | A03:DP Parameter Group                                     | 185 |
| Chapter 7 E | EMC                                                        | 197 |
|             | 7.1 Definition of Related Terms                            |     |
|             | 7.2 EMC Standard Introduction                              |     |
|             | 7.3 Selection of Peripheral EMC Devices                    |     |
|             | 7.4 Shielded Cable                                         |     |
|             | 7.5 Requirement for Leakage Current                        |     |
|             | 7.6 Solutions to Common EMC Interference Problems          | 206 |
| Chapter 8 1 | Froubleshooting and Maintenance                            |     |
| ;           | 8.1 Daily Repair and Maintenance                           |     |
| :           | 8.2 Warranty Agreement                                     |     |
| :           | 8.3 Contents of This Chapter                               |     |
|             | 8.4 Alarm and Fault Inductions                             |     |
| :           | 8.5 Fault Reset                                            | 210 |
|             | 8.6 Fault History                                          |     |
| :           | 8.7 Fault Instruction and Solution                         | 210 |
| :           | 8.8 Common Fault Analysis                                  | 215 |

| Chapter 9 | Cor | nmunication Protocol2             | 21 |
|-----------|-----|-----------------------------------|----|
|           | 9.1 | Networking Mode2                  | 21 |
|           | 9.2 | Interface Mode2                   | 22 |
|           | 9.3 | Protocol Frame Format             | 22 |
|           | 9.4 | Function Protocol                 | 23 |
|           | 9.5 | Communication Parameters Address2 | 26 |

# Chapter 1

# **Safety and Cautions**

# 1.1 Safety and Cautions Definition

Read this manual carefully so that you have a thorough understanding. Installation, commissioning or maintenance may be performed in conjunction with this chapter. Our company will assume no ability and responsibility for any injury or loss caused by improper operation.

# A Danger

Operations which are not performed comply with the requirements may cause severe hurt or even death.

# 🕑 Note

Operations which are not performed comply with requirements may cause personal injury or property damage.

# 1.2 Safety Cautions

| Use Stage              | Safety Grade | Precautions                                                                                                    |
|------------------------|--------------|----------------------------------------------------------------------------------------------------|
|                        | A Danger     | <ul> <li>Do not install the equipment if you find water seepage, component missing or damage upon unpacking.</li> <li>Do not install the equipment if the packing list does not conform to the product you received.</li> </ul>                                                                                                    |
| Before<br>Installation | À Danger     | <ul> <li>Handle the equipment with care during transportation<br/>to prevent damage to the equipment.</li> <li>Do not use the equipment if any component is damaged<br/>or missing. Failure to comply will result in personal<br/>injury.</li> <li>Do not touch the components with your hands. Failure<br/>to comply will result in static electricity damage.</li> </ul>                                                                                                    |
|                        | A Danger     | <ul> <li>Install the equipment on incombustible objects such as metal, and keep it away from combustible materials. Failures to comply may result in a fire.</li> <li>Do not loosen the fixed screws of the components, especially the screws withe red marks.</li> </ul>                                                                                                    |
| During<br>Installation | 🕂 Note       | <ul> <li>Do not drop wire end or screw into the AC drive. Failure it will result in damage to the AC drive.</li> <li>Install the AC drive in places free of vibration and direct sunlight.</li> <li>When two AC drives are laid in the same cabinet ,arrange the installation positions properly to ensure the cooling effect.</li> </ul>                                                                                                    |
| At wiring              | À Danger     | <ul> <li>A circuit breaker must be used to isolate the power supply and the AC drive. Failure to comply may result a fire.</li> <li>Ensure that the power supply is cut off before wiring. Failure to comply may result in electric shock.</li> <li>Never connect the power cables to the output terminals(U,V,W) of the AC drive. Pay attention to the marks of the wiring terminals and ensure correct wiring. Failure to comply may result in damage to the AC drive.</li> <li>Ensure that the main cable line comply with the standard, the line meets the EMC requirements and the area safety standard. Failure to comply may result in risk or accident.</li> <li>Never connect the power cables the braking resistor between the DC bus terminals P+, P Failure to comply may result in a fire.</li> </ul> |

| Use Stage          | Safety Grade | Precautions                                                                                                    |
|--------------------|--------------|----------------------------------------------------------------------------------------------------|
| At wiring          | A Danger     | ✦ Use a shielded cable for the encoder, and ensure that<br>the shielding layer is reliably grounded.                                                                                                    |
| Before<br>Power-on | 街 Danger     | <ul> <li>Please confirm the peripheral equipment and cable converter is configured in this manual of the recommended model, all the configuration line in accordance with the connection method of the manual provides the correct wiring. Failure to comply will result in accidents.</li> <li>Check that the voltage class of the power supply is consistent with the rated voltage class of the AC drive.</li> </ul>                                                                                                    |
| After<br>Power-on  | À Danger     | <ul> <li>Do not open the AC drive's cover after power-on.<br/>Failure to comply may result in electric shock.</li> <li>Do not touch the operation of AC drive during the<br/>hands is wet. Failure to comply will result in accident.</li> <li>Do not touch any I/O terminal of the AC drive. Failure<br/>to comply may result in electric shock.</li> <li>Do not change the default settings of the AC drive.<br/>Failure to comply will result in damage to the AC drive.</li> <li>Do not touch the rotating part of the motor during the<br/>motor auto-tuning or running. Failure to comply will<br/>result in accident.</li> </ul> |
| During             | A Danger     | <ul> <li>Signal detection must be performed only by qualified personnel during operation. Failure to comply will result in personal injury or damage to the AC drive.</li> <li>Do not touch the fan or the discharging resistor to check the temperature. Failure to comply will result in personal burnt.</li> </ul>                                                                                                    |
| Operation          | A Danger     | <ul> <li>Avoid objects falling into the AC drive when it is<br/>running. Failure to comply will result in damage to the<br/>AC drive.</li> <li>Do not start or stop the AC drive by turning the<br/>contactor ON/OFF. Failure to comply will result in<br/>damage to the AC drive.</li> </ul>                                                                                                    |
| After<br>Power-on  | À Danger     | <ul> <li>Do not repair or maintain the AC drive at power-on.<br/>Failure to comply will result in electric shock.</li> <li>Ensure that the AC drive is disconnected from all<br/>power suppliers before staring repair or maintenance<br/>on the AC drive.</li> <li>Repair or maintenance of the AC drive may be<br/>performed only by qualified personnel. Failure to<br/>comply will result in personal injury or damage to the<br/>AC drive.</li> </ul>                                                                                                    |

| Use Stage         | Safety Grade | Precautions                                                          |
|-------------------|--------------|----------------------------------------------------------------------|
| After<br>Power-on | \land Danger | ✦ Set and check the parameters again after the AC drive is replaced. |

# 1.3 Cautions

# 1.3.1 Requirement on Residual Current Device(RCD)

The AC drive generates high leakage current during running, which flows earthing (PE) conductor. Thus install a type-B RCD at the transient and steady-state leakage current to ground that may be generated at startup and during running of the AC drive. You can select a specialized RCD with the function of suppressing high harmonics or general-purpose RCD with relatively large residual current.

# 1.3.2 Motor Insulation Test

Perform the insulation test when the motor is used for the first time, or when it is reused after being stored for a long time, or in a regular check-up, in order to prevent the poor insulation of motor windings from damaging the AC drive during the insulation test. A 500-V mega-Ohm meter is recommended for the test. The insulation resistance must not be less than 5 M $\Omega$ .

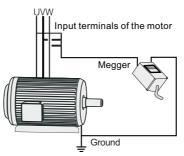

# 1.3.3 Thermal Protection of Motort

If the selected AC drive does not match the rated capacity of the motor, especially when the rated power of the AC drive is higher than that of the motor, adjust the parameters for motor protection in the AC drive or to install thermal relay to protect the motor.

# 1.3.4 Running Below and Above Rated Frequency

The AC drive provides frequency output of 0 to 600.00Hz. When the users use the frequency inverter for a long time, please pay attention to the motor cooling or use of variable frequency motor. If the AC drive is required to run at over 50Hz, consider the capacity of the machine.

# 1.3.5 Vibration of mechanical device

The AC drive may encounter the mechanical resonance point at some output frequencies, which can be avoided by setting the skip frequency. If the operating frequency of the customer coincide with the resonant frequency please modify the operating frequency or change the inherent resonance frequency of the mechanical system.

# 1.3.6 Motor heat and noise

The output of the AC drive is pulse width modulation (PWM) wave with certain harmonic frequencies, and therefore, the motor temperature, noise, and vibration are slightly greater than those when the AC drive runs at power frequency (50 Hz).

# 1.3.7 Voltage-sensitive device or capacitor on output side of the AC drive

Do not install the capacitor for improving power factor or lightning protection voltagesensitive resistor on the output side of the AC drive because the output of the AC drive is PWM wave. Otherwise, the AC drive may suffer transient overcurrent or even bedamaged.

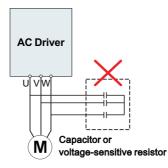

# 1.3.8 Contactor at the I/O terminal of the AC drive

When a contactor is installed between the input side of the AC drive and the power supply, the AC drive must not be started or stopped by switching the contactor on or off. If the AC drive has to be operated by the contactor, ensure that the time interval between switching is at least one hour since frequent charge and discharge will shorten the service life of the capacitor inside the AC drive.

When a contactor is installed between the output side of the AC drive and the motor, do not turn off the contactor when the AC drive is active. Otherwise, modules inside the AC drive may be damaged.

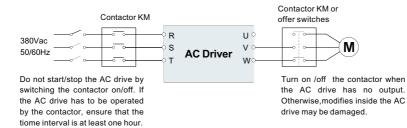

# 1.3.9 The Use Occasion of the External Voltage Out of Rated Voltage Rage

The AC drive must not be used outside the allowable voltage range specified in this manual. Otherwise, the AC drive's components may be damaged. If required, use a corresponding voltage step[-up or step-down device.

#### 1.3.10 The Above Derating of the Default

Different power grade frequency inverter has its default carrier frequency, when to run at a higher carrier frequency, the AC Drive must to reduce the amount when running.

#### 1.3.11 Change Three Phase Input into Two Phase Input

It is not allowed to change the three phase AC drive into two phase one . Otherwise , it may cause it may cause fault or damage the AC drive.

# 1.3.12 The Protection of the Lighting Impulse

Although the AC drive has equipped with lightning overvoltage, overcurrent device, which has a certain protection function for the induction lightning. For the lightning prone areas, the user is necessary to install lightning protection device at the front of the AC drive, which will benefit to the service life of the transducer.

#### 1.3.13 Ambient Temperature and De-rating

The normal use of the frequency inverter ambient temperature is  $-10^{\circ}C \sim 40^{\circ}C$ . Temperature exceeds  $40^{\circ}C$ , the equipment need to reduce the amount of use. The ambient temperature of each increase is reduced by 1.5%, the maximum use of the ambient temperature is  $50^{\circ}C$ .

#### 1.3.14 Altitude and Derating

In places where the altitude is above 1000m and the cooling effect reduces due to thin airit is necessary to de-rate the AC drive. Contact Our company for technical support.

# 1.3.15 Some Special Usages

If writing that is not described in this manual, such as common DC bus is applied, contact the agent or Our company for technical support.

# 1.3.16 The Cautious of the AC drive Disposal

The electrolytic capacitors on the main circuits and PCB may explore when they are burnt. Poisonous gas is generated when the plastic parts are burn. Treat them as ordinary industrial refer to relevant national laws and regulations.

# 1.3.17 Adaptable Motor

- The standard parameters of the adaptable motor is adaptable four-squirrel-cage asynchronous induction motor or PMSM. For other types of motor, select a proper AC drive according to the rated motor current.
- The cooling fan and rotor shaft of general AC Drive are coaxial, which results in reduced cooling effect when the rotational speed declines. If variable speed is required, add a more powerful fan or replace.
- 3. The standard parameters of the adaptable motor have been configured inside the AC drive. It is still necessary to perform motor auto-tuning or modify the default values based on actual conditions. Otherwise, the running result and protection performance will be affected.
- 4. The AC drive may alarm or even be damaged when short-circuit exists on cables or inside the motor. Therefore, perform insulation short-circuit test when the motor and cables are newly installed or during routine maintenance. During the test, make sure that the AC drive is disconnected from the tested parts.

# Chapter 2

# **Product Information**

# 2.1 Chapter of This Content

This chapter briefly introduces the operation principle, product features, layout, nameplate, and type of instruction.

# 2.2 Basic Principle

SD300 is a kind of AC drive used to control asynchronous AC induction motor.

The following figure shows the AC drive main circuit diagram. Rectifie make three-phase AC voltage into DC voltage. Capacitor groups of intermediate circuit stabilize the DC voltage .The AC drive converts of the DC voltage to AC voltage for AC motor use. When the voltage in the circuit exceeds the maximum limit, the braking pipe will connect an external braking resistor to the intermediate DC circuit to consume the feedback energy.

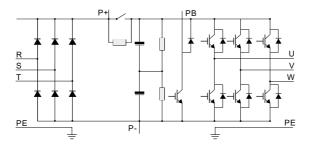

Figure 2-1 Main Circuit Diagram( less than 18.5 kw (including))

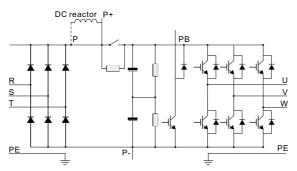

Figure 2-2 Main Circuit Diagram (22kw~30kw)

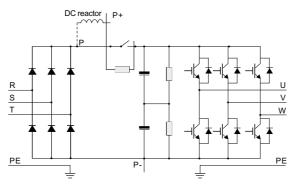

Figure 2-3 Main Circuit Diagram (over 37kw)

# Note:

- 1. Higher than 22kw AC drive (including) support for external DC reactor, before connecting, it need to take down the bronze between P and P +. 1.
- 2. Lower than 30kw AC drive (including) support for external braking resistor, higher than 37kw AC drive (including) support for external braking unit , braking resistor.

# 2.3 Naming Rules

In the model code contains the product information Users can find the code from the transducerand simple nameplate.

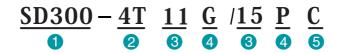

| Field             | Mark | Explanation     | Content                                                                  |
|-------------------|------|-----------------|--------------------------------------------------------------------------|
| Ac drive series 1 |      | Ac drive series | Sinodrive200 abbreviated SD300                                           |
| Voltage Level     | 2    | Voltage Level   | 2S : single-phase 220V<br>2T : Three-phase 220V<br>4T : Three-phase 380V |
| Adaptive Power 3  |      | Adaptive Power  | 0.7KW~500KW                                                              |
| Function Type     | 4    | Function Type   | G:General<br>P:Fan pump                                                  |
| braking Unit 5    |      | braking Unit    | Null:None<br>C:Only braking unit                                         |

Figure 2-4 Name Designation Rules

# 2.4 Nameplate

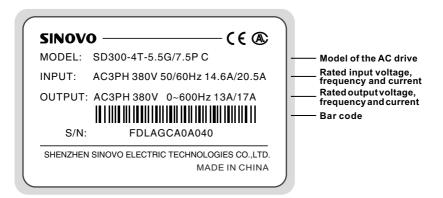

Figure 2-4 Name Designation Rules

# 2.5 SD300 Series of AC drive

| Model          | Power Capacity<br>(KVA) | Input Current<br>(A) | Output Current<br>(A) | Adaptable Motor<br>(KW) |
|----------------|-------------------------|----------------------|-----------------------|-------------------------|
|                | single-phase 2          | 20V Range:-15%       | % 20%                 |                         |
| SD300-2S-0.7G  | 1.5                     | 8.2                  | 4.7                   | 0.75                    |
| SD300-2S-1.5G  | 3.0                     | 14.0                 | 7.5                   | 1.5                     |
| SD300-2S-2.2G  | 4.0                     | 23.0                 | 10.0                  | 2.2                     |
|                | Three-phase 22          | 20V Range:-15%       | 20%                   |                         |
| SD300-2T-0.7G  | 1.5                     | 5.5                  | 4.7                   | 0.75                    |
| SD300-2T-1.5G  | 3.0                     | 7.7                  | 7.5                   | 1.5                     |
| SD300-2T-2.2G  | 4.0                     | 12.0                 | 10.0                  | 2.2                     |
|                | Three-phase 38          | 30V Range:-15%       | 20%                   |                         |
| SD300-4T-0.7G  | 1.5                     | 3.4                  | 2.3                   | 0.75                    |
| SD300-4T-1.5G  | 3.0                     | 5.0                  | 3.7                   | 1.5                     |
| SD300-4T-2.2G  | 4.0                     | 5.8                  | 5.1                   | 2.2                     |
| SD300-4T-4.0G  | 5.9                     | 10.5                 | 8.5                   | 4.0                     |
| SD300-4T-5.5G  | 8.9                     | 14.6                 | 13                    | 5.5                     |
| SD300-4T-7.5G  | 11                      | 20.5                 | 17                    | 7.5                     |
| SD300-4T-11G   | 17                      | 26.0                 | 25                    | 11                      |
| SD300-4T-15G   | 21                      | 35.0                 | 32                    | 15                      |
| SD300-4T-18.5G | 24                      | 38.5                 | 37                    | 18.5                    |
| SD300-4T-22G   | 30                      | 46.5                 | 45                    | 22                      |
| SD300-4T-30G   | 40                      | 62.5                 | 60                    | 30                      |
| SD300-4T-37G   | 57                      | 76.0                 | 75                    | 37                      |
| SD300-4T-45G   | 69                      | 92.0                 | 91                    | 45                      |
| SD300-4T-55G   | 85                      | 113                  | 112                   | 55                      |
| SD300-4T-75G   | 114                     | 157                  | 150                   | 75                      |
| SD300-4T-90G   | 134                     | 180                  | 176                   | 90                      |
| SD300-4T-110G  | 160                     | 214                  | 210                   | 110                     |
| SD300-4T-132G  | 192                     | 256                  | 253                   | 132                     |
| SD300-4T-160G  | 231                     | 307                  | 304                   | 160                     |
| SD300-4T-185G  | 255                     | 333                  | 330                   | 185                     |
| SD300-4T-200G  | 287                     | 380                  | 377                   | 200                     |
| SD300-4T-220G  | 311                     | 429                  | 426                   | 220                     |
| SD300-4T-250G  | 355                     | 470                  | 465                   | 250                     |
| SD300-4T-280G  | 396                     | 525                  | 520                   | 280                     |
| SD300-4T-315G  | 439                     | 605                  | 600                   | 315                     |

| Model         | Power Capacity<br>(KVA) | Input Current<br>(A) | Output Current<br>(A) | Adaptable Motor<br>(KW) |
|---------------|-------------------------|----------------------|-----------------------|-------------------------|
| SD300-4T-350G | 479                     | 665                  | 660                   | 350                     |
| SD300-4T-400G | 530                     | 730                  | 725                   | 400                     |
| SD300-4T-450G | 600                     | 825                  | 820                   | 450                     |
| SD300-4T-500G | 660                     | 910                  | 900                   | 500                     |

# Note:

- 1. 0.75 ~ 315 kw AC drive input current is the measured results, which under the condition of input voltage 380V, and without DC reactor as well as input and output reactor;
- 350 ~ 500 kw AC drive input current is the measured results, which under the condition of input voltage 380V, and equipped with input reactor;
- 3. Rated output current is defined as the output current of the output voltage 380V.

# 2.6 Technical Specifications

| ltem                                                                |                                 | Specification                                                                                                    |                                                                                            |                                 |          |               |
|---------------------------------------------------------------------|---------------------------------|----------------------------------------------------------------------------------------------------|--------------------------------------------------------------------------------------------|---------------------------------|----------|---------------|
|                                                                     | Maximum frequency               | 0~600Hz                                                                                                    |                                                                                            |                                 |          |               |
|                                                                     | Carrier frequency               |                                                                                                    | 1.0kHz~10kHz ; The carrier frequency is automatically adjusted based on the load features. |                                 |          |               |
|                                                                     | Input frequency resolution      | Digital setting:0.01Hz<br>Analog setting:Maximum frequency x 0.025%                                                |                                                                                            |                                 |          |               |
|                                                                     | Control mode                    | V/F                                                                                                    | S                                                                                          | VC                              |          | FVC           |
|                                                                     | Startup torque                  | G Type : 0.5Hz/<br>P Type : 0.5Hz/                                                                                 | 150%(SVC) 0H<br>110%                                                                       | Hz/180%(F                       | VC)      |               |
|                                                                     | Speed range                     | 1:100 (                                                                                                    | SVC)                                                                                       | 1:                              | 1000 (   | FVC)          |
|                                                                     | Speed stability accuracy        | ±0.5%                                                                                                    | (SVC)                                                                                      | ±0.02% ( FVC )                  |          | FVC)          |
| Ва                                                                  | Torque control accuracy         | ±10% ( SVC )                                                                                                    |                                                                                            | ±5% ( FVC )                     |          |               |
| <b>Basic Function</b>                                               | Overload capacity               | G type : 150% rated current for 60s<br>P type: 110% rated current for 60s                                          |                                                                                            |                                 |          |               |
| ncti                                                                | Torque boost                    | Auto torque boost                                                                                                  |                                                                                            | Manual torque boost: 0.1%~20.0% |          |               |
| ß                                                                   | V/F curve                       | Line                                                                                                    | Multi-point                                                                                | Square V/F                      | curve    | VF separation |
|                                                                     | Accelerate/<br>Decelerate curve |                                                                                                    | ne or S-curve Acc/Dec mode, four kinds of Acc/Dec time Range of cc/Dec time 0.0~6000.0s    |                                 |          |               |
|                                                                     | DC braking                      | DC braking frequency : 0.00Hz to Maximum frequency<br>braking time: 0.0 to 100.0s<br>braking current : 0.0 to 150% |                                                                                            |                                 |          | су            |
|                                                                     | Jog control                     | Jog frequency range : 0.00Hz~Maximum frequency                                                                     |                                                                                            |                                 |          |               |
| Simple PLC Multi-speed 16-speed operating through built-in PLC or o |                                 | control                                                                                                    | terminal                                                                                   |                                 |          |               |
|                                                                     | Onboard PID                     | It realizes proce                                                                                                  | ess-controlled cl                                                                          | osed loop co                    | ontrol s | ystem easily. |
|                                                                     | Auto voltage regulation (AVR)   | Jog frequency i                                                                                                    | ange : 0.00Hz~                                                                             | Maximum fre                     | equenc   | ;y            |

|                  | Item                                       | Specification                                                                                                    |  |  |  |
|------------------|--------------------------------------------|----------------------------------------------------------------------------------------------------|--|--|--|
| 2.               | Overvoltage/overc-<br>urrent stall control | The current and voltage are limited automatically during the running process so as to avoid frequent tripping due to overvoltage/over-current.                                                                                                    |  |  |  |
| Basic<br>Functio | Rapid current limit                        | It helps to avoid frequent over- current faults of the AC drive.                                                                                                    |  |  |  |
| 3                | Torque control                             | Open /closed-loop vector model can realize torque control                                                                                                    |  |  |  |
|                  | High performance                           | High-performance current vector control technology to achieve a three-<br>phase AC induction motor control                                                                                                    |  |  |  |
|                  | Non stop function                          | Load feedback energy compensates the voltage reduction so that the AC drive can continue to run in a short time in case of power interruption.                                                                                                    |  |  |  |
|                  | Speed tracking start                       | Identify the speed of rapidly rotating motor to realize a smooth start without any rush.                                                                                                    |  |  |  |
| -                | Rapid current limit                        | Rapid software and hardware current limiting technology helps to avoid frequent over-current fault.                                                                                                    |  |  |  |
| Freatures        | Virtual IO                                 | Five sets of virtual DIDO enables easy logic control.                                                                                                    |  |  |  |
| ures             | Timing Control                             | Timing control: set the time range 0.0Min~6500.0Min                                                                                                    |  |  |  |
|                  | Multi-motor switch                         | Two independent motor parameters enable two motors switching control                                                                                                    |  |  |  |
|                  | Bus Support                                | Two independent Modbus communication, one CAN communication, Profibus-DP                                                                                                    |  |  |  |
|                  | Motor overheating protection               | Optional IO expansion card 1, analog input AI3 acceptable the input of motor temperature sensor .(PT100,PT1000)                                                                                                    |  |  |  |
|                  | Multi-encoder<br>support                   | Support differential, open collector optical encoders, resolvers speed sensor.                                                                                                    |  |  |  |
|                  | Command source                             | Given the control panel, control terminal, serial communication port given. It can be switched by a variety of ways.                                                                                                    |  |  |  |
|                  | Frequency source                           | 11 frequency sources: digital setting, analog voltage setting, analog current setting, pulse setting and serial port. It can be switched by a variety of ways.                                                                                                    |  |  |  |
|                  | Auxiliary frequency<br>source              | 11 auxiliary frequency source. Flexible implementation of auxiliary frequency tuning, frequency synthesis.                                                                                                    |  |  |  |
| Running          | Input terminal                             | <ul> <li>Standard:</li> <li>Six digital input terminals, one of which support to 50kHz high-speed pulse input</li> <li>Three analog input terminals, two of which supports -10V~10V voltage input</li> <li>One support 0 ~ 10V voltage input or 0 ~ 20mA current input Expansion capability:</li> <li>Two digital inputs</li> <li>One analog input terminal, support -10V ~ 10V voltage input, and supports PT100 / Pt1000</li> </ul>                                                                                                    |  |  |  |
|                  | Output terminal                            | Standard:         One high-speed pulse output terminal (optional open collector type), support of 0 ~ 50kHz square wave signal output         One digital output terminal         Two relay output terminals         Two analog output terminals, support 0~20mA current output or 0~10V voltage output         Expansion capability:         One digital output terminal         One relay output terminal         One relay output terminal         One relay output terminal         One analog output terminal         One analog output terminal, support 0~20mA current output or 0~10V voltage output. |  |  |  |

|                       | ltem                                   | Specification                                                                                                    |
|-----------------------|----------------------------------------|----------------------------------------------------------------------------------------------------|
|                       | LED display                            | Display each parameter of function code group                                                                                                    |
| ۰ <del>-</del>        | The key lock and<br>function selection | Achieve some or all of the keys locked and define the scope of partial keys to prevent misuse.                                                                                                    |
| Display and operation | Protection function                    | Powered motor short circuit test; Input/output phase failure protection;<br>Over current protection; voltage protection; Under voltage protection;<br>Over heat protection ; Overload protection; braking resistor fault protection. |
|                       | Accessories                            | Braking assembly, simple IO expansion cards, multi-IO expansion card,<br>RS485 communication card, CAN communication card, differential input<br>PG card, resolver PG card, OC input PG card.                                        |
|                       | Application<br>environment             | In-door, free from direct sunlight, dust, corrosive gas, combustible ga , oil mist, steam , water drop and salt .                                                                                                    |
| En                    | Altitude                               | Lower than 1000m (1000m-3000m for derated use)                                                                                                    |
| ror                   | Ambient temperature                    | -10°C+40°C (derated use in the ambient temperature of 40°C to 50 °C )                                                                                                    |
| Environment           | Humidity                               | Less than 95%RH, without condensation                                                                                                    |
| P#                    | Vibration                              | Less than 5.9m/s(0.6g)                                                                                                    |
|                       | Storage temperature                    | -20°C~+60°C                                                                                                    |

# 2.7 Structure diagram

2.7.1 The following figure shows the layout of the AC drive (7.5KW, for example).

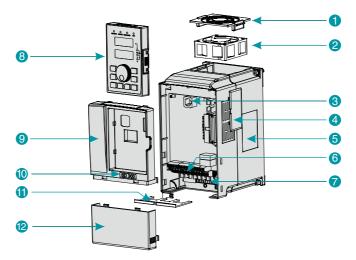

Figure 2-6 Product structure diagram

| No | Name                   | Description                                                                                                    |
|----|------------------------|----------------------------------------------------------------------------------------------------|
| 1  | Fan-cover              | Protection fan.                                                                                                    |
| 2  | Cooling fan            | Refer to 8.1 " Definition of Related Terms."                                                                                                    |
| 3  | Keypad interface       | It is used to connect the Keypad.                                                                                                    |
| 4  | Vents-cover            | Optional. with the vents-cover installed, the protection level will increase and the AC drive internal temperature will increase as well so please derating use the AC drive. |
| 5  | Nameplate              | Refer to 2.4 "Nameplate"                                                                                                    |
| 6  | Control terminals      | Refer to 3.3 "Standard Wiring."                                                                                                    |
| 7  | Main circuit terminals | Refer to 3.3 "Standard Wiring."                                                                                                    |
| 8  | Keypad                 | Refer to chapter4 "Operation, Display and Application Examples."                                                                                                    |
| 9  | Cabinet-cover          | Protect the internal components.                                                                                                    |
| 10 | Series Label           | Refer to 2.3 "Naming Rules".                                                                                                    |
| 11 | Apron                  | Convenient input and output wiring.                                                                                                    |
| 12 | Lower-cover            | Protect the internal components.                                                                                                    |

# 2.7.2 Product Outline, Installation Hole Size

# 2.7.2.1 SD300 series less than7.5KW (including 7.5KW)

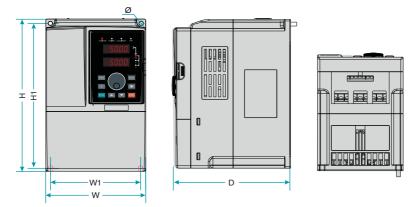

Figure 2-7 Less than 7.5 KW AC drive installation dimensions and installation size

| AC drive model | H(mm) | W(mm)  | D(mm) | H1(mm) | W1(mm) | Diameter<br>(mm) | GW(kg) |
|----------------|-------|--------|-------|--------|--------|------------------|--------|
| SD300-2S-0.7G  |       |        |       |        |        |                  |        |
| SD300-2S-1.5G  | 190   | 110    | 150   | 178    | 98     | Ø5               | 2.4    |
| SD300-2S-2.2G  |       |        |       |        |        |                  |        |
| SD300-2T-0.7G  |       |        |       |        |        |                  |        |
| SD300-2T-1.5G  | 190   | 110    | 150   | 178    | 98     | Ø5               | 2.4    |
| SD300-2T-2.2G  |       |        |       |        |        |                  |        |
| SD300-4T-0.7G  |       |        |       |        |        |                  |        |
| SD300-4T-1.5G  | 190   | 110    | 150   | 178    | 98     | Ø5               | 2.4    |
| SD300-4T-2.2G  |       |        |       |        |        |                  |        |
| SD300-4T-4.0G  | 210   | 130    | 160   | 198    | 118    | Ø5               | 3.5    |
| SD300-4T-5.5G  | 250   | 155    | 176   | 236    | 141    | Ø5               | 4.5    |
| SD300-4T-7.5G  | 230   | 50 155 | 176   | 230    | 141    | כש               | 4.0    |

# 2.7.2.2 SD300 Series 11KW~45KW

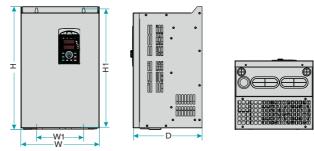

Figure 2-8 11kw~45kw AC drive installation dimensions and installation size

| AC drive model | H(mm) | W(mm) | D(mm) | H1(mm) | W1(mm)  | Diameter<br>(mm) | GW(kg) |
|----------------|-------|-------|-------|--------|---------|------------------|--------|
| SD300-4T-11G   | 285   | 170   | 162   | 270    | 135     | Ø6               | 5.1    |
| SD300-4T-15G   | 332   | 220   | 214   | 318    | 140     | Ø7               | 0.0    |
| SD300-4T-18.5G | 332   |       | 214   |        |         |                  | 9.3    |
| SD300-4T-22G   | 207   | 050   | 220   | 373    | 150     |                  | 14     |
| SD300-4T-30G   | 387   | 250   |       |        |         |                  | 19     |
| SD300-4T-37G   | 440   | 270   | 252   | 426    | 426 180 |                  | 25     |
| SD300-4T-45G   | 440   |       |       |        |         |                  | 25     |

# 2.7.2.3 SD300 Series 55KW~110KW

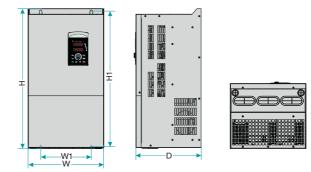

Fig 2-9 55~110KW AC drive installation dimensions and installation size

| AC drive model | H(mm) | W(mm) | D(mm) | H1(mm) | W1(mm) | Diameter<br>(mm) | GW(kg) |
|----------------|-------|-------|-------|--------|--------|------------------|--------|
| SD300-4T-55G   | 550   | 300   | 258   | 534    | 200    |                  | 32     |
| SD300-4T-75G   |       |       |       |        |        | Ø9               | 52     |
| SD300-4T-90G   | 650   | 370   | 282   | 625    | 250    | Ø9               | 55     |
| SD300-4T-110G  |       |       |       |        |        |                  | 58     |

# 2.7.2.4 SD300 Series 132KW~185KW

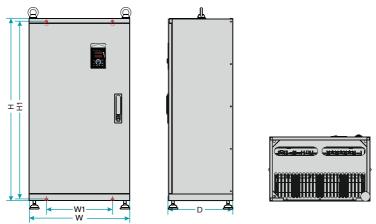

Figure 2-10 132KW~185KW AC drive installation dimensions and installation size

| AC drive model | H(mm) | W(mm) | D(mm) | H1(mm) | W1(mm) | Diameter<br>(mm) | GW(kg) |
|----------------|-------|-------|-------|--------|--------|------------------|--------|
| SD300-4T-132G  |       |       |       |        |        |                  |        |
| SD300-4T-160G  | 880   | 485   | 310   | 860    | 320    | Ø13              | 99     |
| SD300-4T-185G  |       |       |       |        |        |                  |        |

# 2.7.2.5 SD300 Series 200KW~500KW

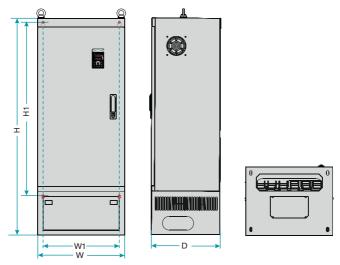

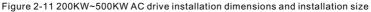

| AC drive model | H(mm) | W(mm) | D(mm) | H1(mm) | W1(mm) | Diameter<br>(mm) | GW(kg) |
|----------------|-------|-------|-------|--------|--------|------------------|--------|
| SD300-4T-200G  |       |       |       |        |        |                  |        |
| SD300-4T-220G  | 1250  | 500   | 400   | 1000   | 440    | Ø13              | 167    |
| SD300-4T-250G  |       |       |       |        |        |                  |        |
| SD300-4T-280G  |       |       |       |        |        |                  |        |
| SD300-4T-315G  | 1350  | 650   | 400   | 1105   | 513    | Ø13              | 206    |
| SD300-4T-350G  |       |       |       |        |        |                  |        |
| SD300-4T-400G  |       |       |       |        |        |                  |        |
| SD300-4T-450G  | 1810  | 850   | 405   | 1410   | 513    | Ø13              | 415    |
| SD300-4T-500G  |       |       |       |        |        |                  |        |

# 2.7.3 External Keypad Installation Dimensions

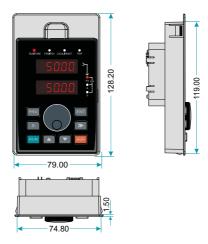

Figure 2-12 Keypad Installation dimensions

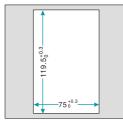

Figure 2-13 Opening dimension diagram for keypad with base

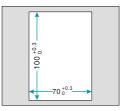

Figure 2-14 Opening dimension diagram for keypad without base

# 2.8 Peripheral Electrical Components System Structure

When using SD300 series AC drive to control asynchronous motor system, you have to install various electrical components on the side of input and output of the AC drive to guarantee the stability and safety of system. In addition, SD300 series AC drive is equipped with a variety of optional accessories and expansion card to achieve various functions. More than 37kw series three-phase 380v system structure as shown in the figure below(The figure AC drive terminal refer to 55~110KW):

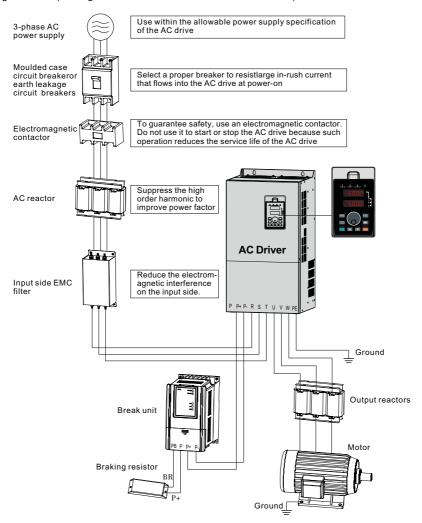

Figure 2-15 Under 37 kw series 3-phase 380 V system structure diagram

# 2.8.1 Peripheral Electrical Components Description

| Accessory<br>Name    | Installation<br>position                                                                     | Function Description                                                                                                    |
|----------------------|----------------------------------------------------------------------------------------------|----------------------------------------------------------------------------------------------------|
| МССВ                 | Power receiving side                                                                         | <ul> <li>Interrupt the power supply when overcurrent occurs<br/>on downstream devices.</li> </ul>                                                                                                    |
| Contactor            | Between MCCB<br>and the AC drive<br>input side                                               | Start and stop the AC drive.Do not start and stop the AC drive frequently by switching the contactor on and off (less than twice per minute) nor use it to directly start the AC drive.                                                                                                    |
| AC input<br>reactor  | AC drive<br>input side                                                                       | <ul> <li>Improve the power factor of the input side;</li> <li>Eliminate the higher harmonics of the input side effectively and prevent other devices from being damaged due to distortion of the voltage waveform;</li> <li>Eliminate the input current unbalance due to unbalance between the power phases;</li> </ul>                                                                                                    |
| EMC input<br>filter  | AC drive<br>input side                                                                       | <ul> <li>Reduce the external conduction and radiation interference of the AC drive;</li> <li>Decrease the conduction interference flowing from the power end to the AC drive and improve the anti-interference capacity of the AC drive.</li> </ul>                                                                                                    |
| DC reactor           | SD300 series<br>AC drive of<br>30G and above<br>configured<br>with DC reactor<br>as standard | <ul> <li>Improve the input power factor;</li> <li>Improve the efficiency and thermal stability of the AC drive;</li> <li>Eliminate the impact of higher harmonics of the AC drive input side and reduce the external conduction and radiation interference.</li> </ul>                                                                                                    |
| AC output<br>reactor | Between the AC<br>drive output side<br>and the motor,<br>close to the AC<br>drive            | <ul> <li>The output side of the AC drive generally has much higher harmonics. When the motor is far from the AC drive, there is much distributed capacitance in the circuit and certain harmonics may cause resonance in the circuit, bringing about the following two impacts:</li> <li>a.Degrade the motor insulation performance and damage the motor in the long run.</li> <li>b.Generate large leakage current and cause frequent AC drive protection trips.</li> <li>If the distance between the AC drive and the motor is greater than 100 m, install an AC output reactor.</li> </ul> |

# Note:

- Do not install capacitor or surge suppressor on the output side of the AC drive. Otherwise, it may cause faults to the AC drive or damage to the capacitor and surge suppressor;
- Input/output (main circuit) of the AC drive include harmonic components, which may interfere with the AC drive attachment communications equipment. Therefore, install an anti-aliasing filter to minimize the interference;
- 3. Details of peripherals and options refer to Chapter 2 selection of peripheral devices.

| AC Drive model | MCCB(A) | Recommended contactor |        | output side main | Recommended<br>control loop<br>wire mm2 |
|----------------|---------|-----------------------|--------|------------------|-----------------------------------------|
|                |         | Single phas           | e 220V |                  |                                         |
| SD300-2S-0.7G  | 16      | 10                    | 2.5    | 2.5              | 1.0                                     |
| SD300-2S-1.5G  | 20      | 16                    | 4.0    | 2.5              | 1.0                                     |
| SD300-2S-2.2G  | 32      | 20                    | 6.0    | 4.0              | 1.0                                     |
|                |         | Three phase           | e 220V |                  |                                         |
| SD300-2T-0.7G  | 16      | 10                    | 2.5    | 2.5              | 1.0                                     |
| SD300-2T-1.5G  | 25      | 16                    | 4.0    | 2.5              | 1.0                                     |
| SD300-2T-2.2G  | 25      | 16                    | 4.0    | 4.0              | 1.0                                     |
|                |         | Three phas            | e 380V |                  |                                         |
| SD300-4T-0.7G  | 10      | 6                     | 2.5    | 2.5              | 1.0                                     |
| SD300-4T-1.5G  | 16      | 10                    | 2.5    | 2.5              | 1.0                                     |
| SD300-4T-2.2G  | 16      | 10                    | 2.5    | 2.5              | 1.0                                     |
| SD300-4T-4.0G  | 25      | 16                    | 4.0    | 4.0              | 1.0                                     |
| SD300-4T-5.5G  | 32      | 25                    | 4.0    | 4.0              | 1.0                                     |
| SD300-4T-7.5G  | 40      | 30                    | 4.0    | 6.0              | 1.0                                     |
| SD300-4T-11G   | 63      | 40                    | 4.0    | 6.0              | 1.0                                     |
| SD300-4T-15G   | 63      | 40                    | 6.0    | 10               | 1.0                                     |
| SD300-4T-18.5G | 100     | 63                    | 6      | 10               | 1.5                                     |
| SD300-4T-22G   | 100     | 63                    | 10     | 10               | 1.5                                     |
| SD300-4T-30G   | 125     | 100                   | 16     | 16               | 1.5                                     |
| SD300-4T-37G   | 160     | 100                   | 16     | 25               | 1.5                                     |
| SD300-4T-45G   | 200     | 125                   | 25     | 25               | 1.5                                     |
| SD300-4T-55G   | 250     | 160                   | 50     | 35               | 1.5                                     |

# 2.8.2 Peripheral electrical components selection guidance

| AC Drive model | MCCB(A) | Recommended contactor |       | Recommended<br>output side main<br>circuit wire mm2 | Recommended<br>control loop<br>wire mm2 |
|----------------|---------|-----------------------|-------|-----------------------------------------------------|-----------------------------------------|
| SD300-4T-75G   | 210     | 160                   | 60    | 50                                                  | 1.5                                     |
| SD300-4T-90G   | 250     | 160                   | 70    | 50                                                  | 1.5                                     |
| SD300-4T-110G  | 350     | 350                   | 120   | 120                                                 | 1.5                                     |
| SD300-4T-132G  | 400     | 400                   | 150   | 150                                                 | 1.5                                     |
| SD300-4T-160G  | 500     | 400                   | 185   | 185                                                 | 1.5                                     |
| SD300-4T-185G  | 600     | 400                   | 185   | 185                                                 | 1.5                                     |
| SD300-4T-200G  | 600     | 600                   | 150*2 | 150*2                                               | 1.5                                     |
| SD300-4T-220G  | 600     | 600                   | 150*2 | 150*2                                               | 1.5                                     |
| SD300-4T-250G  | 800     | 600                   | 185*2 | 185*2                                               | 1.5                                     |
| SD300-4T-280G  | 800     | 800                   | 185*2 | 185*2                                               | 1.5                                     |
| SD300-4T-315G  | 1000    | 800                   | 150*3 | 150*3                                               | 1.5                                     |
| SD300-4T-350G  | 1000    | 800                   | 150*4 | 150*4                                               | 1.5                                     |
| SD300-4T-400G  | 1200    | 1000                  | 150*4 | 150*4                                               | 1.5                                     |
| SD300-4T-450G  | 1200    | 1000                  | 150*4 | 150*4                                               | 1.5                                     |
| SD300-4T-500G  | 1600    | 1000                  | 150*4 | 150*4                                               | 1.5                                     |

# 2.9 SD300 Optional Parts

Peripheral optional braking unit, each function expansion card and the outer lead operator, etc..As shown below. Seeing detailed usage instructions for use of the accessory. For the following options, please note when ordering.

| Name                                      | Туре                                | Function                                                                                                    | Remark                                                                          |  |
|-------------------------------------------|-------------------------------------|----------------------------------------------------------------------------------------------------|---------------------------------------------------------------------------------|--|
| Internal<br>braking unit                  | Models<br>followed<br>by letter "C" | Models power under 22KW are<br>installed with the internal braking<br>unit as standard configuration                          | For 30KW model power,<br>the braking unit is optional                           |  |
| External braking unit                     | SDBUN                               | 37KW and above need to be<br>configured with an external<br>braking unit                                                      | Multiple braking ones are<br>connected in parallel for<br>the models above 90KW |  |
| Modbus<br>communication                   | SDRS485                             | One RS - 485 communication card, one CAN communication                                                                        | It applies to all models                                                        |  |
| card                                      | SDCAN                               | card.                                                                                                    |                                                                                 |  |
| Profibus-DP<br>card                       | SDDP                                | Profibus-DP card , DB9interface                                                                                               | 11KW above models<br>is optional                                                |  |
| Differential<br>encoder<br>interface card | SDPG                                | Differential output encoder,open-<br>collector encoder, Voltage-output<br>encoder.It is adaptable to 5 V/12V<br>power supply. | Applies to all models                                                           |  |

| Name                        | Туре | Function                                           | Remark                |
|-----------------------------|------|----------------------------------------------------|-----------------------|
| Analog Isolate<br>input PCB | XLZS | 2 Current Voltage optional Analog<br>isolate input | Applies to all models |

# 2.9.1 Selection Braking Unit

The section recommend braking assembly is instructional data, user can select different resistance value and power according to actual situation. (Resistance values can not be lower than the recommended ones, the power can be higher than recommended ones). Braking rem inertia, deceleration time, energy of potential energy load. Customs select the AC drive should comply esistance can be selected according to the power of motor in actual applied system. They are also related to systwith the actual situation. The bigger of the system inertia, the shorter of the deceleration time, the more frequent of the braking, and the braking resistence should select larger power and smaller resistance.

# 2.9.1.1 The Selection of Resistance Value

When braking, almost all renewable energy consumption of the motor is on the braking resistor, According to the formula :

- + U\*U/R=Pb
- U----- Braking voltage at stable braking system.
   (System selections differs in braking voltages, The AC380Vsystem usually selects DC700V braking voltage.)
- + Pb-----Braking power

# 2.9.1.2 The Selection of braking Resistor Power

Theoretically braking resistance of power and braking power is consistent, but considering the derating 70%.

According to the formula :

- + Pr----- Resistor power
- + D------ Braking frequency (The reproduction process accounts for the proportion of the entire working process)

| Elevator20%~30%   | Open and draw volume20%~30% |
|-------------------|-----------------------------|
| Centrifuge50%~60% | Accidental braking load5%   |
| Commonly take 10% |                             |

#### 2.9.1.3 Selection of Reference

When the AC drive is driven by the control device requiring rapid braking, the braking unit needs to release the power of the motor braking feedback to the DC bus. 400V voltage level 0.4 ~30kw is equipped with built-in braking unit, if you need to rapid stop, please refer to the appropriate braking to select the unit and braking resistance, AC drive capacity, if need to stop, it can be directly connected to the braking resistance. Please choose the appropriate braking unit according to the braking resistance of the AC drive capacity.

| AC drive<br>Capacity<br>(kw) | Braking Unit            |          | Braking Resistor |       |          |
|------------------------------|-------------------------|----------|------------------|-------|----------|
|                              | Specification           | Quantity | Resistance       | Power | Quantity |
| 0.4                          | Built-in as<br>standard | 1        | ≥300Ω            | 150W  | 1        |
| 0.75                         |                         | 1        | ≥300Ω            | 150W  | 1        |
| 1.5                          |                         | 1        | ≥220Ω            | 150W  | 1        |
| 2.2                          |                         | 1        | ≥200Ω            | 250W  | 1        |
| 4.0                          |                         | 1        | ≥130Ω            | 300W  | 1        |
| 5.5                          |                         | 1        | ≥90Ω             | 400W  | 1        |
| 7.5                          |                         | 1        | ≥65Ω             | 500W  | 1        |
| 11                           |                         | 1        | ≥40Ω             | 800W  | 1        |
| 15                           |                         | 1        | ≥32Ω             | 1000W | 1        |
| 18.5                         |                         | 1        | ≥25Ω             | 1300W | 1        |
| 22                           |                         | 1        | ≥22Ω             | 1500W | 1        |
| 30                           | Built-in<br>Optional    | 1        | ≥16Ω             | 2500W | 1        |
| 37                           |                         | 1        | ≥16Ω             | 3700W | 1        |
| 45                           |                         | 1        | ≥16Ω             | 4500W | 1        |
| 55                           |                         | 1        | ≥8Ω              | 5500W | 1        |
| 75                           | EHBU70                  | 2        | ≥8Ω              | 3700W | 2        |
| 90                           |                         | 2        | ≥8Ω              | 4500W | 2        |
| 110                          |                         | 2        | ≥8Ω              | 5500W | 2        |
| 132                          |                         | 3        | ≥8Ω              | 3700W | 3        |
| 160                          |                         | 3        | ≥8Ω              | 5500W | 3        |
| 185                          |                         | 4        | ≥8Ω              | 4500W | 4        |
| 200                          | ]                       | 4        | ≥8Ω              | 5500W | 4        |
| 220                          |                         | 4        | ≥8Ω              | 5500W | 4        |

# 2.10 Connection Methods

# 2.10.1 Braking Resistor Connection

SD300 series under 30KW(30KW included) AC drive braking resistor connection as shown in figure 2-16.

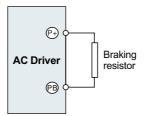

Figure 2-16 braking resistor connection

# 2.10.2 Braking Unit Connection

SD300 series AC drive and the braking unit connection as shown in figure 2 -17.

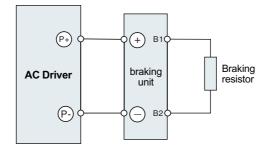

Figure 2-17 braking unit connection

# 2.10.3 Braking ones in Parallel Connection

When a single braking unit failing to meet the needs of the braking energy, two or more braking ones are required in parallel connection, as shown in figure 2-18.

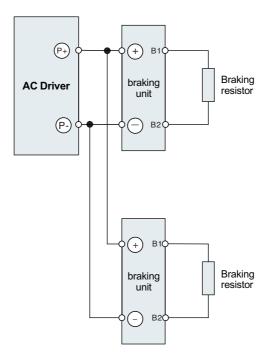

Figure 2-18 braking ones in parallel connection

# Chapter 3

# **Mechanical and Electrical Installation**

# 3.1 Chapter of This Content

This chapter introduce the mechanical and electrical installation of the AC drive.

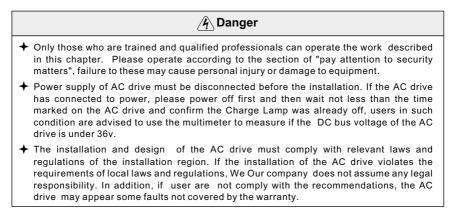

### 3.2 Mechanical Installation

### 3.2.1 Installation Environment

In order to make full use of the performance of the AC drive and maintain its function for a long time, it is very important to install the environment. Please install the AC drive in the following table of the described environment.

| Environment                         | Conditions                                                                                                    |
|-------------------------------------|----------------------------------------------------------------------------------------------------|
| Installation site                   | Indoor                                                                                                    |
| Ambient<br>temperature              | <ul> <li>-10~+50°C</li> <li>If the ambient temperature of the AC drive is above 40°C, derate 3% for every additional 1°C.</li> <li>It is not recommended to use the AC drive if the ambient temperature is above 50°C.</li> <li>In order to improve the reliability of the device, do not use the inverter if the ambient temperature changes frequently.</li> <li>Please provide cooling fan or air conditioner to control the internal ambient temperature below the required one if the AC drive is used in a close space such as in the control cabinet.</li> <li>When the temperature is too low, if the AC drive needs to restart to run after a long stop, it is necessary to provide an external heating device to increase the internal temperature, otherwise damage to the devices may occur.</li> </ul> |
| Humidity                            | <ul> <li>✦ Rh≤90%</li> <li>✦ No condensation is allowed, The maximum relative humidity should be equal to or less than 60% in corrosive air.</li> </ul>                                                                                                    |
| Storage<br>temperature              | -30~+60°C                                                                                                    |
| Running<br>Environment<br>Condition | <ul> <li>The installation site of the AC drive should:</li> <li>keep away from the electromagnetic radiation source;</li> <li>keep away from contaminative air, such as corrosive gas, oil mist and flammable gas;</li> <li>ensure foreign objects, such as metal power, dust, oil, water can not enter into the AC drive(do not install the AC drive on the flammable materials such as wood)</li> <li>keep away from direct sunlight, oil mist, steam and vibration environment;</li> </ul>                                                                                                    |
| Altitude                            | <1000m, If the sea level is above 100m, please derate 1% for every additional 100m.                                                                                                    |
| Vibration                           | ≤5.8m//s²(0.6g)                                                                                                    |
| Installation<br>direction           | AC drive should be installed on an upright position to ensure sufficient cooling effect.                                                                                                    |

### Note:

- 1. SD300 series AC drive should be installed in a clean and ventilated environment according to enclosure classification.
- 2. Cooling air must be clean, free from corrosive materials and electrically conductive dust.

### 3.2.2 Installation Direction

The AC drive may be installed on the wall or in a cabinet.

The AC drive must be installed in an upright position. Check the installation site according to the requirements below. Refer to chapter 3.1 outline diagram for frame details.

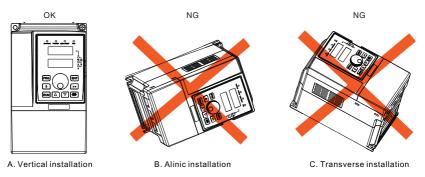

Figure 3-1 Installation direction of AC drive

### 3.2.3 Installation Manner

Wall mounting(for the AC drive of 380V≤315KW)

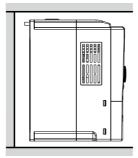

Figure 3-2 Installation manner

- 1. Mark the hole location. The location of the holes is shown in the outline diagram in 3.2 charpter;
- 2. Fix the screws or bolts to the marked locations;
- 3. Put the AC drive against the wall;
- 4. Tighten the screws in the wall securely.

### 3.2.4 Single Installation

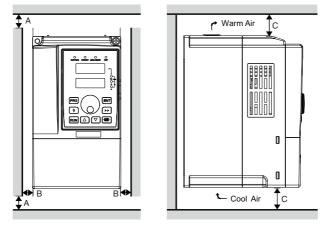

Figure 3-3 Single installation

### Note:

B min. 5MM; C: 30KW below min. 200MM, 37KW above min. 300MM.

### 3.2.5 Multiple Installation

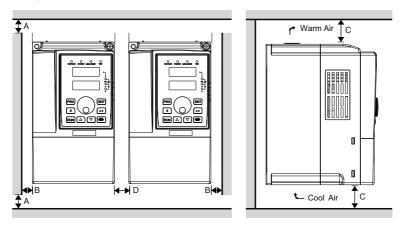

Figure 3-4 Parallel installation

### Note:

- 1. When installing ac drives with different sizes, align the upper positions of each ac drives before installing them. This is easy to maintain on later stage.
- 2. B, D min. size is 5MM; C: 30kw below min. 200MM, 37KW above mini. 300MM

### 3.2.6 Vertical Installation

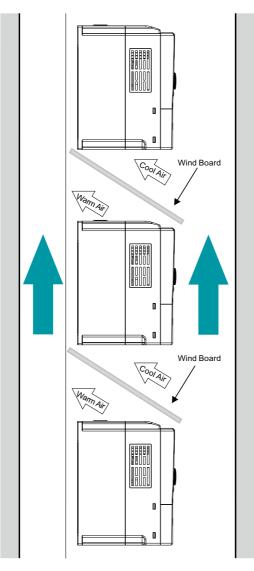

Figure 3-5 Vertical installation

### Note:

Windscreen should be installed in vertical installation for avoiding mutual impact and insufficient cooling.

### 3.2.7 Canted Installation

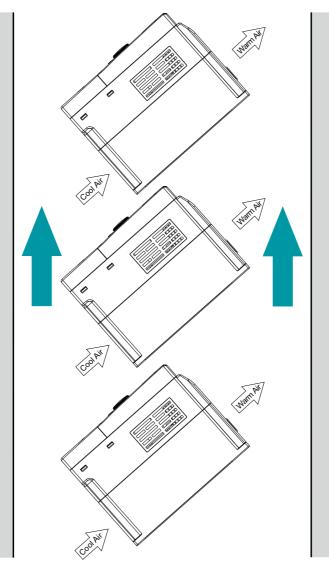

Figure 3-6 Tilt installation

### Note:

Ensure the seperation of the wind input and output channels in tilt installation for avoiding mutual impact.

### 3.3 Standard Wiring

### 3.3.1 Main Circuit Wiring Diagram

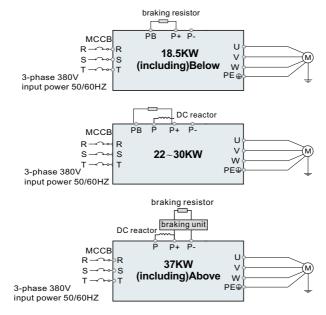

Figure 3-7 Main circuit wiring diagram

### Note:

- 1. DC reactor, braking unit and braking resistor are optional accessories".
- P1 and(+) are short circuited in factory, if need to connect with the DC reactor, please remove the contact tag between P1 and (+).

### 3.3.2 Main Circuit Terminals Diagram

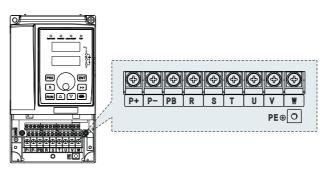

Figure 3-8 7.5KW below main circuit terminal diagram

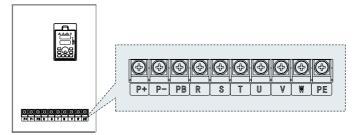

Figure 3-9 11~18.5kw main circuit terminal diagram

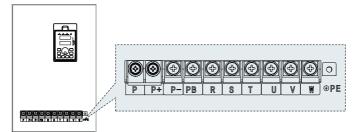

Figure 3-10 22kw main circuit terminal diagram

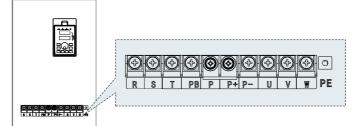

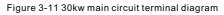

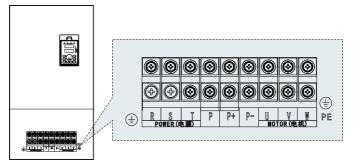

Figure 3-12 37~45kw main circuit terminal diagram

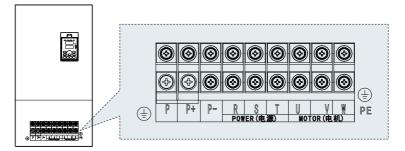

Figure 3-13 55~110kw main circuit terminal diagram

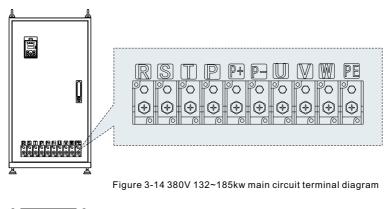

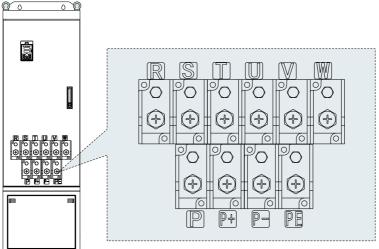

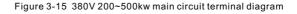

|          | -                                                                       | Ferminal Name                                            |                                                    |                                                                                                    |  |
|----------|-------------------------------------------------------------------------|----------------------------------------------------------|----------------------------------------------------|----------------------------------------------------------------------------------------------------|--|
| Terminal | 18.5KW<br>(including)<br>below                                          | 22~30KW                                                  | 37KW<br>(including)<br>above                       | Function Description                                                                                                    |  |
| R, S, T  | Power                                                                   | nput of the mair                                         | n circuit                                          | 3-phase AC input terminals<br>which are generally connec-<br>ted with the power supply.                                                                                              |  |
| U, V, W  | AC drive output Three-phase AC output minals, general connec the motor. |                                                          |                                                    |                                                                                                    |  |
| Р        | Without the terminal                                                    | DC reactor<br>terminal                                   | DC reactor<br>terminal                             | P、P1 and (+) are connected                                                                                                    |  |
| P+       | Braking resistor<br>terminal                                            | DC reactor<br>terminal brak-<br>ing resistor<br>terminal | DC reactor<br>terminal<br>braking unit<br>terminal | with the terminals of DC<br>reactor.<br>P(+) and P(-) are connected<br>with the terminals of braking<br>unit                                                                         |  |
| P-       | /                                                                       | /                                                        | Braking unit terminal                              | PB and P(+) are connected with the terminals of braking                                                                                                    |  |
| РВ       | Braking resistor terminal                                               | Braking resistor<br>terminal                             | Without the terminal                               | resistor.                                                                                                    |  |
| PE       | 400V:Groundi                                                            | ng resistance is                                         | less than $10\Omega$                               | Protective grounding termin-<br>als, every machine is provid-<br>ed 2 PE terminals as the<br>standard configuration.These<br>terminals should be grounded<br>with proper techniques. |  |

### Note:

- Do not use an asymmetrically constructed motor cable. If there is a symmetrically constructed grounding conductor in the motor cable in addition to the conductive shield, connect the grounding conductor to the grounding terminal at the AC drive and motor ends;
- 2. Braking resistor, braking unit and DC reactor are optional parts;
- 3. Route the motor cable, input power cable and control cables seperately;
- 4. If the terminal description is"/", the machine does not provide the terminal as the external terminal.

### 3.3.3 Main Circuit Terminal Wiring Process

- Fasten the grounding conductor of the input power cable with the grounding terminal of the AC drive(PE)by 360 degree grounding technique. Connect the phase conductors to R, S, and T terminals and fasten;
- Strip the motor cable and connect the shield to the grounding terminal of the AC drive by 360 degree grounding technique. Connect the phase conductors to U, V and W terminals and fasten;
- Connect the optional brake resistor with a shielded cable to the designated position by the same procedures in the previous step;
- 4. Secure the cables outside the AC drive mechanically.

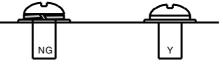

Screws are not fastened

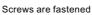

Figure 3-15 Screw installation diagram

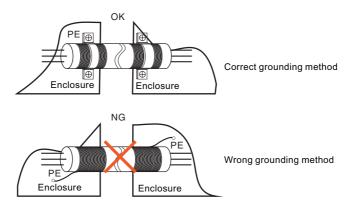

Figure 3-16 360-degree grounding technique diagram

### 3.3.4 Control Circuit Wiring Diagram

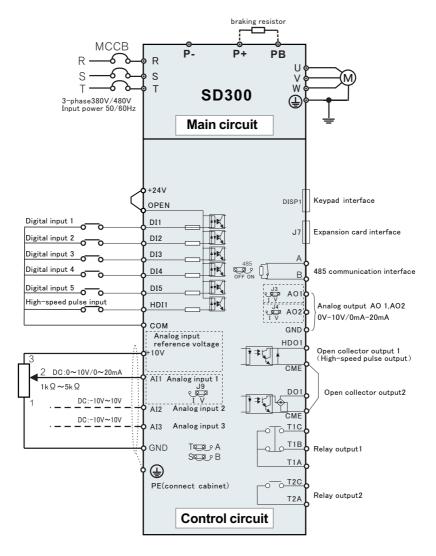

Figure 3-17 Wiring diagram of Control Circuit

### Note:

This diagram is only suitable for the AC drive's power rate below SD300-4T-18.5, for other power rate refer to this chapter 3.3"Main Circuit Terminal Wiring".

### 3.3.5 Control Panel Terminals

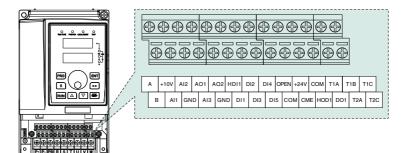

Figure 3-18 Control terminal diagram

| Туре    | Terminal | Terminal name                    | Specification                                                                                                    |
|---------|----------|----------------------------------|----------------------------------------------------------------------------------------------------|
|         |          | Analog input                     | 10.5V(+3%)                                                                                                    |
|         | +10V     | reference<br>voltage             | Maximum output current 25mA/ the potentiometer resistance range is more than $4K\Omega$ .                                                                                               |
|         | GND      | Analog ground                    | Internal isolated with COM                                                                                                    |
|         |          |                                  | $0{\sim}20mA$ : Input resistance $500\Omega,$ max input current is $25mA$                                                                                                    |
| Analog  | AI1      | Analog Input 1                   | $0{\sim}10V$ : Input resistance $100K\Omega,$ max input voltage 12.5V                                                                                                    |
| input   |          |                                  | Input range: 0–10VDC/0–20 mA, switched by jumper J9 on the control board and factory defaulted as voltage input.                                                                        |
|         | A12      | Analog Input 2                   | -10V~10V : Input resistance 25KΩ                                                                                                    |
|         | AI2      | Analog Input 2                   | Max. input voltage range:-12.5V~+12.5V                                                                                                    |
|         | AI3      | Analog Input 3                   | -10V~10V: Input resistance 25KΩ                                                                                                    |
|         |          |                                  | Max input voltage range: -12.5V~+12.5V                                                                                                    |
|         | A01      |                                  | $0~20$ mA:Input resistance $200\Omega~500\Omega$                                                                                                    |
|         |          | Analog output 1                  | 0~10V : Input resistance >10KΩ                                                                                                    |
|         |          |                                  | Input range: 0–10 VDC/4–20 mA, switched by jumper J3 on the control board and factory defaulted as voltage input.                                                                       |
|         |          |                                  | $0~20$ mA:Input resistance $200\Omega~500\Omega$                                                                                                    |
| Digital | AO2      | Analog output 2                  | 0~10V : Input resistance >10KΩ                                                                                                    |
| output  |          |                                  | Input range: 0–10 VDC/4–20 mA, switched by jumper J4 on the control board and factory defaulted as voltage input.                                                                       |
|         | GND      | Analog ground                    | Internal isolated with COM                                                                                                    |
|         | +24V     | +24V                             | 24V±10% , Internal isolated with GND                                                                                                    |
|         | OPEN     | Digital input<br>terminal common | Switch the high and low electric level during digital input, it was connected with + 24 V short circuit in factory which means it's effective when the digital input is with low level. |

### **Control Panel Terminal Function Instructions**

| Туре                                 | Terminal                    | Terminal name                               | Specification                                                                                                    |
|--------------------------------------|-----------------------------|---------------------------------------------|----------------------------------------------------------------------------------------------------|
|                                      | СОМ                         | +24V                                        | Internal isolated with GND                                                                                                    |
|                                      |                             |                                             | Input specification : 24VDC , 5mA                                                                                                    |
| <b>D</b>                             | DI1~DI5                     | Digital input 1-5                           | Frequency range : 0~200Hz                                                                                                    |
|                                      |                             |                                             | Voltage range : 10V~30V                                                                                                    |
|                                      |                             | High-speed                                  | Voltage Pulse input : Maximum frequency 50KHz                                                                                                    |
| Digital<br>output<br>Relay<br>output | HDI1                        | pulse input /<br>digital input 6            | Voltage range : 10~30V                                                                                                    |
|                                      |                             | digital input o                             | Digital input: equal with DI1~DI5                                                                                                    |
|                                      | DO1                         | Open collector                              | Voltage range : 0~24V                                                                                                    |
|                                      | DOT                         | output                                      | Current range : 0~50mA                                                                                                    |
| Digital                              | HDO1                        | High-speed<br>pulse output                  | Pulse output: : 0~50KHz                                                                                                    |
|                                      |                             |                                             | 0~20mA: Input impedance: 500Ω, Max input current: 25mA                                                                                                    |
|                                      | CME                         | DO1/HDO1<br>Digital output<br>public ground | CME and COM is internal isolated, but the factory has an external short circuit (DOI default is + 24V drive). when DO1 driven with an external power supply, it must be disconnected the external shorting of CME and COM. |
|                                      | T1A、<br>T1B、                | Relay 1 output                              | T1A-T1B:NC T1A-T1C:NO                                                                                                    |
| Relay                                | T1C                         | Relay Toulput                               | Contact capacity : 250VAC/5A , 30VDC/5A                                                                                                    |
| output                               | T2A、                        | Relay 2 output                              | T2A-T2C:NO                                                                                                    |
|                                      | T2C                         |                                             | Contact capacity: 250VAC/3A, 30VDC/3A                                                                                                    |
| Relay<br>output<br>Rs485<br>commun   | A                           | 485 differential<br>signal +                | Speed rate : 1200/2400/4800/9600/19200/38400                                                                                                    |
|                                      | B 485 differential signal - |                                             | Use twisted pair or shielded cable, the longest distance:300m                                                                                                    |
|                                      | GND                         | Analog ground                               | Internal isolated with COM                                                                                                    |

### Control Panel Terminal Function Instructions(continued)

### Switching Dial Code Switch Function Description

| Name | Jumpers<br>Figure | Function                                                                                                    | Factory setting |
|------|-------------------|----------------------------------------------------------------------------------------------------|-----------------|
| 485  | ON<br>©<br>OFF    | Rs485 communication terminating resistor selection ON: $120\Omega$ termination resistor connection is valid OFF: Without termination resistor connection | OFF             |
| AI1  | I<br>o<br>o<br>V  | I is the current input(0~20mA)<br>V is voltage input(0~10V)                                                                                              | 0~10V           |
| A01  | I<br>G<br>G<br>V  | I is current output(0~20mA)<br>V is voltage output(0~10V)                                                                                                | 0~10V           |

| Name    | Jumpers<br>Figure                                                       | Function                                                                                                    | Factory setting                                                                                                  |  |  |  |
|---------|-------------------------------------------------------------------------|----------------------------------------------------------------------------------------------------|----------------------------------------------------------------------------------------------------|--|--|--|
| AO2     | I<br>o<br>o<br>J<br>V                                                   | I is current output(0~20mA)<br>V is voltage output(0~10V)                                                                                                    | 0~10V                                                                                                    |  |  |  |
| T/A,S/B | T S<br>O O<br>A B                                                       | Speed tracking / closed-loop encoder input<br>function selection<br>T and S group: speed tacking option<br>A and B group: closed-loop encoder impulse<br>selection | Note:<br>only allow appear the following<br>combination:T and S, or A and B<br>T S O O O O O<br>A B              |  |  |  |
| J14,J15 | 15 J14 COCCASIONS with interference, Connect PE on the right side of th |                                                                                                    | When no connection(Jumper is<br>on the right side of the control<br>board when you face to the<br>control board) |  |  |  |

### Switching Dial Code Switch Function Description(continued)

### Note:

For the selection of the jumper of T/A , S/B, when you choose the speed tracking start function, please set the combination of T and S.

### 3.3.6 Input/output signal connection diagram

### 3.3.6.1 AI Analog input terminal

Weak analog voltage signals are easy to suffer external interference, and therefore the shielded cable must be used and the cable length must be less than 20 m, as shown in following figure3-19. In applications where the analog signal suffers severe interference, install filter capacitor or ferrite magnetic core at the analog signal source, as shown in the following figure 3-20.

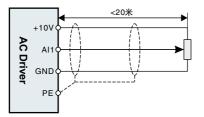

Fig3-19 Analog input and output terminal wiring diagram

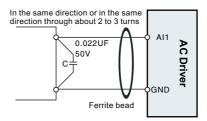

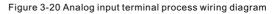

### 3.3.6.2 DI Digital Input Terminals

Generally, select shielded cable no longer than 20 m. When active driving is adopted, necessary filtering measures shall be taken to prevent the interference to the power supply. It is recommended to use the contact control mode.

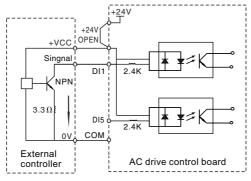

Figure 3-21 Sink wiring

This is the most commonly used wiring mode. To apply external power supply, remove jumpers between +24 V and OPEN and connect the 24V positive pole of external power supply to OPEN and connect the external power 0V to the corresponding DI terminal via control the contact control.

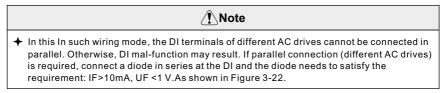

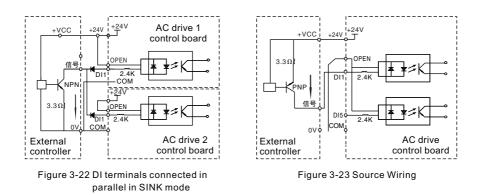

In such wiring mode, remove the jumper between +24 V and OP. Connect +24 V to the common port of external controller and meanwhile connect OP to COM. If external power supply is applied, remove the jumper between +24V and OPEN..and connect the OPEN with the 0V of the external power supply, the external power +24V need to be connected to the corresponding DI terminal on its way passing the contact control of external controller.

### 3.3.6.3 DO Digital Output Terminal

When the digital output terminal needs to drive the relay, an absorption diode shall be installed between two sides of the relay coil. Otherwise, it may cause damage to the 24 VDC power supply. The driving capacity is not more than 50 mA.

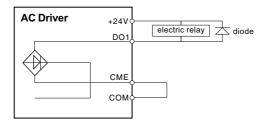

Figure 3-24 DO Terminal Wiring diagram

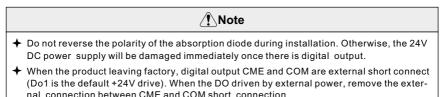

### 3.4 Layout Protection

### 3.4.1 Protect the AC drive and input power cable in short-circuit situations

Protect the AC drive and input power cable in short circuit situations and against thermal overload. Arrange the protection according to the following guidelines.

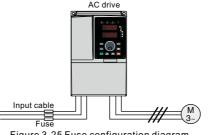

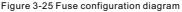

### Note:

Select the fuse as the manual indicated. The fuse will protect the input power cable from damage in short-circuit situations. It will protect the surrounding devices when the internal of the AC drive is short circuited.

### 3.4.2 Protecting the motor and motor cable in short-circuit situations.

The AC drive protects the motor and motor cable in a short-circuit situation when the motor cable is dimensioned according to the rated current of the AC drive. No additional protection devices are needed.

| <u> </u>                                                                                                    |
|----------------------------------------------------------------------------------------------------|
| If the AC drive is connected to multiple motors, a seperate thermal overload switch or a circuit breaker must be used for protecting each cable and motor. These devices may require a seperate fuse to cut off the short-circuit current |

### 3.4.3 Protecting the motor against thermal overload

According to regulations, the motor must be protected against thermal overload and the current must be switched off when overload is detected. The AC drive includes a motor thermal protection function that protects the motor and closes the output to switch off the current when necessary.

### 3.4.4 Implementing a bypass connection

It is necessary to set power frequency and variable frequency conversion circuits for the assurance of continious normal work of the AC drive if faults occur in some significant situations. In some special situations, for example, if it is only used in soft start, the AC drive can be conversed into power frequency running after starting and some corresponding bypass should be added.

| <u>(</u> Î)Note                                                                                                    |    |
|----------------------------------------------------------------------------------------------------|----|
| Never connect the supply power to the AC drive output terminals U,V,W.Power live voltage applied to the output can result in permanent damage to the AC drive. | ne |

If frequent shifting is required, employ mechanically connected switches or contactors to ensure that the motor terminals are not connected to the AC power line and inverter output terminals simultaneously.

# Chapter 4

# **Operation, Display and Application Examples**

### 4.1 Chapter of This Content

This chapter contains following operation:

Buttons, indicating lights and the screen as well as the methods to inspect, modify and set function codes by keypad.

### 4.2 Introduction of the keypad

The keypad is used to control SD300 series AC drive, read the state data and adjust parameters.

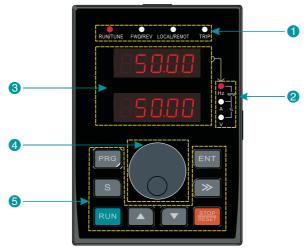

Figure 4-1 Keypad diagram

### Note:

It is necessary to use M3 screw or installation bracket to fix the external keypad. The installation bracket for AC drive of 7.5KW is optional but it is standard for the AC drive of below 11KW.

| No. | Name                | Instructions    |                                                                                                    |                         |  |  |  |
|-----|---------------------|-----------------|----------------------------------------------------------------------------------------------------|-------------------------|--|--|--|
|     | Status<br>indicator | RUN/TUNE        | UN/TUNE LED off means that the AC drive is in the stoppi<br>LED blinking means the AC drive is in the parar<br>autotuning state;<br>LED on means the AC drive is in the running state |                         |  |  |  |
|     |                     | FWD/REV         | OFF means the AC drive is in the forward rotation state<br>ON means the AC drive is in the reverse rotation state.                                                                    |                         |  |  |  |
| 0   |                     | LOCAL/<br>REMOT | O LOCAL/REMOT : OFF                                                                                                    | Operation panel control |  |  |  |
|     |                     |                 | LOCAL/REMOT : PN                                                                                                    | Terminal control        |  |  |  |
|     |                     |                 | LOCAL/REMOT : Flash                                                                                                    | Communication control   |  |  |  |
|     |                     | TRIP            | LED for faults<br>LED on when the AC drive is in the fault state;<br>LED off in normal state<br>LED blinking means the AC drive is in the pre-alarm state                             |                         |  |  |  |

| No. | Name                          |                  |                    |                      | Inst                                           | ructions                       |              |                                                |    |   |   |   |   |  |
|-----|-------------------------------|------------------|--------------------|----------------------|------------------------------------------------|--------------------------------|--------------|------------------------------------------------|----|---|---|---|---|--|
|     |                               | lt repre         | esents             | the curre            | ent display o                                  | f the Keypad                   |              |                                                |    |   |   |   |   |  |
|     |                               |                  |                    | Hz                   |                                                | Frequency unit                 |              |                                                |    |   |   |   |   |  |
| 6   | Unit                          |                  | °<br>⊷ v           | A                    |                                                | Current unit                   |              |                                                |    |   |   |   |   |  |
| 2   | indicator                     |                  | °<br>•<br>•<br>•   | v                    |                                                | Vol                            | age unit     |                                                |    |   |   |   |   |  |
|     |                               | Hz<br>LRPM       | ● O<br>■ V         |                      |                                                | Sp                             | eed unit     |                                                |    |   |   |   |   |  |
|     |                               |                  | ▲ V<br>↓ % ↓       | %                    |                                                | Per                            | centage      |                                                |    |   |   |   |   |  |
|     |                               | •                |                    |                      | lisplays vari<br>and output                    | ous monitori<br>frequency.     | ng data and  | alarm code                                     |    |   |   |   |   |  |
|     |                               |                  | play<br>tter       | Corresponding lett   |                                                | Correspo-<br>nding letter      |              | Correspo-<br>nding letter                      |    |   |   |   |   |  |
|     |                               | i                | 0                  | 0                    | 1                                              | 1                              | - 2          | 2                                              |    |   |   |   |   |  |
|     |                               |                  | 3                  | 3                    | Ч                                              | 4                              | 5            | 5                                              |    |   |   |   |   |  |
|     |                               |                  | 6                  | 6                    | ٦                                              | 7                              | 8            | 8                                              |    |   |   |   |   |  |
| 8   | Code<br>Display<br>Zone       |                  | 9                  | 9                    | Я                                              | А                              | Ь            | b                                              |    |   |   |   |   |  |
|     |                               |                  | E                  | С                    | d                                              | d                              | E            | E                                              |    |   |   |   |   |  |
|     |                               |                  | F                  | F                    | Н                                              | н                              |              | I                                              |    |   |   |   |   |  |
|     |                               |                  | L                  | L                    | П                                              | N                              | n            | n                                              |    |   |   |   |   |  |
|     |                               |                  |                    |                      |                                                |                                |              | ο                                              | 0  | Р | Р | Γ | r |  |
|     |                               |                  |                    |                      |                                                |                                | 5            | S                                              | E  | t | U | U |   |  |
|     |                               |                  | U U                | v                    | •                                              |                                | -            | -                                              |    |   |   |   |   |  |
| 4   | Digital<br>potent-<br>iometer | ncy so<br>The ma | ource is<br>aximun | s determ<br>n output | ined by the                                    | analog pote                    | entiometer   | of the freque<br>input voltage<br>num frequenc | Э. |   |   |   |   |  |
|     |                               | PRG              | Prog               | ram key              |                                                | cape from th<br>parameter o    |              | menu and                                       |    |   |   |   |   |  |
|     |                               | ENT              | Ent                | ry key               | Enter the menu step-by-step confirm parameters |                                |              |                                                |    |   |   |   |   |  |
| 6   | Keypad<br>button              |                  | Up key             |                      | Increase data or function code progressively   |                                |              |                                                |    |   |   |   |   |  |
|     | zone                          |                  | Dov                | vn key               | Decrease of                                    | lata or functi                 | on code pro  | ogressively                                    |    |   |   |   |   |  |
|     |                               | <b>&gt;</b>      |                    | nt-Shift<br>key      | circularly ir                                  | n stopping ar<br>eter modifyir | nd running r | g parameter<br>node. Select<br>ng the para-    |    |   |   |   |   |  |

| No. | Name                     | Instructions  |            |                                                                                                    |  |  |  |  |
|-----|--------------------------|---------------|------------|----------------------------------------------------------------------------------------------------|--|--|--|--|
|     |                          | RUN           | Run key    | The key is used to operate on the AC drive in key operation mode                                                                                                    |  |  |  |  |
|     |                          | STOP<br>RESET | Stop/Reset | This key is used to stop in running state; This key<br>is used to reset all control modes in the fault<br>alarm state                                                                        |  |  |  |  |
| 5   | Keypad<br>button<br>zone | S             | S Key      | F07.01=0without functionF07.01=1jog runningF07.01=2shift key to change the display stateF07.01=3switch between forward and reverseF07.01=4clear UP/DOWN settingF07.01=5coast to stopF07.01=6 |  |  |  |  |

### 4.3 Display of Keypad

SD300 series Keypad display statussis divided into stopping state parameter, running state parameter, function code parameter editing state and fault alarm state and so on.

### 4.3.1 Displayed state of stopping parameter

When the AC drive is in the stopping state, the keypad will display stopping parameters. In the stopping state, various kinds of parameters can be displayed. Select the parameters to be displayed or not by F07.04.See the instructions of F07.04 for the detailed definition of each bit.

In the stopping state, there are 14 stopping parameters can be selected to be displayed or not. They are: set frequency, bus voltage, input terminals state, output terminals state, PID given value, PID feedback value, torque set value,AI1,AI2,AI3,HDI,PLC and the current stage of multi-step speeds, pulse counting value, length value.F07.04can select the parameter to be displayed or not by bit and press >> button can shift the parameters from left to right, press button "S" (F07.01 = 2) can shift the parameters from right to left.

### 4.3.2 Displayed state of running parameters

After the AC drive receives valid running commands, the AC drive will enter into the running state and the keypad will display the running parameters, the "RUN" LED on the keypad is on, while the "FWD/REV" is determined by the current running direction which is shown as figure 4-2.

In the running state, there are 24 parameters can selected to be displayed or not. They are: running frequency, set frequency, bus voltage, output voltage, output torque, PID given value, PID feedback value, input terminals state, output terminals state, torque set value, length value, PLC and the current stage of multi-step speeds, pulse counting value,Al1,Al2,Al3,HDI,percentage of motor overload, percentage of AC drive overload, ramp given value, Linear speed, AC input current.F07.02 and F07.03 can select the parameter to be displayed or not by bit and press >> button can shift the parameters from left to right, press "S" (F7.01 = 2) can shift the parameters from right to left.

### 4.3.3 Displayed state of fault

If the AC drive detects the fault signal, it will enter into the fault pre-alarm displaying state. The keypad will display the fault code by flicking. The "TRIP key" LED on the keypad is on, and the fault reset can be operated by the "STOP/RST key" on the keypad, control terminals or communication commands.

### 4.3.4 Function Code Editor Displays Status

In the state of stopping, running or fault, press "PRG" to enter into editing state(if there is a password, see F07.00). The editing state is displayed on two classes of menu, and the order is: function code group/function code number > function code parameter, press "ENTER" into the displayed state of function parameter. On this state, you can press "ENTER" to save the parameters or press "PRG" to retreat.

### 4.4 Keypad Operation

Operate the AC drive via operations panel. See the detailed structure description of function code in the brief diagram of function codes.

### 4.4.1 How to modify the function codes of the inverter

The AC drive has three-level menus, they are:

- 1. Group number of function code(first-level menu)
- 2. Tab of function code(second-level menu)
- 3.Set value of function code(third-level menu)

Operation procedure on the operation panel:

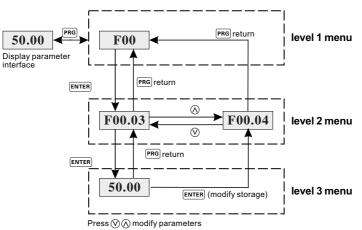

### Note:

Press both the "PRG" and the "ENTER" key to return to level2 menu from the level3 menu. The difference is: pressing "ENTER" will save the set parameters into the control panel, and then return to the level2 menu with shifting to the next function code automatically; while pressing "PRG" will directly return to the level 2 menu without saving the parameters, and keep staying at the current function code. In Level 3 menu, if the parameter has no blinking digit, it means that the parameter cannot be modified. This may be because:

- a. Such a function code is only readable, such as, AC drive model, actually detected parameter and running record parameter;
- b. Such a function code cannot be modified in the running state and can only be changed at stop.

Example: Set function code F0C.02 from 10.00Hz to 15Hhz.

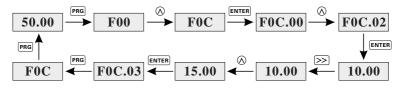

Figure 4-3 Modifying parameters diagram

### 4.4.2 Password Setting

SD300 series AC drive provide password protection function to users. Set F07.00 to gain the password and the password protection becomes valid instantly after quitting from the function code editing state. Press "PRG" again to the function code editing state, "0.0.0.0.0" will be displayed. Unless using the correct password, the operators cannot enter it.

Set F07.00 to 0 to cancel password protection function.

The password protection becomes effective instantly after retreating form the function code editing state. Press "PRG" again to the function code editing state, "0.0.0.0.0" will be displayed. Unless using the correct password, the operators cannot enter it.

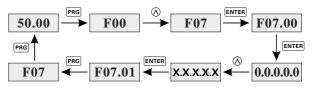

Figure 4-4 Password setting diagram

### 4.4.3 How to watch the AC drive state through function codes

SD300 series AC drive provide groupA02 as the sate inspection group. Users can enter into A02 directly to watch the state. Operations procedure as follows:

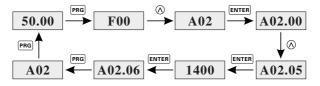

Figure 4-5 Motor speed diagram

# Chapter 5

## **Function Parameter Table**

### 5.1 Chapter of This Content

This chapter lists and describes the function parameters.

### 5.2 Function Parameter Table

The function parameters of SD300 series AC drive have been divided into 19 groups(F00-F0F and A00-A02) according to the function. Each function group contains certain function codes applying3-level menus. For example, "F08.08" means the eighth function code in the F8 group function, F0F group is factory Reserved, and users are forbidden to access these parameters.

For the convenience of function codes setting, the function group number corresponds to the first level menu, the function code corresponds to the level 2 menu and the function code corresponds to the level 3 menu.

1. Below is the instruction of the function lists:

The first line"Function code":codes of function parameter group and parameters; The second line"Name":full name of function parameters;

The third line"Setting range": effective setting value of the function parameters; The fourth line"Default value": the original factory values of the function parameter; The fifth line"Modify": the modifying character of function codes (the parameters can be modified or not and the modifying conditions), below is the instruction:

" $^{\circ}$  " : means the set value of the parameter can be modified on stop and running state;

" $^{\circ\circ}$ " : means the set value of the parameter can not be modified on the running state;

" $\ensuremath{^\bullet}$  " : means the value of the parameter is the real detection value which can not be modified.

2. "Parameter radix" is decimal(DEC), if the parameter is expressed by hex, then the parameter is separated from each other when editing. The setting range of the certain bits are0-F(hex).

3."The default value" means the function parameter will restore to the default value during default parameters restoring. But the detected parameter or recorded value won't be restored.

4. For a better parameter protection, the AC drive provides password protection to the parameters. After setting the password(set F07.00 to any non-zero number), the system will come into the state of password verification firstly after the user press "PRG" to come into the function code editing state .And then "0.0.0.0." will be displayed. Unless the user input right password, they cannot enter into the system. For the factory setting parameter zone, it needs correct factory password(remind that the users cannot modify the factory parameters by themselves, otherwise, if the parameter setting is incorrect, damage to the AC drive may occur). If the password protection is unlocked, the user can modify the password freely and the AC drive will work as the last setting one. When F07.00 is set to 0, the password can be canceled. If F07.00 is not 0 during powering on, then the parameter is protected by the password. When modify the parameters by serial communication the function of the password follows the above rules, too.

| Function code | Name                                              | Setup range                                                                                                    | Default<br>Value | Modifi-<br>cation |
|---------------|---------------------------------------------------|----------------------------------------------------------------------------------------------------|------------------|-------------------|
|               |                                                   | Group F00 Basic Function Group                                                                                                    |                  |                   |
| F00.00        | Motor 1 control mode                              | 0 : V/F control<br>1 : Speed sensorless vector control ( SVC )<br>2 : Speed sensor vector control ( FVC )                                                                                                    | 1                | Ó                 |
| F00.01        | Run command<br>channel                            | <ol> <li>Keypad run command channel(LED is OFF)</li> <li>Terminal command channel / Keypad STOP disabled(LED is ON)</li> <li>Terminal command channel / Keypad STOP enable(LED is ON)</li> <li>Terminal command channel / Keypad STOP disabled(LED is flashes)</li> <li>Terminal command channel / Keypad STOP disabled(LED is flashes)</li> <li>Terminal command channel / Keypad STOP enabled(LED is flashes)</li> </ol> | 0                | 0                 |
| F00.02        | Communication run<br>command channel<br>selection | <ol> <li>MODBUS Communication channel</li> <li>CAN Communication channel</li> <li>Note: 1 means to extension, need to insert the card</li> </ol>                                                                                                    | 0                | 0                 |
| F00.03        | Max output frequency                              | F00.04~600.00Hz                                                                                                    | 50.00Hz          | Ô                 |
| F00.04        | Upper limit frequency                             | F00.05~F00.03 ( Maximum frequency )                                                                                                    | 50.00Hz          | Ô                 |
| F00.05        | Lower limit frequency                             | 0.00Hz~F00.04 ( Operating frequency upper limit )                                                                                                    | 0.00Hz           | Ø                 |
| F00.06        | A frequency<br>command                            | 0: Keypad digital setting<br>1: Keypad potentiometer setting<br>2 : Analog Al1 setting<br>3 : Analog Al2 setting<br>4 : Analog Al3 setting<br>5 : High-speed pulse HDI1 setting<br>6 : Simple PLC program setting<br>7: Multi-speed running setting<br>8: PID control setting<br>9: MODBUS Communication setting<br>10: CAN Communication setting<br>Note: 10 means to extension function, need to<br>insert the card      | 0                | 0                 |
| F00.07        | B frequency command selection                     | 0: Keypad digital setting<br>1: Keypad potentiometer setting<br>2: Analog Al1 setting<br>3: Analog Al2 setting<br>4: Analog Al3 setting<br>5: High-speed pulse HDI1 setting<br>6: Simple PLC program setting<br>7: Multi-speed running setting<br>8: PID control setting<br>9: MODBUS Communication setting<br>10: CAN Communication setting<br>Note:10 means to extension function, need<br>to insert the card            | 3                | 0                 |
| F00.08        | B frequency command reference                     | 0 : Maximum output frequency<br>1 : A frequency command                                                                                                    | 0                | 0                 |

| Function code | Name                                     | Setup range                                                                                                    | Default<br>Value      | Modifi-<br>cation |
|---------------|------------------------------------------|----------------------------------------------------------------------------------------------------|-----------------------|-------------------|
| F00.09        | B frequency maximum<br>output frequency  | 0.0~100.0%                                                                                                    | 100.0%                | 0                 |
| F00.10        | Combination of the setting codes         | 0: A<br>1 : B<br>2: (A+B)<br>3: (A-B)<br>4: MAX(A,B)<br>5: MIN(A,B)                                              | 0                     | 0                 |
| F00.11        | Keypad setting<br>frequency              | 0.00 Hz~F00.03 ( Max. frequency )                                                                                | 50.00Hz               | 0                 |
| F00.12        | Acc-time 1                               | 0.0~6000.0s                                                                                                    | Depend<br>on<br>model | 0                 |
| F00.13        | Dec-time 1                               | 0.0~6000.0s                                                                                                    | Depend<br>on<br>model | 0                 |
| F00.14        | stopping frequency                       | 0 : Runs at the default direction<br>1 : Runs at the reverse direction<br>2 : Forbid to run in reverse direction | 0                     | 0                 |
| F00.15        | Carrier frequency setting                | 2.0~10.0kHz                                                                                                    | Depend<br>on<br>model | 0                 |
| F00.16        | Speed track direction setting            | 0: Forward and reverse can be tracked<br>1: Fixed forward track<br>2: Fixed reverse track                        | 0                     | O                 |
| F00.17        | Motor parameter<br>autotuning            | 0 : No operation<br>1 : Rotation autotuning<br>2 : Static autotuning                                             | 0                     | O                 |
| F00.18        | Function restore parameter               | 0 : No operation<br>1 : Restore the default value<br>2 : Cancel the fault record                                 | 0                     | O                 |
|               |                                          | Group F01 Startup and stop Control                                                                               |                       |                   |
| F01.00        | Start mode                               | 0 : Start-up directly<br>1 : Start-up after DC braking<br>2 : Start-up after Speed tracking                      | 0                     | O                 |
| F01.01        | Starting frequency<br>of direct start    | 0.00~10.00Hz                                                                                                    | 0.50Hz                | O                 |
| F01.02        | Retention time of the starting frequency | 0.0~100.0s                                                                                                    | 0.0s                  | Ø                 |
| F01.03        | The braking current before starting      | 0.0~150.0%                                                                                                    | 0.0%                  | O                 |
| F01.04        | The braking time before starting         | 0.0~100.0s                                                                                                    | 0.0s                  | O                 |
| F01.05        | ACC/DEC selection                        | 0 : Linear type<br>1 : S-curve type                                                                              | 0                     | O                 |
| F01.06        | S curve start ratio                      | 0.0~50.0% ( Acc/Dec time )                                                                                       | 30.0%                 | Ô                 |

| Function code | Name                                                                            | Setup range                                                                                                    | Default<br>Value      | Modifi-<br>cation |
|---------------|---------------------------------------------------------------------------------|----------------------------------------------------------------------------------------------------|-----------------------|-------------------|
| F01.07        | S curve end ratio                                                               | 0.0~50.0% ( Acc/Dec time )                                                                                                    | 30.0%                 | 0                 |
| F01.08        | Stop Mode                                                                       | 0 : Decelerate to stop<br>1 : Coast to stop                                                                                                    | 0                     | 0                 |
| F01.09        | Starting frequency<br>of DC braking                                             | 0.00~F00.03 ( Max. frequency )                                                                                                    | 0.00Hz                | 0                 |
| F01.10        | Waiting time of<br>DC braking                                                   | 0.0~100.0s                                                                                                    | 0.0s                  | 0                 |
| F01.11        | Stopping DC<br>braking current                                                  | 0.0~150.0%                                                                                                    | 0.0%                  | 0                 |
| F01.12        | Stopping DC<br>braking time                                                     | 0.0~100.0s                                                                                                    | 0.0s                  | 0                 |
| F01.13        | Dead time of<br>FWD/REV rotation                                                | 0.0~6000.0s                                                                                                    | 0.0s                  | 0                 |
| F01.14        | Stopping speed                                                                  | 0.00~100.00Hz                                                                                                    | 0.50Hz                | 0                 |
| F01.15        | Detection of<br>stopping speed                                                  | 0:Speed setting value(only valid for V/Fmode control)<br>1:Speed detection value                                                                                | 0                     | 0                 |
| F01.16        | Detection time of the feedback speed                                            | 0.0~100.0s                                                                                                    | 0.5s                  | 0                 |
| F01.17        | The protection of theelectric terminals                                         | 0: Invalid operation command on terminal<br>1: valid operation command on terminal                                                                              | 0                     | 0                 |
| F01.18        | Select restart<br>after power failure                                           | 0 : prohibit restart<br>1 : allow restart                                                                                                    | 0                     | 0                 |
| F01.19        | Restart waiting time                                                            | 0.0~6000.0s ( F01.18 equal to1is valid )                                                                                                    | 1.0s                  | 0                 |
| F01.20        | Reserved                                                                        | Reserved                                                                                                    | 0                     | •                 |
| F01.21        | Action if running<br>frequency <lower limit<br="">frequency(valid&gt;0)</lower> | 0~2                                                                                                    | 0                     | 0                 |
| F01.22        | Hibernation<br>restore delay time                                               | 00.0~3600.0s(F01.21 equal to 2 is valid)                                                                                                    | 0.0s                  | 0                 |
|               |                                                                                 | Group F02 Motor 1 Parameter Group                                                                                                    |                       |                   |
| F02.00        | Load Type                                                                       | 0 : G type ( Constant torque/ overloaded type )<br>1 : P type ( Variable torque/ lightload type )                                                               | 0                     | O                 |
| F02.01        | Motor type 1                                                                    | <ul> <li>0 : Ordinary asynchronous motor (with low-<br/>frequency compensation)</li> <li>1 : AC drive motor (without low frequency<br/>compensation)</li> </ul> | 0                     | O                 |
| F02.02        | Rated power of motor 1                                                          | 0.1~1000.0kW                                                                                                    | Depend<br>on<br>model | 0                 |
| F02.03        | Rated voltage of motor 1                                                        | 0~1200V                                                                                                    | Depend<br>on<br>model | 0                 |
| F02.04        | Rated current of motor 1                                                        | 0.8~6000.0A                                                                                                    | Depend<br>on<br>model | 0                 |

### Chapter 5 Function Parameter Table

| Function code | Name                                                                 | Setup range            | Default<br>Value      | Modifi-<br>cation |
|---------------|----------------------------------------------------------------------|------------------------|-----------------------|-------------------|
| F02.05        | Rated frequency<br>of motor 1                                        | 0.01Hz~F00.03(Maximum) | 50.00Hz               | 0                 |
| F02.06        | Rated speed of<br>motor1                                             | 1~36000rpm             | Depend<br>on<br>model | 0                 |
| F02.07        | Stator resistance<br>of motor 1                                      | 0.001~65.535Ω          | Depend<br>on<br>model | 0                 |
| F02.08        | rotor resistance<br>of motor 1                                       | 0.001~65.535Ω          | Depend<br>on<br>model | 0                 |
| F02.09        | leakage inductance<br>of motor 1                                     | 0.1~6553.5mH           | Depend<br>on<br>model | 0                 |
| F02.10        | Mutual inductance<br>of motor 1                                      | 0.1~6553.5mH           | Depend<br>on<br>model | 0                 |
| F02.11        | Non-load current<br>of motor 1                                       | 0.1~6553.5A            | Depend<br>on<br>model | 0                 |
| F02.12        | Magnetic saturation<br>coefficient 1 for the<br>iron core of motor 1 | 0.0~100.0%             | 88.0%                 | 0                 |
| F02.13        | Magnetic saturation<br>coefficient 2 for the<br>iron core of motor 1 | 0.0~100.0%             | 81.0%                 | 0                 |
| F02.14        | Magnetic saturation<br>coefficient 3 for the<br>iron core of motor 1 | 0.0~100.0%             | 75.0%                 | 0                 |
| F02.15        | Magnetic saturation<br>coefficient 4 for the<br>iron core of motor 1 | 0.0~100.0%             | 70.0%                 | 0                 |
| F02.16        | Closed-loop<br>encoder type selection                                | 0~1                    | 0                     | Ø                 |
| F02.17        | Encoder pulses                                                       | 16~65535               | 1024                  | Ô                 |
| F02.18        | ABZ encoder and<br>ABZ phase sequence                                | 0x00~0x11              | 0x00                  | 0                 |
| F02.19        | Rotating transformer<br>logarithmic                                  | 1~64                   | 1                     | Ø                 |
| F02.20        | Encoder low<br>speed filtering times                                 | 0~10                   | 3                     | 0                 |
| F02.21        | Encoder high-speed<br>filtering times                                | 0~10                   | 2                     | 0                 |
| F02.22        | Encoder disconnection fault detection time                           | 0.0~10.0s              | 1.0s                  | 0                 |
| F02.23        | Encoder reverse fault detection time                                 | 0.0~10.0s              | 1.0s                  | 0                 |
| F02.24        | Close loop vector star<br>up pre-exciting time                       | 0.000~10.000s          | 0.000s                | 0                 |

| Function code | Name                                                             | Setup range                                          | Default<br>Value | Modifi-<br>cation |
|---------------|------------------------------------------------------------------|------------------------------------------------------|------------------|-------------------|
| F02.25        | Motor 1 with encoder speed ratio                                 | 0~65.535                                             | 1.000            | O                 |
| F02.26        | Motor 1 overload protection select                               | 0: Invalid<br>1: Valid                               | 1                | Ø                 |
| F02.27        | Motor 1 overload protection factor                               | 50.0~120.0%                                          | 100.0%           | 0                 |
|               |                                                                  | Group F03 Vector Control Group                       |                  |                   |
| F03.00        | Speed loop<br>proportional gain                                  | 0~100.0                                              | 20.0             | 0                 |
| F03.01        | Speed loop integral time                                         | 0.001~10.000s                                        | 0.200s           | 0                 |
| F03.02        | Low switching<br>frequency                                       | 0.00Hz~F03.05                                        | 5.00Hz           | 0                 |
| F03.03        | Speed loop<br>proportional gain 2                                | 0~100.0                                              | 20.0             | 0                 |
| F03.04        | Speed loop<br>integral time 2                                    | 0.001~10.000s                                        | 0.200s           | 0                 |
| F03.05        | High switching<br>frequency                                      | F03.02~F00.03 ( Max. frequency )                     | 10.00Hz          | 0                 |
| F03.06        | Speed loop<br>output filter                                      | $0\sim 8$ (Corresponding to $0\sim 2^{\circ}/10$ ms) | 0                | 0                 |
| F03.07        | Compensation<br>coefficient of<br>slip (electric)                | 50%~200%                                             | 100%             | 0                 |
| F03.08        | Compensation<br>coefficient of braking<br>slip(power generation) | 50%~200%                                             | 100%             | 0                 |
| F03.09        | Current loop<br>percentage<br>coefficient P                      | 0~65535                                              | 1000             | 0                 |
| F03.10        | Current loop<br>integral coefficient 1                           | 0~65535                                              | 1000             | 0                 |
| F03.11        | Upper electromotion torque source                                | 0~6                                                  | 0                | 0                 |
| F03.12        | Upper braking torque source                                      | 0~6                                                  | 0                | 0                 |
| F03.13        | Keypad setting of electromotion torque                           | 0.0~300.0% ( Motor rated current )                   | 180.0%           | 0                 |
| F03.14        | Keypad setting of braking torque                                 | 0.0~300.0% ( Motor rated current )                   | 180.0%           | 0                 |
| F03.15        | Weakening coefficient<br>in constant<br>power zone               | 0.1~2.0                                              | 1.0              | 0                 |

### Chapter 5 Function Parameter Table

| Function code | Name                                                        | Setup range                                                                                                    | Default<br>Value | Modifi-<br>cation |
|---------------|-------------------------------------------------------------|----------------------------------------------------------------------------------------------------|------------------|-------------------|
| F03.16        | Lowest weakening<br>point in constant<br>power zone         | 10%~100%                                                                                                    | 30%              | 0                 |
| F03.17        | Weak magnetic<br>proportional coefficient                   | 0~5000                                                                                                    | 1000             | 0                 |
| F03.18        | Weak magnetic<br>integral coefficient                       | 0~5000                                                                                                    | 1000             | 0                 |
| F03.19        | Maximum voltage limit                                       | 0.0~120.0%                                                                                                    | 100.0%           | O                 |
| F03.20        | Vector control speed                                        | 0~1                                                                                                    | 0                | 0                 |
|               |                                                             | Group F04 V / F Control Group                                                                                                    |                  |                   |
| F04.00        | Motor 1V / F<br>curve setting                               | 0 : Straight line V / F curve<br>1 : Multi-dots V / F curve<br>2 : 1.3th power low torque V/F curve<br>3 : 1.7th power low torque V/F curve<br>4 : 2.0th power low torque V/F curve<br>5 : Customized V/F(V/F separation) | 0                | 0                 |
| F04.01        | Torque boost<br>of motor 1                                  | 0.0% ( automatic torque boost )<br>0.1%~20.0%(Manual torque boost )                                                                                                    | 0.0%             | 0                 |
| F04.02        | Torque boost<br>close of motor 1                            | 0.0%~50.0%<br>(Relative motor 1 rated frequency)                                                                                                    | 20.0%            | 0                 |
| F04.03        | V/F frequency 1<br>of motor 1                               | 0.00Hz~F04.05                                                                                                    | 0.00Hz           | 0                 |
| F04.04        | V/F Voltage 1<br>of motor 1                                 | 0.0%~100.0% ( motor1 rated voltage )                                                                                                    | 00.0%            | 0                 |
| F04.05        | V/F frequency 2<br>of motor 1                               | F04.03~F04.07                                                                                                    | 0.00Hz           | 0                 |
| F04.06        | V/F Voltage 2<br>of motor 1                                 | 0.0%~100.0% ( motor1 rated voltage )                                                                                                    | 00.0%            | 0                 |
| F04.07        | V/F frequency 3<br>of motor 1                               | F04.05~F02.02<br>(motor1 rated frequency)                                                                                                    | 0.00Hz           | 0                 |
| F04.08        | V/F Voltage 3<br>of motor 1                                 | 0.0%~100.0% ( motor1 rated voltage )                                                                                                    | 00.0%            | 0                 |
| F04.09        | V/F slip compensation<br>on gain of motor 1                 | 0.0~200.0%                                                                                                    | 100.0%           | 0                 |
| F04.10        | Vibration control<br>factor at low<br>frequency of motor 1  | 0~30                                                                                                    | 2                | 0                 |
| F04.11        | Vibration control<br>factor at high<br>frequency of motor 1 | 0~30                                                                                                    | 2                |                   |
| F04.12        | Vibration control threshold of motor 1                      | 0.00Hz~F00.03(max. frequency)                                                                                                    | 30.00Hz          | 0                 |

| Function code | Name                                                     | Setup range                                                                                                    | Default<br>Value | Modifi-<br>cation |
|---------------|----------------------------------------------------------|----------------------------------------------------------------------------------------------------|------------------|-------------------|
| F04.13        | Motor 2 V/F curve setting                                | 0 : Straight V / F curve<br>1 : Multi-point V / F curve<br>2 : 1.3 thpower decreasing torque V/F curve<br>3 : 1.7 th power decreasing torque V/F curve<br>4 : 2.0 th power decreasing torque V/F curve<br>5 : Custom V / F (V / F separation)                                                                                                    | 0                | 0                 |
| F04.14        | Torque boost of motor 2                                  | 0.0% ( automatic torque boost )<br>0.1%~20.0%                                                                                                    | 0.0%             | 0                 |
| F04.15        | Torque boost close of motor 2                            | 0.0%~50.0%<br>( relative to motor rated frequency )                                                                                                    | 20.0%            | 0                 |
| F04.16        | V/F frequency 1 of motor 2                               | 0.00Hz~F04.18                                                                                                    | 0.00Hz           | 0                 |
| F04.17        | V/F voltage 1 of motor 2                                 | 0.0%~100.0% ( motor 2 rated voltage )                                                                                                    | 00.0%            | 0                 |
| F04.18        | V/F frequency 2 of motor 2                               | F04.16~F04.20                                                                                                    | 00.00Hz          | 0                 |
| F04.19        | V/F voltage 2 of motor 2                                 | 0.0%~100.0% ( motor 2 rated voltage )                                                                                                    | 00.0%            | 0                 |
| F04.20        | V/F frequency 3 of motor 2                               | F04.18~F0D.06 (motor 2 rated frequency )                                                                                                    | 00.00Hz          | 0                 |
| F04.21        | V/F voltage 3 of motor 2                                 | 0.0%~100.0% ( motor 2 rated voltage )                                                                                                    | 00.0%            | 0                 |
| F04.22        | V/F slip compensation<br>gain of motor 2                 | 0.0~200.0%                                                                                                    | 100%             | 0                 |
| F04.23        | Vibration control factor<br>at low frequency of motor 2  | 0~30                                                                                                    | 2                | 0                 |
| F04.24        | Vibration control factor at<br>high frequency of motor 2 | 0~30                                                                                                    | 2                | 0                 |
| F04.25        | Vibration control threshold of motor 2                   | 0.00Hz~F00.03 ( max. frequency )                                                                                                    | 30.00Hz          | 0                 |
| F04.26        | Energy-saving operation                                  | 0 : No operation<br>1 : Automatic energy-saving operation                                                                                                    | 0                | 0                 |
| F04.27        | Voltage setting                                          | <ul> <li>0 : Keypad: the output voltage is determined<br/>by F04.28</li> <li>1 : A11 setting voltage</li> <li>2 : Al2 setting voltage</li> <li>3 : A13 setting voltage</li> <li>4 : HDI1 setting voltage</li> <li>5 : Multi-setp setting voltage<br/>(setting value is determined by F0B set of<br/>parameters of multi-speed)</li> <li>6 : PID setting voltage</li> <li>7 : MODBUS communication setting voltage</li> <li>8 CAN communication setting voltage</li> <li>Note:</li> <li>8 means to extension, it need to insert the<br/>card</li> </ul> | 0                | 0                 |
| F04.28        | Keypad setting voltage                                   | 0.0%~100.0%                                                                                                    | 100.0%           | 0                 |
| F04.29        | Voltage increasing time                                  | 0.0~6000.0s                                                                                                    | 5.0s             | 0                 |
| F04.30        | Voltage decreasing time                                  | 0.0~6000.0s                                                                                                    | 5.0s             | 0                 |

| Function code | Name                                | Setup range                                                                                                    | Default<br>Value | Modifi-<br>cation |
|---------------|-------------------------------------|----------------------------------------------------------------------------------------------------|------------------|-------------------|
| F04.31        | Maximum output voltage              | F04.32~100.0%<br>( the rated voltage of the motor )                                                                                                    | 100.0%           | O                 |
| F04.32        | Minimum output voltage              | 0.0%~F04.31<br>( the rated voltage of the motor )                                                                                                    | 0.0%             | 0                 |
| F04.33        | AVR function selection              | 0 : Invalid<br>1 : Valid                                                                                                    | 1                | 0                 |
| F04.34        | VF Slip compensation<br>filter time | 0.100~5.000s                                                                                                    | 0.400s           | O                 |
|               | G                                   | roup F05 Input Terminal Group                                                                                                    |                  |                   |
| F05.00        | HDI1 input selection                | 0: High pulse input ( see F05.29 ~ F05.34)<br>1: Digital inputs ( see F05.08)                                                                                                    | 0                | O                 |
| F05.01        | DI1 terminals function selection    | 0 : No function<br>1 : Forward rotation operation<br>2 : Reverse rotation operation<br>3 : Three-wire control operation<br>4 : Forward Jogging                                                                                           | 1                | O                 |
| F05.02        | DI2 terminals function selection    | <ul> <li>5 : Reverse Jogging</li> <li>6 : Coast to stop</li> <li>7 : Fault reset</li> <li>8 : Operation Pause</li> <li>9 : External fault input</li> <li>10 : Increase frequency setting (UP)</li> </ul>                                 | 4                | O                 |
| F05.03        | DI3 terminals function selection    | <ul> <li>11 : Decrease frequency setting (DOWN)</li> <li>12: Frequency setting clear</li> <li>13 : Shift between A setting and B setting</li> <li>14 : Shift between combination setting and<br/>A setting</li> </ul>                    | 7                | 0                 |
| F05.04        | DI4 terminals function selection    | <ul> <li>15 : Shift between combination setting and<br/>B setting</li> <li>16 : Multi-step speed terminal 1</li> <li>17 : Multi-step speed terminal 2</li> <li>18 : Multi-step speed terminal 3</li> </ul>                               | 0                | O                 |
| F05.05        | DI5 terminals function selection    | <ul> <li>19 : Multi-step speed terminal 4</li> <li>20 : Multi-step speed pause</li> <li>21 : DEC/ACC time 1</li> <li>22 : DEC/ACC time 2</li> <li>23 : Simple PLC stop reset</li> <li>24 : Simple PLC pause</li> </ul>                   | 0                | Ø                 |
| F05.06        | DI6 terminals<br>function selection | <ul> <li>25 : PID control pause</li> <li>26 : Traverse pause (stop at the current frequency)</li> <li>27 : Traverse reset (return to the center frequency)</li> <li>28 : Counter reset</li> <li>29 : Torque control disabling</li> </ul> | 0                | O                 |
| F05.07        | DI7 terminals<br>function selection | <ul> <li>30 : DEC/ACC disabling</li> <li>31 : Counter trigging</li> <li>32 : Length reset</li> <li>33 : Cancel the frequency change setting<br/>temporarily</li> <li>34 : DC brake</li> </ul>                                            | 0                | Ø                 |

| Function code | Name                                      | Setup range                                                                                                    | Default<br>Value | Modifi-<br>cation |
|---------------|-------------------------------------------|----------------------------------------------------------------------------------------------------|------------------|-------------------|
| F05.08        | HDI1 terminal function selection          | <ul> <li>35 : Shift the motor 1 into motor 2</li> <li>36 : Shift the command to the keypad</li> <li>37 : Shift the command to the terminal1</li> <li>38 : Shift the command to the terminal 2</li> <li>39 : Shift the command to the communication 1</li> <li>40 : Shift the command to the communication 2</li> <li>41: Depend on model</li> <li>42: PID Parameters Switching</li> </ul> | 0                | 0                 |
| F05.09        | Polarity selection of the input terminals | 0x00~0xFF                                                                                                    | 0x00             | 0                 |
| F05.10        | ON-OFF filter time                        | 0.000~1.000s                                                                                                    | 0.010s           | 0                 |
| F05.11        | Virtual terminals setting                 | 0 : Virtual terminal disabled<br>1 : MODBUS communication virtual terminal<br>enabled                                                                                                    | 0                | 0                 |
| F05.12        | Terminals control running mode            | 0 : 2-wire control 1<br>1 : 2-wire control 2<br>2 : 3-wire control 1<br>3 : 3-wire control 2                                                                                                    | 0                | O                 |
| F05.13        | Switch-on delay<br>of DI1 terminal        | 0.000~50.000s                                                                                                    | 0.000s           | 0                 |
| F05.14        | Switch-off delay<br>of DI1 terminal       | 0.000~50.000s                                                                                                    | 0.000s           | 0                 |
| F05.15        | Switch-on delay of DI2 terminal           | 0.000~50.000s                                                                                                    | 0.000s           | 0                 |
| F05.16        | Switch-off delay<br>of DI2 terminal       | 0.000~50.000s                                                                                                    | 0.000s           | 0                 |
| F05.17        | Switch-on delay of DI3 terminal           | 0.000~50.000s                                                                                                    | 0.000s           | 0                 |
| F05.18        | Switch-off delay<br>of DI3 terminal       | 0.000~50.000s                                                                                                    | 0.000s           | 0                 |
| F05.19        | Switch-on delay of DI4 terminal           | 0.000~50.000s                                                                                                    | 0.000s           | 0                 |
| F05.20        | Switch-off delay<br>of DI4 terminal       | 0.000~50.000s                                                                                                    | 0.000s           | 0                 |
| F05.21        | Switch-on delay of DI5 terminal           | 0.000~50.000s                                                                                                    | 0.000s           | 0                 |
| F05.22        | Switch-off delay<br>of DI5 terminal       | 0.000~50.000s                                                                                                    | 0.000s           | 0                 |
| F05.23        | Switch-on delay of DI6 terminal           | 0.000~50.000s                                                                                                    | 0.000s           | 0                 |
| F05.24        | Switch-off delay<br>of DI6 terminal       | 0.000~50.000s                                                                                                    | 0.000s           | 0                 |
| F05.25        | Switch-on delay of DI7 terminal           | 0.000~50.000s                                                                                                    | 0.000s           | 0                 |

### Chapter 5 Function Parameter Table

| Function code | Name                                                      | Setup range                                                                                                    | Default<br>Value | Modifi-<br>cation |
|---------------|-----------------------------------------------------------|----------------------------------------------------------------------------------------------------|------------------|-------------------|
| F05.26        | Switch-off delay<br>of DI7 terminal                       | 0.000~50.000s                                                                                                    | 0.000s           | 0                 |
| F05.27        | Switch-on delay<br>of HDI1 terminal                       | 0.000~50.000s(only F05.00=1 enable)                                                                                                    | 0.000s           | 0                 |
| F05.28        | Switch-off delay<br>of HDI1 terminal                      | 0.000~50.000s(only F05.00=1 enable)                                                                                                    | 0.000s           | 0                 |
| F05.29        | Hdi high-speed pulse input function selection             | 0 : Frequency setting input<br>1 : Counter input<br>2 : Length counting input                                                                                                    | 0                | O                 |
| F05.30        | Lower limit<br>frequency of Hdi1                          | 0.00KHz~F05.32                                                                                                    | 0.00<br>KHz      | 0                 |
| F05.31        | Corresponding setting of<br>lower limit frequency of HDI1 | -100.0%~100.0%                                                                                                    | 0.0%             | 0                 |
| F05.32        | Upper limit<br>frequency of HDI 1                         | F05.30~50.00KHz                                                                                                    | 50.00<br>KHz     | 0                 |
| F05.33        | Corresponding setting of<br>upper limit frequency of HDI1 | -100.0%~100.0%                                                                                                    | 100.0%           | 0                 |
| F05.34        | HDI1 frequency<br>input filter time                       | 0.000s~10.000s                                                                                                    | 0.100s           | 0                 |
| F05.35        | Reserved                                                  | 0                                                                                                    | 0.010s           | •                 |
|               | Gro                                                       | oup F06 Output Terminal Group                                                                                                    |                  |                   |
| F06.00        | HDO1 output                                               | <ul> <li>0 : Open collector pole high speed pulse<br/>output( See F06.16 for detailed infor-<br/>mation of the related function)</li> <li>1 : Open collector pole output(See F06.02<br/>for detailed information of the related<br/>function )</li> </ul>                                        | 0                | O                 |
| F06.01        | DO1 output                                                | 0 : Invalid<br>1 : In operation<br>2 : Forward rotation operation<br>3 : Reverse rotation operation<br>4 : Jogging operation<br>5 : AC drive fault<br>6 : Frequency degree test FDT1                                                                                                    | 0                | 0                 |
| F06.02        | HDO1 output                                               | <ul> <li>7 : Frequency degree test FDT2</li> <li>8 : Frequency arrival</li> <li>9 : Zero-speed running</li> <li>10 : Upper limit frequency arrival</li> <li>11 : Lower limit frequency arrival</li> <li>12 : Ready for operation</li> </ul>                                                      | 0                | 0                 |
| F06.03        | Relay T1 output                                           | <ul> <li>13 : Pre-Magnetizing</li> <li>14 : Overload pre-alarming</li> <li>15 : Underload per-alarming</li> <li>16 : Completion of Simple PLC stage</li> <li>17 : Completion of Simple PLC Circle</li> <li>18 : Setting count value arrival</li> <li>19 : Defined count value arrival</li> </ul> | 1                | 0                 |

| Function code | Name                                    | Setup range                                                                                                    | Default<br>Value | Modifi-<br>cation |
|---------------|-----------------------------------------|----------------------------------------------------------------------------------------------------|------------------|-------------------|
| F06.04        | Relay T2 output                         | <ul> <li>20 : External fault valid</li> <li>21 : Length arrival</li> <li>22 : Running time arrival</li> <li>23 : MODBUS communications virtual terminal output</li> <li>24 : AC drive is sleeping</li> <li>25~30 : Reserved</li> </ul>                                                | 5                | 0                 |
| F06.05        | Polarity of output terminals            | 0x00~0x0F :<br>BIT3 BIT2 BIT1 BIT0<br>T2 T1 HDO1 DO1                                                                                                    | 0x00             | 0                 |
| F06.06        | DO1 switch-on delay time                | 0.000~50.000s                                                                                                    | 0.000s           | 0                 |
| F06.07        | DO1 switch- off delay time              | 0.000~50.000s                                                                                                    | 0.000s           | 0                 |
| F06.08        | HDO1 switch-on delay time               | 0.000~50.000s(only F06.00=1 enable)                                                                                                    | 0.000s           | 0                 |
| F06.09        | HDO1 switch- off delay time             | 0.000~50.000s(onlyF06.00=1 enable)                                                                                                    | 0.000s           | 0                 |
| F06.10        | T1 switch-on delay time                 | 0.000~50.000s                                                                                                    | 0.000s           | 0                 |
| F06.11        | T1 switch-off delay time                | 0.000~50.000s                                                                                                    | 0.000s           | 0                 |
| F06.12        | T2 switch-on delay time                 | 0.000~50.000s                                                                                                    | 0.000s           | 0                 |
| F06.13        | Relay T2 switch-off<br>delay time       | 0.000~50.000s                                                                                                    | 0.000s           | 0                 |
| F06.14        | AO1 output                              | <ul> <li>0 : Running frequency</li> <li>1 : Set frequency</li> <li>2 : Ramp reference frequency</li> <li>3 : Running rotation speed</li> <li>4 : Output current (relative to the rated current<br/>of AC drive)</li> <li>5 : Output current (relative to the rated current</li> </ul> | 0                | 0                 |
| F06.15        | AO2 output                              | of the motor)<br>6 : Output voltage<br>7 : Output torque<br>8 : Set torque value<br>9 : Output torque<br>10 : Analog A I1 input value<br>11 : Analog A I2 input value<br>12 : Analog A I3 input value                                                                                 | 0                | 0                 |
| F06.16        | HDO1 output                             | <ul> <li>13 : High speed pulse HDI1 input value</li> <li>14 : PID reference</li> <li>15 : PID feedback</li> <li>16 : Modbus communications reference 1</li> <li>17 : Modbus communications reference 2</li> <li>18 : Bus voltage</li> <li>19~20 : Reserved</li> </ul>                 | 0                | 0                 |
| F06.17        | Lower output limit of AO1               | -100.0%~F06.19                                                                                                    | 0.0%             | 0                 |
| F06.18        | Corresponding AO1 output of lower limit | -10.00V~10.00V                                                                                                    | 0.00V            | 0                 |
| F06.19        | Upper output limit of AO1               | F06.17~100.0%                                                                                                    | 100.0%           | 0                 |

| Function code | Name                                        | Setup range                                                                                                    | Default<br>Value | Modifi-<br>cation |
|---------------|---------------------------------------------|----------------------------------------------------------------------------------------------------|------------------|-------------------|
| F06.20        | The corresponding AO1 output of upper limit | -10.00V~10.00V                                                                                                    | 10.00V           | 0                 |
| F06.21        | AO1 output filter time                      | 0.000s~10.000s                                                                                                    | 0.000s           | 0                 |
| F06.22        | Lower output limit of AO2                   | -100.0%~F06.24                                                                                                    | 0.0%             | 0                 |
| F06.23        | Corresponding AO2<br>output of lower limit  | -10.00V~10.00V                                                                                                    | 0.0%             | 0                 |
| F06.24        | Upper output limit of AO2                   | F06.22~100.0%                                                                                                    | 100.0%           | 0                 |
| F06.25        | The corresponding AO2 output of upper limit | 0.00V~10.00V                                                                                                    | 10.00V           | 0                 |
| F06.26        | AO2 output filter time                      | 0.000~10.000s                                                                                                    | 0.000s           | 0                 |
| F06.27        | Lower output limit of HDO1                  | 0.0%~F06.29                                                                                                    | 0.0%             | 0                 |
| F06.28        | Corresponding HDO1<br>output of lower limit | 0.00~50.00kHz                                                                                                    | 0.00Hz           | 0                 |
| F06.29        | Upper output limit of HDO1                  | F06.27~100.0%                                                                                                    | 100.0%           | 0                 |
| F06.30        | Corresponding HDO1<br>output of upper limit | 0.00~50.00kHz                                                                                                    | 50.00<br>kHz     | 0                 |
| F06.31        | HDO1 output filter time                     | 0.000s~10.000s                                                                                                    | 0.000s           | 0                 |
|               |                                             | Group F07 HMI Group                                                                                                    |                  |                   |
| F07.00        | User's password                             | 0~65535                                                                                                    | 0                | 0                 |
| F07.01        | The key of S<br>function selection          | <ol> <li>Without function</li> <li>Jogging</li> <li>Shift the display state by the shifting key</li> <li>Shift between forward rotations and reverse rotations</li> <li>Clear UP / DOWN settings</li> <li>Coast to stop</li> <li>Command switching between keypad and terminal running</li> </ol>                                                                                                    | 0                | 0                 |
| F07.02        | Parameters state 1                          | 0x0000-0xFFFF<br>BIT0 : Running frequency ( Hz ON )<br>BIT1 : Setting frequency ( Hz flickering )<br>BIT2 : Bus voltage ( V ON )<br>BIT3 : Output voltage ( V ON )<br>BIT4 : Output voltage ( V ON )<br>BIT5 : Runing rotation speed ( rpm ON )<br>BIT5 : Runing rotation speed ( rpm ON )<br>BIT6 : Output torque ( % ON )<br>BIT7 : Output torque ( % ON )<br>BIT8 : PID reference ( % ON )<br>BIT9 : PID feedback ( % ON )<br>BIT11 : Output terminal state<br>BIT11 : Output terminal state<br>BIT12: Torque setting value ( % ON )<br>BIT3: Pulse count value<br>BIT14: Length value<br>BIT15: PLC current segment number | 0x00FF           | 0                 |

| Function code | Name                                | Setup range                                                                                                    | Default<br>Value | Modifi-<br>cation |
|---------------|-------------------------------------|----------------------------------------------------------------------------------------------------|------------------|-------------------|
| F07.03        | Parameters state 2                  | 0x0000~0x03FF<br>BIT0 : The current number of multistage speed<br>BIT1 : Al1(V on )<br>BIT2 : Al2(V on )<br>BIT3 : Al3(V on )<br>BIT3 : Al3(V on )<br>BIT5 : motor overload precentage(% on)<br>BIT6 : the inverter overload percentage(% on)<br>BIT6 : the inverter overload percentage(% on)<br>BIT7 : ramp frequency given value(Hz on)<br>BIT8 : Linear speed<br>BIT9 : AC inlet current(A on)<br>BIT10~15 : Reserved                                                                                                    | 0X0000           | 0                 |
| F07.04        | Parameters for stopping state       | 0x0000-0x7FFF<br>BIT0 : set frequency(Hz on, frequency flicking<br>slowly)<br>BIT1 : bus voltage(V on)<br>BIT2 : input terminals state<br>BIT3 : output terminals state<br>BIT4 : PID reference(% flicking)<br>BIT5 : PID feedback value(% on)<br>BIT5 : Ttorque refernece(% on)<br>BIT6 : Ttorque refernece(% on)<br>BIT7 : AI1(V on)<br>BIT8 : AI2(V on)<br>BIT9 : AI3(V on)<br>BIT10 : HDI1 frequency<br>BIT11 : PLC current stage<br>BIT12 : the current stage in multi-step speed<br>BIT13 : Pulse counters<br>BIT14 : Length value<br>BIT15 : Resreved | 0x00FF           | 0                 |
| F07.05        | Frequency coefficient               | 0.01~10.00<br>Display frequency=Running frequency ×F07.05                                                                                                    | 1.00             | 0                 |
| F07.06        | Rotation Speed                      | 0.1~999.9%<br>Mechanical rotation speed=60×diapalyed<br>running frequency×F07.06/Motor pole pairs                                                                                                    | 100.0%           | 0                 |
| F07.07        | Linear speed coefficient            | 0.1~999.9%<br>Mechanical rotation speed=60×diapalyed<br>running frequency×F07.06/Motor pole pairs                                                                                                    | 100.0%           | 0                 |
| F07.08        | Rectifier bridge module temperature | 20.0~120.0                                                                                                    |                  | •                 |
| F07.09        | Converter module<br>temperature     | 20.0~120.0                                                                                                    |                  | •                 |
| F07.10        | Software version                    | 1.00~655.35                                                                                                    |                  | •                 |
| F07.11        | Local accumulative<br>running time  | 0~65535h                                                                                                    |                  | •                 |
| F07.12        | Reserved                            | 0                                                                                                    |                  | •                 |
| F07.13        | Reserved                            | 0                                                                                                    |                  | •                 |

| Function code | Name                                       | Setup range                                                        | Default<br>Value | Modifi-<br>cation |
|---------------|--------------------------------------------|--------------------------------------------------------------------|------------------|-------------------|
| F07.14        | Load Type                                  | 0 : G type Constant torque load<br>1 : P type Variable torque load |                  | •                 |
| F07.15        | AC drive rated power                       | 0.4~1000.0kW                                                       |                  | •                 |
| F07.16        | AC drive rated voltage                     | 20~1200V                                                           |                  | •                 |
| F07.17        | AC drive rated current                     | 0.1~6000.0A                                                        |                  | •                 |
| F07.18        | Current fault type                         |                                                                    |                  | •                 |
| F07.19        | The 1 times before fault type              |                                                                    |                  | •                 |
| F07.20        | The 2 times before fault type              | Please refer to Chapter 6 F07                                      |                  | •                 |
| F07.21        | The 3 times<br>before fault type           |                                                                    |                  | •                 |
| F07.22        | The 4 times before fault type              |                                                                    |                  | •                 |
| F07.23        | The 5 times before fault type              |                                                                    |                  | •                 |
| F07.24        | Running frequency at current fault         |                                                                    | 0.00Hz           | •                 |
| F07.25        | Ramp reference frequency at current fault  |                                                                    | 0.00Hz           | •                 |
| F07.26        | output voltage at the current fault        |                                                                    | 0V               | •                 |
| F07.27        | output current at current fault            |                                                                    | 0.0A             | •                 |
| F07.28        | Bus voltage at current fault               |                                                                    | 0.0V             | •                 |
| F07.29        | The Max. temperature at current fault      |                                                                    | 0.0              | •                 |
| F07.30        | Input terminals state<br>at current fault  |                                                                    | 0                | •                 |
| F07.31        | Output terminals state<br>at current fault |                                                                    | 0                | •                 |
| F07.32        | Running frequency at previous fault        |                                                                    | 0.00Hz           | •                 |
| F07.33        | Ramp reference frequency at previous fault |                                                                    | 0.00Hz           | •                 |
| F07.34        | Output voltage at previous fault           |                                                                    | 0V               | •                 |
| F07.35        | The output current at previous fault       |                                                                    | 0.0A             | •                 |

| Function code | Name                                          | Setup range                    | Default<br>Value   | Modifi-<br>cation |
|---------------|-----------------------------------------------|--------------------------------|--------------------|-------------------|
| F07.36        | Bus voltage<br>at previous fault              |                                | 0.0V               | •                 |
| F07.37        | The Max. temperature at previous fault        |                                | 0.0°C              | •                 |
| F07.38        | Input terminals state<br>at previous fault    |                                | 0                  | •                 |
| F07.39        | Output terminals state at previous fault      |                                | 0                  | •                 |
| F07.40        | Running frequency at previous 2 fault         |                                | 0.0A               | •                 |
| F07.41        | Ramp reference frequency at previous 2 fault  |                                | 0.0V               | •                 |
| F07.42        | Output voltage<br>at previous 2 faults        |                                | 0.0°C              | •                 |
| F07.43        | Output current at previous 2 fault            |                                | 0                  | •                 |
| F07.44        | Bus voltage<br>at previous 2 fault            |                                | 0                  | •                 |
| F07.45        | The Max. temprature at previous 2 fault       |                                | 0.0°C              | •                 |
| F07.46        | Input terminals state<br>at previous 2 fault  |                                | 0                  | •                 |
| F07.47        | Output terminals state<br>at previous 2 fault |                                | 0                  | •                 |
|               | Group                                         | F08 Strengthen Function Groups |                    |                   |
| F08.00        | ACC time2                                     | 0.0~6000.0s                    | Model<br>dependent | 0                 |
| F08.01        | DEC time2                                     | 0.0~6000.0s                    | Model<br>dependent | 0                 |
| F08.02        | ACC time3                                     | 0.0~6000.0s                    | Model<br>dependent | 0                 |
| F08.03        | DEC time3                                     | 0.0~6000.0s                    | Model<br>dependent | 0                 |
| F08.04        | ACC time4                                     | 0.0~6000.0s                    | Model<br>dependent | 0                 |
| F08.05        | DEC time4                                     | 0.0~6000.0s                    | Model<br>dependent | 0                 |
| F08.06        | Jogging frequency                             | 0.00~F00.03 ( Max. frequency ) | 5.00Hz             | 0                 |
| F08.07        | Jogging ACC time                              | 0.00~F00.03 ( Max. frequency ) | Model<br>dependent | 0                 |

| Function code | Name                                                     | Setup range                                                                                                    | Default<br>Value                 | Modifi-<br>cation |
|---------------|----------------------------------------------------------|----------------------------------------------------------------------------------------------------|----------------------------------|-------------------|
| F08.08        | Jogging DEC time                                         | 0.00~F00.03 ( Max. frequency )                                                                                                    | Model<br>depen-<br>dent          | 0                 |
| F08.09        | Fault reset times                                        | 0~10                                                                                                    | 0                                | 0                 |
| F08.10        | Interval time of<br>automatic fault reset                | 0.1~100.0s                                                                                                    | 1.0s                             | 0                 |
| F08.11        | Frequency decreasing<br>ratio of the<br>dropping control | 0.00~10.00Hz                                                                                                    | 0.00Hz                           | 0                 |
| F08.12        | Motor shifting                                           | 0 : Terminal shifting<br>1 : MODBUS Communication shifting<br>2 : CAN Communication shifting                                                                                                    | 0                                | 0                 |
| F08.13        | FDT1 electrical<br>level detection value                 | 0.00~F00.03 ( Max. frequency )                                                                                                    | 50.00Hz                          | 0                 |
| F08.14        | FDT1 retention detection value                           | -100.0~100.0% (FDT1electricallevel)                                                                                                    | 5.0%                             | 0                 |
| F08.15        | FDT2 electrical<br>level detection                       | 0.00~F00.03 ( Max. frequency )                                                                                                    | 50.00Hz                          | 0                 |
| F08.16        | FDT2 retention detection value                           | -100.0~100.0% ( FDT2 level )                                                                                                    | 5.0%                             | 0                 |
| F08.17        | Frequency arrival detection value                        | 0.0~F00.03 ( Max. frequency)                                                                                                    | 0.00Hz                           | 0                 |
| F08.18        | Energy braking enable                                    | 0 : Disable<br>1 : Enable                                                                                                    | 0                                | 0                 |
| F08.19        | Threshold voltage                                        | 100.0~2000.0V                                                                                                    | 220V<br>(380V)<br>380V<br>(700V) | 0                 |
| F08.20        | PWM over<br>commission selection                         | 0 : Invalid<br>1 : Valid                                                                                                    | 1                                | 0                 |
| F08.21        | Keypad data control                                      | 0x000~0x1221<br>LED ones: Frequency control selection<br>0 : ///keys are valid<br>1 : //key are invalid<br>LED tens: Frequency control selection<br>0 : Only valid when F00.06=0 orF00.07=0<br>1 : Valid for all frequency setting manner<br>2 : Invalid for multi-step when multi-step<br>has the priority<br>LED hundreds: Action selection during stopping<br>0 : Setting is valid<br>1 : Valid during running, cleared after stopping<br>2 : Valid during running, cleared after receiving<br>the stop command<br>LED thousands: //v keys integral function<br>0 : The integral function is valid<br>1 : The integral function is invalid | 0x0000                           | 0                 |

| Function code | Name                                            | Setup range                                                                                                    | Default<br>Value | Modifi-<br>cation |
|---------------|-------------------------------------------------|----------------------------------------------------------------------------------------------------|------------------|-------------------|
| F08.22        | Integral ratio<br>of the keypad <sub>//</sub> v | 0.1~100.0s                                                                                                    | 1.0s             | 0                 |
| F08.23        | UP/DOWN<br>terminal control                     | 0x00~0x221<br>LED ones: Frequency control selection<br>0 : UP/DOWN terminals setting valid<br>1 : UP/DOWN terminals setting invalid<br>LED tens: Frequency control selection<br>0 : Only valid when F00.06=0 or F00.07=0<br>1 : All frequency means are valid<br>2 : When the multi-step are priority, it is invalid<br>to the multi-step are priority, it is invalid<br>to the multi-step<br>LED hundreds: Action selection when stop<br>0 : Setting valid<br>1 : Valid in the running, clear after stop<br>2 : Valid in the running, clear after receiving the<br>stop commands | 0x0000           | 0                 |
| F08.24        | UP terminals frequency changing ratio           | 0.01~50.00s                                                                                                    | 0.50s            | 0                 |
| F08.25        | DOWN terminals<br>frequency changing ratio      | 0.01~50.00s                                                                                                    | 0.50s            | 0                 |
| F08.26        | Frequency<br>setting at power loss              | 0x000~0x111<br>LED ones: Action selection when power off<br>0 : Save when power off<br>1 : Clear when power off<br>LED tens: Action selection when MODBUS set<br>frequency off<br>0 : Save when power off<br>1 : Clear when power off<br>LED hundreds: Action selection when other<br>frequency set frequency off<br>0 : Save when power off<br>1 : Clear when power off                                                                                                    | 0x0000           | 0                 |
| F08.27        | Magnetic flux braking                           | 0 : Invalid<br>1~100: The bigger the coefficient, the stronger the<br>braking is)                                                                                                    | 0.50s            | 0                 |
| F08.28        | Auxiliary Monitoring                            | Please refer to Chapter 6 F08                                                                                                    | 1                | 0                 |
| F08.29        | Reserved                                        | 0                                                                                                    | 0                | •                 |
| F08.30        | IO expansion card                               | 0~1                                                                                                    | 0                | 0                 |
| F08.31        | Power down emergency stop enable in the running | 0~1                                                                                                    | 0                | •                 |
| F08.32        | Power down emergency<br>stop DEC time           | 0.0~6000.0s                                                                                                    | 0.5s             | 0                 |
| F08.33        | Power down emergency<br>stop DEC cutoff voltage | 80.0~800.0V                                                                                                    | 200.0V           | 0                 |

| Function code | Name                                                                                                    | Setup range                                                                                                    | Default<br>Value | Modifi-<br>cation |  |
|---------------|----------------------------------------------------------------------------------------------------|----------------------------------------------------------------------------------------------------|------------------|-------------------|--|
| F08.34        | Arbitrary frequency<br>reach check value 1                                                                                                    | 0.00~600.00Hz                                                                                                    | 50.00Hz          | O                 |  |
| F08.35        | Arbitrary frequency<br>reach check out width 1                                                                                                    | 0.00~10.00Hz                                                                                                    | 0.00Hz           | O                 |  |
| F08.36        | Arbitrary frequency<br>reach check value 2                                                                                                    | 0.00~600.00Hz                                                                                                    | 50.00Hz          | O                 |  |
| F08.37        | Arbitrary frequency<br>reach check out width 2                                                                                                    | 0.00~10.00Hz                                                                                                    | 0.00Hz           |                   |  |
|               |                                                                                                    | Group F09 PID control Group                                                                                                    |                  |                   |  |
| F09.00        | F09.00       PID reference source       0 : Keypad (F09.01)         1:Al1       2:Al2         3:Al3       4:HDI         5 : Multi-step speed set       6 : MODBUS communication set         6 : MODBUS communication setting       7 : CAN communication setting need         Note: 7 CAN communication setting need       corresponding extension cards. |                                                                                                    |                  |                   |  |
| F09.01        | Keypad PID preset                                                                                                    | -100.0%~100.0%                                                                                                    | 0.0%             | 0                 |  |
| F09.02        | Keypad<br>feedback source                                                                                                    | 0:Al1<br>1:Al2<br>2:Al3<br>3:HDI<br>4:MODBUS communication set<br>5:CAN communication setting<br>Note: 5 CAN communication setting need<br>corresponding extension cards. | 0                | 0                 |  |
| F09.03        | PID output feature                                                                                                    | 0 : PID output is positive<br>1 : PID output is negative                                                                                                    | 0                | 0                 |  |
| F09.04        | Proportional gain(Kp)                                                                                                    | 0.00~100.00                                                                                                    | 0.50             | 0                 |  |
| F09.05        | Intergal time(Ti)                                                                                                    | 0.00~10.00s                                                                                                    | 0.20s            | 0                 |  |
| F09.06        | Differential time(Td)                                                                                                    | 0.00~10.00s                                                                                                    | 0.00s            | 0                 |  |
| F09.07        | Sampling cycle(T)                                                                                                    | 0.00~10.00s                                                                                                    | 0.10s            | 0                 |  |
| F09.08        | PID control deviation limit                                                                                                    | 0.00~10.00%                                                                                                    | 0.0%             | 0                 |  |
| F09.09        | Output upper limit of PID                                                                                                    | F09.10~100.0%(max. frequency or voltage )                                                                                                    | 0.0%             | 0                 |  |
| F09.10        | Output lower limit of PID                                                                                                    | -100.0~F09.09(max. frequency or voltage )                                                                                                    | 100.0%           | 0                 |  |
| F09.11        | Detection value<br>of feedback offline                                                                                                    | 0.0~100.0%                                                                                                    | 0.0%             | 0                 |  |
| F09.12        | Detection time<br>of feedback offline                                                                                                    | 0.0~3600.0s                                                                                                    | 1.0s             | 0                 |  |
| F09.13        | PID adjustment                                                                                                    | Please refer to Chapter 6 Group F09.13<br>for details                                                                                                    | 0x0000           | 0                 |  |

| Function code | Name                                      | Setup range                                                                                                    | Default<br>Value | Modifi-<br>cation |
|---------------|-------------------------------------------|----------------------------------------------------------------------------------------------------|------------------|-------------------|
| F09.14        | Proportional gain 2(Kp2)                  | 0.00~100.00                                                                                                    | 0.50             | 0                 |
| F09.15        | Integral time(Ti2)                        | 0.00~10.00s                                                                                                    | 0.2S             | 0                 |
| F09.16        | Differential time(Td2)                    | 0.00~10.00s                                                                                                    | 0.00S            | 0                 |
| F09.17        | PID Parameters<br>Switching               | <ol> <li>No switching</li> <li>According to the switching input bias</li> <li>According terminal switching</li> </ol> | 0                | 0                 |
| F09.18        | Deviation threshold when PID is switching | 0.0%~100.0%                                                                                                    | 20%              | 0                 |
| F09.19        | PID Hibernate Frequency                   | 0.00~F00.03(Max Frequency)                                                                                            | 0.0              | 0                 |
| F09.20        | PID Hibernate Delay Time                  | 0.0~3600.0s                                                                                                    | 60.0s            | 0                 |
| F09.21        | PID Awaken Value                          | 0.0~100.0%                                                                                                    | 0.0%             | 0                 |
| F09.22        | PID Awaken<br>Value delay time            | 0.0~60.0s                                                                                                    | 0.5S             | 0                 |
| F09.23        | PID Preset Value                          | 0.0~100.0%                                                                                                    | 0.0%             | 0                 |
| F09.24        | PID Preset Value<br>Keeping time          | 0.0~600.0s                                                                                                    | 0.0s             | 0                 |
| F09.25        | PID reset initial value valid             | 1~1                                                                                                    | 0                | 0                 |
|               | Group F0A Swi                             | ing Frequency, Fixed Length, Count and Timing                                                                         |                  |                   |
| F0A.00        | Swing frequency<br>amplitude              | 0.0~100.0%(Setting frequency)                                                                                         | 0.0%             | 0                 |
| F0A.01        | Kick frequency amplitude                  | 0.0~100.0%(Swing frequency amplitude)                                                                                 | 0.0%             | 0                 |
| F0A.02        | Rise time of<br>swing frequency           | 0.0~3600.0s                                                                                                    | 0.0s             | 0                 |
| F0A.03        | Decline time of<br>swing frequency        | 0.0~3600.0s                                                                                                    | 0.0s             | 0                 |
| F0A.04        | Setup length                              | 0~65536m                                                                                                    | 0m               | 0                 |
| F0A.05        | Designed length                           | 0~65536m                                                                                                    | 0m               | •                 |
| F0A.06        | The number of<br>pulses of each rotate    | 1~10000                                                                                                    | 1                | 0                 |
| F0A.07        | Circumference<br>of the shaft             | 0.01~100.00cm                                                                                                    | 10.00cm          | 0                 |
| F0A.08        | Length multiples                          | 0.001~10.000                                                                                                    | 1.000            | 0                 |
| F0A.09        | Length correction factor                  | 0.001~1.000                                                                                                    | 1.000            | 0                 |
| F0A.10        | Set count value                           | F0A.11~65535                                                                                                    | 0                | 0                 |
| F0A.11        | Designated count value                    | 0~F0A.10                                                                                                    | 0                | 0                 |
| F0A.12        | Running time setting                      | 0~65535min                                                                                                    | 0                | 0                 |

| Function code | Name                           | Setup range                                                                                    | Default<br>Value | Modifi-<br>cation |
|---------------|--------------------------------|------------------------------------------------------------------------------------------------|------------------|-------------------|
| F0A.13        | Exact stop mode                | 0: Invalid<br>1: setting length arrive<br>2: setting count value arrive                        | 0                | 0                 |
| F0A.14        | Reserved                       | 0                                                                                              | 0                | •                 |
|               | Group F0B                      | Simple PLC and Multi-speed Control Group                                                       |                  |                   |
| F0B.00        | Simple PLC                     | 0: Stop after running once<br>1: Run at the final value after running once<br>2: Cycle running | 0                | 0                 |
| F0B.01        | Simple PLC<br>memory selection | 0: Power loss without memory<br>1: Power loss memory                                           | 0                | 0                 |
| F0B.02        | Multi-step speed 0             | -100.0~100.0%                                                                                  | 0.0%             | 0                 |
| F0B.03        | The running time of step       | 0.0~6553.5s(min)                                                                               | 0.0s             | 0                 |
| F0B.04        | Multi-step speed 1             | -100.0~100.0%                                                                                  | 0.0%             | 0                 |
| F0B.05        | The running time of step       | 1 0.0~6553.5s(min)                                                                             | 0.0s             | 0                 |
| F0B.06        | Multi-step speed 2             | -100.0~100.0%                                                                                  | 0.0%             | 0                 |
| F0B.07        | The running time of step       | 2 0.0~6553.5s(min)                                                                             | 0.0s             | 0                 |
| F0B.08        | Multi-step speed 3             | -100.0~100.0%                                                                                  | 0.0%             | 0                 |
| F0B.09        | The running time of step       | 3 0.0~6553.5s(min)                                                                             | 0.0s             | 0                 |
| F0B.10        | Multi-step speed 4             | -100.0~100.0%                                                                                  | 0.0%             | 0                 |
| F0B.11        | The running time of step       | 4 0.0~6553.5s(min)                                                                             | 0.0s             | 0                 |
| F0B.12        | Multi-step speed 5             | -100.0~100.0%                                                                                  | 0.0%             | 0                 |
| F0B.13        | The running time of step       | 5 0.0~6553.5s(min)                                                                             | 0.0s             | 0                 |
| F0B.14        | Multi-step speed 6             | -100.0~100.0%                                                                                  | 0.0%             | 0                 |
| F0B.15        | The running time of step       | 6 0.0~6553.5s(min)                                                                             | 0.0s             | 0                 |
| F0B.16        | Multi-step speed 7             | -100.0~100.0%                                                                                  | 0.0%             | 0                 |
| F0B.17        | The running time of step       | 7 0.0~6553.5s(min)                                                                             | 0.0s             | 0                 |
| F0B.18        | Multi-step speed 8             | -100.0~100.0%                                                                                  | 0.0%             | 0                 |
| F0B.19        | The running time of step       | 3 0.0~6553.5s(min)                                                                             | 0.0s             | 0                 |
| F0B.20        | Multi-step speed 9             | -100.0~100.0%                                                                                  | 0.0%             | 0                 |
| F0B.21        | The running time of step       | 9 0.0~6553.5s(min)                                                                             | 0.0s             | 0                 |
| F0B.22        | Multi-step speed 10            | -100.0~100.0%                                                                                  | 0.0%             | 0                 |
| F0B.23        | The running time of step       | 0 0.0~6553.5s(min)                                                                             | 0.0s             | 0                 |
| F0B.24        | Multi-step speed 11            | -100.0~100.0%                                                                                  | 0.0%             | 0                 |
| F0B.25        | The running time of step       | 1 0.0~6553.5s(min)                                                                             | 0.0s             | 0                 |
| F0B.26        | Multi-step speed 12            | -100.0~100.0%                                                                                  | 0.0%             | 0                 |

| Function code | Name                                            | Setup range                                                                                                    | Default<br>Value                               | Modifi-<br>cation |
|---------------|-------------------------------------------------|----------------------------------------------------------------------------------------------------|------------------------------------------------|-------------------|
| F0B.27        | The running time of step 12                     | 0.0~6553.5s(min)                                                                                                    | 0.0s                                           | 0                 |
| F0B.28        | Multi-step speed 13                             | -100.0~100.0%                                                                                                    | 0.0%                                           | 0                 |
| F0B.29        | The running time of step 13                     | 0.0~6553.5s(min)                                                                                                    | 0.0s                                           | 0                 |
| F0B.30        | Multi-step speed 14                             | -100.0~100.0%                                                                                                    | 0.0%                                           | 0                 |
| F0B.31        | The running time of step 14                     | 0.0~6553.5s(min)                                                                                                    | 0.0s                                           | 0                 |
| F0B.32        | Multi-step speed 15                             | -100.0~100.0%                                                                                                    | 0.0%                                           | 0                 |
| F0B.33        | The running time of step 15                     | 0.0~6553.5s(min)                                                                                                    | 0.0s                                           | 0                 |
| F0B.34        | Simple PLC 0-7 step<br>ACC/DEC time             | 0x0000~0xFFFF                                                                                                    | 0x0000                                         | 0                 |
| F0B.35        | Simple PLC 8-15 step<br>ACC/DEC time            | 0x0000~0xFFFF                                                                                                    | 0x0000                                         | 0                 |
| F0B.36        | PLC restart                                     | <ol> <li>Restart from the first stop</li> <li>Continue to run from the stop frequency</li> </ol>                                                                                                    | 0                                              | O                 |
| F0B.37        | Multi-step time unit                            | 0: S<br>1: Min                                                                                                    | 0                                              | O                 |
|               | Group F                                         | 0C Protection Parameters Group                                                                                                    |                                                |                   |
| F0C.00        | Phase loss protection                           | 0x00~0x11<br>LED ones:<br>0: Input phase loss protection disable<br>1: Input phase loss protection enable<br>LED tens:<br>0: Input phase loss protection disable<br>1: Input phase loss protection enable | 0x11                                           | 0                 |
| F0C.01        | Frequency decreasing<br>at sudden power loss    | 0: Enable<br>1: Disable                                                                                                    | 0                                              | 0                 |
| F0C.02        | Frequency decreasing ratio at sudden power loss | 0.00Hz~F00.03/s(max. frequency)                                                                                                    | 10.00<br>Hz/s                                  | 0                 |
| F0C.03        | Over-voltage stall protection                   | 0: Invalid<br>1: Valid                                                                                                    | 1                                              | 0                 |
| F0C.04        | Voltage protection<br>of over-voltage stall     | 120~150% (AC drive standard bus voltage)                                                                                                    | 120%<br>(220V)<br>140%<br>(380V)               | 0                 |
| F0C.05        | Current limit action selection                  | 0: Disable<br>1: Enable                                                                                                    | 1                                              | 0                 |
| F0C.06        | Automatic current limit                         | 50.0~200.0%                                                                                                    | 160%(G-<br>type load)<br>120%(P-<br>type load) | 0                 |
| F0C.07        | Frequency decreasing ratio during current limit | 0.00~50.00Hz/s                                                                                                    | 10.00<br>Hz/s                                  | 0                 |

| Function code | Name                                      | Setup range                                                                                                    |    | Default<br>Value    | Modifi-<br>cation |
|---------------|-------------------------------------------|----------------------------------------------------------------------------------------------------|----|---------------------|-------------------|
| F0C.08        | Phase loss protection                     | 0x000-0x111<br>LED ones :<br>0: Overload pre-alarm of the motor, relative<br>the rated current of the motor<br>1: Overload pre-alarm of the AC drive, relati<br>to the rated current of the AC drive<br>LED tens :<br>0: The AC drive continues to work after<br>underload pre-alarm<br>1: The AC drive continues to work after<br>underload pre-alarm and the AC drive sto<br>to run after overload fault                                    | ve | 0x0000              | 0                 |
| F0C.08        | Phase loss protection                     | LED hundreds:<br>0: Detection all the time<br>1: Detection in constant running                                                                                                    |    | 0x0000              | 0                 |
| F0C.09        | Overload pre-alarm detection              | F0C.12~200%                                                                                                    |    | pe:150%<br>pe: 120% | 0                 |
| F0C.10        | Overload pre-alarm detection time         | 0.1~60.0s                                                                                                    |    | 0.0s                | 0                 |
| F0C.11        | Underload pre-alarm<br>of motor/AC drive  | <ul> <li>0x000-0x111</li> <li>LED ones:</li> <li>0: Motor underload pre-alarm, relative to the motor rated current</li> <li>1: Motor underload pre-alarm, relative to the AC drive rated current</li> <li>LED tens:</li> <li>0: AC drive continue running after overload alarm</li> <li>1: AC drive stops after underload fault</li> <li>LED hunreds:</li> <li>0: Detection all the time</li> <li>1: Detection in constant running</li> </ul> | e  | 0x0000              | 0                 |
| F0C.12        | Underload<br>pre-alarm detection          | 0%~F0C.09                                                                                                    |    | 30%                 | 0                 |
| F0C.13        | Underload<br>pre-alarm detection time     | 0.1~60.0s                                                                                                    |    | 1.0s                | 0                 |
| F0C.14        | Output terminal action during fault       | 0x00~0x11<br>LED ones:<br>0: Action under fault undervoltage<br>1: No action under fault undervoltage<br>LED tens:<br>0: Action during the automatic reset<br>1: No action during the automatic reset                                                                                                    |    | 0x0000              | 0                 |
| F0C.15        | Carrier frequency<br>adjustment selection | 0x00~0x11<br>LED ones:<br>0: Fixed carrier frequency<br>1: Carrier frequency automatically adjust as<br>the temperature arises.                                                                                                    | 5  | 0x0000              | 0                 |

| Function code | Name                                      | Setup range                                                                                                    | Default<br>Value   | Modifi-<br>cation |
|---------------|-------------------------------------------|----------------------------------------------------------------------------------------------------|--------------------|-------------------|
| F0C.15        | Carrier frequency<br>adjustment selection | LED tens:<br>0: Fixed carrier frequency<br>1: Carrier frequency is automatically adjusted<br>when it is overloaded                                                           | 0x0000             | 0                 |
| F0C.16        | PWM mode                                  | <ul><li>0: Three-phase modulation</li><li>1: Three-phase and two-phase modulation switching</li></ul>                                                                        | 1                  | O                 |
| F0C.17        | Low frequency filter selection            | <ol> <li>0: Low frequency filter valid</li> <li>1: Low frequency filter invalid</li> </ol>                                                                                   | 1                  | 0                 |
| F0C.18        | FVC Speed deviation detection             | 0.0~50.0%                                                                                                    | 10.0%              | 0                 |
| F0C.19        | FVC Speed deviation detection time        | 0.0~10.0s<br>(0.0s speed deviation protection invalid)                                                                                                    | 0.5s               | 0                 |
|               | Group                                     | F0D Motor 2 Parameter Group                                                                                                    |                    |                   |
| F0D.00        | Motor type 2 control mode                 | 0 : V/F control<br>1 : Speed sensorless vector control ( SVC )<br>2 : Speed sensor vector control mode(FVC)                                                                  | 0                  | O                 |
| F0D.01        | Load type                                 | 0 : G-type (constant torque load)<br>1 : P-type (variable torque / light load)                                                                                               | 0                  | 0                 |
| F0D.02        | Motor type2                               | <ul> <li>0 : Ordinary asynchronous motor<br/>(with low-frequency compensation)</li> <li>1 : Frequency asynchronous motor<br/>(without low frequency compensation)</li> </ul> | 0                  | 0                 |
| F0D.03        | Rated power of motor 2                    | 0.1~3000.0kW                                                                                                    | Depend<br>on model | 0                 |
| F0D.04        | Rated voltage of motor 2                  | 0~1200V                                                                                                    | Depend<br>on model | 0                 |
| F0D.05        | Rated current of motor 2                  | 0.8~6000.0A                                                                                                    | Depend<br>on model | 0                 |
| F0D.06        | Rated frequency of motor 2                | 0.01Hz~F00.03(max. frequency)                                                                                                    | Depend<br>on model | 0                 |
| F0D.07        | Rated speed of motor 2                    | 1~36000rpm                                                                                                    | Depend<br>on model | 0                 |
| F0D.08        | Stator resistor of motor2                 | 0.001~65.535Ω                                                                                                    | Depend<br>on model | 0                 |
| F0D.09        | Rotor resistor of motor 2                 | 0.001~65.535Ω                                                                                                    | Depend<br>on model | O                 |
| F0D.10        | Leakage inductance<br>of motor 2          | 0.1~6553.5mH                                                                                                    | Depend<br>on model | 0                 |
| F0D.11        | Mutual inductance<br>of motor 2           | 0.1~6553.5mH                                                                                                    | Depend<br>on model | 0                 |
| F0D.12        | Non-load current of motor 2               | 0.1~6553.5A                                                                                                    | Depend<br>on model | 0                 |

| Function code | Name                                                                 | Setup range                                                                                                    | Default<br>Value | Modifi-<br>cation |
|---------------|----------------------------------------------------------------------|----------------------------------------------------------------------------------------------------|------------------|-------------------|
| F0D.13        | Magnetic saturation<br>coefficient 1 for the<br>iron core of motor 2 | 0.0~100.0%                                                                                                    | 88%              | O                 |
| F0D.14        | Magnetic saturation<br>coefficient 2for the<br>iron core of motor 2  | 0.0~100.0%                                                                                                    | 81%              | 0                 |
| F0D.15        | Magnetic saturation<br>coefficient 3 for the<br>iron core of motor 2 | 0.0~100.0%                                                                                                    | 75%              | O                 |
| F0D.16        | Magnetic saturation<br>coefficient 4 for the<br>iron core of motor 2 | 0.0~100.0%                                                                                                    | 70%              | 0                 |
| F0D.17        | Closed-loop encoder<br>type selection of<br>motor 2                  | 0: ABZ Incremental encoder<br>1: Rotating transformer                                                               | 0                | O                 |
| F0D.18        | Encoder pulses                                                       | 16~65535                                                                                                    | 1024             | O                 |
| F0D.19        | ABZ encoder phase<br>and ABZ sequence                                | 0x00~0x11:<br>ones: AB direction<br>0: Forward<br>1: Reverse<br>Tens: Z pulse direction<br>0: Forward<br>1: Reverse | 0x00             | 0                 |
| F0D.20        | Rotating transformer<br>logarithmic                                  | 1~64                                                                                                    | 1                | 0                 |
| F0D.21        | Encoder low<br>speed filtering times                                 | 0~10                                                                                                    | 3                | 0                 |
| F0D.22        | Encoder high speed filtering times                                   | 0~10                                                                                                    | 3                | O                 |
| F0D.23        | Encoder disconnection<br>fault detection time                        | 0.0~10.0s                                                                                                    | 1.0s             | 0                 |
| F0D.24        | Encoder reverse fault detection time                                 | 0.0~100.0s                                                                                                    | 1.0s             | O                 |
| F0D.25        | Close-loop vector<br>start pre-excitation time                       | 0.000~10.000s                                                                                                    | 0.000            | O                 |
| F0D.26        | Motor 2 with<br>encoder speed ratio                                  | 0~65.535                                                                                                    | 1.000            | O                 |
| F0D.27        | Motor 2 overload protection selection                                | 0 : Invalid<br>1 : Valid                                                                                            | 1                | O                 |
| F0D.28        | Motor 2 overload<br>protection factor                                | 50.0%~120.0%                                                                                                    | 100.0%           | O                 |

| Function code | Name                                                | Setup range                                                                                                    | Default<br>Value | Modifi-<br>cation |
|---------------|-----------------------------------------------------|----------------------------------------------------------------------------------------------------|------------------|-------------------|
|               | Group F0E S                                         | Serial Communication Function Group                                                                                                    |                  |                   |
| F0E.00        | Local communication<br>address                      | 0~247 (0 is communication address)                                                                                                    | 1                | 0                 |
| F0E.01        | Communication baud ratio                            | 0: 1200BPS<br>1: 2400BPS<br>2: 4800BPS<br>3: 9600BPS<br>4: 19200BPS<br>5: 38400BPS                                                                                                    | 4                | 0                 |
| F0E.02        | Digital bit checkout                                | 0: No check(N, 8, 1)for RTU<br>1 : Even check ( E, 8, 1 ) for RTU<br>2 : Odd check ( O, 8, 1 ) for RTU<br>3 : No check ( N, 8, 2 ) for RTU<br>4 : Even check ( E, 8, 2 ) for RTU<br>5 : Odd check ( O, 8, 2 ) for RTU                                                                                                    | 1                | 0                 |
| F0E.03        | Answer delay                                        | 0~200ms                                                                                                    | 5                | 0                 |
| F0E.04        | Fault time of communication overtime                | 0.0(Invalid)0.1~60.0s                                                                                                    | 0.0s             | 0                 |
| F0E.05        | Transmission<br>fault proccessing                   | <ul> <li>0 : Alarm and stop freely</li> <li>1 : No alarm and continue to run</li> <li>2 : No alarm and stop according to the stop mode<br/>(Only under the communication control)</li> <li>3 : No alarm and stop according to the stop mode<br/>(Under all control modes)</li> </ul>                                                                                                    | 0                | 0                 |
| F0E.06        | Communication processing action selection           | 0 : Write with response<br>1 : Write without response                                                                                                    | 0x0000           | 0                 |
| F0E.07        | Interval time send by Master                        | 10ms-5000ms                                                                                                    | 200ms            | 0                 |
| F0E.08        | MODBUS Communication<br>mode selection              | 0 : Standard RTU mode<br>1 : Mode 1<br>2 : Mode 2                                                                                                    | 0                | 0                 |
|               | Group A00 Tor                                       | que Control and limited Function Group                                                                                                    |                  |                   |
| A00.00        | Torque control selection                            | 0 : Torque control invalid<br>1 : Torque control valid                                                                                                    | 0                | 0                 |
| A00.01        | Torque setting<br>mode selection<br>(A0.00=1 Valid) | <ol> <li>Keypad setting torque (A00.02)</li> <li>Analog Al1 setting torque<br/>(100% corresponding to 2 times motor<br/>current)</li> <li>Analog Al2 setting torque (Same as above)</li> <li>Analog Al3 setting torque(Same as above)</li> <li>Pulse frequency HD11 setting torque<br/>(Same as above)</li> <li>Multi-torque setting (Same as above)</li> <li>MODBUS communication setting torque<br/>(Same as above)</li> <li>CAN communication setting torque<br/>(Same as above)</li> <li>T CAN communication setting torque<br/>(Same as above)</li> <li>T ame as above)</li> <li>T means to extension, it need to insert the card</li> </ol> | 0                | 0                 |

| Function code | Name                                                                              | Setup range                                                                                                    | Default<br>Value | Modifi-<br>cation |
|---------------|-----------------------------------------------------------------------------------|----------------------------------------------------------------------------------------------------|------------------|-------------------|
| A00.02        | Keypad set torque                                                                 | -300.0%~300.0% ( Motor rated current )                                                                                                    | 50%              | 0                 |
| A00.03        | Torque reference<br>filter time                                                   | 0.000~10.000s                                                                                                    | 0.100s           | 0                 |
| A00.04        | Forward torque<br>control upper<br>limit frequency<br>setting source<br>selection | <ul> <li>0 : Keypad setting upper limit frequency ( A00.06 )</li> <li>1 : Analog Al1 setting upper limit frequency<br/>( 100% with respect to max frequency )</li> <li>2 : Analog Al2 setting upper limit frequency<br/>( Same as above)</li> <li>3 : Analog Al3 setting upper limit frequency<br/>( Same as above)</li> <li>3 : Analog Al3 setting upper limit frequency<br/>( Same as above)</li> <li>4 : Pulse frequency HD11 settingupper limit frequency<br/>ncy ( Same as above )</li> <li>5 : Multi-torque setting upper limit frequency<br/>( Same as above )</li> <li>6 : MODBUS Communication setting upper limit<br/>frequency ( Same as above )</li> <li>7 : CAN Communication setting upper limit frequency<br/>ncy ( Same as above )</li> <li>7 : CAN communication setting upper limit frequency</li> <li>7 means to extension, it need to insert the card</li> </ul> | 0                | 0                 |
| A00.05        | Reverse torque<br>control upper limit<br>frequency setting<br>source selection    | <ul> <li>0 : Keypad setting upper limit frequency (A00.07)</li> <li>1 : Analog Al1 setting upper limit frequency<br/>(100% with respect to max frequency)</li> <li>2 : Analog Al2 setting upper limit frequency<br/>(Same as above)</li> <li>3 : Analog Al3 setting upper limit frequency<br/>(Same as above)</li> <li>4 : Pulse frequency HDI 1settingupper limit<br/>frequency (Same as above)</li> <li>5 : Multi-torque setting upper limit frequency<br/>(Same as above)</li> <li>6 : MODBUS communication setting upper limit<br/>frequency (Same as above)</li> <li>7 : CAN communication setting upper limit<br/>frequency (Same as above)</li> <li>Note: 7 means to extension, it need to insert the card</li> </ul>                                                                                                    | 0                | 0                 |
| A00.06        | Torque control Forward:<br>The upper limit freque-<br>ncyof Keypad value          | 0.00Hz~F00.03                                                                                                    | 50.00Hz          | 0                 |
| A00.07        | Torque control reverse:<br>The upper limit frequ-<br>ency of Keypad value         | 0.00 Hz~F00.03                                                                                                    | 50.00Hz          | 0                 |
| A00.08        | Low-friction torque compensation                                                  | 0.0~50.0% (motor rated torque)                                                                                                    | 0.0%             | 0                 |
| A00.09        | High-friction torque compensation                                                 | 0.0~50.0% (motor rated torque)                                                                                                    | 0.0%             | 0                 |
| A00.10        | High-friction corres-<br>ponding frequency                                        | 0.00 Hz~F00.03                                                                                                    | 50.00Hz          | 0                 |
| A00.11        | Reserved                                                                          | 0~65536                                                                                                    | 0                | •                 |

| Function code | Name                                             | Setup range                       | Default<br>Value | Modifi-<br>cation |
|---------------|--------------------------------------------------|-----------------------------------|------------------|-------------------|
| A00.12        | Inertia compensate enable                        | 0: Invalid<br>1: Valid            | 0                | Ø                 |
| A00.13        | System inertia                                   | 0 ~ 30.000kg/m <sup>2</sup>       | 0                | O                 |
| A00.14        | Inertia compensate<br>torque upper limit         | 0.0~150.0% (Motor rate torque)    | 0.0              | O                 |
| A00.15        | Inertia compensate<br>filter times               | 0~10                              | 4                | 0                 |
|               | Group A0                                         | 1 A1 Curve Setting Function Group |                  |                   |
| A01.00        | Lower limit of AI 1                              | 0.00V~ A01.02                     | 0.00V            | 0                 |
| A01.01        | Corresponding setting of the lower limit of AI 1 | -100.0%~100.0%                    | 0.0%             | 0                 |
| A01.02        | Upper limit of AI 1                              | A01.00~10.00VA01.02               | 10.00V           | 0                 |
| A01.03        | Corresponding setting of the upper limit of AI 1 | -100.0%~100.0%                    | 100.0%           | 0                 |
| A01.04        | Ai1 input filter time                            | 0.000s~10.000s                    | 0.100s           | 0                 |
| A01.05        | Lower limit of AI2                               | -10.00V~ A01.09                   | -10.00V          | 0                 |
| A01.06        | Corresponding setting of the lower limit of AI2  | -100.0%~100.0%                    | 0.0%             | 0                 |
| A01.07        | Upper limit of Al2                               | A01.09~10.00V                     | 10.00V           | 0                 |
| A01.08        | Corresponding setting of the upper limit of Al2  | -100.0%~100.0%                    | 100.0%           | 0                 |
| A01.09        | Middle value of AI2                              | A01.05~A01.07                     | 0.00V            | 0                 |
| A01.10        | Corresponding<br>middle setting ofAl2            | -100.0%~100.0%                    | 0.0%             | 0                 |
| A01.11        | AI2 input filter time                            | 0.000s~10.000s                    | 0.100s           | 0                 |
| A01.12        | Lower limit of AI3                               | -10.00V~A01.14                    | 0.00V            | 0                 |
| A01.13        | Corresponding setting of the lower limit of Al3  | -100.0%~100.0%                    | 0.0%             | 0                 |
| A01.14        | Upper limit of AI3                               | A01.12~10.00V                     | 10.00V           | 0                 |
| A01.15        | Corresponding setting of the upper limit of AI3  | -100.0%~100.0%                    | 100.0%           | 0                 |
| A01.16        | Middle value of AI3                              | A01.12~A01.14                     | 0.00V            | 0                 |
| A01.17        | Corresponding<br>middle setting of Al3           | -100.0%~100.0%                    | 0.0%             | 0                 |
| A01.18        | AI3 input filter time                            | 0.000s~10.000s                    | 0.100s           | 0                 |
| A01.19        | Keypad analog filter time                        | 0.000~10.000s                     | 0.100s           | 0                 |

| Function code | Name                                                    | Setup range                                        | Default<br>Value | Modifi-<br>cation |
|---------------|---------------------------------------------------------|----------------------------------------------------|------------------|-------------------|
|               | Group                                                   | A02 Monitoring Function Group                      |                  |                   |
| A02.00        | Setting frequency                                       | 0.00Hz~F00.03                                      | 0.00Hz           | •                 |
| A02.01        | Output frequency                                        | 0.00Hz~F00.03                                      | 0.00Hz           | •                 |
| A02.02        | Ramp reference frequency                                | 0.00Hz~F00.03                                      | 0.00Hz           | •                 |
| A02.03        | Output voltage                                          | 0~1200V                                            | 0V               | •                 |
| A02.04        | Output current                                          | 0.0~5000.0A                                        | 0.0A             | •                 |
| A02.05        | Motor speed                                             | 0~65535rpm                                         | 0rpm             | •                 |
| A02.06        | Torque current                                          | -3000~+3000.0A                                     | 0.0A             | •                 |
| A02.07        | Exciting current                                        | 0.0~3000.0A                                        | 0.0A             | •                 |
| A02.08        | Motor Power                                             | -300.0~300.0%(the rated current of the motor)      | 0.0%             | •                 |
| A02.09        | Output torque                                           | -250.0~250.0%(the rated current of the motor)      | 0.0%             | •                 |
| A02.10        | Evaluated motor frequency                               | 0.00~F00.03                                        | 0.00Hz           | •                 |
| A02.11        | DC bus voltage                                          | 0.0~2000.0V                                        | 0V               | •                 |
| A02.12        | Digital input terminals state                           | 0x00~0xFF                                          | 0x00             | •                 |
| A02.13        | Digital output terminals state                          | 0x0~0xF                                            | 0x00             | •                 |
| A02.14        | Digital adjustment                                      | 0.00Hz~F00.03                                      | 0.00Hz           | •                 |
| A02.15        | Torque reference                                        | -300.0%~300.0%<br>(the rated current of the motor) | 0.0%             | •                 |
| A02.16        | Linear speed                                            | 0~65535                                            | 0                | •                 |
| A02.17        | Length value                                            | 0~65535                                            | 0                | •                 |
| A02.18        | Counting value                                          | 0~65535                                            | 0                | •                 |
| A02.19        | AI1 input voltage                                       | 0.00~10.00V                                        | 0.00V            | •                 |
| A02.20        | AI2 input voltage                                       | 10.00~10.00V                                       | 0.00V            | •                 |
| A02.21        | AI3 input voltage                                       | -10.00~10.00V                                      | 0.00V            | •                 |
| A02.22        | HDI1input frequency                                     | 0.00~50.00kHz                                      | 0.00kHz          | •                 |
| A02.23        | PID reference                                           | -100.0~100.0%                                      | 0.0%             | •                 |
| A02.24        | PID feedback                                            | -100.0~100.0%                                      | 0.0%             | •                 |
| A02.25        | PID output                                              | -100.0~100.00%                                     | 0.00%            | •                 |
| A02.26        | Power factor of the motor                               | -1.00~1.00                                         | 0.0              | •                 |
| A02.27        | Current running time                                    | 0~65535min                                         | 0m               | •                 |
| A02.28        | Simple PLC and the current step of the multi-step speed | 0~15                                               | 0                | 0                 |
| A02.29        | ASR controller output                                   | -300.0%~300.0% (the rated current of the motor)    | 0.0%             | •                 |
| A02.30        | Exciting current reference                              | 0.0~3000.0A                                        | 0.0A             | •                 |

| Function code | Name                                | Setup range                                                                                                    | Default<br>Value | Modifi-<br>cation |
|---------------|-------------------------------------|----------------------------------------------------------------------------------------------------|------------------|-------------------|
| A02.31        | Torque current reference            | -3000.0~3000.0A                                                                                                    | 0.0A             | •                 |
| A02.32        | AC current                          | 0.0~5000.0A                                                                                                    | 0.0A             | •                 |
| A02.33        | Output torque                       | -3000.0Nm~3000.0Nm                                                                                                    | 0.0Nm            | •                 |
| A02.34        | Count value of motor overload       | 0~100 (100 report E.OPL1 fault)                                                                                                    | 0                | •                 |
| A02.35        | No.of encoder<br>pulse(FVC valid)   | 0~65535                                                                                                    | 0                | •                 |
| A02.36        | Motor rotor<br>frequency(FVC valid) | 0.00Hz~F00.03                                                                                                    | 0.00Hz           | •                 |
| A02.37        | Current Motor Selection             | 1: Current motor 1<br>2: Current motor 2                                                                                                    | 1                | •                 |
|               | A                                   | A03 Group DP Parameters                                                                                                    |                  |                   |
| A03.00        | Reserved                            | 0                                                                                                    | 0                | •                 |
| A03.01        | DP slave address                    | 1~127                                                                                                    | 1                | O                 |
| A03.02        | PZD1 Reception                      | 0 : no operation<br>1 : Communication setting frequency<br>(0~Fmax ( Unit : 0.01Hz ) )                                                                                                    | 0                | 0                 |
| A03.03        | PZD2 Reception                      | 2:PID Given value(0~1000,1000对应100.0%)<br>3:PID feedback(0~1000,1000对应100.0%)<br>4:Torque setting value(-3000~3000,1000                                                                                 | 0                | 0                 |
| A03.04        | PZD3 Reception                      | corresponding 100.0% motor rated current )<br>5 : Forward up limit frequency setting value<br>(0~Fmax ( unit : 0.01Hz ) )<br>6 : Reverse up limit frequency setting valu                                | 0                | 0                 |
| A03.05        | PZD4 Reception                      | <ul> <li>(0~Fmax ( unit : 0.01Hz ) )</li> <li>7 : Electric torque up limit torque ( 0~3000 , 1000<br/>对应100.0% AC drive motor current )</li> </ul>                                                      | 0                | 0                 |
| A03.06        | PZD5 Reception                      | <ul> <li>8 : Braking torque up limit torque (0~3000, 1000 corresponding 100.0% motor rated current)</li> <li>9 : Particular control demand character :<br/>Bit0-1 :=00 : motor1 =01 : motor2</li> </ul> | 0                | 0                 |
| A03.07        | PZD6 Reception                      | =10 : motor3 =11 : motor4<br>Bit2 : =1 torque control =0 : speed control<br>10 : Virtual input terminal command, range :                                                                                | 0                | 0                 |
| A03.08        | PZD7 Reception                      | 0x000~0x1FF<br>11 : Virtual output terminal command , range :<br>0x00~0x0F                                                                                                    | 0                | 0                 |
| A03.09        | PZD8 Reception                      | 12 : Voltage setting value (V/F separation<br>purpose) (0~1000, 1000 corresponding<br>100.0% motor rated voltage)                                                                                       | 0                | 0                 |
| A03.10        | PZD9 Reception                      | 13 : AO output setting value 1 (-1000~1000 ,<br>1000 corresponding 100.0%)<br>14 : AO output setting value 2 (-1000~1000 ,<br>1000 corresponding 100.0%)                                                | 0                | 0                 |
| A03.11        | PZD10 Reception                     | 15 : Reserve<br>16 : Factory barcode 1<br>17 : Factory barcode 2                                                                                                    | 0                | 0                 |
| A03.12        | PZD11 Reception                     | 18 : Factory barcode 3<br>19 : Factory barcode 4<br>20 : Factory barcode 5                                                                                                    | 0                | 0                 |

| Function code | Name           | Setup range                                                                                                    | Default<br>Value | Modifi-<br>cation |
|---------------|----------------|----------------------------------------------------------------------------------------------------|------------------|-------------------|
| A03.13        | PZD12Reception | 21 : Factory barcode 6                                                                                                    | 0                | 0                 |
| A03.14        | PZD1 sending   | 0 : running frequency(Hz on)<br>1 : setting frequency(Hz blinking)<br>2 : Bus voltage(V on)                                                                                                    | 0                | 0                 |
| A03.15        | PZD2 sending   | 3 : output voltage (V on)<br>4 : output current (A on)<br>5 : running rotational speed (rpm on)                                                                                                    | 0                | 0                 |
| A03.16        | PZD3 sending   | 6 : output frequency(%on)<br>7 : output torque (%on)<br>8 : PID given value(%on)                                                                                                    | 0                | 0                 |
| A03.17        | PZD4 sending   | 9 : PID given value(%on)<br>9 : PID feedback value (%on)<br>10 : input terminal status                                                                                                    | 0                | 0                 |
| A03.18        | PZD5 sending   | <ul> <li>11 : output terminal state</li> <li>12 : torque setting value (%on)</li> <li>13 : Pulse count</li> <li>14 : Length value</li> <li>15 : PLC current stage</li> </ul>                                                                               | 0                | 0                 |
| A03.19        | PZD6 sending   | <ul> <li>16 : Multi-speed current stage</li> <li>17 : Analog Al1 value(on)</li> <li>18 : Analog Al2 value(on)</li> <li>19 : Analog Al3 value(on)</li> <li>20 : high speed pulse HDI frequency</li> <li>21 : motor overload percentage(%on)</li> </ul>      | 0                | 0                 |
| A03.20        | PZD7 sending   | <ul> <li>22 : AC drive overload percentage (%on)</li> <li>23 : slope frequency given value (Hz on)</li> <li>24 : linear speed</li> <li>25 : AC line current</li> <li>26 : Communication setting frequency</li> <li>27 : PID Given</li> </ul>               | 0                | 0                 |
| A03.21        | PZD8 sending   | <ul> <li>27 : PID Geedback</li> <li>29 : Torque setting value</li> <li>30 : Forward up limit frequency setting value</li> <li>31 : Reverse up limit frequency setting value</li> <li>32 : Electric torque up limit torque</li> </ul>                       | 0                | 0                 |
| A03.22        | PZD9 sending   | <ul> <li>33 : Braking torque up limit torque</li> <li>34 : Particular control command character :</li> <li>35 : Analog input terminal command</li> <li>36 : Analog output terminal command</li> <li>37 : Voltage setting value (V/F separation)</li> </ul> | 0                | 0                 |
| A03.23        | PZD10 sending  | <ul> <li>38 : AO output setting value 1</li> <li>39 : AO output setting value 2</li> <li>40 : Reserve</li> <li>41 : Running frequency at current fault</li> <li>42 : Slope given frequency at current fault</li> </ul>                                     | 0                | 0                 |
| A03.24        | PZD11 sending  | <ul> <li>43 : Output voltage at current fault</li> <li>44 : Output current at current fault</li> <li>45 : Bus voltage at current fault</li> <li>46 : Max temperature at current fault</li> <li>47 : Input terminal status at current fault</li> </ul>      | 0                | 0                 |

| Function code | Name          | Setup range                                                                                                    | Default<br>Value | Modifi-<br>cation |
|---------------|---------------|----------------------------------------------------------------------------------------------------|------------------|-------------------|
| A03.25        | PZD12 sending | <ul> <li>48 : Output terminal status at current fault</li> <li>49 : Factory barcode 1</li> <li>50 : Factory barcode 2</li> <li>51 : Factory barcode 3</li> <li>52 : Factory barcode 4</li> <li>53 : Factory barcode 5</li> <li>54 : Factory barcode 6</li> </ul> | 0                | 0                 |

# Chapter 6

# **Parameter Description**

# The Content of This Chapter

This chapter lists the function code table, and give a brief description of the function code table.

# Group F00 Basic Function Group

| Function code | Name                 | Setup range | Default<br>Value | Modifi-<br>cation |
|---------------|----------------------|-------------|------------------|-------------------|
| F00.00        | Motor 1 control mode | 0~1         | 1                | O                 |

0: V/F Control Mode :

It suitable for the less load demanding occasion, for example, fans and pumps load. It can be used for Single one AC drive to drive several motors.

1: Sensorless Vector Control Mode(SVC) :

It refers to the open-loop vector control suitable for general high-performance control applications, where one AC drive can drive only one motor, and have high speed precision, high torque precision and advantages of no need to install pulse encoder. It can be used for machine tools, centrifuges, wire drawing machine, injection molding machines and other loads.

2: Speed Sensor Vector Control Mode(FVC) :

It refers to the closed-loop vector control, the motor rotor end must be installed with the encoder, the AC drive should choose matching PG card. It is suitable for high-precision speed control or torque control applications, where one AC drive can drive only one motor. It can be used in high-speed papermaking machinery, cranes, elevators and other loads.

Note: When you select open or closed loop vector control, you must learn the motor parameter by yourself to acquire the accurate motor parameter, in order to achieve the advantages of vector control. Through adjusting F03 group of speed loop and current loop regulator parameters can obtain better control performance.

When select the closed loop vector control, the control board T/A, S/B terminal jumper settings set as follows:

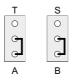

| Function code | Name                | Setup range | Default<br>Value | Modifi-<br>cation |
|---------------|---------------------|-------------|------------------|-------------------|
| F00.01        | Run command channel | 0~4         | 0                | 0                 |

Select the run control command of the AC drive channel. The control command of the AC drive includes: Start-up, stop, forward, reverse, jogging and fault reset.

0 : Keypad running command channel ( "LOCAL/REMOT" light off )

Carry out command control by RUN, STOP / RST on the keypadl. Set the multi-functionI

key S set to FWD / REV shifting function (F07.02 = 3)to change the running direction; press RUN and STOP / RST simultaneously in running state to make the AC drive coast to stop.

1 : Terminal running command channel ( "LOCAL/REMOT" ON )

Carry out the running command control by the forward rotation, reverse rotation and forward jogging and reverse jogging of the multi-function terminals, the Keypad STOP invalid.

2 : Terminal running command channel ( "LOCAL/REMOT" is ON )

Carry out the running command control by the forward rotation, reverse rotation and forward jogging and reverse jogging of the multi-function terminals, the Keypad STOP valid.

3 : Communication run command channel ( "LOCAL/REMOT" is FLASH )

The running command is controlled by the upper monitor via communication , the Keypad STOP invalid.

4 : Communication running command channel ( "LOCAL/REMOT" is FLASH )

The running command is controlled by the upper monitor via communication, the Keypad STOP valid.

| Function code | Name                                              | Setup range | Default<br>Value | Modifi-<br>cation |
|---------------|---------------------------------------------------|-------------|------------------|-------------------|
| F00.02        | Communication run<br>command channel<br>selection | 0~1         | 0                | 0                 |

0 : MODBUS communication channel

1 : CAN communication channel

Note: 1 is extension functions which need corresponding extension card.

| Function code | Name                 | Setup range     | Default<br>Value | Modifi-<br>cation |
|---------------|----------------------|-----------------|------------------|-------------------|
| F00.03        | Max output frequency | F00.04~600.00Hz | 50.00Hz          | O                 |

This parameter is used to set the maximum output frequency of the AC drive. User should pay attention to this parameter because it is the foundation of the frequency setting and the speed of acceleration and deceleration.

| Function code | Name                                    | Setup range                     | Default<br>Value | Modifi-<br>cation |
|---------------|-----------------------------------------|---------------------------------|------------------|-------------------|
| F00.04        | Upper limit of the<br>running frequency | F00.05~F00.3 ( max. frequency ) | 50.00Hz          | O                 |

The upper limit of the running frequency is the upper limit of the output frequency of the AC drive which is lower than or equal to the maximum frequency.

The AC drive runs at the upper limit frequency if the set frequency is higher than the upper limit one.

| Function code | Name                                    | Setup range                                       | Default<br>Value | Modifi-<br>cation |
|---------------|-----------------------------------------|---------------------------------------------------|------------------|-------------------|
| F00.05        | Lower limit of the<br>running frequency | 0.00Hz~F00.04 ( Operating frequency upper limit ) | 0.00Hz           | O                 |

The lower limit of the running is that of the ouput frequency of the AC drive.

The AC drive runs at the lower limit frequency if the set frequency is lower than the lower limit one.

Note:Max. output frequency≥Upper limit frequency≥Lower limit frequency.

| Function code | Name                | Setup range | Default<br>Value | Modifi-<br>cation |
|---------------|---------------------|-------------|------------------|-------------------|
| F00.06        | A frequency command | 0~10        | 0                | 0                 |
| F00.07        | A frequency command | 0~10        | 3                | 0                 |

#### 0 : Keypad

Modify the value F00.11(set the frequency by keypad)to modify the frequency by the keypad.

#### 1 : Keypad potentiometer setting

Set the value of the specified frequency source is set by an analog potentiometer knob on the Keypad, the user operates the potentiometer knob to set and modify the value of the frequency source.

#### 2 : Analog Al1 setting

#### 3 : Analog AI2 setting

#### 4 : Analog AI3 setting

Set the frequency source by analog input terminals. SD300 AC drive provide 3 ways analog input terminals AI1 / AI2 and AI3 as the standard configuration, of which Ai1 is the voltage/current option e (0 ~ 10V / 0 ~ 20mA) which can be shifted by jumpers; while AI2 / Ai3 are voltage input (-10V ~ + 10V).

Note : When analog Al1 select  $0 \sim 20$ mA input, the corresponding voltage of 20mA is10V. 100.0% of the analog input setting corresponds to the maximum output frequency (F00.03) in forward direction and -100.0% corresponds to the maximumoutput frequency in reverse direction(funvtion code F00.03) the details function code refer to group A01 parameters.

#### 5 : High-speed pulse HDI1 setting

The frequency is set by high-speed pulse terminals. SD300 series AC drive provide 1 high speed pulse input as the standard configuration. The pulse frequency range is  $0.00 \sim 50.00$  kHz. 100% of the high speed pulse input setting corresponds to the

maximum output frequency in forward direction (F00.03) and - 100.0% corresponds to the maximum output frequency in reverse direction (F00.03).

Note : The pulse setting can only be input by enter multi-function terminal HDI1. Set F05.00 (HDI1 input selection) to high-speed pulse input, F05.29 (HDI1 high-speed pulse input selection) to frequency setting input."

#### 6 : Simple PLC program setting

The AC drive runs at simple PLC program mode when F00.06 = 6 or F00.07 = 6. Set F0B (simple PLC and multi-steo speed control) to select the running frequency, running direction, ACC/DEC time and the keeping time of corresponding stage. See the function description of F0B for detailed information.

#### 7 : Multi-step speed running setting

The AC drive runs at multi-step speed mode when F00.06 = 7 or F00.07 = 7, set F05 to select the current running stage, and set F0B to select the current running frequency.

Note: The multi-step speed has the priority when F00.06 or F00.07 does not equal to 7, but the setting stage can only be the  $1 \sim 15$  stage. The setting stage is  $0 \sim 15$  if F00.06 or F00.07 equal to 7.

#### 8 : PID control setting

The running mode of the AC drive is process PID control when F00.06 = 8 or F00.07 = 8. The running frequency of the AC drive is the value after PID effect. See F09 for the detailed information of the given source, given

value, feedback source of the PID.

#### 9 : MODBUS communication setting.

The frequency is set by the MODBUS communications.See F0E for detailed information.

#### 10 : CAN communication setting.

The frequency is set by CAN communication.

Note:10 is extension functions which need corresponding extension card.

| Function Name |                               | Setup range                                             |   | Modifi-<br>cation |
|---------------|-------------------------------|---------------------------------------------------------|---|-------------------|
| F00.08        | B frequency command reference | 0 : Maximum output frequency<br>1 : A frequency command | 0 | 0                 |

0: Maximum output frequency, 100% of B frequency setting corresponds to the maximum output frequency.

1: A frequency command, 100% of B frequency setting o corresponds to the maximum output frequency. Select this setting and F00.10 if it needs to adjusts on the base of A frequency command.

| F | unction<br>code | Name                                    | Setup range | Default<br>Value | Modifi-<br>cation |
|---|-----------------|-----------------------------------------|-------------|------------------|-------------------|
|   | F00.09          | B frequency maximum<br>output frequency | 0.0~100.0%  |                  | 0                 |

This parameter is the gain coefficient of the source B frequency running results.B frequency source = B frequency source command (percentage) × B frequency command reference object×B frequency source gain coefficient when the user selects B frequency source as the auxiliary frequency source, it can set the auxiliary frequency source affects to set frequency by this parameter setting.

| Function code | Name                                | Setup range | Default<br>Value | Modifi-<br>cation |
|---------------|-------------------------------------|-------------|------------------|-------------------|
| F00.10        | Combination of the<br>setting codes | 0~5         | 0                | 0                 |

 $0:A,\;\; The \; current frequency setting is \;\; A \; frequency \; command.$ 

1 : B, The current frequency setting is B frequency command.

2 : A+B, The current frequency setting is A frequency command+ B frequency command.

| Function code | Name                                | Setup range | Default<br>Value | Modifi-<br>cation |
|---------------|-------------------------------------|-------------|------------------|-------------------|
| F00.10        | Combination of the<br>setting codes | 0~5         | 0                | 0                 |

3: A-B, The current frequency setting is A frequency command- B frequency command.

4:MAX(A,B),Current frequency setting is the bigger one between A frequency and B frequency.

5:MIN(A,B), Current frequency setting is the smaller one between A frequency and B frequency.

Note: The combination manner can be shifted by F05 group (terminal function).

| Function code | Name                        | Setup range                       | Default<br>Value | Modifi-<br>cation |
|---------------|-----------------------------|-----------------------------------|------------------|-------------------|
| F00.11        | Keypad setting<br>frequency | 0.00 Hz~F00.03 ( Max. frequency ) | 50.00Hz          | 0                 |

When A and B frequency commands are selected as "keypad settings", the value of the function code is the original setting one of the frequency data of the AC drive.

| Function code | Name       | Setup range | Default<br>Value      | Modifi-<br>cation |
|---------------|------------|-------------|-----------------------|-------------------|
| F00.12        | Acc-time 1 | 0.0~6000.0s | Depend<br>on<br>model | 0                 |
| F00.13        | Dec-time 1 | 0.0~6000.0s | Depend<br>on<br>model | 0                 |

ACC time mean the time needed if the AC drive speeds up from 0Hz to the Max. One (F00.03).

DEC time mean the time needed if the AC drive speeds down from the Max. output to 0Hz frequency (F00.03).

SD300 series define four groups of ACC/DEC time which can be selected by F08. The factor default ACC/DEC time of the AC drive is the first group.

| Function code | Name              | Setup range | Default<br>Value | Modifi-<br>cation |
|---------------|-------------------|-------------|------------------|-------------------|
| F00.14        | Running direction | 0~2         | 0                | 0                 |

0: Runs at the default direction, the AC drive runs in the forward direction, FWD / REV LED indicator is OFF.

1: Runs at the reverse direction. the AC runs in the reverse direction, FWD / REV LED indicator is ON.Modify the function code to shift the rotation direction of the motor. This effect equals to the shifting the rotation direction by adjusting either two of the motor lines (U, V, W). The motor rotation direction can be changed by the S key on the keypad. Refer to parameter F07.01.

2 : Forbid to run in reverse direction: It can be used in some special cases if the reverse running is disabled.

Note : When the function parameter come back to the default value, the motor's running direction will come back to the default state, too. In some cases it should be used with caution after commissioning if the change of rotation direction is disabled.

| Function code | Name                      | Setup range | Default<br>Value      | Modifi-<br>cation |
|---------------|---------------------------|-------------|-----------------------|-------------------|
| F00.15        | Carrier frequency setting | 2.0~10.0kHz | Depend<br>on<br>model | 0                 |

When A and B frequency commands are selected as "keypad settings", the value of the function code is the original setting one of the frequency data of the AC drive.

| Carrier<br>frequency | Electromagnetic noise | Leakage<br>Current | Cooling<br>Degree | The relationship table of the<br>motor type and carrier frequency |                           |  |
|----------------------|-----------------------|--------------------|-------------------|-------------------------------------------------------------------|---------------------------|--|
| 2kHz                 | Åbig                  | ▲big               | <b>≜</b> big      | Model                                                             | Carrier frequency Default |  |
|                      |                       |                    |                   | 1.5~11KW                                                          | 6KHz                      |  |
| 5kHz                 |                       |                    |                   | 15~55KW                                                           | 4KHz                      |  |
| 10kHz                | ♥small                | ♥small             | ♥small            | More than 75KW                                                    | 2KHz                      |  |

The advantages of high carrier frequency: ideal current waveform, little current harmonic wave and motor noise.

The disadvantages of high carrier frequency: increasing the switch loss, increasing AC drive temperature and the impact to the output capacity. The AC drive needs to derate on high carrier frequency. At the same time, the leakage and electrical magnetic interference will increase. Apply low carrier frequency will cause unstable running, torque decreasing and surge.

The manufacturers has set a reasonal carrier frequency when the AC drive is in factory. In general, users do not need to changethe parameters.

When users use over the default carrier frequency, it need to derating , each additional 1k carrier frequency, it need to derate 10%.

| Function code | Name                          | Setup range | Default<br>Value | Modifi-<br>cation |
|---------------|-------------------------------|-------------|------------------|-------------------|
| F00.16        | Speed track direction setting | 0~2         | 0                | O                 |

#### 0: Forward and reverse can be tracked

#### 1: Fixed forward track

#### 2: Fixed reverse track

F00.16 setting speed track start (F01.00=2) direction judge. In running, motor forward/ reverse direction revolve, the setting is 0. When the motor is determined to only forward rotation, it can be set to 1. When the motor is determined to only reverse, it can be set to 2.

| Function code | Name                          | Setup range | Default<br>Value | Modifi-<br>cation |
|---------------|-------------------------------|-------------|------------------|-------------------|
| F00.17        | Motor parameter<br>autotuning | 0~2         | 0                | O                 |

#### 0: No operation

1: Rotation autotuning: Comprehensive motor parameter autotune. It is recommended to use rotation autotuning when high control accuracy is needed.

2: Static autotuning: It is suitable in the cases when the motor can not de-couple from the load. The antotuning for the motor parameter will impact the control accuracy.

| Function code | Name                       | Setup range | Default<br>Value | Modifi-<br>cation |
|---------------|----------------------------|-------------|------------------|-------------------|
| F00.18        | Function restore parameter | 0~2         | 0                | O                 |

0: No operation

1: Restore the default value

2: Cancel the fault record

Note:Restoring to the default value will cancel the user password, please use this function with caution.

## Group F01 Start-up and Stop Control Group

| Function code | Name       | Setup range | Default<br>Value | Modifi-<br>cation |
|---------------|------------|-------------|------------------|-------------------|
| F01.00        | Start mode | 0~2         | 0                | O                 |

0 : Star-up directly: start from the starting frequency F01.01.

1 : Star-up after DC braking: start the motor from the starting frequency after DC braking (set the parameter F01.03 and F01.04). and then start the motor at the starting frequency. For closed-loop vector control, the first pre-excitation generated stator flux, and then start the motor running, it can effectively enhance the output and dynamic response on startup.

2 : Start-up after speed tracing : the AC drive automatically track the speed and direction of the motor for rotating the motor in smooth start. Apply to certain high inertia loads with rotation of the occasion when the starter motor rotor, SD300 AC drive hardware detection method using motor speed track, has a wide range of speed track (0 ~ 600Hz), without providing the advantages of other parameters.

Note : When select speed tracking start, the control board T/A, S/B terminal jumper settings set as follows:

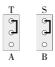

| Function code | Name                                  | Setup range  | Default<br>Value | Modifi-<br>cation |
|---------------|---------------------------------------|--------------|------------------|-------------------|
| F01.01        | Starting frequency<br>of direct start | 0.00~10.00Hz | 0.50Hz           | Ô                 |

Setting frequency of direct start-up means the original frequency during the AC drive starting. See F01.02 for detailed information.

| Function code | Name                                     | Setup range | Default<br>Value | Modifi-<br>cation |
|---------------|------------------------------------------|-------------|------------------|-------------------|
| F01.02        | Retention time of the starting frequency | 0.0~100.0s  | 0.0s             | O                 |

Set a proper starting frequency to increase the torque of the AC drive during starting. During the retention time of the starting frequency, the output frequency of the AC drive is the starting frequency. And then, the AC drive will run from the starting frequency to the set frequency. If the set frequency is lower than the starting frequency, the AC drive will stop running and keep in the stand-by state. The starting frequency is not limited the lower frequency.

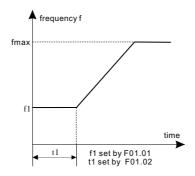

| Function code | Name                                | Setup range | Default<br>Value | Modifi-<br>cation |
|---------------|-------------------------------------|-------------|------------------|-------------------|
| F01.03        | The braking current before starting | 0.0~150.0%  | 0.0%             | O                 |
| F01.04        | The braking time before starting    | 0.0~100.0s  | 0.0s             | O                 |

The AC drive will carry out DC braking at the braking current set before starting and it will speed up after the DC braking time. If the DC braking is set to o, the DC braking current is carried out according to the preset DC braking current . After setting the DC braking is invalid.

The stronger the braking current, the bigger of the braking power. The DC braking current before starting means the percentage of the rated current of the AC drive.

| Function code | Name                | Setup range                | Default<br>Value | Modifi-<br>cation |
|---------------|---------------------|----------------------------|------------------|-------------------|
| F01.05        | ACC/DEC selection   | 0~1                        | 0                | O                 |
| F01.06        | S curve start ratio | 0.0~50.0% ( Acc/Dec time ) | 30.0%            | O                 |
| F01.07        | S curve end ratio   | 0.0~50.0% ( Acc/Dec time ) | 30.0%            | O                 |

F01.05 set starting and running frequency mode selection .

0: line type; the output frequency by line increment or decrement.

1: S curve type; output frequency by increases or decreases according of S curve.

S curve is generally used to relatively flat occasion for the start and stop the process , such as elevators, conveyor belt.

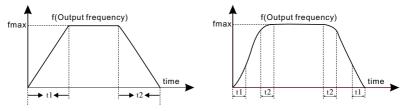

Instruction: t1 is the start segment ratio of the S curve, t2 is the end segment ratio of the S curve.

| Function code | Name      | Setup range | Default<br>Value | Modifi-<br>cation |
|---------------|-----------|-------------|------------------|-------------------|
| F01.08        | Stop Mode | 0~1         | 0                | 0                 |

0: Decelerate to stop: after the stop command because valid, the AC drive decelerates to decrease the output frequency, during the set time. When the frequency decrease to 0Hz, the AC drive stop.

1: Coast to stop: after the stop command becomes invalid, the AC drive ceases the output immediately. And the load coasts to stop at the mechanical inertia.

| Function code | Name                                | Setup range                    | Default<br>Value | Modifi-<br>cation |
|---------------|-------------------------------------|--------------------------------|------------------|-------------------|
| F01.09        | Starting frequency<br>of DC braking | 0.00~F00.03 ( Max. frequency ) | 0.00Hz           | 0                 |
| F01.10        | Waiting time of<br>DC braking       | 0.0~100.0s                     | 0.0s             | 0                 |
| F01.11        | Stopping DC<br>braking current      | 0.0~150.0%                     | 0.0%             | 0                 |
| F01.12        | Stopping DC<br>braking time         | 0.0~100.0s                     | 0.0s             | 0                 |

The starting frequency of stop braking: the AC drive will carry on stop DC braking when the frequency is arrived during the procedure of decelerating to stop.

The waiting time of stop braking: before the stop DC braking, the AC drive will close output and begin to carry on the DC braking after the waiting time. This function is used to avoid the overcurrent fault caused by DC braking when the speed is too high.

Stop DC braking current: the DC brake added. The stronger the current, the bigger the DC braking effect.

The braking time of stop braking: the retention time of DC brake. If the time is 0, the DC brake is invalid. The AC drive will stop at the set deceleration time.

| Function code | Name                             | Setup range | Default<br>Value | Modifi-<br>cation |
|---------------|----------------------------------|-------------|------------------|-------------------|
| F01.13        | Dead time of<br>FWD/REV rotation | 0.0~6000.0s | 0.0s             | 0                 |

During the procedure of switching FWD/REV rotation, set the threshold by F01.14, which is as the table below:

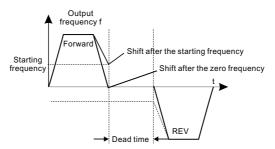

| Functi |   | Name               | Setup range   | Default<br>Value | Modifi-<br>cation |
|--------|---|--------------------|---------------|------------------|-------------------|
| F01.1  | 4 | Stopping frequency | 0.00~100.00Hz | 0.50Hz           | 0                 |

F01.14 set the AC drive stop speed threshold. Below this value the AC drive to stop running.

| Function code | Name                           | Setup range | Default<br>Value | Modifi-<br>cation |
|---------------|--------------------------------|-------------|------------------|-------------------|
| F01.15        | Detection of<br>stopping speed | 0~1         | 0                | Ô                 |

0: Frequency set value.

When the frequency converter set frequency (frequency instruction) is less than or equal to F01.14, the AC drive immediately shut down.

#### 1: Frequency detection value

When the AC drive actual output frequency less than or equal F01.14, and last longer than F01.16 after running over, the AC drive stop.

| Function code | Name                                 | Setup range | Default<br>Value | Modifi-<br>cation |
|---------------|--------------------------------------|-------------|------------------|-------------------|
| F01.16        | Detection time of the feedback speed | 0.0~100.0s  | 0.5s             | 0                 |

If set F01.15 to 1, the feedback frequency is less than F01.14 and over the set time of F01.16, the AC drive will stop.

| Function code | Name | Setup range                                                                        | Default<br>Value | Modifi-<br>cation |
|---------------|------|------------------------------------------------------------------------------------|------------------|-------------------|
| F01.17        |      | 0: Invalid operation command on terminal<br>1: valid operation command on terminal | 0                | 0                 |

When the running commands are controlled by the terminal, the system will detect the state of the running terminal during powering on.

0: The terminal running is invalid when powering on. Even the running command is detected to be valid during/powering on, the AC drive won't run and the system keeps in the protection state until the running command is canceled and enabled again.

1: The terminal running command is valid when powering on. If the running command is detected to be valid during powering, the system will start the AC drive automatically after the initialization.

Note: This function should be selected with cautions, or serious result may follow.

| Function code | Name                                  | Setup range                               | Default<br>Value | Modifi-<br>cation |
|---------------|---------------------------------------|-------------------------------------------|------------------|-------------------|
| F01.18        | Select restart<br>after power failure | 0 : prohibit restart<br>1 : allow restart | 0                | 0                 |

This function can eable the AC drive start or not after the power off and then power on.

#### 0 : Prohibit restart

1 : Allow restart, if the starting need is met, the AC drive will run automatically after waiting for the time defined by F01.19.

| Function code | Name                 | Setup range                              | Default<br>Value |   |
|---------------|----------------------|------------------------------------------|------------------|---|
| F01.19        | Restart waiting time | 0.0~6000.0s ( F01.18 equal to1is valid ) | 1.0s             | 0 |

Valid when F01.18, the function determines the waiting time before the automatic running of the AC drive when powering off and then powering on.

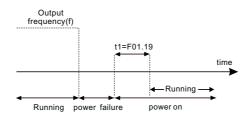

| Function code | Name     | Setup range | Default<br>Value | Modifi-<br>cation |
|---------------|----------|-------------|------------------|-------------------|
| F01.20        | Reserved | Reserved    | 0                | •                 |

This parameter is Reserved.

| Function code | Name                                                                            | Setup range | Default<br>Value | Modifi-<br>cation |
|---------------|---------------------------------------------------------------------------------|-------------|------------------|-------------------|
| F01.21        | Action if running<br>frequency <lower limit<br="">frequency(valid&gt;0)</lower> | 0~2         | 0                | O                 |

0: Run at the lower-limit frequency.

- 1: Stop .
- 2: Hibernation.

| Function code | Name                              | Setup range                              | Default<br>Value | Modifi-<br>cation |
|---------------|-----------------------------------|------------------------------------------|------------------|-------------------|
| F01.22        | Hibernation<br>restore delay time | 00.0~3600.0s(F01.21 equal to 2 is valid) | 0.0s             | 0                 |

H When the AC drive is hibernation state, the set frequency is above the lower limit one again and it lasts for the time set by F01.22, the AC drive will run automatically.

## Group F02 Motor 1 Parameter Group

| Function code | Name      | Setup range | Default<br>Value | Modifi-<br>cation |
|---------------|-----------|-------------|------------------|-------------------|
| F02.00        | Load Type | 0~1         | 0                | O                 |

0 : G type ( Constant torque /heavyload type load )

1 : P type (Variable torque / lightload type load)

| Function code | Name         | Setup range | Default<br>Value | Modifi-<br>cation |
|---------------|--------------|-------------|------------------|-------------------|
| F02.01        | Motor type 1 | 0~1         | 0                | O                 |

0 : General asynchronous motor without independent cooling fans, at low frequencies the cooling effect is poor, it will make the appropriate compensation when AC drive under thermal protection.

1 : The frequency variable asynchronous motor have independent cooling fan and don't need low frequency compensation.

| Function code | Name                          | Setup range            | Default<br>Value      | Modifi-<br>cation |
|---------------|-------------------------------|------------------------|-----------------------|-------------------|
| F02.02        | Rated power of motor 1        | 0.1~1000.0kW           | Depend<br>on<br>model | O                 |
| F02.03        | Rated voltage of motor 1      | 0~1200V                | Depend<br>on<br>model | O                 |
| F02.04        | Rated current of<br>motor 1   | 0.8~6000.0A            | Depend<br>on<br>model | O                 |
| F02.05        | Rated frequency<br>of motor 1 | 0.01Hz~F00.03(Maximum) | 50.00Hz               | 0                 |
| F02.06        | Rated speed of<br>motor1      | 1~36000rpm             | Depend<br>on<br>model | 0                 |

The function parameter is used to set the asynchronous motor nameplate parameters. Regardless use the V/F control or vector control, in order to ensure the performance of control, it must be in accordance with the asynchronous motor nameplate parameter and set to the correct F02.02~F02.06 value. In addition, please be noted that, if the power of motor and AC drive standard fitness machine, the distribution power gap is too large (over two files of the power), that the control performance of the AC drive will significantly decreased as well.SD300 provides parameter auto-tuning function. Accurate parameter auto-tuning depends on proper setting of the motor nameplate parameters.

Note:Reset the motor rated power (F02.02), you can initialize F02.0~F02.11 motor parameters.

| Function code | Name                                                                 | Setup range   | Default<br>Value      | Modifi-<br>cation |
|---------------|----------------------------------------------------------------------|---------------|-----------------------|-------------------|
| F02.07        | Stator resistance<br>of motor 1                                      | 0.001~65.535Ω | Depend<br>on<br>model | 0                 |
| F02.08        | rotor resistance<br>of motor 1                                       | 0.001~65.535Ω | Depend<br>on<br>model | 0                 |
| F02.09        | leakage inductance<br>of motor 1                                     | 0.1~6553.5mH  | Depend<br>on<br>model | 0                 |
| F02.10        | Mutual inductance<br>of motor 1                                      | 0.1~6553.5mH  | Depend<br>on<br>model | 0                 |
| F02.11        | Non-load current<br>of motor 1                                       | 0.1~6553.5A   | Depend<br>on<br>model | 0                 |
| F02.12        | Magnetic saturation<br>coefficient 1 for the<br>iron core of motor 1 | 0.0~100.0%    | 88.0%                 | O                 |
| F02.13        | Magnetic saturation<br>coefficient 2 for the<br>iron core of motor 1 | 0.0~100.0%    | 81.0%                 | O                 |
| F02.14        | Magnetic saturation<br>coefficient 3 for the<br>iron core of motor 1 | 0.0~100.0%    | 75.0%                 | O                 |
| F02.15        | Magnetic saturation<br>coefficient 4 for the<br>iron core of motor 1 | 0.0~100.0%    | 70.0%                 | O                 |

F02.07~F02.15 is asynchronous motor 1 identification parameters, these parameters are not showed in general motor nameplate, they need to obtain from AC drive's self-learning on motor parameters. Dynamic self-learning can acquire F02.07 ~ F02.15 all the parameters, static self-learning only get 3 parameters of F02.07 ~ F02.09 ,the other parameters remain the factory default value.

| Function code | Name                                  | Setup range | Default<br>Value | Modifi-<br>cation |
|---------------|---------------------------------------|-------------|------------------|-------------------|
| F02.16        | Closed-loop<br>encoder type selection | 0~1         | 0                | 0                 |

## 0 : ABZ incremental encoder

## 1 : Rotating transformer

The SD300 AC drive using closed-loop vector control motor need to be installed with encoder. AC drive currently supports two types encoders, and different encoders require different PG cards, please purchse the optional PG card correctly and set it properly according to the actual situation with the following function parameters to ensure the operation of the closed loop vector control.

|    | nction<br>ode | Name           | Setup range | Default<br>Value | Modifi-<br>cation |
|----|---------------|----------------|-------------|------------------|-------------------|
| F0 | 2.17          | Encoder pulses | 16~65535    | 1024             | O                 |

When set each lap ABZ encoder output pulse number, users generally obtain each circle of output pulse number through the ABZ incremental encoder nameplate.

| Function code | Name                               | Setup range | Default<br>Value | Modifi-<br>cation |
|---------------|------------------------------------|-------------|------------------|-------------------|
| F02.18        | ABZ encoder and ABZ phase sequence | 0x00~0x11   | 0x00             | O                 |

Ones: AB direction

- 0: Forward
- 1: Reverse

Tens : Z Pulse direction

- 0: Forward
- 1 : Reverse

Setting the phase sequence of AB signal of the ABZ encoder, after the encoder and PG card was installed, asynchronous motor will automatically do self-learning and receive phase AB pulse sequence.

Note: If select V/F control or open loop control, automatically self-learning will receive AB pulse sequence.

| Function code | Name                                | Setup range | Default<br>Value | Modifi-<br>cation |
|---------------|-------------------------------------|-------------|------------------|-------------------|
| F02.19        | Rotating transformer<br>logarithmic | 1~64        | 1                | O                 |

When selecting the encoder type rotating transformer, this parameter is set rotating transformer of logarithm.

| Function code | Name                                          | Setup range | Default<br>Value | Modifi-<br>cation |
|---------------|-----------------------------------------------|-------------|------------------|-------------------|
| F02.20        | Encoder low speed filtering times             | 0~10        | 3                | 0                 |
| F02.21        | Encoder high-speed<br>filtering times         | 0~10        | 2                | 0                 |
| F02.22        | Encoder disconnection<br>fault detection time | 0.0~10.0s   | 1.0s             | 0                 |
| F02.23        | Encoder reverse fault detection time          | 0.0~10.0s   | 1.0s             | O                 |

The above parameter settings for the encoder signal low speed, high speed filtering process, and setting the encoder appear disconnected, software detection time in reverse fault. The practical application of the recommendations at low speed filtering times for larger appropriate, small high speed filtering; for closed-loop vector control, under heavy load conditions, if the encoder disconnection, inversion detection time is set too low, in this case it may lead to a false failure , you can increase the F02.22, F02.23 settings.

| Function code | Name                                           | Setup range   | Default<br>Value | Modifi-<br>cation |
|---------------|------------------------------------------------|---------------|------------------|-------------------|
| F02.24        | Close loop vector star<br>up pre-exciting time | 0.000~10.000s | 0.000s           | 0                 |

Preactive the motor when the close loop vector starts up. Build up a magnetic field inside the AC drive to improve the torque performance during the starting process.

| Function code | Name                             | Setup range | Default<br>Value | Modifi-<br>cation |
|---------------|----------------------------------|-------------|------------------|-------------------|
| F02.25        | Motor 1 with encoder speed ratio | 0~65.535    | 1.000            | Ø                 |

This parameter sets the speed ratio of the motor rotor and the encoder, when mechanical and rotational speed accordance (for example, the coaxial connection), it set to 1.000.

| Function code | Name                                  | Setup range            | Default<br>Value | Modifi-<br>cation |
|---------------|---------------------------------------|------------------------|------------------|-------------------|
| F02.26        | Motor 1 overload<br>protection select | 0: Invalid<br>1: Valid | 1                | Ô                 |
| F02.27        | Motor 1 overload<br>protection factor | 50.0~120.0%            | 100.0%           | 0                 |

F02.26 set effectiveness of motor 1 overload protection.

Motor 1 overload protection curve is inverse curves, motor 1 electrical overload = F02.27x motor 1 rated current. When the actual load current <110% x Motor 1 overload current, overload protection invalid; when the actual load current = 116% x Motor 1 overload current for 1 hour then report overload fault; when the actual load current = 200% xmotor 1 overload current for 1 min reports overload protection. Overload factor is larger, the report contained over shorter time to failure, overload curves shown in the following figure:

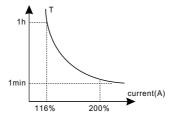

| Group F03 | Vector Control Group |
|-----------|----------------------|
|-----------|----------------------|

| Function code | Name                              | Setup range                      | Default<br>Value | Modifi-<br>cation |
|---------------|-----------------------------------|----------------------------------|------------------|-------------------|
| F03.00        | Speed loop<br>proportional gain   | 0~100.0                          | 20.0             | 0                 |
| F03.01        | Speed loop integral time          | 0.001~10.000s                    | 0.200s           | 0                 |
| F03.02        | Low switching<br>frequency        | 0.00Hz~F03.05                    | 5.00Hz           | 0                 |
| F03.03        | Speed loop<br>proportional gain 2 | 0~100.0                          | 20.0             | 0                 |
| F03.04        | Speed loop<br>integral time 2     | 0.001~10.000s                    | 0.200s           | 0                 |
| F03.05        | High switching<br>frequency       | F03.02~F00.03 ( Max. frequency ) | 10.00Hz          | 0                 |

The parameters  $F03.00 \sim F03.05$  only apply to vector control mode. Below the switching frequency (F03.02), the speed loop PI parameters are: F03.00 and F03.01. Above the switching frequency 2 (F03.05), the speed loop parameters PI are: F03.03 and F03.04. PI parameters are gained according to the linear change of two groups of parameters.

Setting the speed proportional coefficient and integration time of the adjustor can change the dynamic response performance of vector control speed loop. But too high proportional gain and too low integral time may cause system vibration and overshoot. Too low proportional gain may cause system vibration and speed static deviation.

PI has a close relationship with the intertia of the system. Adjust on the base of PI according to different loads to meet various demands. Such as, when the load inertia is large, it can be appropriate to reduce the speed loop PI parameters.

| Function code | Name                        | Setup range                          | Default<br>Value | Modifi-<br>cation |
|---------------|-----------------------------|--------------------------------------|------------------|-------------------|
| F03.06        | Speed loop<br>output filter | 0~8 (Corresponding to $0~2^8/10$ ms) | 0                | 0                 |

This parameter sets the speed loop PID controller output value (torque reference) filter time, corresponding to  $0\sim 2^8/10$ ms. Filtering frequency is small, the adjustment of the response is fast, the filter is large, the response is slow. In some speed fluctuations, torque fluctuations of the occasion, it can be appropriately increased speed loop output filter.

| Function code | Name                                                             | Setup range | Default<br>Value | Modifi-<br>cation |
|---------------|------------------------------------------------------------------|-------------|------------------|-------------------|
| F03.07        | Compensation<br>coefficient of<br>slip (electric)                | 50%~200%    | 100%             | 0                 |
| F03.08        | Compensation<br>coefficient of braking<br>slip(power generation) | 50%~200%    | 100%             | 0                 |

When the slip compensation coefficient is used to adjust the vector control in electric power generation state or the slip frequency, improve system speed motor control accuracy, for open-loop vector control with low upload speeds may be appropriate to increase the state compensation coefficient and vice versa; for closed-loop vector control, by adjusting and optimizing the slip compensation coefficient, the output current of the AC drive can be reduced under the same load conditions.

| Function code | Name                                        | Setup range | Default<br>Value | Modifi-<br>cation |
|---------------|---------------------------------------------|-------------|------------------|-------------------|
| F03.09        | Current loop<br>percentage<br>coefficient P | 0~65535     | 1000             | 0                 |
| F03.10        | Current loop<br>integral coefficient 1      | 0~65535     | 1000             | 0                 |

Vector control current loop PI parameters need to be reminded, the plot regulator current loop, instead of using the integral time as the dimension, but directly set the integral gain, PI current loop coefficient is set too large, it may cause the entire control loop shock, so when the current shock or torque ripple is large, it can be appropriately reduced scale factor or integral factor.

Note:These parameters only apply to closed loop vector (FVC) control mode (F00.00=2 or F0D.00=2.

| Function code | Name                              | Setup range | Default<br>Value | Modifi-<br>cation |
|---------------|-----------------------------------|-------------|------------------|-------------------|
| F03.11        | Upper electromotion torque source | 0~6         | 0                | 0                 |

0 : Keypad setting upper- limit frequency (F03.13)

- 1 : AI1
- 2 : AI2
- 3 : AI3
- 4 : HDI1
- 5 : MODBUS communication
- 6 : CAN communication

Note : 6 is the extension function and need to use the card.

| Function code | Name                        | Setup range | Default<br>Value | Modifi-<br>cation |
|---------------|-----------------------------|-------------|------------------|-------------------|
| F03.12        | Upper braking torque source | 0~6         | 0                | 0                 |

- 0 : Keypad set torque upper limit (F03.14)
- 1 : AI1
- 2 : AI2
- 3 : AI3
- 4 : HDI1
- 5 : MODBUS communication
- 6 : CAN communication

Note : 6 is the extension function, it need to use the card.

| Function code | Name                                   | Setup range                        | Default<br>Value | Modifi-<br>cation |
|---------------|----------------------------------------|------------------------------------|------------------|-------------------|
| F03.13        | Keypad setting of electromotion torque | 0.0~300.0% ( Motor rated current ) | 180.0%           | 0                 |
| F03.14        | Keypad setting<br>of braking torque    | 0.0~300.0% ( Motor rated current ) | 180.0%           | 0                 |

The function code is used to set the limit of the torque. Setting range: 0.0 to 300.0%.

| Function code | Name                                                | Setup range | Default<br>Value | Modifi-<br>cation |
|---------------|-----------------------------------------------------|-------------|------------------|-------------------|
| F03.15        | Weakening coefficient<br>in constant<br>power zone  | 0.1~2.0     | 1.0              | 0                 |
| F03.16        | Lowest weakening<br>point in constant<br>power zone | 10%~100%    | 30%              | 0                 |

The above parameters are used to weakening coefficient control. Function Code F03.15 and F03.16 are effective at constant power. The motor will enter into the weakening state when the motor runs at rated speed. Change the weakening curve by modifying the weakening control coefficient. The bigger the weakening control coefficient is, the steeper the weak curve is.

| Function code | Name                                      | Setup range | Default<br>Value | Modifi-<br>cation |
|---------------|-------------------------------------------|-------------|------------------|-------------------|
| F03.17        | Weak magnetic<br>proportional coefficient | 0~5000      | 1000             | 0                 |
| F03.18        | Weak magnetic<br>integral coefficient     | 0~5000      | 1000             | 0                 |

The above two parameters for weak magnetic PID adjustment and control to set the weak magnetic PID regulator of proportion, integral coefficient. By adjusting the parameters, we can optimize the steady state and dynamic process of weak magnetic field adjusting performance, generally use the default value.

| Function code | Name                  | Setup range | Default<br>Value | Modifi-<br>cation |
|---------------|-----------------------|-------------|------------------|-------------------|
| F03.19        | Maximum voltage limit | 0.0~120.0%  | 100.0%           | O                 |

F03.19 set the Max. voltage of the AC drive , which is depend on the site situation.

| Function code | Name                 | Setup range | Default<br>Value | Modifi-<br>cation |
|---------------|----------------------|-------------|------------------|-------------------|
| F03.20        | Vector control speed | 0~1         | 0                | 0                 |

0: Display the frequency command.

1: Display the actual testing frequency.

# Group F04 V/F Control Group

| Function code | Name                          | Setup range | Default<br>Value | Modifi-<br>cation |
|---------------|-------------------------------|-------------|------------------|-------------------|
| F04.00        | Motor 1V / F<br>curve setting | 0~5         | 0                | O                 |

0 : Straight line V/F curve

- 1 : Multi-dots V/F curve
- 2 : 1.3<sup>th</sup> power low torque V/F curve

3 : 1.7<sup>th</sup> power low torque V/F curve

4 : 2.0<sup>th</sup> power low torque V/F curve

5 : Customized V/F(V/F separation)

The various type of curves as shown in below, Vb in the below picture is the motor rated voltage and fb is the motor rated frequency.

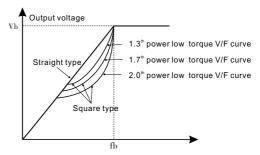

| Function code | Name                          | Setup range                                                     | Default<br>Value | Modifi-<br>cation |
|---------------|-------------------------------|-----------------------------------------------------------------|------------------|-------------------|
| F04.01        | Torque boost<br>of motor 1    | 0.0%(automatic torque boost)<br>0.1%~20.0%(Manual torque boost) | 0.0%             | 0                 |
| F04.02        | Torque boost close of motor 1 | 0.0%~50.0%<br>(Relative motor 1 rated frequency)                | 20.0%            | 0                 |

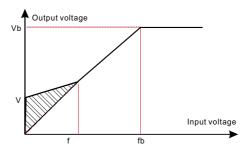

Torque boost to the output voltage for the features of low frequency torque. F04.01 is for the percentage of the rated motor voltage Vb. In practical application, torque boost should be selected according to the load. The bigger the load is, the bigger the boost is. Too bigger torque is inappropriate because the motor will run with over-magnetic, and the current of the AC drive will increase to raise the temperature of the AC drive and decrease the efficiency.

When the torque boost is set to 0.0%, the AC drive is automatic torque boost, and AC drive interior will according to the motor stator resistance value and the actual running current to make compensation for stator resistance voltage.

F04.02 define a manual cut-off frequency of torque boost is relative to percentage of the motor rated frequency fb. Torque boost threshold: under the threshold, the torque boost is valid, but over the threshold, the torque boost is invalid.

| Function code | Name                          | Setup range                               | Default<br>Value | Modifi-<br>cation |
|---------------|-------------------------------|-------------------------------------------|------------------|-------------------|
| F04.03        | V/F frequency 1<br>of motor 1 | 0.00Hz~F04.05                             | 0.00Hz           | 0                 |
| F04.04        | V/F Voltage 1<br>of motor 1   | 0.0%~100.0% ( motor1 rated voltage )      | 00.0%            | 0                 |
| F04.05        | V/F frequency 2<br>of motor 1 | F04.03~F04.07                             | 0.00Hz           | 0                 |
| F04.06        | V/F Voltage 2<br>of motor 1   | 0.0%~100.0% ( motor1 rated voltage )      | 00.0%            | 0                 |
| F04.07        | V/F frequency 3<br>of motor 1 | F04.05~F02.02<br>(motor1 rated frequency) | 0.00Hz           | 0                 |
| F04.08        | V/F Voltage 3<br>of motor 1   | 0.0%~100.0% ( motor1 rated voltage )      | 00.0%            | 0                 |

When F04.00 =1(multi-point V/F curve), the user can set V/F curve through F04.03~ F04.08.V/F is generally according to the load of the motor.

Note:V1<V2<V3, f1<f2<f3.Too high low frequency voltage will heat the motor excessively or cause damage. The AC drive may install when overcurrent of overcurrent protection.

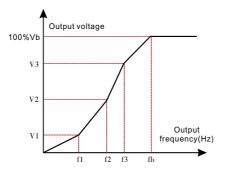

| Function code | Name                                        | Setup range | Default<br>Value | Modifi-<br>cation |
|---------------|---------------------------------------------|-------------|------------------|-------------------|
| F04.09        | V/F slip compensation<br>on gain of motor 1 | 0.0~200.0%  | 100.0%           | 0                 |

The function code is used to compensate the change of the rotation speed caused by load during compensation V/F control to improve the rigidity of the motor. It can be set to rated slip frequency of the motor which is counted as below:

# **∆f = f b** - **n×p/60**

Note : fb is the rated frequency of the motor, its function code is F02.05. n is the rated rotating speed of the motor and its function code is F02.06. p is the pole pair of the motor. 100% corresponds to the rated slip frequency  $\triangle$  f.

| Function code                                    | Name                                                        | Setup range                      | Default<br>Value | Modifi-<br>cation |
|--------------------------------------------------|-------------------------------------------------------------|----------------------------------|------------------|-------------------|
| F04.10                                           | Vibration control<br>factor at low<br>frequency of motor 1  | 0~30                             |                  | 0                 |
| F04.11                                           | Vibration control<br>factor at high<br>frequency of motor 1 | 0~30                             | 2                |                   |
| F04.12 Vibration control<br>threshold of motor 1 |                                                             | 0.00Hz~F00.03 ( max. frequency ) | 30.00Hz          | 0                 |

In V/F control mode, current fluctuation may occur to the motor at some frequency, especially the motor with big power. The motor can not run stably or overcurrent may occur. These phenomena can be canceled by adjusting this parameter.

| Function code | Name                      | Setup range | Default<br>Value | Modifi-<br>cation |
|---------------|---------------------------|-------------|------------------|-------------------|
| F04.13        | Motor 2 V/F curve setting | 0.0~200.0%  | 0                | O                 |

0 : Straight line V/F curve

- 1 : Multiple-dots V/F curve
- $2:1.3^{\mbox{\tiny th}}$  power low torque V/F curve
- $3:1.7^{th}$  power low torque V/F curve
- 4 : 2.0<sup>th</sup> power low torque V/F curve
- 5 : Customized V / F (V/F Separation)

| Function code | Name                                                     | Setup range                                         | Default<br>Value | Modifi-<br>cation |
|---------------|----------------------------------------------------------|-----------------------------------------------------|------------------|-------------------|
| F04.14        | Torque boost of motor 2                                  | 0.0% ( automatic torque boost )<br>0.1%~20.0%       | 0.0%             | 0                 |
| F04.15        | Torque boost<br>close of motor 2                         | 0.0%~50.0%<br>( relative to motor rated frequency ) | 20.0%            | 0                 |
| F04.16        | V/F frequency 1 of motor 2                               | 0.00Hz~F04.18 0.                                    |                  | 0                 |
| F04.17        | V/F voltage 1 of motor 2                                 | 0.0%~100.0% ( motor 2 rated voltage )               | 00.0%            | 0                 |
| F04.18        | V/F frequency 2 of motor 2                               | F04.16~F04.20 00                                    |                  | 0                 |
| F04.19        | V/F voltage 2 of motor 2                                 | 0.0%~100.0% ( motor 2 rated voltage )               | 00.0%            | 0                 |
| F04.20        | V/F frequency 3 of motor 2                               | F04.18~F0D.06 (motor 2 rated frequency )            | 00.00Hz          | 0                 |
| F04.21        | V/F voltage 3 of motor 2                                 | 0.0%~100.0% ( motor 2 rated voltage )               | 00.0%            | 0                 |
| F04.22        | V/F slip compensation gain of motor 2                    | 0.0~200.0%                                          | 100%             | 0                 |
| F04.23        | Vibration control factor<br>at low frequency of motor 2  | 0~30                                                | 2                | 0                 |
| F04.24        | Vibration control factor at<br>high frequency of motor 2 | 0~30                                                |                  | 0                 |
| F04.25        | Vibration control threshold of motor 2                   | 0.00Hz~F00.03 ( max. frequency )                    | 30.00Hz          | 0                 |

The above function of the Motor 2 have similar meanings with motor 1 parameters, it can refer to the parameters of the motor 1 described.

| Function code | Name                    | Setup range | Default<br>Value | Modifi-<br>cation |
|---------------|-------------------------|-------------|------------------|-------------------|
| F04.26        | Energy-saving operation | 0~1         | 0                | Ø                 |

### 0: No operation

1: Automatic energy-saving operation

Motor will automatically adjust the output voltage to save energy when light loads.

| Function code | Name            | Setup range | Default<br>Value | Modifi-<br>cation |
|---------------|-----------------|-------------|------------------|-------------------|
| F04.27        | Voltage setting | 0~8         | 0                | 0                 |

| Function setting | Function Definition                                   | Function setting | Function Definition |
|------------------|-------------------------------------------------------|------------------|---------------------|
| 0                | Keypad: the output voltage is<br>determined by F04.28 | 1                | AI1 setting voltage |

#### F04.27 voltage setting channel selection definition table

| Function setting | Function Definition                  | Function setting | Function Definition                                                                              |
|------------------|--------------------------------------|------------------|--------------------------------------------------------------------------------------------------|
| 2                | AI2 setting voltage                  | 3                | AI3 setting voltage                                                                              |
| 4                | HDI1 setting voltage                 | 5                | Multi-setp setting voltage(setting value is determined by F0B set of parameters of multi-speed ) |
| 6                | PID setting voltage                  | 7                | MODBUS communication<br>setting voltage                                                          |
| 8                | CAN communication<br>setting voltage |                  |                                                                                                  |

Note: 100.0% corresponds to the rated voltage of the motor. 8 is the extension function, used with card.

| Function code | Name                   | Setup range | Default<br>Value | Modifi-<br>cation |
|---------------|------------------------|-------------|------------------|-------------------|
| F04.28        | Keypad setting voltage | 0.0%~100.0% | 100.0%           | 0                 |

The function code is the voltage displaying when the voltage is set through keypad (F04.27=0).

| Function code | Name                    | Setup range | Default<br>Value | Modifi-<br>cation |
|---------------|-------------------------|-------------|------------------|-------------------|
| F04.29        | Voltage increasing time | 0.0~6000.0s |                  | 0                 |
| F04.30        | Voltage decreasing time | 0.0~6000.0s | 5.0s             | 0                 |

Voltage increasing time is the time when the AC drive accelerates from the output maximum voltage.

Voltage decreasing time is the time when the AC drive decelerates from the output maximum voltage to the output minimum voltage.

| Function code | Name                   | Setup range           F04.32~100.0%           ( the rated voltage of the motor ) |      | Modifi-<br>cation |
|---------------|------------------------|----------------------------------------------------------------------------------|------|-------------------|
| F04.31        | Maximum output voltage |                                                                                  |      | 0                 |
| F04.32        | Minimum output voltage | 0.0%~F04.31<br>( the rated voltage of the motor )                                | 0.0% | 0                 |

Set the upper and lower limit of the output voltage.

F The setting range of F04.31 : F04.32~100.0% (the rated voltage of the motor).

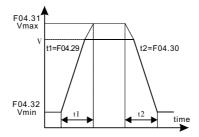

| Function code | Name                   | Setup range | Default<br>Value | Modifi-<br>cation |
|---------------|------------------------|-------------|------------------|-------------------|
| F04.33        | AVR function selection | 0~1         | 1                | 0                 |

0: Invalid

1: Valid in the whole process

This parameter sets the AVR function, when the AVR is enable, when the input voltage of the power grid changes, the AC drive will automatically adjust to maintain constant output voltage.

| Function code | Name                                | Setup range  | Default<br>Value | Modifi-<br>cation |
|---------------|-------------------------------------|--------------|------------------|-------------------|
| F04.34        | VF Slip compensation<br>filter time | 0.100~5.000s | 0.400s           | O                 |

F04.34 is used to set the filter time of slip compensation under VF control. Decreasing the filter time can improve the corresponding speed of frequency compensation. Increasing the filter time can improve the stability of frequency compensation. In some large inertia loads, such as centrifuges and industrial washing machines, it is advisable to increase the filter time to improve the stability of the running frequency.

# Group F05 Input Terminal Group

| Function code | Name                 | Setup range | Default<br>Value | Modifi-<br>cation |
|---------------|----------------------|-------------|------------------|-------------------|
| F05.00        | HDI1 input selection | 0~1         | 0                | O                 |

0: HDI1is high pulse input (see F05.29 ~ F05.34)

1 : HDI1 is digital input (see F05.08)

| Function code | Name                                | Setup range | Default<br>Value | Modifi-<br>cation |
|---------------|-------------------------------------|-------------|------------------|-------------------|
| F05.01        | DI1 terminals<br>function selection |             | 1                | O                 |
| F05.02        | DI2 terminals<br>function selection |             | 4                | O                 |
| F05.03        | DI3 terminals<br>function selection |             | 7                | 0                 |
| F05.04        | DI4 terminals function selection    | 0-42 -      | 0                | 0                 |
| F05.05        | DI5 terminals<br>function selection |             | 0                | O                 |
| F05.06        | DI6 terminals<br>function selection |             | 0                | 0                 |
| F05.07        | DI7 terminals<br>function selection |             | 0                | O                 |
| F05.08        | HDI1 terminal function selection    |             | 0                | O                 |

## Input Terminal Function Selection Definition Table

| Function setting | Function Definition                     | Function setting | Function Definition                             |
|------------------|-----------------------------------------|------------------|-------------------------------------------------|
| 0                | No function                             | 1                | Forward rotation operation                      |
| 2                | Reverse rotation operation              | 3                | 3-wire control operation                        |
| 4                | Forward jogging                         | 5                | Reverse jogging                                 |
| 6                | Coast to stop                           | 7                | Fault reset                                     |
| 8                | Operation Pause                         | 9                | External fault input                            |
| 10               | Increase frequency setting(UP)          | 11               | Decrese frequency setting(DOWN)                 |
| 12               | frequency setting Clear                 | 13               | shift between A setting and B setting           |
| 14               | shift between combination setting and A | 15               | Shift between combination setting and B setting |
| 16               | Multi-step speed terminal 1             | 17               | Multi-step speed terminal 2                     |
| 18               | Multi-step speed terminal 3             | 19               | Multi-step speed terminal 4                     |

| Function setting | Function Definition                              | Function setting | Function Definition                                |
|------------------|--------------------------------------------------|------------------|----------------------------------------------------|
| 20               | Multi-step speed pause                           | 21               | Dec /Acc time 1                                    |
| 22               | Dec/ Acc time2                                   | 23               | Simple PLC stop reset                              |
| 24               | Simple PLC pause                                 | 25               | PID control pause                                  |
| 26               | Traverse pause(stop at the<br>current freuqency) | 27               | Traverse reset(return to the<br>center frequency)  |
| 28               | Counter reset                                    | 29               | Torque control disabling                           |
| 30               | Dec/Acc disabling                                | 31               | Counter trigging                                   |
| 32               | Length reset                                     | 33               | Cancel the frequency change<br>setting temporarily |
| 34               | DC brake                                         | 35               | shift the motor 1 to motor 2                       |
| 36               | Shift the command to the keypad                  | 37               | Shift the command to the terminal 1                |
| 38               | Shift the command to the terminal 2              | 39               | Shift the Command to the<br>communication1         |
| 40               | Shift the Command to the communication2          | 41               | Pre-excitation commands                            |
| 42               | PID Parameters Switching                         |                  |                                                    |

# Terminal Function Explained in Details

| Setting<br>Value | Function                   | Instruction                                                                                                    |
|------------------|----------------------------|----------------------------------------------------------------------------------------------------|
| 0                | No function                | Even if there is a signal input, the AC drive remain the same.<br>Unused terminal was set to NO Function to prevent the wrong<br>action.                                                                                                    |
| 1                | Forward rotation operation | Through the external terminal to control the AC drive forward and                                                                                                    |
| 2                | Reverse rotation operation | reverse running.                                                                                                    |
| 3                | 3-wire control operation   | Through this terminal to determine the AC drive is three line control mode. The detailed instructions please refer to F05.12 Three wire control mode function code.                                                                                                 |
| 4                | Forward jogging            | Jogging frequency, jogging acceleration and deceleration time d                                                                                                    |
| 5                | Reverse jogging            | please refer to F08.06, F08.07 and F08.08.                                                                                                    |
| 6                | Coast to stop              | AC drive without output, the motor is not controlled by the AC drive. For the large inertia load and no requirements for the stopping time adopts this method.                                                                                                    |
| 7                | Fault reset                | Same function with the Keypad on the STOP/RESET reset and used to achieve remote fault reset.                                                                                                    |
| 8                | Operation Pause            | The AC drive deceleration stop, but all the operating parameters<br>are memory state. Such as, PLC parameters, the frequency of<br>the swing parameters and PID parameters. This signal disappe-<br>ars, the AC drive resume to the previous state before the stop. |
| 9                | External fault input       | When the external fault signal sent to the AC drive, the AC drive display fault and shut down.                                                                                                    |

| Setting<br>Value | Function                                              |                                                                                                    | Instru          | uction                                       |                              |
|------------------|-------------------------------------------------------|----------------------------------------------------------------------------------------------------|-----------------|----------------------------------------------|------------------------------|
| 10               | Increase frequency<br>setting(UP)                     | By the external te<br>increase and deci                                                                                                    | ease instructio |                                              | odify the frequency          |
| 11               | Decrese frequency setting(DOWN)                       | <u>K2</u>                                                                                                    | , ui            | OWN Terminal<br>P/DOWN<br>ear terminal<br>OM | AC drive                     |
| 12               | frequency<br>setting Clear                            | The frequency increase or decrease setting clear terminal can<br>clear the frequency value of the auxiliary channel of the<br>UP/DOWN in the AC drive, so that the given frequency can be<br>recovered to a given frequency only by the primary frequency<br>command channel. |                 |                                              |                              |
| 13               | shift between A setting and B setting                 | This function can achieve the shift between A frequency given and B frequency given channel.                                                                                                    |                 |                                              |                              |
| 14               | shift between<br>combination<br>setting and A         | This function can achieve the shift between the combination of the F00.10 settings set channel and A frequency given channel.                                                                                                    |                 |                                              |                              |
| 15               | Shift between<br>combination<br>setting and B setting | This function can achieve the shift between the combination of the F00.10 settings set channel and B frequency given channel.                                                                                                    |                 |                                              |                              |
| 16               | Multi-step<br>speed terminal 1                        | Through the comb<br>achieve 16 speed                                                                                                    |                 | four terminals                               | digital state can            |
| 17               | Multi-step<br>speed terminal 2                        | Note: Multi segme<br>speed terminal 4 i                                                                                                    |                 | inal 1 is low-or                             | rder, multi segment          |
| 18               | Multi-step<br>speed terminal 3                        | MS terminal 4                                                                                                    | MS terminal 3   | MS terminal 2                                | MS terminal 1                |
| 19               | Multi-step<br>speed terminal 4                        | BIT3                                                                                                    | BIT2            | BIT1                                         | BITO                         |
| 20               | Multi-step<br>speed pause                             | Shielding multi se the set value is m                                                                                                    |                 |                                              |                              |
|                  |                                                       | Through the comb<br>groups of acceler                                                                                                    |                 |                                              | Is to select 4               |
| 21               | Dec /Acc time 1                                       | Terminal 2 Termina                                                                                                    | al 1 Dec/Acc ti | me selection                                 | Correspondence<br>parameters |
|                  |                                                       | OFF OFF                                                                                                    | Dec and         | Acc time 1                                   | F00.12/F00.13                |
|                  |                                                       | OFF ON                                                                                                    | Dec and         | Acc time 2                                   | F08.00/F08.01                |
| 22               | Dec/ Acc time2                                        | ON OFF                                                                                                    | Dec and         | Acc time 3                                   | F08.02/F08.03                |
|                  |                                                       | ON ON                                                                                                    | Dec and         | Acc time 4                                   | F08.04/F08.05                |
| 23               | Simple PLC stop reset                                 | Restart the simple PLC process, clear the previous PLC state memory information.                                                                                                    |                 |                                              |                              |
| 24               | Simple PLC pause                                      | PLC suspend during the process, and keep running at current speed, after the revocation of the function, the simple PLC continue to run.                                                                                                    |                 |                                              |                              |
| 25               | PID control pause                                     | PID temporary fai<br>frequency output.                                                                                                    |                 | ive maintain th                              | ne current                   |

| Setting<br>Value | Function                                              | Instruction                                                                                                    |  |
|------------------|-------------------------------------------------------|----------------------------------------------------------------------------------------------------|--|
| 26               | Traverse pause(stop<br>at the current<br>freuqency)   | AC drive suspended in the current output, after the revocation of the function that continue to operate at the current frequency.                                                                                                    |  |
| 27               | Traverse reset(return to the center frequency)        | AC drive setting frequency come back to center frequency.                                                                                                    |  |
| 28               | Counter reset                                         | The counter state is cleared.                                                                                                    |  |
| 29               | Torque control<br>disabling                           | The AC drive switches from the torque control mode to the speed control mode.                                                                                                    |  |
| 30               | Dec/Acc disabling                                     | To ensure that the AC drive is not affected by external signals (except for the shutdown command), to maintain the current output frequency.                                                                                                    |  |
| 31               | Counter trigging                                      | Enable counter pulse count.                                                                                                    |  |
| 32               | Length reset                                          | The length of the meter is cleared.                                                                                                    |  |
| 33               | Cancel the frequency<br>change setting<br>temporarily | When the terminal close, the frequency value of the UP/DOWN can be cleared, and the fixed frequency can be recovered to a certain frequency. When the terminal is off, it return to the frequency value after increase or decrease setting.                                                  |  |
| 34               | DC brake                                              | When command is effective, the AC drive immediately starts the DC braking.                                                                                                    |  |
| 35               | shift the motor 1<br>to motor 2                       | When this function terminal is effective, motor 1 control switch to the motor 2 control.                                                                                                    |  |
| 36               | Shift the command to the keypad                       | when the function terminal is effective, the operation command<br>channel is forced to switch to the Keypad operation command<br>channel, when function terminal is disabled, the command<br>channel is restore to original state.                                                           |  |
| 37               | Shift the command to the terminal 1                   | When the function terminal is effective, the operation command<br>channel is forced to switch to the terminal operation command<br>channel 1 (Similar to the F00.01=1 function). When the function<br>terminal is disabled, the command channel is operated to<br>restore to original state. |  |
| 38               | Shift the command to the terminal 2                   | When the function terminal is effective, the operation command<br>channel is forced to switch to the terminal operation command<br>channel 2 (Similar to the F00.01=2 function). When the function<br>terminal is disabled, the command channel is operated to<br>restore to original state. |  |
| 39               | Shift the Command to the communication1               | When the function terminal is effective, the operation command<br>channel is forced to switch to the terminal operation command<br>channel 1 (Similar to the F00.01=3 function).When the function<br>terminal is disabled, the command channel is operated to<br>restore to original state.  |  |
| 40               | Shift the Command to the communication2               | When the function terminal is effective, the operation command<br>channel is forced to switch to the terminal operation command<br>channel 2 (Similar to the F00.01=4 function). When the function<br>terminal is disabled, the command channel is operated to<br>restore to original state. |  |
| 41               | Pre-excitation commands                               | Peform pre-exciting if the terminal is valid until the terminal is invalid. This function is only effective in FVC mode.                                                                                                    |  |
| 42               | PID Parameters<br>Switching                           | When the terminalis valid, use Group 2 PID;<br>When the terminal is invalid, use Group 1 PID parameters.                                                                                                    |  |

| Function code | Name                                      | Setup range |      | Modifi-<br>cation |
|---------------|-------------------------------------------|-------------|------|-------------------|
| F05.09        | Polarity selection of the input terminals | 0x00~0xFF   | 0x00 | 0                 |

This function code is used to set the polarity of the input terminals.

When the bit is set to a value of 0, the input terminal is positive polarity.

When the value is set to 1, the input terminal is negative polarity.

| BIT7 | BIT6 | BIT5 | BIT4 | BIT3 | BIT2 | BIT1 | BITO |
|------|------|------|------|------|------|------|------|
| HDI1 | DI7  | DI6  | DI5  | DI4  | DI3  | DI2  | DI1  |

| Function code | Name               | Setup range  | Default<br>Value | Modifi-<br>cation |
|---------------|--------------------|--------------|------------------|-------------------|
| F05.10        | ON-OFF filter time | 0.000~1.000s | 0.010s           | 0                 |

Setting DI1~DI7, HDI1 terminal sampling filter time. In the large disturbance conditions, this parameter should be increased to prevent misuse.

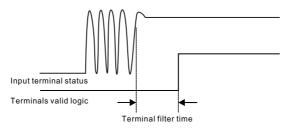

| Function code | Name                      | Setup range | Default<br>Value | Modifi-<br>cation |
|---------------|---------------------------|-------------|------------------|-------------------|
| F05.11        | Virtual terminals setting | 0~1         | 0                | 0                 |

0 : Virtual terminal disabled.

1 : MODBUS communication virtual terminal enabled.

| Function code | Name                              | Setup range | Default<br>Value | Modifi-<br>cation |
|---------------|-----------------------------------|-------------|------------------|-------------------|
| F05.12        | Terminals control<br>running mode | 0~3         | 0                | Ø                 |

Setting up to the terminal control operation mode.

0: Two-line control 1: Enable unity and direction. This mode is the most commonly used two line mode. FWD is forward running command input, REV is reverse running command input.

| K1           | К1  | K2  | Running<br>command |
|--------------|-----|-----|--------------------|
| FWD <b>A</b> | OFF | OFF | Stop               |
|              | OFF | ON  | Reverse            |
|              | ON  | OFF | Forward            |
|              | ON  | ON  | Maintain           |

1: Two-line control 2. It enable the separation and orientation. Using this mode, FWD is running command input, REV is direction control input.

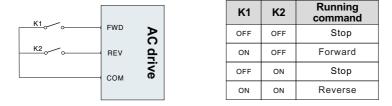

2: Three-line control 1. The mode DIn is enabled terminal, FWD is run command input, REV is direction control input. In usually, DIn connect to the normally closed button, FWD connect to the normally open button.

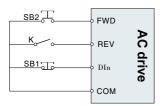

| SB1 | SB2 | к   | Running command |
|-----|-----|-----|-----------------|
| OFF | хх  | хх  | Stop            |
| ON  | ON  | OFF | Forward         |
| ON  | ON  | ON  | Reverse         |
| ON  | OFF | хх  | Maintain        |

3: Three-line control 2.The mode DIn is invalid terminal, FWD is run command input, REV is direction control input. In usually, DIn connect to the normally closed button.

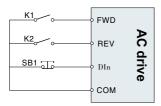

| SB1 | K1  | K2  | Running command |
|-----|-----|-----|-----------------|
| OFF | XX  | XX  | Stop            |
| ON  | ON  | OFF | Forward         |
| ON  | OFF | ON  | Reverse         |
| ON  | ON  | ON  | Maintain        |
| ON  | OFF | OFF | Stop            |

Note:

About the two-line running mode, when theFWD / REV terminal is enabled, stop command generated by other sources leaving the AC drive shutdown, even if control terminal FWD / REV is still enable, the AC drive will not run after shutdown command disappear. If you want the AC drive to run again, you need to trigger FWD / REV. Such as single cycle PLC stop, fixed length control and effective control of the terminal STOP / RST stop (Refer to F07.04).

| Function code | Name                                | Setup range                         | Default<br>Value | Modifi-<br>cation |
|---------------|-------------------------------------|-------------------------------------|------------------|-------------------|
| F05.13        | Switch-on delay of DI1 terminal     | 0.000~50.000s                       |                  | 0                 |
| F05.14        | Switch-off delay<br>of DI1 terminal | 0.000~50.000s                       | 0.000s           | 0                 |
| F05.15        | Switch-on delay of DI2 terminal     | 0.000~50.000s                       | 0.000s           | 0                 |
| F05.16        | Switch-off delay<br>of DI2 terminal | 0.000~50.000s                       | 0.000s           | 0                 |
| F05.17        | Switch-on delay of DI3 terminal     | 0.000~50.000s                       | 0.000s           | 0                 |
| F05.18        | Switch-off delay<br>of DI3 terminal | 0.000~50.000s                       | 0.000s           | 0                 |
| F05.19        | Switch-on delay of DI4 terminal     | 0.000~50.000s                       |                  | 0                 |
| F05.20        | Switch-off delay<br>of DI4 terminal | 0.000~50.000s                       |                  | 0                 |
| F05.21        | Switch-on delay of DI5 terminal     | 0.000~50.000s                       |                  | 0                 |
| F05.22        | Switch-off delay<br>of DI5 terminal | 0.000~50.000s                       |                  | 0                 |
| F05.23        | Switch-on delay of DI6 terminal     | 0.000~50.000s                       | 0.000s           | 0                 |
| F05.24        | Switch-off delay<br>of DI6 terminal | 0.000~50.000s                       | 0.000s           | 0                 |
| F05.25        | Switch-on delay of DI7 terminal     | 0.000~50.000s                       |                  | 0                 |
| F05.26        | Switch-off delay<br>of DI7 terminal | 0.000~50.000s                       | 0.000s           | 0                 |
| F05.27        | Switch-on delay of HDI1 terminal    | 0.000~50.000s(only F05.00=1 enable) |                  | 0                 |
| F05.28        | Switch-off delay of HDI1 terminal   | 0.000~50.000s(only F05.00=1 enable) | 0.000s           | 0                 |

Function Code defines the programmable input terminal's corresponding delay time during the level changing from the starting period to disconnected.

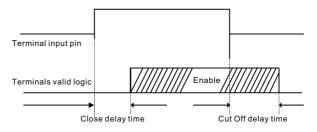

| Function code | Name                                             | Setup range | Default<br>Value | Modifi-<br>cation |
|---------------|--------------------------------------------------|-------------|------------------|-------------------|
| F05.29        | Hdi high-speed pulse<br>input function selection | 0~2         | 0                | O                 |

## 0 : Frequency setting input

## 1 : Counter input (Reserved)

2 : Length count input

| Function code | Name                                                      | Setup range     | Default<br>Value | Modifi-<br>cation |
|---------------|-----------------------------------------------------------|-----------------|------------------|-------------------|
| F05.30        | Lower limit<br>frequency of Hdi1                          | 0.00KHz~F05.32  |                  | 0                 |
| F05.31        | Corresponding setting of<br>lower limit frequency of HDI1 | -100.0%~100.0%  | 0.0%             | 0                 |
| F05.32        | Upper limit<br>frequency of HDI 1                         | F05.30~50.00KHz |                  | 0                 |
| F05.33        | Corresponding setting of<br>upper limit frequency of HDI1 | -100.0%~100.0%  |                  | 0                 |
| F05.34        | HDI1 frequency<br>input filter time                       | 0.000s~10.000s  | 0.100s           | 0                 |

When the HDI1 high-speed pulse input as a set frequency (F05.29 = 0), F05.30 ~ F05.33 to set receive HDI1 of the upper and lower frequency, and its corresponding maximum frequency (F00.03) percentage.

HDI1 as set frequency in the frequency of A frequency instruction selection (F00.06), and B frequency source used in the instruction selection (F00.07).

| Function code | Name     | Setup range | Default<br>Value | Modifi-<br>cation |
|---------------|----------|-------------|------------------|-------------------|
| F05.35        | Reserved | 0           | 0.010s           | •                 |

The parameter is Reserved.

# Group F06 Output Terminal Group

| Function code | Name        | Setup range | Default<br>Value | Modifi-<br>cation |
|---------------|-------------|-------------|------------------|-------------------|
| F06.00        | HDO1 output | 0~1         | 0                | Ø                 |

0: Open collector pole high speed pulse output (see F06.16 detailed information of the related function)

1 : Open collector poleoutput (seeF06.02 for detailed information of the realated function)

| Function code | Name            | Setup range | Default<br>Value | Modifi-<br>cation |
|---------------|-----------------|-------------|------------------|-------------------|
| F06.01        | DO1 output      | 0~30        |                  | 0                 |
| F06.02        | HDO1 output     |             |                  | 0                 |
| F06.03        | Relay T1 output |             |                  | 0                 |
| F06.04        | Relay T2 output |             |                  | 0                 |

## Output Terminal Group

| Function setting | Function Definition            | Function setting | Function Definition             |
|------------------|--------------------------------|------------------|---------------------------------|
| 0                | Invalid                        | 1                | In operation                    |
| 2                | Forward rotation operation     | 3                | Reverse rotation operation      |
| 4                | Jogging operation              | 5                | AC drive fault                  |
| 6                | Frequency degree test FDT1     | 7                | Frequency degree test FDT2      |
| 8                | Frequency arrival              | 9                | Zero-speed running              |
| 10               | Upper limit frequency arrival  | 11               | Lower limit frequency arrival   |
| 12               | Ready for operation            | 13               | Pre-Magnetizing                 |
| 14               | Overload pre-alarming          | 15               | Underload per-alarming          |
| 16               | Completion of Simple PLC stage | 17               | Completion of Simple PLC Circle |
| 18               | Setting count value arrival    | 19               | Defined count value arrival     |
| 20               | External fault valid           | 21               | Length arrival                  |

| Function setting | Function Definition  | Function setting | Function Definition                              |
|------------------|----------------------|------------------|--------------------------------------------------|
| 22               | Running time arrival | 23               | MODBUS communications<br>virtual terminal output |
| 24               | AC drive is sleeping | 25~30            | Reserved                                         |

#### Output Terminal Detail Introduction

| Setting<br>Value | Function                           | Instruction                                                                                                    |
|------------------|------------------------------------|----------------------------------------------------------------------------------------------------|
| 0                | Invalid                            | Output terminal without any function                                                                                                    |
| 1                | In operation                       | When the AC drive in operation, there is frequency output, output ON signal.                                                                                       |
| 2                | Forward rotation<br>operation      | When the AC drive in forward operation, there is frequency<br>output, output ON signal.                                                                            |
| 3                | Reverse rotation operation         | When the AC drive in reverse operation, there is frequency output, output ON signal.                                                                               |
| 4                | Jogging operation                  | When the AC drive in jogging operation, there is frequency<br>output, output ON signal.                                                                            |
| 5                | AC drive fault                     | When the AC drive failure, output ON signal.                                                                                                    |
| 6                | Frequency degree<br>test FDT1      | Reference function code F08.14, F08.13 detailed instructions.                                                                                                    |
| 7                | Frequency degree<br>test FDT2      | Reference function code F08.15, F08.16 detailed instructions.                                                                                                    |
| 8                | Frequency arrival                  | Reference function code F08.17 detailed instructions.                                                                                                    |
| 9                | Zero-speed running                 | When the AC drive output frequency and the given frequency are zero, output ON signal.                                                                             |
| 10               | Upper limit<br>frequency arrival   | When the operating frequency reaches the upper limit frequency, output ON signal.                                                                                  |
| 11               | Lower limit<br>frequency arrival   | When the operating frequency reaches the lower limit frequency, output ON signal.                                                                                  |
| 12               | Ready for operation                | The main circuit and control circuit power supply is set, AC drive<br>protection function does not work, when AC drive is in operation<br>state, output ON signal. |
| 13               | Pre-Magnetizing                    | When the transducer is pre-magnetized, output ON signal.                                                                                                    |
| 14               | Overload<br>pre-alarming           | When the AC drive load in the above warning point, and warning time is over, output ON signal. Refer to the function code F0C.08 ~F0C.10 for details.              |
| 15               | Underload<br>per-alarming          | When the AC drive load in the lower warning point, and warning time is over, output ON signal. Refer to the function code F0C.11 ~F0C.13 for details.              |
| 16               | Completion of<br>Simple PLC stage  | When the current phase of the simple PLC complete operation, output signal.                                                                                        |
| 17               | Completion of<br>Simple PLC Circle | When the simple PLC complete a cycle, output signal.                                                                                                    |
| 18               | Setting count value arrival        | When the value of the test over F0A.10 set value, output ON signal.                                                                                                |
| 19               | Defined count value arrival        | When the value of the test over F0A.11 set value, output ON signal.                                                                                                |

| Setting<br>Value | Function                                            | Instruction                                                                                          |
|------------------|-----------------------------------------------------|----------------------------------------------------------------------------------------------------|
| 20               | External fault valid                                | When the external fault EF occurs, output ON signal.                                                 |
| 21               | Length arrival                                      | When the actual length of the test is over the length of the F0A.04 set, output ON signal.           |
| 22               | Running time arrival                                | When the total running time of the AC drive over F0A.12 set time , output ON signal.                 |
| 23               | MODBUS<br>communications<br>virtual terminal output | Output signal is set according to the setting value of MODBUS,<br>1 for ON signal, 0 for OFF signal. |
| 24               | AC drive is sleeping                                | When AC drive is sleeping, ON signal.                                                                |
| 25~30            | Reserved                                            |                                                                                                    |

| Function code | Name                         | Setup range | Default<br>Value | Modifi-<br>cation |
|---------------|------------------------------|-------------|------------------|-------------------|
| F06.05        | Polarity of output terminals | 0x00~0x0F   | 0x00             | 0                 |

The function code is used to set the pole of output terminals. When the current bit is set to 0, the input terminals is positive. When the current bit is set to 1, the input terminals is negative.

| BIT3 | BIT2 | BIT1 | BITO |
|------|------|------|------|
| T2   | T1   | HD01 | D01  |

| Function code | Name                              | Setup range                         | Default<br>Value | Modifi-<br>cation |
|---------------|-----------------------------------|-------------------------------------|------------------|-------------------|
| F06.06        | DO1 switch-on delay time          | 0.000~50.000s                       | 0.000s           | 0                 |
| F06.07        | DO1 switch- off delay time        | 0.000~50.000s                       | 0.000s           | 0                 |
| F06.08        | HDO1 switch-on delay time         | 0.000~50.000s(only F06.00=1 enable) | 0.000s           | 0                 |
| F06.09        | HDO1 switch- off delay time       | 0.000~50.000s(onlyF06.00=1 enable)  | 0.000s           | 0                 |
| F06.10        | T1 switch-on delay time           | 0.000~50.000s                       | 0.000s           | 0                 |
| F06.11        | T1 switch-off delay time          | 0.000~50.000s                       | 0.000s           | 0                 |
| F06.12        | T2 switch-on delay time           | 0.000~50.000s                       | 0.000s           | 0                 |
| F06.13        | Relay T2 switch-off<br>delay time | 0.000~50.000s                       | 0.000s           | 0                 |

Function Code defines the programmable input terminal's corresponding delay time during the level changing from the starting period to disconnected.

Note: F06.08 and F06.09 valid only in F6.00 = 1.

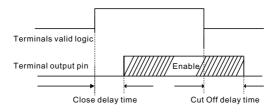

| Function code | Name        | Setup range | Default<br>Value | Modifi-<br>cation |
|---------------|-------------|-------------|------------------|-------------------|
| F06.14        | AO1 output  | 0~20        | 0                | 0                 |
| F06.15        | AO2 output  |             | 0                | 0                 |
| F06.16        | HDO1 output |             | 0                | 0                 |

The Output Definition Description of Analog Quantity or High Speed Pulse

| Function setting | Function Definition                                        | Function setting | Function Definition                                         |
|------------------|------------------------------------------------------------|------------------|-------------------------------------------------------------|
| 0                | Running frequency                                          | 1                | Set frequency                                               |
| 2                | Ramp reference frequency                                   | 3                | Running rotation speed                                      |
| 4                | Output current (relative to the rated current of AC drive) | 5                | Output current (relative to the rated current of the motor) |
| 6                | Output voltage                                             | 7                | Output torque                                               |
| 8                | Set torque value                                           | 9                | Output torque                                               |
| 10               | Analog Al1 input value                                     | 11               | Analog Al2 input value                                      |
| 12               | Analog AI3 input value                                     | 13               | High speed pulse HDI1 input value                           |
| 14               | PID reference                                              | 15               | PID feedback                                                |
| 16               | Modbus communications<br>reference 1                       | 17               | Modbus communications reference 2                           |
| 18               | Bus voltage                                                | 19~20            | Reserved                                                    |

The Output Range Description of Analog Quantity or High Speed Pulse

| Setting<br>Value | Function                                                          | Instruction                                                           |
|------------------|-------------------------------------------------------------------|-----------------------------------------------------------------------|
| 0                | Running frequency                                                 | 0~Maximum output frequency(Corresponding to 0~100%)                   |
| 1                | Set frequency                                                     | 0~Maximum output frequency(Corresponding to 0~100%)                   |
| 2                | Ramp reference frequency                                          | 0~Maximum output frequency(Corresponding to 0~100%)                   |
| 3                | Running rotation speed                                            | The motor rated synchronous speed 0~2 times (corresponding to 0~100%) |
| 4                | Output current (relative<br>to the rated current of<br>AC drive)  | The AC drive rated current 0~2 times<br>(corresponding to 0~100%)     |
| 5                | Output current (relative<br>to the rated current of<br>the motor) | The motor rated current 0~2 times<br>(corresponding to 0~100%)        |

| Setting<br>Value | Function                             | Instruction                                                                                                    |
|------------------|--------------------------------------|----------------------------------------------------------------------------------------------------|
| 6                | Output voltage                       | The AC drive rated voltage 0~1.5<br>(corresponding to 0~100%)                                                                                  |
| 7                | Output torque                        | The rated power 0~2 times(corresponding to 0~100%)                                                                                             |
| 8                | Set torque value                     | The motor rated current 0~2 times (corresponding to 0~100%)                                                                                    |
| 9                | Output torque                        | The motor rated current 0~2 times<br>(corresponding to 0~100%)                                                                                 |
| 10               | Analog Al1 input value               | 0~10V/0~20Ma(corresponding to 0~100%)                                                                                                    |
| 11               | Analog AI2 input value               | -10V~10V(corresponding to 0~100%)                                                                                                    |
| 12               | Analog AI3 input value               | -10V~10V(corresponding to 0~100%)                                                                                                    |
| 13               | High speed pulse<br>HDI1 input value | 0.00~50.00kHz(corresponding to 0~100%)                                                                                                    |
| 14               | PID reference                        | -10V~10V(corresponding to 0~100%)                                                                                                    |
| 15               | PID feedback                         | -10V~10V(corresponding to 0~100%)                                                                                                    |
| 16               | Modbus communications<br>reference 1 | 0.0%~100.0%(corresponding to 0~100%)                                                                                                    |
| 17               | Modbus communications<br>reference 2 | 0.0%~100.0%(corresponding to 0~100%)                                                                                                    |
| 18               | Bus voltage                          | The standard bus voltage 0~2 time<br>(corresponding to 0~100%)<br>Standard bus voltage: 311V<br>(220V voltage level) 537V (380V voltage lines) |
| 19~20            | Reserved                             |                                                                                                    |

| Function code | Name                                        | Setup range    | Default<br>Value | Modifi-<br>cation |
|---------------|---------------------------------------------|----------------|------------------|-------------------|
| F06.17        | Lower output limit of AO1                   | -100.0%~F06.19 | 0.0%             | 0                 |
| F06.18        | Corresponding AO1 output of lower limit     | -10.00V~10.00V | 0.00V            | 0                 |
| F06.19        | Upper output limit of AO1                   | F06.17~100.0%  | 100.0%           | 0                 |
| F06.20        | The corresponding AO1 output of upper limit | -10.00V~10.00V | 10.00V           | 0                 |
| F06.21        | AO1 output filter time                      | 0.000s~10.000s | 0.000s           | 0                 |
| F06.22        | Lower output limit of AO2                   | -100.0%~F06.24 | 0.0%             | 0                 |
| F06.23        | Corresponding AO2 output of lower limit     | -10.00V~10.00V | 0.0%             | 0                 |
| F06.24        | Upper output limit of AO2                   | F06.22~100.0%  | 100.0%           | 0                 |
| F06.25        | The corresponding AO2 output of upper limit | 0.00V~10.00V   | 10.00V           | 0                 |

| Function code | Name                                        | Setup range    | Default<br>Value | Modifi-<br>cation |
|---------------|---------------------------------------------|----------------|------------------|-------------------|
| F06.26        | AO2 output filter time                      | 0.000~10.000s  | 0.000s           | 0                 |
| F06.27        | Lower output limit of HDO1                  | 0.0%~F06.29    | 0.0%             | 0                 |
| F06.28        | Corresponding HDO1<br>output of lower limit | 0.00~50.00kHz  | 0.00Hz           | 0                 |
| F06.29        | Upper output limit of HDO1                  | F06.27~100.0%  | 100.0%           | 0                 |
| F06.30        | Corresponding HDO1 output of upper limit    | 0.00~50.00kHz  | 50.00<br>kHz     | 0                 |
| F06.31        | HDO1 output filter time                     | 0.000s~10.000s | 0.000s           | 0                 |

The above function codes define the corresponding relationship between the output value and the analog output, when the output value over the external of the setting maximum output or minimum output rang, calculate by the upper limit output or lower output.

The current output is analog output, 1mA is equivalent to 0.5V voltage.

In different applications the 100% of the output value is different from the corresponding analog output, please refer to the above analog or high speed pulse output range table.

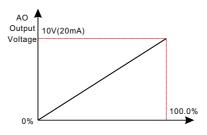

# Group F07 HMI Group

| Function code | Name            | Setup range | Default<br>Value | Modifi-<br>cation |
|---------------|-----------------|-------------|------------------|-------------------|
| F07.00        | User's password | 0~65535     | 0                | 0                 |

The password protection will be valid when setting any Non-zero number.

0.0.0.0.0 : Clear the previous user's password, and make the password protection invalid.

After the set user's password becomes valid, if the password is incorrect, users cannot enter the parameter menu.Only correct password can make the user check or modify the parameters. Please remember all users' passwords.

Retreat editing state of the function codes and the password protection will become valid in minute. If the valid password is available, press "PRG" to enter into the editing state of the function codes, and then "0.0.0.0.0" will be displayed. Unless input right password, the operator can not enter into it.

Note : Restoring to the default value can clear the password, please use it with caution.

| Function code | Name                               | Setup range | Default<br>Value | Modifi-<br>cation |
|---------------|------------------------------------|-------------|------------------|-------------------|
| F07.01        | The key of S<br>function selection | 0~6         | 0                | O                 |

0 : No function

1 : Jogging. Press S key to begin the jogging running.

2 : Shift the display state by the shifting key. Press S to shift the displayed function code from right to left.

3 : Shift between forward rotations and reverse rotations. Press S to shift the direction of the frequency commands. This function is only valid in the keypad commands channels.

4 : Clear UP/DOWN settings. Press S to clear the set value of UP/DOWN.

5 : Coast to stop. Press S to coast stop.

6 : Command switching between keypad and terminal running

Note : Press S key to shift between forward rotation and reverse rotation, the AC drive does not remember the state after shifting during powering off. The AC drive will run in the running direction set according to parameter F00.14 during next powering on.

| Function code | Name               | Setup range   | Default<br>Value | Modifi-<br>cation |
|---------------|--------------------|---------------|------------------|-------------------|
| F07.02        | Parameters state 1 | 0x0000~0xFFFF | 0x00FF           | 0                 |

|       | Running Status Display Parameter Selection 1 |       |                                   |  |  |  |
|-------|----------------------------------------------|-------|-----------------------------------|--|--|--|
| BIT0  | Running frequency (Hz ON)                    | BIT1  | Setting frequency (Hz flickering) |  |  |  |
| BIT2  | Bus voltage (VON)                            | BIT3  | Output voltage ( V ON )           |  |  |  |
| BIT4  | Output current ( A ON )                      | BIT5  | Runing rotation speed (rpm ON)    |  |  |  |
| BIT6  | Output power (% ON)                          | BIT7  | Output torque ( % ON )            |  |  |  |
| BIT8  | PID reference (% ON)                         | BIT9  | PID feedback(% ON)                |  |  |  |
| BIT10 | Input state                                  | BIT11 | Output terminal state             |  |  |  |
| BIT12 | Torque setting value ( % ON )                | BIT13 | Pulse count value                 |  |  |  |
| BIT14 | Length value                                 | BIT15 | PLC current segment number        |  |  |  |

The F07.02 Parameter Setting Function Table

| Functio<br>code | n Name               | Setup range   | Default<br>Value | Modifi-<br>cation |
|-----------------|----------------------|---------------|------------------|-------------------|
| F07.0           | B Parameters state 2 | 0x0000~0xFFFF | 0x0000           | 0                 |

| Running Status Display Parameter Selection 2 |                                           |      |                                   |  |  |  |
|----------------------------------------------|-------------------------------------------|------|-----------------------------------|--|--|--|
| BIT0                                         | The current number<br>of multistage speed | BIT1 | Al1(V on )                        |  |  |  |
| BIT2                                         | Al2(V on )                                | BIT3 | AI3(V on )                        |  |  |  |
| BIT4                                         | HDI frequency                             | BIT5 | motor overload precentage(% on)   |  |  |  |
| BIT6                                         | the inverter overload<br>percentage(% on) | BIT7 | ramp frequency given value(Hz on) |  |  |  |
| BIT8                                         | Linear speed                              | BIT9 | AC inlet current(A on)            |  |  |  |
| BIT10                                        | Reserved                                  |      |                                   |  |  |  |

| Function code | Name                             | Setup range   | Default<br>Value | Modifi-<br>cation |
|---------------|----------------------------------|---------------|------------------|-------------------|
| F07.04        | Parameters for<br>stopping state | 0x0000~0xFFFF | 0x00FF           | 0                 |

### The F07.04 Parameter Setting Function Table

|                                                                              | Stop Status Display Parameter Selection |      |                          |  |  |  |  |
|------------------------------------------------------------------------------|-----------------------------------------|------|--------------------------|--|--|--|--|
| BIT0 set frequency (Hz on, frequency flicking slowly) BIT1 bus voltage(V on) |                                         |      |                          |  |  |  |  |
| BIT2                                                                         | input terminals state                   | BIT3 | output terminals state   |  |  |  |  |
| BIT4                                                                         | PID reference(% flicking)               | BIT5 | PID feedback value(% on) |  |  |  |  |

|       | Stop Status Display Parameter Selection |       |                   |  |  |  |
|-------|-----------------------------------------|-------|-------------------|--|--|--|
| BIT6  | Ttorque refernece(% on)                 | BIT7  | AI1(V on)         |  |  |  |
| BIT8  | AI2(V on)                               | BIT9  | AI3(V on)         |  |  |  |
| BIT10 | HDI1 frequency                          | BIT11 | PLC current stage |  |  |  |
| BIT12 | the current stage in multi-step speed   | BIT13 | Pulse counters    |  |  |  |
| BIT14 | Length value                            | BIT15 | Resreved          |  |  |  |

Note: Input terminal status is hexadecimal way, each of bit corresponds to the appropriate terminals on the input level of state parameters. BIT0-BIT6 respectively corresponding to the input of DI1-DI7. BIT7 corresponding to HDI1 input. Output terminal status is hexadecimal, each of bit corresponding to the appropriate terminal on the logic output of state parameters. BIT0-BIT3 respectively corresponding to the output of DO1, HDO1, T1and T2.

| Function code | Name                     | Setup range | Default<br>Value | Modifi-<br>cation |
|---------------|--------------------------|-------------|------------------|-------------------|
| F07.05        | Frequency coefficient    | 0.01~10.00  | 1                | 0                 |
| F07.06        | Rotation Speed           | 0.1~999.9%  | 100.0%           | 0                 |
| F07.07        | Linear speed coefficient | 0.1~999.9%  | 1.0%             | 0                 |

Display frequency=Running frequency×F07.05.

Mechanical rotation speed=60×displayed running frequency×F07.06/Motor pole pairs. Linear speed=Mechanical rotation speed×F07.07.

| Function code | Name                                | Setup range | Default<br>Value | Modifi-<br>cation |
|---------------|-------------------------------------|-------------|------------------|-------------------|
| F07.08        | Rectifier bridge module temperature | 20.0~120.0  |                  | •                 |
| F07.09        | Converter module<br>temperature     | 20.0~120.0  |                  | •                 |
| F07.10        | Software version                    | 1.00~655.35 |                  | •                 |
| F07.11        | Local accumulative<br>running time  | 0~65535h    |                  | •                 |

These parameters only can be viewed not modified.

| Function code | Name     | Setup range | Default<br>Value | Modifi-<br>cation |
|---------------|----------|-------------|------------------|-------------------|
| F07.12        | Reserved | 0           |                  | •                 |
| F07.13        | Reserved | 0           |                  | •                 |

Above parameters are Reserved.

| Function code | Name                   | Setup range                                                        | Default<br>Value | Modifi-<br>cation |
|---------------|------------------------|--------------------------------------------------------------------|------------------|-------------------|
| F07.14        | Load Type              | 0 : G type Constant torque load<br>1 : P type Variable torque load |                  | •                 |
| F07.15        | AC drive rated power   | 0.4~1000.0kW                                                       |                  | •                 |
| F07.16        | AC drive rated voltage | 20~1200V                                                           |                  | •                 |
| F07.17        | AC drive rated current | 0.1~6000.0A                                                        |                  | •                 |

These parameters only can be viewed not modified.

| Function code | Name                          | Setup range | Default<br>Value | Modifi-<br>cation |
|---------------|-------------------------------|-------------|------------------|-------------------|
| F07.18        | Current fault type            | 0~38        |                  | •                 |
| F07.19        | The 1 times before fault type |             |                  | •                 |
| F07.20        | The 2 times before fault type |             |                  | •                 |
| F07.21        | The 3 times before fault type |             |                  | •                 |
| F07.22        | The 4 times before fault type |             |                  | •                 |
| F07.23        | The 5 times before fault type |             |                  | •                 |

The above parameters on behalf of the specific fault type, please refer to Chapter 8 AC drive Fault.

| Function code | Name                                      | Setup range | Default<br>Value | Modifi-<br>cation |
|---------------|-------------------------------------------|-------------|------------------|-------------------|
| F07.24        | Running frequency<br>at current fault     |             | 0.00Hz           | •                 |
| F07.25        | Ramp reference frequency at current fault |             | 0.00Hz           | •                 |

| Function code | Name                                       | Setup range | Default<br>Value | Modifi-<br>cation |
|---------------|--------------------------------------------|-------------|------------------|-------------------|
| F07.26        | output voltage at the current fault        |             | 0V               | •                 |
| F07.27        | output current<br>at current fault         |             | 0.0A             | •                 |
| F07.28        | Bus voltage at current fault               |             | 0.0V             | •                 |
| F07.29        | The Max. temperature at current fault      |             | 0.0              | •                 |
| F07.30        | Input terminals state<br>at current fault  |             | 0                | •                 |
| F07.31        | Output terminals state<br>at current fault |             | 0                | •                 |

The above parameters record the AC drive internal variable records when current fault occurs, please refer to the function code of each specific display.

| Function code | Name                                          | Setup range | Default<br>Value | Modifi-<br>cation |
|---------------|-----------------------------------------------|-------------|------------------|-------------------|
| F07.32        | Running frequency<br>at previous fault        |             | 0.00Hz           | •                 |
| F07.33        | Ramp reference frequency<br>at previous fault |             | 0.00Hz           | •                 |
| F07.34        | Output voltage<br>at previous fault           |             | 0V               | •                 |
| F07.35        | The output current<br>at previous fault       |             | 0.0A             | •                 |
| F07.36        | Bus voltage at previous fault                 |             | 0.0V             | •                 |
| F07.37        | The Max. temperature<br>at previous fault     |             | 0.0°C            | •                 |
| F07.38        | Input terminals state<br>at previous fault    |             | 0                | •                 |
| F07.39        | Output terminals state at previous fault      |             | 0                | •                 |

These parameters record the AC drive internal variables at previous, the record of the input and output variables, referring to the function code specific display.

| Function code | Name                                            | Setup range | Default<br>Value | Modifi-<br>cation |
|---------------|-------------------------------------------------|-------------|------------------|-------------------|
| F07.40        | Running frequency<br>at previous 2 fault        |             | 0.0A             | •                 |
| F07.41        | Ramp reference frequency<br>at previous 2 fault |             | 0.0V             | •                 |
| F07.42        | Output voltage<br>at previous 2 faults          |             | 0.0°C            | •                 |
| F07.43        | Output current at previous 2 fault              |             | 0                | •                 |
| F07.44        | Bus voltage<br>at previous 2 fault              |             | 0                | •                 |
| F07.45        | The Max. temprature at previous 2 fault         |             | 0.0°C            | •                 |
| F07.46        | Input terminals state<br>at previous 2 fault    |             | 0                | •                 |
| F07.47        | Output terminals state<br>at previous 2 fault   |             | 0                | •                 |

The above parameters record internal input and output variables when the 2 times faults occurred, see function code specific display.

# Group F08 Strengthen Function Group

| Function code | Name      | Setup range | Default<br>Value   | Modifi-<br>cation |
|---------------|-----------|-------------|--------------------|-------------------|
| F08.00        | ACC time2 | 0.0~6000.0s | Model<br>dependent | 0                 |
| F08.01        | DEC time2 | 0.0~6000.0s | Model<br>dependent | 0                 |
| F08.02        | ACC time3 | 0.0~6000.0s | Model<br>dependent | 0                 |
| F08.03        | DEC time3 | 0.0~6000.0s | Model<br>dependent | 0                 |
| F08.04        | ACC time4 | 0.0~6000.0s | Model<br>dependent | 0                 |
| F08.05        | DEC time4 | 0.0~6000.0s | Model<br>dependent | 0                 |

SD300 series defines four groups acc/dec time, through the multi-function digital inputs (F05) to choose Acc. and Dec. time. The AC drive Dec and Acc time factory defaults is group 1 time.

| Function code | Name              | Setup range                    | Default<br>Value | Modifi-<br>cation |
|---------------|-------------------|--------------------------------|------------------|-------------------|
| F08.06        | Jogging frequency | 0.00~F00.03 ( Max. frequency ) | 5.00Hz           | 0                 |

The parameter set the reference frequency of the AC drive in jogging running.

| Function code | Name             | Setup range                    | Default<br>Value   | Modifi-<br>cation |
|---------------|------------------|--------------------------------|--------------------|-------------------|
| F08.07        | Jogging ACC time | 0.00~F00.03 ( Max. frequency ) | Model<br>dependent | 0                 |
| F08.08        | Jogging DEC time | 0.00~F00.03 ( Max. frequency ) | Model<br>dependent | 0                 |

The jogging ACC time means the time needed if the AC drive runs from 0hz to the Max frequency (F00.03).

he jogging DEC time means the time needed if the AC drive goes from the Max. Frequency (F0.03) to 0hz.

| Function code | Name                                   | Setup range | Default<br>Value | Modifi-<br>cation |
|---------------|----------------------------------------|-------------|------------------|-------------------|
| F08.09        | Fault reset times                      | 0~10        | 0                | 0                 |
| F08.10        | Interval time of automatic fault reset | 0.1~100.0s  | 1.0s             | 0                 |

Fault auto reset times: When the AC drive selects fault auto reset, it used to set the times of auto reset. When continue reset exceed this value, the AC drive will report downtime awaiting restoration and calculate the number of times when cannot reset.

Fault auto reset interval: The time interval between the fault and automatic resets.

| Function code | Name                                                  | Setup range  | Default<br>Value | Modifi-<br>cation |
|---------------|-------------------------------------------------------|--------------|------------------|-------------------|
| F08.11        | Frequency decreasing<br>ratio of the dropping control | 0.00~10.00Hz | 0.00Hz           | 0                 |

When multiple AC drives drive in the same load, AC drives impose different loads, by setting this parameter, allows multiple AC drives to achieve uniform load distribution in the same drive load.

During the decreasing drop control process AC drive will have real time test on the load .The AC drive will reduce the load according to the size and value of the load of this parameter setting to achieve a balance output.

F08.11 means the decreasing frequency amount of the rated load.

| Function code | Name           | Setup range | Default<br>Value | Modifi-<br>cation |
|---------------|----------------|-------------|------------------|-------------------|
| F08.12        | Motor shifting | 0~2         | 0                | Ø                 |

0 : Terminal switch.

1 : MODBUS Communication shifting.

2 : CAN Communication shifting.

SD300 series supports two motors switching control, the parameter F08.12 is used to select switch channel.

| Function code | Name                                     | Setup range                         | Default<br>Value | Modifi-<br>cation |
|---------------|------------------------------------------|-------------------------------------|------------------|-------------------|
| F08.13        | FDT1 electrical<br>level detection value | 0.00~F00.03 ( Max. frequency )      | 50.00Hz          | 0                 |
| F08.14        | FDT1 retention detection value           | -100.0~100.0% (FDT1electricallevel) | 5.0%             | 0                 |

| Function code | Name                               | Setup range                    | Default<br>Value | Modifi-<br>cation |
|---------------|------------------------------------|--------------------------------|------------------|-------------------|
| F08.15        | FDT2 electrical<br>level detection | 0.00~F00.03 ( Max. frequency ) | 50.00Hz          | 0                 |
| F08.16        | FDT2 retention detection value     | -100.0~100.0% ( FDT2 level )   | 5.0%             | 0                 |

When the output frequency exceeeds the corresponding frequency of FDT electrical level, the multi-function digital output terminals will output the signal of "frequency level detect FDT" until the output frequency decreases to a value lower than(FDT electrical level-FDT retention detection value)the corresponding frequency, the signal is invalid. Below is the ware form diagram:

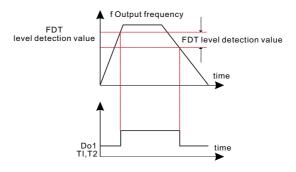

| Function code | Name                              | Setup range                  | Default<br>Value | Modifi-<br>cation |
|---------------|-----------------------------------|------------------------------|------------------|-------------------|
| F08.17        | Frequency arrival detection value | 0.0~F00.03 ( Max. frequency) | 0.00Hz           | 0                 |

When the output frequency is among the positive or negative detection range of the set frequency, the multi-function digital output terminal will output the signal of "frequency arrival", see the diagram below for detailed information:

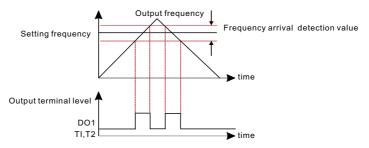

| Function code | Name                  | Setup range | Default<br>Value | Modifi-<br>cation |
|---------------|-----------------------|-------------|------------------|-------------------|
| F08.18        | Energy braking enable | 0~1         | 0                | 0                 |

This parameter is used to control the internal braking pipe inside the inverter.

- 0 : Disable
- 1 : Enable

Note:Only applied to internal braking pipe.

| Function code | Name              | Setup range   | Default<br>Value                 | Modifi-<br>cation |
|---------------|-------------------|---------------|----------------------------------|-------------------|
| F08.19        | Threshold voltage | 100.0~2000.0V | 220V<br>(380V)<br>380V<br>(700V) | 0                 |

After setting the original bus voltage to brake the energy, adjust the voltage appropriately to brake the load. The factory changes with the voltage level.

| Function code | Name                             | Setup range | Default<br>Value | Modifi-<br>cation |
|---------------|----------------------------------|-------------|------------------|-------------------|
| F08.20        | PWM over<br>commission selection | 0~1         | 1                | O                 |

0 : Overmodulation valid

1 : Overmodulation is invalid

| Function code | Name                                           | Setup range  | Default<br>Value | Modifi-<br>cation |
|---------------|------------------------------------------------|--------------|------------------|-------------------|
| F08.21        | Keypad data control                            | 0x000~0x1221 | 0x0000           | 0                 |
| F08.22        | Integral ratio<br>of the keypad <sub>^/v</sub> | 0.01~10.00s  | 1.0s             | 0                 |

|          | Keypad digital control set                                                                                                    |  |
|----------|----------------------------------------------------------------------------------------------------|--|
| LED ones | Frequency enable selection<br>0 : ^ / v valid<br>1 : ^ / v invalid                                                                                                    |  |
| LED tens | Frequency control selection<br>0 : Only valid when F00.06=0 orF00.07=0 setting valid<br>1 : Valid for all frequency setting manner<br>2 : Invalid for multi-step speed when multi-step speed has the priority |  |

| LED hundreds  | Action selection during stopping<br>0 : Setting is valid<br>1 : Valid during running, cleared after stopping<br>2 : Valid during running, cleared after receiving the stop command |
|---------------|----------------------------------------------------------------------------------------------------|
| LED thousands | <ul> <li>Λ / v keys and digital potentiometer integral function</li> <li>0 : The integral function is valid</li> <li>1 : The integral function is invalid</li> </ul>               |

| Function code | Name                        | Setup range | Default<br>Value | Modifi-<br>cation |
|---------------|-----------------------------|-------------|------------------|-------------------|
| F08.23        | UP/DOWN<br>terminal control | 0x00~0x221  | 0x0000           | 0                 |

#### F08.23 Parameter Setting Function

|              | UP/DOWN terminals control                                                                                                    |  |
|--------------|----------------------------------------------------------------------------------------------------|--|
| LED ones     | Frequency control selection<br>0 : UP/DOWN terminals setting valid<br>1 : UP/DOWN terminals setting invalid                                                                          |  |
| LED tens     | Frequency control selection<br>0 : Only valid when F00.06=0 orF00.07=0<br>1 : All frequency means are valid<br>2 : When the multi-step are priority, it is invalid to the multi-step |  |
| LED hundreds | Stop action selection<br>0 : Setting valid<br>1 : Valid in the running, clear after stop<br>2 : Valid in the running, clear after receiving the stop commands                        |  |

| Function code | Name                                       | Setup range | Default<br>Value | Modifi-<br>cation |
|---------------|--------------------------------------------|-------------|------------------|-------------------|
| F08.24        | UP terminals frequency<br>changing ratio   | 0.01~50.00s | 0.50s            | 0                 |
| F08.25        | DOWN terminals<br>frequency changing ratio | 0.01~50.00s | 0.50s            | 0                 |

When the keypad UP/DOWN control is valid, sett the frequency increasing/decresing of UP/DOWN, the greater the value, the faster of the integral rate.

| Function code | Name                            | Setup range | Default<br>Value | Modifi-<br>cation |
|---------------|---------------------------------|-------------|------------------|-------------------|
| F08.26        | Frequency setting at power loss | 0x000~0x111 | 0x0000           | 0                 |

| Frequency setting at power loss |                                                                                                    |  |
|---------------------------------|----------------------------------------------------------------------------------------------------|--|
| LED ones                        | Action selection when power off<br>0 : Save when power off<br>1 : Clear when power off                          |  |
| LED tens                        | Action selection when MODBUS set frequency off<br>0: Save when power off<br>1: Clear when power off             |  |
| LED hundreds                    | The action selection when other frequency set frequeny off<br>0: Save when power off<br>1: Clear when power off |  |

### F08.26 Parameter Setting Function

| Function code | Name                  | Setup range | Default<br>Value | Modifi-<br>cation |
|---------------|-----------------------|-------------|------------------|-------------------|
| F08.27        | Magnetic flux braking | 0~100       | 0.50s            | 0                 |

This function code is used to enable4 magnetic flux.

#### 0: Invalid

0~100: Valid

When increase the magnetic flux to decelerate the motor, the energy generated by the motor during braking can be converter into heat energy by increasing the magnetic flux. With this function, decelerating time is shorten while running current is larger. When magnetic flux braking with no actions, motor speed decreasing while the decreasing time is longer.

| Function code | Name                 | Setup range | Default<br>Value | Modifi-<br>cation |
|---------------|----------------------|-------------|------------------|-------------------|
| F08.28        | Auxiliary Monitoring | 0~25        | 1                | 0                 |

#### Supporting function parameters selection instruction

| Function setting | Function Definition          | Function setting | Function Definition    |
|------------------|------------------------------|------------------|------------------------|
| 0                | Running frequency            | 1                | Set frequency          |
| 2                | Bus voltage                  | 3                | Output voltage         |
| 4                | Clear to zero when power off | 5                | Running rotation speed |
| 6                | Output power                 | 7                | Output torque          |
| 8                | PID reference                | 9                | PID feedback           |
| 10               | Input terminals state        | 11               | Output terminals state |
| 12               | Torque setting value         | 13               | Pulse counter value    |
| 14               | Length value                 | 15               | PLC current stage      |

| Function setting | Function Definition                        | Function setting | Function Definition               |
|------------------|--------------------------------------------|------------------|-----------------------------------|
| 16               | The current number<br>of multi-stage speed | 17               | Al1 value                         |
| 18               | AI2 value                                  | 19               | AI3 value                         |
| 20               | HDI1 frequency                             | 21               | Motor overload percentage(% on)   |
| 22               | AC drive overload percentage(% on)         | 23               | Ramp frequency given value(Hz on) |
| 24               | Linear speed                               | 25               | AC inlet current(A on)            |

#### Supporting function parameters selection instruction

| Function code | Name     | Setup range | Default<br>Value | Modifi-<br>cation |
|---------------|----------|-------------|------------------|-------------------|
| F08.29        | Reserved | 0           | 0                | •                 |

These parameters are Reserved.

| Function code | Name              | Setup range | Default<br>Value | Modifi-<br>cation |
|---------------|-------------------|-------------|------------------|-------------------|
| F08.30        | IO expansion card | 0~1         | 0                | 0                 |

F08.30 is for IO expansion card selection.

When F08.30=0, IO expansion card is invalid, relative function parameter is invalid.

When F08.30=1, IO expansion card is valid, relative function parameter is valid.(Insert IO expansion card into the control board expansion port)

| 功能码    | 名 称                                             | 设定范围        | 出厂值    | 属性 |
|--------|-------------------------------------------------|-------------|--------|----|
| F08.31 | Power down emergency stop enable in the running | 0~1         | 0      | 0  |
| F08.32 | Power down emergency<br>stop DEC time           | 0.0~6000.0s | 0.5s   | 0  |
| F08.33 | Power down emergency<br>stop DEC cutoff voltage | 80.0~800.0V | 200.0V | O  |

F08.31=1, when the ac drive is powered off (abnormal power failure) during running, the emergency stop function is valid and the ac drive enters a fast emergency stop state, which can quickly stop the load operation and avoid equipment damage caused by abnormal power down and shutdown.

F08.32 set the DEC time of emergency stop when power off, user needs to make reasonable setting according to the actual load inertia. Improper setting may result in poor shutdown.

F08.33 set the cut off voltage of emergency stop when power off. When the voltage of bus bar is lower than the set value due to power off of ac drive, the ac drive will enter emergency stop mode.

| 功能码    | 名 称                                        | 设定范围          | 出厂值     | 属性 |
|--------|--------------------------------------------|---------------|---------|----|
| F08.34 | Arbitrary frequency<br>reach check value 1 | 0.00~600.00Hz | 50.00Hz | O  |
| F08.35 | Arbitrary frequency reachcheckoutwidth1    | 0.00~10.00Hz  | 0.00Hz  | 0  |
| F08.36 | Arbitrary frequency<br>reach check value 2 | 0.00~60.00Hz  | 50.00Hz | 0  |
| F08.37 | Arbitrary frequency reachcheckoutwidth2    | 0.00~10.00Hz  | 0.00Hz  | 0  |

Above parameter settings detail description can refer to FDT1 and FDT2 similar explanation.

# Group F09 PID Control Group

| Function code | Name                 | Setup range | Default<br>Value | Modifi-<br>cation |
|---------------|----------------------|-------------|------------------|-------------------|
| F09.00        | PID reference source | 0~7         | 0                | 0                 |

0:Keypad (F09.01)

- 1 : AI1
- 2 : AI2
- 3 : AI3
- 4 : HDI1
- 5 : Multi-step speed set
- 6 : MODBUS communication set
- 7 : CAN communication set

Note: Multi-step speed given, it is realized by setting FA group parameters.CAN communication setting need corresponding extension cards.

| Function code | Name              | Setup range    | Default<br>Value | Modifi-<br>cation |
|---------------|-------------------|----------------|------------------|-------------------|
| F09.01        | Keypad PID preset | -100.0%~100.0% | 0.0%             | 0                 |

When F09.00=0, set the parameter whose basic value is the response value of the system.

| Function code | Name                      | Setup range | Default<br>Value | Modifi-<br>cation |
|---------------|---------------------------|-------------|------------------|-------------------|
| F09.02        | Keypad<br>feedback source | 0~5         | 0                | 0                 |

0 : AI1

- 1 : AI2
- 2 : AI3
- 3 : HDI1
- 4 : MODBUS communication feedback
- 5 : CAN communication feedback

Note:The reference and feedback channel can not coincide, otherwise, PID can not control effectively. 5 is extension function, please insert appropriate expansion cards.

| Function code | Name               | Setup range | Default<br>Value | Modifi-<br>cation |
|---------------|--------------------|-------------|------------------|-------------------|
| F09.03        | PID output feature | 0~1         | 0                | 0                 |

0: PID output is positive: When the feedback signal exceeds the PID given value, the output frequency of the AC drive will decrease to balance the PID. For example, the strain PID control during warpup.

1: PID output is negative: When the feedback signal is stronger than the PID given value, the output frequency of the AC drive will increase to balance the PID. For example, the strain PID control during warpdown.

| Function code | Name                  | Setup range | Default<br>Value | Modifi-<br>cation |
|---------------|-----------------------|-------------|------------------|-------------------|
| F09.04        | Proportional gain(Kp) | 0.00~100.00 | 0.50             | 0                 |

The function is applied to the proportional gain P of PID input. P determines the strength of the whole PID adjuster. The parameter of 100 means that when the offset of PID feedback and given value is 100%, the adjusting range of PID adjustor is the Max. frequency(ignoring integral and differential function).

| Function code | Name              | Setup range | Default<br>Value | Modifi-<br>cation |
|---------------|-------------------|-------------|------------------|-------------------|
| F09.05        | Intergal time(Ti) | 0.00~10.00s | 0.20s            | 0                 |

The parameter integral time(Ti 1) of the set PID controller that determines the PID feedback value and the reference amount of integral regulation speed.

When the PID feedback quantity and ration deviation are 100%, integral regulators (Ignore the proportional action and derivative action) through continuous adjustment of the time, the adjust the amount arrive the maximum output frequency (F00.03) or maximum voltage (F04.31). The shorter of the integration time adjustment, the greater of the intensity.

| Function code | Name                  | Setup range | Default<br>Value | Modifi-<br>cation |
|---------------|-----------------------|-------------|------------------|-------------------|
| F09.06        | Differential time(Td) | 0.00~10.00s | 0.00s            | 0                 |

This parameter determines the speed of PID adjustor to carry out integral adjustment on the deviation of PID feedback and reference. When the deviation of PID feedback and reference is 100%, the integral adjustor works continuously after the time(ignoring the proportional effect and differential effect) to achieve the Max. Frequency(F00.03) or the Max. Voltage (F04.31). Shorter the integral time, stronger is the adjustment.

| Function code | Name              | Setup range | Default<br>Value | Modifi-<br>cation |
|---------------|-------------------|-------------|------------------|-------------------|
| F09.07        | Sampling cycle(T) | 0.00~10.00s | 0.10s            | 0                 |

This parameter means the sampling cycle of the feedback. The adjustor operates each sampling cycle. The longer the sampling cycle is, slower the response is.

| Function code | Name                        | Setup range | Default<br>Value | Modifi-<br>cation |
|---------------|-----------------------------|-------------|------------------|-------------------|
| F09.08        | PID control deviation limit | 0.00~10.00% | 0.0%             | 0                 |

The output of PID system is the maximum deviation relative to close loop reference. As shown in the diagram below, PID adjustor stops to work during the deviation limit. Set the function properly to adjust the accuracy and stability of the system.

| Function code | Name                      | Setup range                               | Default<br>Value | Modifi-<br>cation |
|---------------|---------------------------|-------------------------------------------|------------------|-------------------|
| F09.09        | Output upper limit of PID | F09.10~100.0%(max. frequency or voltage)  | 0.0%             | 0                 |
| F09.10        | Output lower limit of PID | -100.0~F09.09(max. frequency or voltage ) | 100.0%           | 0                 |

This parameter is used to set the upper and lower limit of the PID adjustor output.100% corresponds to the max. frequency (F00.03) or the max. voltage of (F04.31).

| Function code | Name                                   | Setup range | Default<br>Value | Modifi-<br>cation |
|---------------|----------------------------------------|-------------|------------------|-------------------|
| F09.11        | Detection value<br>of feedback offline | 0.0~100.0%  | 0.0%             | 0                 |
| F09.12        | Detection time<br>of feedback offline  | 0.0~3600.0s | 1.0s             | 0                 |

Set the detection value of feedback offline, when the feedback detection value is smaller than or equals to the detected value, and the lasting time exceeds the set value in F09.12, the AC drive will report" PID feedback offline fault" and the keypad will display PIDE.

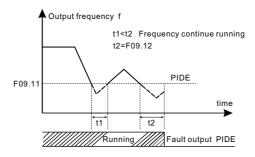

| I | Function<br>code | Name           | Setup range | Default<br>Value | Modifi-<br>cation |
|---|------------------|----------------|-------------|------------------|-------------------|
|   | F09.13           | PID adjustment | 0x00~0x11   | 0x0000           | 0                 |

#### F09.13 Parameter Setting Function

|               | Frequency setting power failure action selection                                                                                                    |
|---------------|----------------------------------------------------------------------------------------------------|
| LED ones      | 0 : Keep on integral adjustment when the frequency achieves the upper and low limit; the integration shows the change between the reference and the feedback unless it reaches the internal integral limit. When the trend between the reference and the feedback changes, it needs more time to offset the impact of continuous working and the integration will change with the trend. |
|               | 1 : Stop integral adjustment when the frequency achieves the upper and low limit.<br>If the integration keeps stable, and the trend between the reference and the<br>feedback changes, the integration will change with the trend quickly.                                                                                                    |
| LED tens      | <ul> <li>0 : The same with setting direction; if the output of PID adjustment is different from<br/>the current running direction, the internal will output 0 forcedly.</li> <li>1 : Opposite to the setting direction</li> </ul>                                                                                                    |
| LED hundreds  | 0 : PID given value cannot adjust by the UP/DOWN key.<br>1 : PID given value can adjust by the UP/DOWN key.                                                                                                    |
| LED thousands | 0 : When AC drive power off, PID given value set UP/DOWN by will not save.<br>1 : When AC drive power off, PID given value set UP/DOWN by will save.                                                                                                    |

| Function code | Name                     | Setup range | Default<br>Value | Modifi-<br>cation |
|---------------|--------------------------|-------------|------------------|-------------------|
| F09.14        | Proportional gain 2(Kp2) | 0.00~100.00 | 0.50             | 0                 |
| F09.15        | Integral time(Ti2)       | 0.00~10.00s | 0.2S             | 0                 |
| F09.16        | Differential time(Td2)   | 0.00~10.00s | 0.00S            | 0                 |

Above 3 parameters is the second group for PID control in terms of ratio, integral, differential, the function and meanning is similar to the first group(F09.04,F09.05,F09.06), these 2 groups parameter are switched by F09.17.

| Function code | Name                        | Setup range | Default<br>Value | Modifi-<br>cation |
|---------------|-----------------------------|-------------|------------------|-------------------|
| F09.17        | PID Parameters<br>Switching | 0~2         | 0                | Ø                 |

This parameter applied to PID 2 groups(Kp1, Ti1, Td1, Kp2, Ti2, Td2) switch condition. 0: No switching, only apply the first group parameters F09.04, F09.05, F09.06.

1:Switching according to the deviation between current PID feedback value and given value. Deviation threshold depends on the setting of F09.18;when deviation < F09.18, please apply to the first groups of F09.04, F09.05, F09.06,when the deviation > F09.18, please apply to the second groups of F09.14, F09.15.

2: Switching according to the input terminals, when input terminals "PID parameter switching" is OFF, please use the first groups of F09.04, F09.05, F09.06. When hen input terminals "PID parameter switching" is ON, please use the second groups parameters F09.14, F09.15, F09.16.

| Function code | Name                                      | Setup range | Default<br>Value | Modifi-<br>cation |
|---------------|-------------------------------------------|-------------|------------------|-------------------|
| F09.18        | Deviation threshold when PID is switching | 0.0%~100.0% | 20%              | 0                 |

WhenF09.17=1, F09.18 is used for setting the deviation threshold value when PID parameters are switching.

| Function code | Name                     | Setup range                | Default<br>Value | Modifi-<br>cation |
|---------------|--------------------------|----------------------------|------------------|-------------------|
| F09.19        | PID Hibernate Frequency  | 0.00~F00.03(Max Frequency) | 0.0              | 0                 |
| F09.20        | PID Hibernate Delay Time | 0.0~3600.0s                | 60.0s            | 0                 |

When the PID output frequency is less than the PID Hibernate frequency setted by F09.19, after the PID hibernate delay time setted by F09.20, AC drive will enter into the hibernate status and stop by the way of coasting to stop

Select 24 as the output teminal function(AC drive was in hibernation status), AC drive will come into the hiberation status, output terminals can be used to drive the hiberated pumps.

| Function code | Name                           | Setup range | Default<br>Value | Modifi-<br>cation |
|---------------|--------------------------------|-------------|------------------|-------------------|
| F09.21        | PID Awaken Value               | 0.0~100.0%  | 0.0%             | 0                 |
| F09.22        | PID Awaken<br>Value delay time | 0.0~60.0s   | 0.5S             | 0                 |

When AC drive is in sleeping state, PID feedback value≤ (PID given valueXF09.21), with the delay time of PID Awaken Values which is set by F09.22, the AC drive will be awakened and restart.

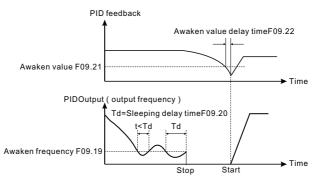

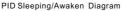

| Function code | Name                             | Setup range | Default<br>Value | Modifi-<br>cation |
|---------------|----------------------------------|-------------|------------------|-------------------|
| F09.23        | PID Preset Value                 | 0.0~100.0%  | 0.0%             | 0                 |
| F09.24        | PID Preset Value<br>Keeping time | 0.0~600.0s  | 0.0s             | 0                 |

PID preset value is set to 0, when PID preset value keep running for a period(Preset value keeping time as F09.24),PID begin the adjustment from preset value and PID output is more smooth with this function.

| 功能码    | 名 称                           | 设定范围 | 出厂值 | 属性 |
|--------|-------------------------------|------|-----|----|
| F09.25 | PID reset initial value valid | 0~1  | 0   | O  |

If F09.25 = 0, the PID initial value running is only performed when the PID is started for the first time (if the PID initial value frequency is not zero)

If F09.25=1, the PID initial value running should be performed for each start of PID running (if the initial value of PID is not zero)

## PID control diagram as below:

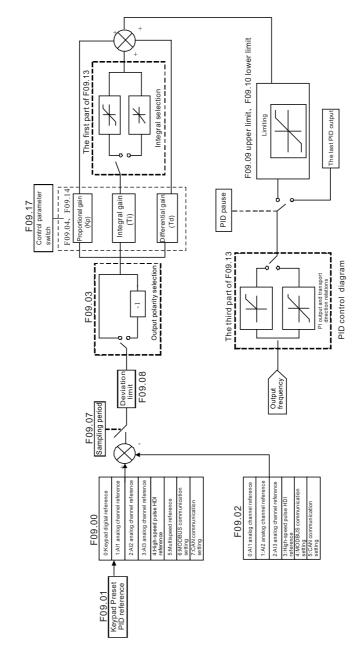

# Simple Illustration of the PID Control Operation and Adjustment

## Proportional adjustment (Kp):

When there is a deviation between the feedback and reference, a proportional adjustment will be output. If the deviation is constant, the adjustment will be constant, too. Proportional adjustment can respond to the feedback change quickly, but it can not realize non-fault control. The proportional gain will increase with the adjustment speed, but too much gain may cause vibration. The adjustment method is: set a long integral time and derivative time to 0 first. Secondly make the system run by proportional adjustment and change the reference. And then watch the deviation of the feedback signal and the reference. If the static deviation is available (for example, increasing the feedback reference, the feedback will be less than the reference after a stable system), continue to increase the proportional gain, whereas decreased proportional gain. Repeat the action until the static deviation achieves a little. Value.

## Integral time(Ti):

When there is a deviation between the feedback and reference, the output adjustment will accumulate. 0The adjustment will keep on increasing until the deviation disappears. The integral adjuster can cancel eliminate the static deviation effectively. Vibration may occur as a result of unstable system caused by repeated over-adjusted if the integral adjuster is too strong. The features of kind of vibration are: the fluctuating feedback signal (around the reference) and increasing swing range will cause vibration. Adjust the integral time parameter from a big value to a little one to change the integral time and monitor the result until a stable system speed is available.

# Derivative time(Td):

When the deviation between the feedback and reference has changed, a proportional adjustment of output and deviation will be output. The adjustment only depends on the direction and value of the deviation change rather than the deviation itself. The derivation adjustment controls the change of eedback signals according to the changing trend when it fluctuates. Because of the derivative adjustment may enlarge the interference to the system, especially the frequent-changing interference, please use it carefully. When the frequency command selection (F00.06, F00. 07) is 8 or the voltage setting channel selection (F04.27) is 6, the running mode of the AC drive is process PID control.

## General steps of PID parameters setting

### a. Ensure the proportional gain P

When ensure the proportional gain P, firstly remove the PID integration and derivation (set Ti=0 and Td=0, see the PID parameter setting for detailed information) to make proportional adjustment is the only method to PID. Set the input as 60%~70% of the permitted maximum value and increase gain P from 0 until the system vibration occurs, vice versa, and record the PID value and set it to 60% to 70% of the current value. Then the proportional gain P commission is finished.

### b. Ensure the integral time Ti

After ensure the gain P, set an original value of a bigger integral time and decrease it until the system vibration occurs, vice versa, until the system vibration disappear. Record the Ti and set the integral time to 150%~180% of the current value. Then integral time commission is finished.

### c. Ensure the differential time Td

Generally, it is not necessary to set Td which is 0.If it needs to be set, set it to30% of the value without vibration via the same method with P and Ti.

d. Ensure system no-load with load transfer, and then fine tuning the PID parameters until it is available.

# PID Inching:

After setting the parameters of PID control, inching is possible by following means:

Control the overshoot :

shorten the derivative time (Td) and prolong the integral time (Ti) when appear overshoot.

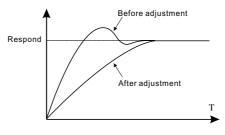

Reduce the stability of time:

Shorten the integral time (Ti) and prolong the derivation time(Td) even the overshoot occurs, but the control should be stable as soon as possible.

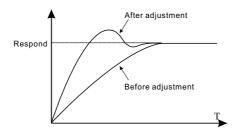

Control long vibration:

If the vibration period are longer than the set value of integral time(Ti), is is necessary to prolong the integral time(Ti) to control the vibration for the strong integration.

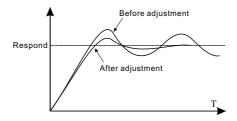

Control short vibration

Short vibration period and the same set value with the derivative time(Td) can control the vibration. When setting the derivative time as 0.00(no derivation control) is useless to control the vibration, decrease the gain.

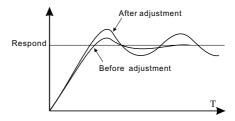

# Group F0A Wobble, Length, Count and Timing Parameters Group

| Function code | Name                               | Setup range                           | Default<br>Value | Modifi-<br>cation |
|---------------|------------------------------------|---------------------------------------|------------------|-------------------|
| F0A.00        | Swing frequency amplitude          | 0.0~100.0%(Setting frequency)         | 0.0%             | 0                 |
| F0A.01        | Kick frequency amplitude           | 0.0~100.0%(Swing frequency amplitude) | 0.0%             | 0                 |
| F0A.02        | Rise time of<br>swing frequency    | 0.0~3600.0s                           | 0.0s             | 0                 |
| F0A.03        | Decline time of<br>swing frequency | 0.0~3600.0s                           | 0.0s             | 0                 |

Traverse is applied in some industries such as textile, chemical fiber and cases where traverse and convoltion is required.

Swing frequency function is the AC drive output frequency to set the frequency as the center of the upper and lower swing. The working flowchart is as below:

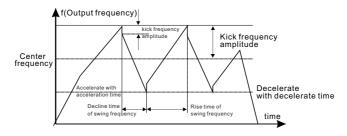

Swing amplitude is determined by F0A.00, when F0A.00, swing frequency is 0, means swing frequency is invalid.

Swing frequency amplitude: The frequency is restricted by the upper/down frequency.

Swing relative to the center frequency (set frequency): Swing frequency amplitude AW = center frequency F0A.00.

The kick frequency=Swing frequency amplitude AW×the kick frequency amplitude F0A.01, that is the swing frequency operation , the value of the frequency of sudden jump swing.

Rise time of swing frequency: Running from the lowest point to the highest point of the wobble amount of time.

Decline time of swing frequency:Running from the highest point to the lowest point of the wobble amount of time.

| Function code | Name            | Setup range | Default<br>Value | Modifi-<br>cation |
|---------------|-----------------|-------------|------------------|-------------------|
| F0A.04        | Setup length    | 0~65536m    | 0m               | 0                 |
| F0A.05        | Designed length | 0~65536m    | 0m               | •                 |

Setting length, the actual length and the unit pulses number of the three functional ones are mainly used code length control.

HDI1 is calculated by the length of the pulse signal input terminal, it need to set HDI1 terminal to length count input.

Actual length = Length count input pulses/ones pulses.

When the actual length exceeds the length FA.05 F0A.04, multifunction digital out terminal "length reached" theoutput ON signal.

| Function code | Name                                   | Setup range   | Default<br>Value | Modifi-<br>cation |
|---------------|----------------------------------------|---------------|------------------|-------------------|
| F0A.06        | The number of<br>pulses of each rotate | 1~10000       | 1                | 0                 |
| F0A.07        | Circumference<br>of the shaft          | 0.01~100.00cm | 10.00cm          | 0                 |
| F0A.08        | Length multiples                       | 0.001~10.000  | 1.000            | 0                 |
| F0A.09        | Length correction factor               | 0.001~1.000   | 1.000            | 0                 |

F0A.06 number of Pulse per rotation refers to the outer rotating per revolution of shaft input the number of pulses.

F0A.07 Alxe perimeter refers to the outer perimeter of the circumference of the rotary shaft length. The unit is cm.

The AC drive calculate total length = (length calculated by Pulse ) × F0A.08 × F0A.09.

| Function code | Name                   | Setup range  | Default<br>Value | Modifi-<br>cation |
|---------------|------------------------|--------------|------------------|-------------------|
| F0A.10        | Set count value        | F0A.11~65535 | 0                | 0                 |
| F0A.11        | Designated count value | 0~F0A.10     | 0                | 0                 |

SD300 series AC drive support fixed-length control function which can input length counting pulse through HDI1, and then count the actual length according to the internal counting formula.

If the actual length is longer than or equal to the set length, the digital output terminal can output the length arrival pulse signal of 200ms and the corresponding length will clear automatically.

F0A.11 designated counting value is not greater than the set count value F0A.10.

The function as shown:

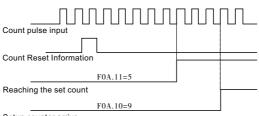

Setup counter arrive

| Function code | Name                 | Setup range | Default<br>Value | Modifi-<br>cation |
|---------------|----------------------|-------------|------------------|-------------------|
| F0A.12        | Running time setting | 0~65535min  | 0                | 0                 |

Pre-seting AC drive running time. When the accumulated running time reaches the setting running time, the multi-function digital output terminal "Running time arrival" signal.

| Function code | Name            | Setup range | Default<br>Value | Modifi-<br>cation |
|---------------|-----------------|-------------|------------------|-------------------|
| F0A.13        | Exact stop mode | 0~2         | 0                | 0                 |

0 : Stop invalid

- 1 : Setting the length for reach
- 2: Setting the counter of reach

| Function code | Name     | Setup range | Default<br>Value | Modifi-<br>cation |
|---------------|----------|-------------|------------------|-------------------|
| F0A.14        | Reserved | 0           | 0                | •                 |

This parameter is Reserved.

# GroupF0B Simple PLC and Multi-speed Control Group

| Function code | Name       | Setup range | Default<br>Value | Modifi-<br>cation |
|---------------|------------|-------------|------------------|-------------------|
| F0B.00        | Simple PLC | 0~2         | 0                | 0                 |

0 : Stopping after a running cycle. The AC drive automatically shut down after complete a single cycle, it need to give a run command again to start.

1 : Keeping final value operation after a running cycle. The AC drive automatically maintain the operating frequency and direction of the last paragraph after complete a single cycle.

2 : Cycle running. The AC drive automatically starts the next cycle until appear stop command and the system stop after complete a single cycle.

| Function code | Name | Setup range | Default<br>Value | Modifi-<br>cation |
|---------------|------|-------------|------------------|-------------------|
| F0B.01        |      | 0~1         | 0                | 0                 |

0 : Power failure without memory

1 : Power failure with memory

| Function code | Name                           | Setup range                                                              | Default<br>Value | Modifi-<br>cation |
|---------------|--------------------------------|--------------------------------------------------------------------------|------------------|-------------------|
| F0B.01        | Simple PLC<br>memory selection | <ol> <li>Power loss without memory</li> <li>Power loss memory</li> </ol> | 0                | 0                 |
| F0B.02        | Multi-step speed 0             | -100.0~100.0%                                                            | 0.0%             | 0                 |
| F0B.03        | The running time of step 0     | 0.0~6553.5s(min)                                                         | 0.0s             | 0                 |
| F0B.04        | Multi-step speed 1             | -100.0~100.0%                                                            | 0.0%             | 0                 |
| F0B.05        | The running time of step 1     | 0.0~6553.5s(min)                                                         | 0.0s             | 0                 |
| F0B.06        | Multi-step speed 2             | -100.0~100.0%                                                            | 0.0%             | 0                 |
| F0B.07        | The running time of step 2     | 0.0~6553.5s(min)                                                         | 0.0s             | 0                 |
| F0B.08        | Multi-step speed 3             | -100.0~100.0%                                                            | 0.0%             | 0                 |
| F0B.09        | The running time of step 3     | 0.0~6553.5s(min)                                                         | 0.0s             | 0                 |
| F0B.10        | Multi-step speed 4             | -100.0~100.0%                                                            | 0.0%             | 0                 |
| F0B.11        | The running time of step 4     | 0.0~6553.5s(min)                                                         | 0.0s             | 0                 |
| F0B.12        | Multi-step speed 5             | -100.0~100.0%                                                            | 0.0%             | 0                 |
| F0B.13        | The running time of step 5     | 0.0~6553.5s(min)                                                         | 0.0s             | 0                 |
| F0B.14        | Multi-step speed 6             | -100.0~100.0%                                                            | 0.0%             | 0                 |

| Function code | Name                        | Setup range      | Default<br>Value | Modifi-<br>cation |
|---------------|-----------------------------|------------------|------------------|-------------------|
| F0B.15        | The running time of step 6  | 0.0~6553.5s(min) | 0.0s             | 0                 |
| F0B.16        | Multi-step speed 7          | -100.0~100.0%    | 0.0%             | 0                 |
| F0B.17        | The running time of step 7  | 0.0~6553.5s(min) | 0.0s             | 0                 |
| F0B.18        | Multi-step speed 8          | -100.0~100.0%    | 0.0%             | 0                 |
| F0B.19        | The running time of step 8  | 0.0~6553.5s(min) | 0.0s             | 0                 |
| F0B.20        | Multi-step speed 9          | -100.0~100.0%    | 0.0%             | 0                 |
| F0B.21        | The running time of step 9  | 0.0~6553.5s(min) | 0.0s             | 0                 |
| F0B.22        | Multi-step speed 10         | -100.0~100.0%    | 0.0%             | 0                 |
| F0B.23        | The running time of step 10 | 0.0~6553.5s(min) | 0.0s             | 0                 |
| F0B.24        | Multi-step speed 11         | -100.0~100.0%    | 0.0%             | 0                 |
| F0B.25        | The running time of step 11 | 0.0~6553.5s(min) | 0.0s             | 0                 |
| F0B.26        | Multi-step speed 12         | -100.0~100.0%    | 0.0%             | 0                 |
| F0B.27        | The running time of step 12 | 0.0~6553.5s(min) | 0.0s             | 0                 |
| F0B.28        | Multi-step speed 13         | -100.0~100.0%    | 0.0%             | 0                 |
| F0B.29        | The running time of step 13 | 0.0~6553.5s(min) | 0.0s             | 0                 |
| F0B.30        | Multi-step speed 14         | -100.0~100.0%    | 0.0%             | 0                 |
| F0B.31        | The running time of step 14 | 0.0~6553.5s(min) | 0.0s             | 0                 |
| F0B.32        | Multi-step speed 15         | -100.0~100.0%    | 0.0%             | 0                 |
| F0B.33        | The running time of step 15 | 0.0~6553.5s(min) | 0.0s             | 0                 |

Frequency setting100% corresponds to the maximum output frequency F00.03.

When choosing simple PLC runtime, it need to set F0B.02 ~ F0B.33 to determine its operating frequency and direction.

Note:

Multi-step speed sign determines the direction of simple PLC. The negative value indicates reverse direction.

Multi-step speed can continuous set within -f max. ~ f max. range.

SD300 AC drive can be set to 16-speed, which multi-step speed terminal by a combination of coding select  $1 \sim 4$ , it corresponding multi-step speed 0 to 15.

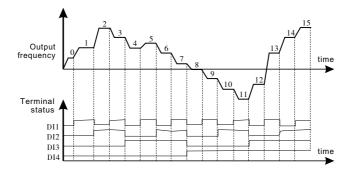

When F00.06, F00.07 is not equal to 6 (PLC setting) and 7 (multi-step speed), and F00.06, F00.07 is not equal 8 (PID setting) or F09.00 (PID reference) is not equal to 5(multi-step speed), the multi-speed is preference to other setting, if DI1,DI2, DI3, DI4 all for OFF, the frequency input mode are selected by F00.06 and F00.07. If DI1, DI2, DI3, DI4 all not for OFF, then according to the multi-speed 0 ~ 15 period of speed.

When one of the F00.06, F00.07 is 6 or 7, the frequency input mode is selected by the F00.06 and the F00.07, the multi-speed can set 0~15 segment speed.

| DI1 | OFF | ON  | OFF | ON  | OFF | ON  | OFF | ON  | OFF | ON  | OFF | ON  | OFF | ON  | OFF | ON |
|-----|-----|-----|-----|-----|-----|-----|-----|-----|-----|-----|-----|-----|-----|-----|-----|----|
| DI2 | OFF | OFF |     |     | OFF | OFF |     |     | OFF | OFF |     |     | OFF | OFF |     | ON |
| DI3 | OFF | OFF | OFF | OFF | ON  |     |     |     | OFF | OFF | OFF | OFF |     |     |     | ON |
| DI4 | OFF | OFF | OFF | OFF | OFF | OFF | OFF | OFF |     |     |     |     |     | ON  |     | ON |
| 段   | 0   | 1   | 2   | 3   | 4   | 5   | 6   | 7   | 8   | 9   | 10  | 11  | 12  | 13  | 14  | 15 |

F0B. 2n ( 1 <n <17) setting range: -100.0~100.0% F0B. ( 2n+1 , 1<n<17) setting range : 0.0~6553.5s ( s/min )

| Function code | Name                                 | Setup range   | Default<br>Value | Modifi-<br>cation |
|---------------|--------------------------------------|---------------|------------------|-------------------|
| F0B.34        | Simple PLC 0-7 step<br>ACC/DEC time  | 0x0000~0xFFFF | 0x0000           | 0                 |
| F0B.35        | Simple PLC 8-15 step<br>ACC/DEC time | 0x0000~0xFFFF | 0x0000           | 0                 |

| The Detail Description Table |  |
|------------------------------|--|
|------------------------------|--|

| Function code | Bit   |       | Segment | Acc and<br>Dec time1 | Acc and<br>Dec time2 | Acc and<br>Dec time3 | Acc and<br>Dec time4 |
|---------------|-------|-------|---------|----------------------|----------------------|----------------------|----------------------|
|               | BIT1  | BITO  | 0       | 00                   | 01                   | 10                   | 11                   |
|               | BIT3  | BIT2  | 1       | 00                   | 01                   | 10                   | 11                   |
|               | BIT5  | BIT4  | 2       | 00                   | 01                   | 10                   | 11                   |
| F0B.34        | BIT7  | BIT6  | 3       | 00                   | 01                   | 10                   | 11                   |
| F0B.34        | BIT9  | BIT8  | 4       | 00                   | 01                   | 10                   | 11                   |
|               | BIT11 | BIT10 | 5       | 00                   | 01                   | 10                   | 11                   |

| Function code | Bit   |       | Segment | Acc and<br>Dec time1 | Acc and<br>Dec time2 | Acc and<br>Dec time3 | Acc and<br>Dec time4 |
|---------------|-------|-------|---------|----------------------|----------------------|----------------------|----------------------|
| F0B.34        | BIT13 | BIT12 | 6       | 00                   | 01                   | 10                   | 11                   |
| F0B.34        | BIT15 | BIT14 | 7       | 00                   | 01                   | 10                   | 11                   |
|               | BIT1  | BIT0  | 8       | 00                   | 01                   | 10                   | 11                   |
|               | BIT3  | BIT2  | 9       | 00                   | 01                   | 10                   | 11                   |
|               | BIT5  | BIT4  | 10      | 00                   | 01                   | 10                   | 11                   |
| F0B.35        | BIT7  | BIT6  | 11      | 00                   | 01                   | 10                   | 11                   |
| FUB.55        | BIT9  | BIT8  | 12      | 00                   | 01                   | 10                   | 11                   |
|               | BIT11 | BIT10 | 13      | 00                   | 01                   | 10                   | 11                   |
|               | BIT13 | BIT12 | 14      | 00                   | 01                   | 10                   | 11                   |
|               | BIT15 | BIT14 | 15      | 00                   | 01                   | 10                   | 11                   |

Users choose the appropriate section of the acc/ dec time, the combination of the 16 binary number convert into sixteen decimal numbers, and setting the corresponding function code.

| Function code | Name        | Setup range | Default<br>Value | Modifi-<br>cation |
|---------------|-------------|-------------|------------------|-------------------|
| F0B.36        | PLC restart | 0~1         | 0                | O                 |

0 : Starting from the first stage to re-run. Running stop (caused by the stop command ,causes or power-fail), it restart from the first stage.

1 : Continue running the stage frequency from the disruption of the moments. Running stop(due to stop command or fault), the drive automatically records the current phase running time, re-start automatically enter the stage, which defined frequency to continue running the remaining time.

| Function code | Name                 | Setup range | Default<br>Value | Modifi-<br>cation |
|---------------|----------------------|-------------|------------------|-------------------|
| F0B.37        | Multi-step time unit | 0~1         | 0                | O                 |

0 : S: The various stages of running time by seconds.

1 : Min: The various stages of running time by minutes .

# Group F0C Protection Parameter Group

| Function code | Name                  | Setup range | Default<br>Value | Modifi-<br>cation |
|---------------|-----------------------|-------------|------------------|-------------------|
| F0C.00        | Phase loss protection | 0x00~0x11   | 0x11             | 0                 |

This parameter setting is used to select whether input phase and input phase loss protection.

F0C.00 Phase Protection Instruction

|          | Phase Protection Instruction                                                                        |
|----------|----------------------------------------------------------------------------------------------------|
| LED ones | <ol> <li>Input phase loss protection disable</li> <li>Input phase loss protection enable</li> </ol> |
| LED tens | 0: Input phase loss protection disable<br>1: Input phase loss protection enable                     |

| Function code | Name                                      | Setup range | Default<br>Value | Modifi-<br>cation |
|---------------|-------------------------------------------|-------------|------------------|-------------------|
| F0C.01        | Frequency decreasing at sudden power loss | 0~1         | 0                | 0                 |

0: frequency decreasing at sudden power loss enable.

1: frequency decreasing at sudden power loss disable

This parameter setting is used to select frequency decreasing at sudden power function valid or invalid.

| Function code | Name                                            | Setup range                     | Default<br>Value | Modifi-<br>cation |
|---------------|-------------------------------------------------|---------------------------------|------------------|-------------------|
| F0C.02        | Frequency decreasing ratio at sudden power loss | 0.00Hz~F00.03/s(max. frequency) | 10.00<br>Hz/s    | O                 |

Setting range: 0.00Hz/s~F00.03/s(Max. output frequency)

When F0C.01=1, frequency decreasing at sudden power loss function is valid. After the power grid shut down, the momentary power bus voltage drops down, AC drive start according to momentary power frequency decreasing rate (F0C.02) reduce the operating frequency, the motor in the power feedback status, so feed the energy to maintain the bus voltage at a certain voltage point(as show the table below), which can avoid the drive

malfunction due to bus undervoltage and free parking, especially for high inertia loads, motor coasts to stop after a long time to stop down, affecting the normal run. When the power grid timely recovery, the output frequency continues to run until the command frequency return to the normal state.

| Voltage level                                   | 220V | 380V |
|-------------------------------------------------|------|------|
| frequency decreasing at sudden power loss point | 260V | 460V |

Note : Adjusting this parameter appropriately can avoid the grid switching, as a result of the AC drive to protect production downtime. It must be prohibit input phase protection in order to enable this function.

| Function code | Name                          | Setup range | Default<br>Value | Modifi-<br>cation |
|---------------|-------------------------------|-------------|------------------|-------------------|
| F0C.03        | Over-voltage stall protection | 0~1         | 1                | 0                 |

0 : Invalid

1 : Valid

Setting the valid of the overvoltage stall protection function.

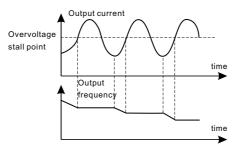

| Function code | Name                                     | Setup range                              | Default<br>Value                 | Modifi-<br>cation |
|---------------|------------------------------------------|------------------------------------------|----------------------------------|-------------------|
| F0C.04        | Voltage protection of over-voltage stall | 120~150%(AC drive standard bus voltage ) | 120%<br>(220V)<br>140%<br>(380V) | 0                 |

This parameter set over-voltage stall protection points. When the bus voltage exceeds the over-voltage protection point voltage, the AC drive adjust output frequency in order to avoid the increase of bus voltage in the power generation state. The frequency acceleration will be further increased if the AC drive is in the acceleration state. The AC drive frequency output will increase in a constant speed state. It will remain constant in a deceleration state.

| Function code | Name                           | Setup range             |           | Default<br>Value | Modifi-<br>cation |
|---------------|--------------------------------|-------------------------|-----------|------------------|-------------------|
| F0C.05        | Current limit action selection | 0: Disable<br>1: Enable |           | 1                | 0                 |
| F0C.06        | Automatic current limit        | 50.0~200.0%             | 160%(G-t  | ype load)        |                   |
| FUC.06        | Automatic current limit        | 50.0-200.0 /0           | 120%(P-ty | ype load)        | 0                 |

| Function code | Name                                            | Setup range    | Default<br>Value | Modifi-<br>cation |
|---------------|-------------------------------------------------|----------------|------------------|-------------------|
| F0C.07        | Frequency decreasing ratio during current limit | 0.00~50.00Hz/s | 10.00<br>Hz/s    | O                 |

During the AC drive in the accelerate operation, the load too large lead to international motor speed is lower than the increase rate of the output frequency. If without take measures, it will result in accelerated over-current fault and caused the drive trip.

Comparison the limit protection during the operation of the AC drive by detecting the output current and the current limit level F0C.06, when the level exceeds the limit as well as in the acceleration running, the AC drive running steadily. If it constant speed operation, the AC drive drop-run. If it sustained over current limit level, the output frequency will continue to fall until to the lower limit frequency. When detected again the output current is below the current limit level, the continue to accelerate running.

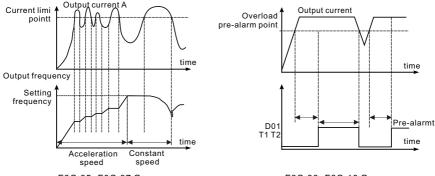

| F0C.05~F0C.07 Group |
|---------------------|
|---------------------|

F0C.08~F0C.10 Group

| Function code | Name                              | Setup range                                                                    |   | Default<br>Value     | Modifi-<br>cation |
|---------------|-----------------------------------|--------------------------------------------------------------------------------|---|----------------------|-------------------|
| F0C.08        | Phase loss protection             | LED hundreds:<br>0: Detection all the time<br>1: Detection in constant running |   | 0x0000               | 0                 |
| F0C.09        | Overload pre-alarm detection      | F0C.12~200%                                                                    | - | rpe:150%<br>pe: 120% | 0                 |
| F0C.10        | Overload pre-alarm detection time | 0.1~60.0s                                                                      |   | 0.0s                 | 0                 |

The AC drive or motor output current greater than the overload pre-alarm detection level (F0C.09), and the duration exceeds the overload warning delay time (F0C.10), the output overload warning signal.

F0C.08 setting range: Enable and define the AC drive and motor overload alarm function. Setting range : 0x000~0x131:

#### F0C.08 Parameter set Function Instruction

|              | AC drive or Motor overload Pre-alarm                                                                                                    |  |  |  |  |
|--------------|----------------------------------------------------------------------------------------------------|--|--|--|--|
| LED ones     | <ol> <li>Overload pre-alarm of the motor, relative to the rated current of the motor.</li> <li>Overload pre-alarm of the AC drive relative to the rated current of the AC drive.</li> </ol>            |  |  |  |  |
| LED tens     | <ol> <li>The AC drive continues to work after under load pre-alarm</li> <li>The AC drive continues to work after underload pre-alarm and the AC drive stops<br/>to run after overload fault</li> </ol> |  |  |  |  |
| LED hundreds | 0: Detection all the time<br>1: Detection in constant running                                                                                                    |  |  |  |  |

| Function code | Name                                  | Setup range | Default<br>Value | Modifi-<br>cation |
|---------------|---------------------------------------|-------------|------------------|-------------------|
| F0C.11        | Underload pre-alarm of motor/AC drive | 0x000~0x111 | 0x0000           | 0                 |

During the AC drive in the accelerate operation, the load too large lead to international motor speed is lower than the increase rate of the output frequency. If without take measures, it will result in accelerated over-current fault and caused the drive trip.

Comparison the limit protection during the operation of the AC drive by detecting the output current and the current limit level F0C.06, when the level exceeds the limit as well as in the acceleration running, the AC drive running steadily. If it constant speed operation, the AC drive drop-run. If it sustained over current limit level, the output frequency will continue to fall until to the lower limit frequency. When detected again the output current is below the current limit level, the continue to accelerate running.

#### F0C.11 Parameter set Function Instruction

| AC drive or Motor Underload Pre-warming Selection |                                                                                                    |  |  |  |
|---------------------------------------------------|----------------------------------------------------------------------------------------------------|--|--|--|
| LED ones                                          | 0: Motor underload pre-alarm, relative to the motor rated current<br>1: Motor underload pre-alarm, relative to the AC drive rated current |  |  |  |
| LED tens                                          | 0: AC drive continue running after overload alarm<br>1: AC drive stops after underload fault                                              |  |  |  |
| LED hundreds                                      | 0: Detection all the time<br>1: Detection in constant running                                                                             |  |  |  |

| Function code | Name                                  | Setup range | Default<br>Value | Modifi-<br>cation |
|---------------|---------------------------------------|-------------|------------------|-------------------|
| F0C.12        | Underload pre-alarm detection         | 0%~F0C.09   | 30%              | 0                 |
| F0C.13        | Underload<br>pre-alarm detection time | 0.1~60.0s   | 1.0s             | 0                 |

AC drive or motor output current is less than underload pre-alarm detection level (F0C.12), and the duration exceeds the overload warning delay time (F0C.13), output underload warning signal.

| Function code | Name                                | Setup range | Default<br>Value | Modifi-<br>cation |
|---------------|-------------------------------------|-------------|------------------|-------------------|
| F0C.14        | Output terminal action during fault | 0x00~0x11   | 0x0000           | 0                 |

### F0C.14 Parameter Set Function Instruction

|          | Fault Output Terminal Action Selection                                         |  |  |
|----------|--------------------------------------------------------------------------------|--|--|
| LED ones | 0: Underload under fault undervoltage<br>1: No action under fault undervoltage |  |  |
| LED tens | 0: Action during automatic reset<br>1: No action during the automatic reset    |  |  |

| Function code | Name                                      | Setup range | Default<br>Value | Modifi-<br>cation |
|---------------|-------------------------------------------|-------------|------------------|-------------------|
| F0C.15        | Carrier frequency<br>adjustment selection | 0x00~0x11   | 0x0000           | 0                 |

#### F0C.15 Parameter Set Function Instruction

| Carrier Frequency Adjustment Selection |                                                                                                    |  |  |
|----------------------------------------|----------------------------------------------------------------------------------------------------|--|--|
| LED ones                               | <ul><li>0: Fixed carrier frequency</li><li>1: Carrier frequency automatically adjust as the temperature arises.</li></ul>  |  |  |
| LED tens                               | <ol> <li>6: Fixed carrier frequency</li> <li>1: Carrier frequency automatically adjusted when it is overloaded.</li> </ol> |  |  |

| Function code | Name     | Setup range | Default<br>Value | Modifi-<br>cation |
|---------------|----------|-------------|------------------|-------------------|
| F0C.16        | PWM mode | 0~1         | 1                | Ô                 |

### 0: Three-phase modulation

1: Three-phase with two-phase modulation switching

| Function code | Name                           | Setup range | Default<br>Value | Modifi-<br>cation |
|---------------|--------------------------------|-------------|------------------|-------------------|
| F0C.17        | Low frequency filter selection | 0~1         | 1                | O                 |

### 0: Low-frequency carrier invalid

1: Low-frequency carrier valid

When the AC drive in low-frequency running, it can carry out limit or force to reduce carrier for the low-frequency running carrier , and in order to reduce the effect of PWM wait time on the output voltage. By setting the parameter F0C.17 enable or prohibit the low-frequency carrier function.

| Function code | Name                               | Setup range                                            | Default<br>Value | Modifi-<br>cation |
|---------------|------------------------------------|--------------------------------------------------------|------------------|-------------------|
| F0C.18        | FVC Speed deviation detection      | 0.0~50.0%                                              | 10.0%            | 0                 |
| F0C.19        | FVC Speed deviation detection time | 0.0~10.0s<br>(0.0s speed deviation protection invalid) | 0.5s             | 0                 |

These two parameters are valid under closed loop vector control mode (FVC) .

When the AC drive detects deviation of the motor speed and frequency setting times greater than the speed deviation detection level F0C.18, and the duration is greater than the speed deviation detection time F0C.19, the AC drive will report excessive speed deviation fault, and processed according to the fault protection action. Protection is invalid when the speed deviation detection value or detection time is set to 0.

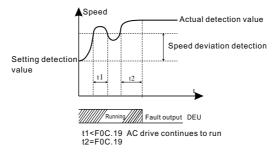

# GroupF0D Motor 2 Parameter Group

| Function code | Name                      | Setup range | Default<br>Value | Modifi-<br>cation |
|---------------|---------------------------|-------------|------------------|-------------------|
| F0D.00        | Motor type 2 control mode | 0~1         | 0                | O                 |

0 : V/F control

1 : Speed sensorless vector control ( SVC )

2 : Speed sensor vector control mode(FVC)

The details description of the above three control modes, please refer to the relevant solutions of F00.00 parameters.

| Function code | Name      | Setup range | Default<br>Value | Modifi-<br>cation |
|---------------|-----------|-------------|------------------|-------------------|
| F0D.01        | Load type | 0~1         | 0                | Ø                 |

0 : G type ( Constant torque load )

1 : P type (Variable torque / lightload type)

| Function code | Name        | Setup range | Default<br>Value | Modifi-<br>cation |
|---------------|-------------|-------------|------------------|-------------------|
| F0D.02        | Motor type2 | 0~1         | 0                | Ô                 |

0 : General asynchronous motor , without independent fan in the long run low frequency heat dissipation effect, the AC drive heat protection will corresponding compensation.

1 : Variable frequency asynchronous motor, with independent fan without low frequency compensation.

| Function code | Name                       | Setup range                   | Default<br>Value   | Modifi-<br>cation |
|---------------|----------------------------|-------------------------------|--------------------|-------------------|
| F0D.03        | Rated power of motor 2     | 0.1~3000.0kW                  | Depend<br>on model |                   |
| F0D.04        | Rated voltage of motor 2   | 0~1200V                       | Depend<br>on model |                   |
| F0D.05        | Rated current of motor 2   | 0.8~6000.0A                   | Depend<br>on model |                   |
| F0D.06        | Rated frequency of motor 2 | 0.01Hz~F00.03(max. frequency) | Depend<br>on model |                   |
| F0D.07        | Rated speed of motor 2     | 1~36000rpm                    | Depend<br>on model |                   |

The above parameters are used to set the asynchronous motor 2 nameplate. Regardless of VF control or vector control, in order to ensure the control performance must be ensure to follow the induction motor nameplate parameters set correctly F0D.03 ~ F0D.07 value. Also note that if the motor power and standard motor gap is too large(over two power file), the control performance of the AC drive will be significantly reduced. SD300 AC drive provides parameter auto-tuning function. The exact parameters by learning from the motor nameplate parameters set correctly.

Note: Reseting the motor rated power (F0D.03), it can initialize F0D.05 ~ F0D.07 motor.

| Function code | Name                             | Setup range   | Default<br>Value   | Modifi-<br>cation |
|---------------|----------------------------------|---------------|--------------------|-------------------|
| F0D.08        | Stator resistor of motor2        | 0.001~65.535Ω | Depend<br>on model |                   |
| F0D.09        | Rotor resistor of motor 2        | 0.001~65.535Ω | Depend<br>on model | 0                 |
| F0D.10        | Leakage inductance<br>of motor 2 | 0.1~6553.5mH  | Depend<br>on model |                   |
| F0D.11        | Mutual inductance<br>of motor 2  | 0.1~6553.5mH  | Depend<br>on model |                   |

| Function code | Name                                                                 | Setup range | Default<br>Value   | Modifi-<br>cation |
|---------------|----------------------------------------------------------------------|-------------|--------------------|-------------------|
| F0D.12        | Non-load<br>current of motor 2                                       | 0.1~6553.5A | Depend<br>on model |                   |
| F0D.13        | Magnetic saturation<br>coefficient 1 for the<br>iron core of motor 2 | 0.0~100.0%  | 88%                | O                 |
| F0D.14        | Magnetic saturation<br>coefficient 2for the<br>iron core of motor 2  | 0.0~100.0%  | 81%                | O                 |
| F0D.15        | Magnetic saturation coefficient 3 for the iron core of motor 2       | 0.0~100.0%  | 75%                | O                 |
| F0D.16        | Magnetic saturation coefficient 4 for the iron core of motor 2       | 0.0~100.0%  | 70%                | O                 |

F0D.08 ~ F0D.16 is asynchronous motor 2 identification parameters, these parameters are not appear in general motor nameplate, it need to self-learning motor parameters obtained by the AC drive. Dynamic self-learning can get F0D.08 ~ F0D.16 parameters, static self-learning F0D.08 ~ F0D.10 only can get three parameters, the other parameters remain the factory default value.

| Function code | Name                                                | Setup range                                           | Default<br>Value | Modifi-<br>cation |
|---------------|-----------------------------------------------------|-------------------------------------------------------|------------------|-------------------|
| F0D.17        | Closed-loop encoder<br>type selection of<br>motor 2 | 0: ABZ Incremental encoder<br>1: Rotating transformer | 0                | 0                 |

When SD300 drive is used to closed-loop vector control, the motor need to be installed encoder. The AC drive currently supports two encoders, different encoders require matching the different PG cards. when using it, please choose the correct PG card and set the following function parameters, which to ensure the closed loop vector control normal running.

| Function code | Name           | Setup range | Default<br>Value | Modifi-<br>cation |
|---------------|----------------|-------------|------------------|-------------------|
| F0D.18        | Encoder pulses | 16~65535    | 1024             | O                 |

Setting ABZ encoder output pulse number, users generally via ABZ incremental encoder nameplate marked encoder and obtained the each circle of output pulse.

| Function code | Name                                  | Setup range | Default<br>Value | Modifi-<br>cation |
|---------------|---------------------------------------|-------------|------------------|-------------------|
| F0D.19        | ABZ encoder phase<br>and ABZ sequence | 0x00~0x11   | 0x00             | Ø                 |

| F0D 19 | Parameter Set Function Instruction |
|--------|------------------------------------|
| 100.10 |                                    |

|          | ABZ and ABZ encoder phase sequence selection |
|----------|----------------------------------------------|
| LED ones | AB direction<br>0: Forward 1:Feverse         |
| LED tens | AB direction<br>0: Forward 1:Reverse         |

Setting ABZ encoder output pulse number, the user via ABZ incremental encoder nameplate marked encoder nameplate to obtain each circle of output pulse.

| Function code | Name                                | Setup range | Default<br>Value | Modifi-<br>cation |
|---------------|-------------------------------------|-------------|------------------|-------------------|
| F0D.20        | Rotating transformer<br>logarithmic | 1~64        | 1                | O                 |

When the encoder type rotary transformer, the parameters set rotating transformer of pole pairs, users generally via rotating transformer nameplate label to obtain the log polar.

| Function code | Name                                          | Setup range | Default<br>Value | Modifi-<br>cation |
|---------------|-----------------------------------------------|-------------|------------------|-------------------|
| F0D.21        | Encoder low speed filtering times             | 0~10        | 3                | O                 |
| F0D.22        | Encoder high<br>speed filtering times         | 0~10        | 3                | O                 |
| F0D.23        | Encoder disconnection<br>fault detection time | 0.0~10.0s   | 1.0s             | Ô                 |
| F0D.24        | Encoder reverse fault detection time          | 0.0~100.0s  | 1.0s             | Ø                 |

The above parameter set is used to the encoder signal to carry out low speed, high speed filtering process, and setting the encoder appear disconnected, reverse fault detection time. In practical applications, the proposed is suitable for low speed, and the filter is small at high speed. In the overload case of the closed loop vector control, if the encoder broken, reverse detection time set too small, it may appear false warming, at that time can increase F0D.23, F0D.024 settings.

| Function<br>code | Name                                           | Setup range   | Default<br>Value | Modifi-<br>cation |
|------------------|------------------------------------------------|---------------|------------------|-------------------|
| F0D.25           | Close-loop vector<br>start pre-excitation time | 0.000~10.000s | 0.000            | O                 |

This parameter sets up the pre-excitation time of the closed loop vector control, and the preexcitation of adding time can improve the starting torque and dynamic performance of the motor.

| Function code | Name                                  | Setup range              | Default<br>Value | Modifi-<br>cation |
|---------------|---------------------------------------|--------------------------|------------------|-------------------|
| F0D.26        | Motor 2 with encoder speed ratio      | 0~65.535                 | 1.000            | 0                 |
| F0D.27        | Motor 2 overload protection selection | 0 : Invalid<br>1 : Valid | 1                | 0                 |
| F0D.28        | Motor 2 overload protection factor    | 50.0%~120.0%             | 100.0%           | 0                 |

The overload protection effective of the F0D.27 set motor 2.

The overload protection curve of the motor 2 is the inverse time limit curve.

Motor 2 overload protection current = F0D.28x Motor 2 rated current when the overload current <110% x Motor 2 overload, the protection current invalid. overload protection is invalid.

when the actual load current =116%x Motor 2 overload protection current, lasting 1 hour then report overload fault .

when the actual load current =200%xMotor 2 overload protection current, lasting 1 min report overload fault, thegreater overload coefficient, the shorter of the fault time. Such as follows:

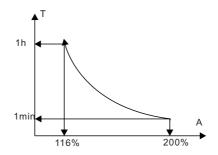

# Group F0E Serial Communication Function Group

| Function code | Name                           | Setup range                        | Default<br>Value | Modifi-<br>cation |
|---------------|--------------------------------|------------------------------------|------------------|-------------------|
| F0E.00        | Local communication<br>address | 0~247 (0 is communication address) | 1                | 0                 |

When the address of the machine is 0, the machine will be set up for the host, and send the operating frequency of the broadcast machine transmission on the bus. When the host sends a frame address set to 0, that is broadcast frame. At time all from the machine will accept the frame, buit the engine wthout response. Communication address of the machine in the network communication has uniqueness. This is the realization of the host computer and AC drive point to point communication.

Note: The slave address can not set to 0.

| Function code | Name                     | Setup range | Default<br>Value | Modifi-<br>cation |
|---------------|--------------------------|-------------|------------------|-------------------|
| F0E.01        | Communication baud ratio | 0~5         | 4                | 0                 |

- 0: 1200BPS
- 1:2400BPS
- 2: 4800BPS
- 3: 9600BPS
- 4: 19200BPS
- 5: 38400BPS

Note: PC with AC drive baud rate must be consistent, otherwise, it can not be hearing. The baud is bigger, the communication is faster.

| Function code | Name                 | Setup range | Default<br>Value | Modifi-<br>cation |
|---------------|----------------------|-------------|------------------|-------------------|
| F0E.02        | Digital bit checkout | 0~5         | 1                | 0                 |

- 0: No check(N, 8, 1) for RTU
- 1: Even check(E , 8 , 1 ) for RTU
- 2: Odd check(O, 8, 1) for RTU
- 3: No check(N, 8, 1) for RTU
- 4: Even check (E, 8, 2) for RTU
- 5: Odd check(O, 8, 1) for RTU

Note:PC with the data format converter setting must be consistent, otherwise, communication is impossible.

| Function code | Name         | Setup range | Default<br>Value | Modifi-<br>cation |
|---------------|--------------|-------------|------------------|-------------------|
| F0E.03        | Answer delay | 0~200ms     | 5                | 0                 |

AC drive data refers to the middle to upper receiving end sends response data interval. If the response delay less than the system processing time, the response delay time subject to the system processing. If response delay longer than the system processing time, the system due to the process data to delayed wait until the response delay time, then send data for the machine.

| Function code | Name                                    | Setup range           | Default<br>Value | Modifi-<br>cation |
|---------------|-----------------------------------------|-----------------------|------------------|-------------------|
| F0E.04        | Fault time of<br>communication overtime | 0.0(Invalid)0.1~60.0s | 0.0s             | 0                 |

When the function code is set to 0.0, the communication timeout parameter is invalid.

When the function code is set to a non-zero value, if a communication with the next communication interval exceeds communication overtime time, the system will report "485 Communcation Fault" (CE).

Typically, it will be set to inactive. If continuous communication system, setting this parameter can monitor the communication status.

| Function code | Name                           | Setup range | Default<br>Value | Modifi-<br>cation |
|---------------|--------------------------------|-------------|------------------|-------------------|
| F0E.05        | Transmission fault proccessing | 0~3         | 0                | 0                 |

0 : Alarm and stop freely

1 : No alarm and continue to run

2 : No alarm and stop according to the stop mode(Only under the communication control)

3 : No alarm and stop according to the stop mode(Under all control modes)

| Function code | Name                                      | Setup range | Default<br>Value | Modifi-<br>cation |
|---------------|-------------------------------------------|-------------|------------------|-------------------|
| F0E.06        | Communication processing action selection | 0~1         | 0                | 0                 |

0: Write with response. The AC drive have response to the read and write command of the host mechine.

1 : Write without response. The AC drive only responds to the read and write command of the host mechine, and has no response to the write command. The communication efficiency can be improved by this method.

| Function code | Name                                   | Setup range | Default<br>Value | Modifi-<br>cation |
|---------------|----------------------------------------|-------------|------------------|-------------------|
| F0E.07        | Interval time send by Master           | 10ms-5000ms | 200ms            | 0                 |
| F0E.08        | MODBUS Communication<br>mode selection | 0~1         | 0                | 0                 |

When was set in master mode, F0E.07 set the interval time of running frequency and start/stop command when master send broadcasts to slaves.

0: Standard RTU mode: when it is slave mode(addres is not 0), AC drive will receive and answer the reading/writing command send by master according to standard MODBUS RTU.

1: Mode 1: when it is slave mode, (address is not 0), AC drive not only receive and answer the reading/writing command send by master according to standard MODBUS RTU but also receive frequency and setting value from the broadcast command 0X20(0X20 command illustrations please refer to Chapters 9) from master.

2: Mode 2: when it is slave mode(address is not 0), AC drive not only receive and anwer the reading/writing command command send by master according to standard MODBUS RTU but also receive frequency setting value and start/stop command from the broadcast command 0X20.

Note:This function is only valid when the address is not 0.When AC drive address is 0, AC drive is in master mode, and will send frequency and start/stop command to the slave by passing 0X20 command after the interval F0E.07.

# Group A00 Torque Control and limited Function Group

| Function code | Name                     | Setup range | Default<br>Value | Modifi-<br>cation |
|---------------|--------------------------|-------------|------------------|-------------------|
| A00.00        | Torque control selection | 0~1         | 0                | 0                 |

#### 0: Torque control invalid

1: Torque control valid

A00.00 set torque control valid. SD 300 can achieve torque control under the open loop control (SVC), close loop control(FVC) .

| Function code | Name                                            | Setup range | Default<br>Value | Modifi-<br>cation |
|---------------|-------------------------------------------------|-------------|------------------|-------------------|
| A00.01        | Torque setting mode<br>selection(A0.00=1 Valid) | 0~7         | 0                | 0                 |

| Function setting | Function Definition                 | Function setting | Function Definition              |
|------------------|-------------------------------------|------------------|----------------------------------|
| 0                | Keypad setting torque (A00.02)      | 1                | Analog AI1 setting torque        |
| 2                | Analog AI2 setting torque           | 3                | Analog AI3 setting torque        |
| 4                | Pulse frequency HDI1 setting torque | 5                | Multi-torque setting             |
| 6                | MODBUS communication setting torque | 7                | CAN communication setting torque |

#### A00.01 Torque Setting Mode Selection Definition

Note:1~7 are 100% corresponding to 2 times motor current, 7 is the extension function, it need to use the card.

| Function code | Name              | Setup range                            | Default<br>Value | Modifi-<br>cation |
|---------------|-------------------|----------------------------------------|------------------|-------------------|
| A00.02        | Keypad set torque | -300.0%~300.0% ( Motor rated current ) | 50%              | 0                 |

When the function code A00.01 is set to 1 (Keypad reference torque), the A00.02 is used to set the reference torque given by the Keypad. The range is -300.0% ~300.0% (motor rated current).

| Function code | Name                            | Setup range   | Default<br>Value | Modifi-<br>cation |
|---------------|---------------------------------|---------------|------------------|-------------------|
| A00.03        | Torque reference<br>filter time | 0.000~10.000s | 0.100s           | 0                 |

A00.03 sets the torque reference filtering time, the greater of the torque reference filter, and slower of the torque response. The smaller of the reference filter torque, the faster of the torque response. but that may cause stability changes, it needs to be properly adjusted in the actual application.

| Function code | Name                                                                        | Setup range | Default<br>Value | Modifi-<br>cation |
|---------------|-----------------------------------------------------------------------------|-------------|------------------|-------------------|
| A00.04        | Forward torque control<br>upper limit frequency setting<br>source selection | 0~-7        | 0                | 0                 |

A00.04 Forward Torque Control Upper Limit Frequency Setting Source Selection

| Function setting | Function Definition                                   | Function setting | Function Definition                                |  |  |
|------------------|-------------------------------------------------------|------------------|----------------------------------------------------|--|--|
| 0                | Keypad setting upper limit frequency                  | 1                | Analog AI1 setting upper limit frequency           |  |  |
| 2                | Analog AI2 setting upper limit frequency              | 3                | Analog AI3 setting upper limit frequency           |  |  |
| 4                | Pulse frequency HDI1 settingupper<br>limit frequency  | 5                | Multi-torque setting upper limit frequency         |  |  |
| 6                | MODBUS Communication setting<br>upper limit frequency | 7                | CAN Communication setting upper<br>limit frequency |  |  |

Note:1~7 are 100% relative to the Max. frequency. 7 is the extension function, it need to use the card.

| Function code | Name                                                                        | Setup range | Default<br>Value | Modifi-<br>cation |
|---------------|-----------------------------------------------------------------------------|-------------|------------------|-------------------|
| A00.05        | Reverse torque control<br>upper limit frequency setting<br>source selection | 0~7         | 0                | 0                 |

A00.05 Reverse Torque Control Upper Limit Frequency Setting Source Selection

| Function setting | Function Definition                                   | Function setting | Function Definition                                |
|------------------|-------------------------------------------------------|------------------|----------------------------------------------------|
| 0                | Keypad setting upper limit<br>frequency (A00.07)      | 1                | Analog AI1 setting upper limit frequency           |
| 2                | Analog AI2 setting upper limit frequency              | 3                | Analog AI3 setting upper limit frequency           |
| 4                | Pulse frequency HDI 1settingupper<br>limit frequency  | 5                | Multi-torque setting upper limit frequency         |
| 6                | MODBUS communication setting<br>upper limit frequency | 7                | CAN communication setting<br>upper limit frequency |

Note:1~7 are 100% with respect to the Max. frequency. 7 is the extension function, it need to use the card.

| Function code | Name                                                                    | Setup range    | Default<br>Value | Modifi-<br>cation |
|---------------|-------------------------------------------------------------------------|----------------|------------------|-------------------|
| A00.06        | Torque control Forward:<br>The upper limit frequencyof<br>Keypad value  | 0.00Hz~F00.03  | 50.00Hz          | 0                 |
| A00.07        | Torque control reverse:<br>The upper limit frequency<br>of Keypad value | 0.00 Hz~F00.03 | 50.00Hz          | 0                 |

The function code is used to set the forward running frequency upper limit and frequency capping inversion operation under torque control. A00.04 = 0, A00.05 = 0 is valid.

| Function code | Name                                     | Setup range                    | Default<br>Value | Modifi-<br>cation |
|---------------|------------------------------------------|--------------------------------|------------------|-------------------|
| A00.08        | Low-friction torque compensation         | 0.0~50.0% (motor rated torque) | 0.0%             | 0                 |
| A00.09        | High-friction torque compensation        | 0.0~50.0% (motor rated torque) | 0.0%             | 0                 |
| A00.10        | High-friction<br>corresponding frequency | 0.00 Hz~F00.03                 | 50.00Hz          | 0                 |

A00.08 use to set low frequency (<1Hz)friction torque compensation amount. A00.09 use to high frequency (>A00.10) friction torque compensation amount. A00.10 use to set high frequency corresponding to frequency.Between the low and high frequency, the friction torque is linearly proportional to the amount of compensation in A00.08 and A00.09.

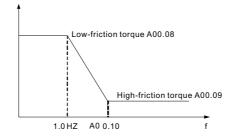

| Function code | Name     | Setup range | Default<br>Value | Modifi-<br>cation |
|---------------|----------|-------------|------------------|-------------------|
| A00.11        | Reserved | 0~65536     | 0                | •                 |

This function code is Reserved.

| Function code | Name                                     | Setup range                    | Default<br>Value | Modifi-<br>cation |
|---------------|------------------------------------------|--------------------------------|------------------|-------------------|
| A00.12        | Inertia compensate enable                | 0: Invalid<br>1: Valid         |                  | O                 |
| A00.13        | System inertia                           | 0 ~ 30.000kg/m <sup>2</sup>    | 0                | Ô                 |
| A00.14        | Inertia compensate<br>torque upper limit | 0.0~150.0% (Motor rate torque) | 0.0              | O                 |
| A00.15        | Inertia compensate<br>filter times       | 0~10                           | 4                | 0                 |

The above four parameters are used to system inertia compensate function of the torque mode, the inertia compensation can improve the dynamic performance of the large inertia system during the acceleration and deceleration process.

### Group A01 Al Curve Setting Function Group

| Function code | Name                                             | Setup range         | Default<br>Value | Modifi-<br>cation |
|---------------|--------------------------------------------------|---------------------|------------------|-------------------|
| A01.00        | Lower limit of AI 1                              | 0.00V~ A01.02       | 0.00V            | 0                 |
| A01.01        | Corresponding setting of the lower limit of AI 1 | -100.0%~100.0%      | 0.0%             | 0                 |
| A01.02        | Upper limit of AI 1                              | A01.00~10.00VA01.02 | 10.00V           | 0                 |
| A01.03        | Corresponding setting of the upper limit of AI 1 | -100.0%~100.0%      | 100.0%           | 0                 |
| A01.04        | Ai1 input filter time                            | 0.000s~10.000s      | 0.100s           | 0                 |
| A01.05        | Lower limit of AI2                               | -10.00V~ A01.09     | -10.00V          | 0                 |
| A01.06        | Corresponding setting of the lower limit of Al2  | -100.0%~100.0%      | 0.0%             | 0                 |
| A01.07        | Upper limit of AI2                               | A01.09~10.00V       | 10.00V           | 0                 |
| A01.08        | Corresponding setting of the upper limit of Al2  | -100.0%~100.0%      | 100.0%           | 0                 |
| A01.09        | Middle value of AI2                              | A01.05~A01.07       | 0.00V            | 0                 |
| A01.10        | Corresponding<br>middle setting ofAl2            | -100.0%~100.0%      | 0.0%             | 0                 |
| A01.11        | Al2 input filter time                            | 0.000s~10.000s      | 0.100s           | 0                 |
| A01.12        | Lower limit of AI3                               | -10.00V~A01.14      | 0.00V            | 0                 |
| A01.13        | Corresponding setting of the lower limit of Al3  | -100.0%~100.0%      | 0.0%             | 0                 |
| A01.14        | Upper limit of AI3                               | A01.12~10.00V       | 10.00V           | 0                 |
| A01.15        | Corresponding setting of the upper limit of AI3  | -100.0%~100.0%      | 100.0%           | 0                 |
| A01.16        | Middle value of AI3                              | A01.12~A01.14       | 0.00V            | 0                 |
| A01.17        | Corresponding<br>middle setting ofAl3            | -100.0%~100.0%      | 0.0%             | 0                 |
| A01.18        | AI3 input filter time                            | 0.000s~10.000s      | 0.100s           | 0                 |

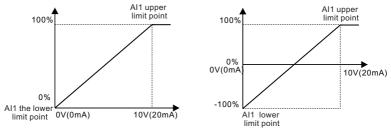

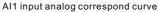

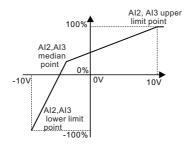

AI2, AI3 input analog correspond curve

Input filter time: Adjusting the sensitivity of the analog input . Appropriate to increase the amount of simulation can enhance immunity, but will weaken the analog input sensitivity.

Note: Analog AI 1 supply input 0~10V/0~20 mA. When AI 1 select input 0~20mA, 20mA corresponding to the voltage is 10V. AI 2, AI 3 supply input -10~+10V.

| Function<br>code | Name                      | Setup range   | Default<br>Value | Modifi-<br>cation |
|------------------|---------------------------|---------------|------------------|-------------------|
| A01.19           | Keypad analog filter time | 0.000~10.000s |                  | 0                 |

A01.19 setting Keypad analog input filter size may have a larger frequency fluctuation that via Keypad analog reference frequency in some interference occasion. A01.09 appropriate increase A01.19 can reduce the frequency fluctuation.

### Group A02 Status Check Function Group

| Function code | Name                                                    | Setup range                                     | Default<br>Value | Modifi-<br>cation |
|---------------|---------------------------------------------------------|-------------------------------------------------|------------------|-------------------|
| A02.00        | Setting frequency                                       | 0.00Hz~F00.03                                   | 0.00Hz           | •                 |
| A02.01        | Output frequency                                        | 0.00Hz~F00.03                                   | 0.00Hz           | •                 |
| A02.02        | Ramp reference frequency                                | 0.00Hz~F00.03                                   | 0.00Hz           | •                 |
| A02.03        | Output voltage                                          | 0~1200V                                         | 0V               | •                 |
| A02.04        | Output current                                          | 0.0~5000.0A                                     | 0.0A             | •                 |
| A02.05        | Motor speed                                             | 0~65535rpm                                      | 0rpm             | •                 |
| A02.06        | Torque current                                          | -3000~+3000.0A                                  | 0.0A             | •                 |
| A02.07        | Exciting current                                        | 0.0~3000.0A                                     | 0.0A             | •                 |
| A02.08        | Motor Power                                             | -300.0~300.0%(the rated current of the motor)   | 0.0%             | •                 |
| A02.09        | Output torque                                           | -250.0~250.0%(the rated current of the motor)   | 0.0%             | •                 |
| A02.10        | Evaluated motor frequency                               | 0.00~F00.03                                     | 0.00Hz           | •                 |
| A02.11        | DC bus voltage                                          | 0.0~2000.0V                                     | 0V               | •                 |
| A02.12        | Digital input terminals state                           | 0x00~0xFF                                       | 0x00             | •                 |
| A02.13        | Digital output terminals state                          | 0x0~0xF                                         | 0x00             | •                 |
| A02.14        | Digital adjustment                                      | 0.00Hz~F00.03                                   | 0.00Hz           | •                 |
| A02.15        | Torque reference                                        | -300.0%~300.0%(the rated current of the motor)  | 0.0%             | •                 |
| A02.16        | Linear speed                                            | 0~65535                                         | 0                | •                 |
| A02.17        | Length value                                            | 0~65535                                         | 0                | •                 |
| A02.18        | Counting value                                          | 0~65535                                         | 0                | •                 |
| A02.19        | AI1 input voltage                                       | 0.00~10.00V                                     | 0.00V            | •                 |
| A02.20        | AI2 input voltage                                       | 10.00~10.00V                                    | 0.00V            | •                 |
| A02.21        | AI3 input voltage                                       | -10.00~10.00V                                   | 0.00V            | •                 |
| A02.22        | HDI1input frequency                                     | 0.00~50.00kHz                                   | 0.00kHz          | •                 |
| A02.23        | PID reference                                           | -100.0~100.0%                                   | 0.0%             | ٠                 |
| A02.24        | PID feedback                                            | -100.0~100.0%                                   | 0.0%             | •                 |
| A02.25        | PID output                                              | -100.0~100.00%                                  | 0.00%            | •                 |
| A02.26        | Power factor of the motor                               | -1.00~1.00                                      | 0.0              | •                 |
| A02.27        | Current running time                                    | 0~65535min                                      | 0m               | •                 |
| A02.28        | Simple PLC and the current step of the multi-step speed | 0~15                                            | 0                | 0                 |
| A02.29        | ASR controller output                                   | -300.0%~300.0% (the rated current of the motor) | 0.0%             | •                 |
| A02.30        | Exciting current reference                              | 0.0~3000.0A                                     | 0.0A             | •                 |

| Function code | Name                                | Setup range                              | Default<br>Value | Modifi-<br>cation |
|---------------|-------------------------------------|------------------------------------------|------------------|-------------------|
| A02.31        | Torque current reference            | -3000.0~3000.0A                          | 0.0A             | •                 |
| A02.32        | AC current                          | 0.0~5000.0A                              | 0.0A             | •                 |
| A02.33        | Output torque                       | -3000.0Nm~3000.0Nm                       | 0.0Nm            | •                 |
| A02.34        | Count value of motor overload       | 0~100 (100 report E.OPL1 fault)          | 0                | •                 |
| A02.35        | No.of encoder<br>pulse(FVC valid)   | 0~65535                                  | 0                | •                 |
| A02.36        | Motor rotor<br>frequency(FVC valid) | 0.00Hz~F00.03                            | 0.00Hz           | •                 |
| A02.37        | Current Motor Selection             | 1: Current motor 1<br>2: Current motor 2 | 1                | •                 |

A02 group parameters are display quantity, it only supply to the user view and can not be modified.

### Group A03 DP Parameter Group

### Appendix: SDDP01Using Programming

### 1.System Configuration

After correct install the SDDP01A communication card, it is necessary to configure the host station and ac drive to establish communication between the host station and the SDDP01A communication card.

Each PROFIBUS slave on the PROFIBUS bus has a "device description file" called GSD file that describe the characteristics of the PROFIBUS-DP device. GSD file contain all device define parameters. That including baud rate support, information length support, input / output data number and diagnostic data implications.

SDDP01A communication card GSD file (Extension: gsd), GSD file of the communication card can be downloaded from our website or contact our sales staff. User can copy the GSD file to the configuration software tools in the relevant subdirectory, the specific operation and PROFIBUS system configuration method can be found in the related system configuration software, such as Siemens SIMATIC Manager programming software.

| Function code | Name                | Setting Range | Description                                                                                                    | Default<br>Value | Modifi<br>cation |
|---------------|---------------------|---------------|----------------------------------------------------------------------------------------------------|------------------|------------------|
| A03.00        | PPO type            | 0~4           | Setting the communication type of<br>host and slave, corresponding to<br>PPO1 ~ PPO5 message type, the<br>default is PPO3 | 2                | O                |
| A03.01        | DP Slave<br>address | 1~127         | Setting the address of the DP slave station in system configuration                                                       | 1                | Ø                |
| A03.02        | PZD3 Write          | 0~21          |                                                                                                    | 0                | 0                |
| A03.03        | PZD4 Write          | 0~21          |                                                                                                    | 0                | 0                |
| A03.04        | PZD5 Write          | 0~21          |                                                                                                    | 0                | 0                |
| A03.05        | PZD6 Write          | 0~21          |                                                                                                    | 0                | 0                |
| A03.06        | PZD7 Write          | 0~21          | Receiving from the host to the inverter require data                                                                      | 0                | 0                |
| A03.07        | PZD8 Write          | 0~21          |                                                                                                    | 0                | 0                |
| A03.08        | PZD9 Write          | 0~21          |                                                                                                    | 0                | 0                |
| A03.09        | PZD10 Write         | 0~21          |                                                                                                    | 0                | 0                |
| A03.10        | PZD11 Write         | 0~21          |                                                                                                    | 0                | 0                |
| A03.11        | PZD12 Write         | 0~21          |                                                                                                    | 0                | 0                |
| A03.14        | PZD3 Read           | 0~54          |                                                                                                    | 0                | 0                |
| A03.15        | PZD4 Read           | 0~54          |                                                                                                    | 0                | 0                |
| A03.16        | PZD5 Read           | 0~54          |                                                                                                    | 0                | 0                |
| A03.17        | PZD6 Read           | 0~54          |                                                                                                    | 0                | 0                |
| A03.18        | PZD7 Read           | 0~54          | The inverter send the                                                                                                    | 0                | 0                |
| A03.19        | PZD8 Read           | 0~54          | current state to the host                                                                                                 | 0                | 0                |
| A03.20        | PZD9Read            | 0~54          |                                                                                                    | 0                | 0                |
| A03.21        | PZD10 Read          | 0~54          |                                                                                                    | 0                | 0                |
| A03.22        | PZD11 Read          | 0~54          |                                                                                                    | 0                | 0                |
| A03.23        | PZD12 Read          | 0~54          |                                                                                                    | 0                | 0                |

Note : The function code A03.00 ~ A03.01 setup must be set consistent with the host, otherwise will affect the success of the system configuration. It is also required that the two parameters need to be changed again to make the inverter power on; the communication rate is determined by the system configuration.

### 2. Transmission Rate and Maximum Transmission Distance

The maximum length of the cable depends on the transmission rate, below table shows the relationship between the transmission rate and the transmission distance.

| Transmission Rate (Kbps) | A Type Wire ( m ) | B Type Wire ( m ) |
|--------------------------|-------------------|-------------------|
| 9.6                      | 1200              | 1200              |
| 19.2                     | 1200              | 1200              |
| 93.75                    | 1200              | 1200              |
| 187.5                    | 1000              | 600               |
| 500                      | 400               | 200               |
| 1500                     | 200               |                   |
| 12000                    | 100               |                   |

Transmission line parameters

| Transmission Rate (Kbps)                | A Type Wire ( m ) | B Type Wire ( m ) |
|-----------------------------------------|-------------------|-------------------|
| Impedance (Ω)                           | 135~165           | 100~130           |
| Capacitance per<br>unit length ( pF/m ) | < 30              | < 60              |
| Loop resistance ( Ω/km )                | 110               |                   |
| Core diameter ( mm )                    | 0.64              | > 0.53            |
| Core diameter ( mm )                    | > 0.34            | > 0.22            |

### 3. Profibus-DP Communication Protocol;

Profubus-DP bus allows fast data exchange between host station and inverter. Access to the inverter device is always accordance with the host-slave mode. AC drive as slave station, PLC as host station, host and slave periodic data transmission, the data support PPO1, PPO2, PPO3, PPO4, PPO5 data form. The data block of the PP0 type data format is divided into two regions, namelyProfubus-DP bus allows fast data exchange between host station and inverter. Access to the inverter device is always accordance with the host-slave mode. AC drive as slave station, PLC as host station, host and slave periodic data transmission, the data support PPO1, PPO2, PPO3, PPO4, PPO5, and slave station, the data support PPO1, PPO2, PPO3, PPO4, PPO5 data form. The data block of the PP0 type data format is divided into two regions, namely PKW area (the parameter identification area takes up 8 bytes) and PZD area (the process data area takes up to a maximum of 24 bytes), where PPO3, PPO4 contains only PZD data.

Each data format support the following functions:

| Data Type | Support Function                                                                                                    | PKW/PZD            |
|-----------|----------------------------------------------------------------------------------------------------|--------------------|
| PPO1      | <ol> <li>Single function code parameter read and<br/>write operation</li> <li>Ac drive command and frequency setting</li> <li>Ac drive status and running frequency<br/>read</li> </ol> | Including PKW area |

| Data Type | Support Function                                                                                                    | PKW/PZD                                 |
|-----------|----------------------------------------------------------------------------------------------------|-----------------------------------------|
| PPO2      | <ol> <li>Single function code parameter read and<br/>write operation</li> <li>AC drive command and frequency setting</li> <li>AC drive status and running frequency<br/>read</li> <li>Four communication parameters period<br/>write</li> <li>Four communication parameters period<br/>read</li> </ol> | Including PKW area<br>PZD1 ~ PZD6 data  |
| PPO3      | 1.AC drive command and frequency setting<br>2.AC drive status and running frequency<br>read                                                                                                    | Only support<br>PZD1,PZD2data           |
| PPO4      | <ol> <li>AC drive command and frequency setting</li> <li>AC drive status and running frequency<br/>read</li> <li>Four communication parameters period<br/>write</li> <li>Four communication parameters period<br/>read</li> </ol>                                                                      | Only support<br>PZD1 ~ PZD6 data        |
| PPO5      | <ol> <li>Single function code parameter read and<br/>write operation</li> <li>AC drive command and frequency setting</li> <li>AC drive status and running frequency<br/>read</li> <li>Ten communication parameters period<br/>write</li> <li>Ten communication parameters period<br/>read</li> </ol>   | Including PKW area<br>PZD1 ~ PZD12 data |

Parameter Identification Area (PWK) Description:

PKW data contain three sets of array area, respectively the CMD accounted for 2 bytes, IND accounted for 2 bytes and VAL accounted for 4 bytes, which can achieve the function code parameter read and write operation.

| Parameter Identification Area(PWK) |         |         |         |     |     |                 |     |
|------------------------------------|---------|---------|---------|-----|-----|-----------------|-----|
| Command Code                       | Functio | on Code | Reserve |     |     | Parameter Value |     |
| CMD                                | CMD IND |         | IND     | CMD | VAL | VAL             | VAL |

| Ho  | st Station | Send Data PKW Description                                                                                                    | AC Drive Response Data Description |             |                                                                                                    |
|-----|------------|----------------------------------------------------------------------------------------------------|------------------------------------|-------------|----------------------------------------------------------------------------------------------------|
| СМД | Bit 15:12  | Operation command code<br>0 : No operation<br>1 : Function code parameter read<br>2 : Function code parameter<br>write to RAM<br>4 : Function code parameter<br>write to EEPROM | CMD                                | Bit 15 : 12 | Response code<br>0 : No operation<br>1 : Function code parameter<br>read-write correctly<br>7 : Cannot executed correctly |
|     | Bit 11 : 8 | Reserve                                                                                                    |                                    | Bit 11 : 8  | Reserve                                                                                                    |
|     | Bit 7 : 0  | Function code address high 8 bit                                                                                                    |                                    | Bit 7 : 0   | Function code address high 8 bit                                                                                          |
| IND | Bit 15 : 8 | Function code address low 8 bit                                                                                                    | IND                                | Bit 15 : 8  | Function code address low 8 bit                                                                                           |
|     | Bit 7:0    | Reserve                                                                                                    | IND                                | Bit 7 : 0   | Reserve                                                                                                    |
|     | Bit31 : 16 | Reserve                                                                                                    |                                    | Bit31 : 16  | Reserve                                                                                                    |
| VAL | Bit15 : 0  | Reading out of use and writing<br>indicate function code parameter<br>value                                                                                                    | VAL                                | Bit15 : 0   | Operation success : Return<br>parameter value<br>Operation failed : Return<br>error code                                  |

Data form such as following:

Error code summary :

| Error Code | Name                                         |
|------------|----------------------------------------------|
| 1          | Illegal CMD                                  |
| 2          | Illegal Data Add                             |
| 3          | Illegal data value                           |
| 4          | Operation failed                             |
| 5          | Password error                               |
| 6          | Data frame error                             |
| 7          | Parameters only for read                     |
| 8          | Parameters can not be changed during running |
| 9          | Password protection                          |

### Process Data Area (PZD) :

PZD area data realizes the data change, the reading and periodical data interaction of the host station in real-time. The communication address of the data is set by A03 parameter group, which can realize the control command, and the target frequency real-time reference in the current status of the inverter, read running frequency and modify parameter and monitoring parameters in real-time.

| Process Data Area (PZD) |      |      |      |      |      |      |      |      |       |       |       |
|-------------------------|------|------|------|------|------|------|------|------|-------|-------|-------|
| PZD1                    | PZD2 | PZD3 | PZD4 | PZD5 | PZD6 | PZD7 | PZD8 | PZD9 | PZD10 | PZD11 | PZD12 |

Each PZD data consists of two bytes.

| Host station send data PZD |                                  |                                                              |  |  |  |
|----------------------------|----------------------------------|--------------------------------------------------------------|--|--|--|
| Run command of ac drive    | Target frequency of ac drive     | Real-time modification of<br>function parameters of ac drive |  |  |  |
| PZD1                       | PZD2                             | PZD3                                                         |  |  |  |
| AC                         | drive responds host station data | PZD                                                          |  |  |  |
| Running state of ac drive  | Running frequency of ac drive    | Real-time read of function<br>parameters of ac drive         |  |  |  |
| PZD1                       | PZD2                             | PZD3~PZD12                                                   |  |  |  |

|            | Description of host station send data PZD                                                                                                    |
|------------|----------------------------------------------------------------------------------------------------|
| PZD1       | AC drive run command<br>(Run command sets as communication and given by DP)<br>0 : No-operation 1 : Forward running<br>2 : Reverse Running 3 : Forward Jogging<br>4 : Reverse Jogging 5 : Stop<br>6 : Coast to stop (Emergency shutdown)<br>7 : Fault reset 8 : Jogging stop |
| PZD2       | AC drive target frequency<br>(frequency source must be set by DP communication reference)<br>Given range : Depending on the maximum output frequency F00.03,<br>when the setup value is greater than the F00.03, the frequency reference<br>is not response.                 |
| PZD3~PZD12 | Modify the parameter values in real time , set the parameters through A03.02 ~ A03.11 as shown in the following table                                                                                                    |

### PZD3 ~ PZD12 Parameter value modify selection setting

| Name | Value                                                                                                    | Description |
|------|----------------------------------------------------------------------------------------------------|-------------|
| PZD3 | 0 : No-operation<br>1 : Reserve                                                                                                    |             |
| PZD4 | 2 : PID setting ( 0~1000 , 1000 corresponding 100.0% )<br>3 : PID feedback ( 0~1000 , 1000 corresponding 100.0% )                         |             |
| PZD5 | 4 : Torque setting value ( -3000~3000 , 1000 corresponding<br>100.0% Rated current of motor )                                             |             |
| PZD6 | 5 : Forward upper limit frequency setting value ( 0~Fmax<br>( Unit : 0.01Hz )<br>6 : Reverse upper limit frequency setting value ( 0~Fmax |             |
| PZD7 | (Unit:0.01Hz))<br>7:Upper limit torque of electric torque(0~3000,1000                                                                     |             |
| PZD8 | corresponding 100.0% motor current )<br>8 : Upper limit torque of braking torque ( 0~3000 , 1000                                          |             |
| PZD9 | corresponding 100.0% Rated current of motor)                                                                                              |             |

| Name  | Value                                                                                                    | Description |
|-------|----------------------------------------------------------------------------------------------------|-------------|
| PZD10 | 9 : Special control command :<br>Bit0~1 : =00 : motor 1 =01 : motor 2                                                                                                    |             |
| PZD11 | =10 : motor 3 =11 : motor 4<br>Bit2 : =1 torque control =0 : speed control                                                                                                    |             |
| PZD12 | <ul> <li>10 : Virtual input terminal command , range : 0x000~0x1FF</li> <li>11 : Virtual output terminal command , range : 0x00~0x0F</li> <li>12 : Voltage setting value (V/F separation)</li> <li>(0~1000, 1000 corresponding 100.0% Rated voltage of</li> </ul>                                                                                        |             |
|       | motor)<br>13:AO or HDO output setting value 1(-1000~1000,1000<br>corresponding 100.0%)                                                                                                    |             |
|       | <ul> <li>14 : AO or HDO output setting value 2 ( -1000~1000 , 1000 corresponding 100.0% )</li> <li>15 : Reserve</li> <li>16 : Manufacturer Barcode 1</li> <li>17 : Manufacturer Barcode 2</li> <li>18 : Manufacturer Barcode 3</li> <li>19 : Manufacturer Barcode 4</li> <li>20 : Manufacturer Barcode 5</li> <li>21 : Manufacturer Barcode 6</li> </ul> |             |

|       |                                                                     | AC drive responds heat station data DZD                              |  |  |  |
|-------|---------------------------------------------------------------------|----------------------------------------------------------------------|--|--|--|
|       | AC drive responds host station data PZD                             |                                                                      |  |  |  |
|       |                                                                     | Indicate the PZD data setting state                                  |  |  |  |
|       |                                                                     | 0 : The modification of run command frequency reference or parameter |  |  |  |
|       |                                                                     | is correct                                                           |  |  |  |
|       | Bit 15:8                                                            | 1 : Run command or frequency reference is incorrect.                 |  |  |  |
|       |                                                                     | 2 : The modification of parameter is incorrect                       |  |  |  |
|       |                                                                     | 3 : The modifications of run command or frequency reference and      |  |  |  |
| PZD1  |                                                                     | parameter are incorrect.                                             |  |  |  |
|       |                                                                     | Indicate the current running state of ac drive                       |  |  |  |
|       |                                                                     | 1 : Forward running                                                  |  |  |  |
|       | D:+ 7.0                                                             | 2 : Reverse running                                                  |  |  |  |
|       | Bit 7:0                                                             | 3 : At stopping                                                      |  |  |  |
|       |                                                                     | 4 : AC drive failure                                                 |  |  |  |
|       |                                                                     | 5 : In POFF state                                                    |  |  |  |
| PZD2  | Current running frequency of ac drive                               |                                                                      |  |  |  |
| PZD3~ | Read the parameter values in real time , set the parameters through |                                                                      |  |  |  |
| PZD12 | A03.14~                                                             | A03.23 as shown in the following table                               |  |  |  |

PZD3~PZD12 Parameter value read selection setting :

| Name  | Value                               |                            | Description |
|-------|-------------------------------------|----------------------------|-------------|
| PZD3  | 0: No-operation                     |                            |             |
| 1200  | 1: Setting frequency(Hz flash)      | 2: Bus voltage(V ON)       |             |
| PZD4  | 3: Output voltage (V ON)            | 4: Output current (A ON)   |             |
|       | 5: Running rotation speed (rpm Of   | N)                         |             |
| PZD5  | 6: Output power (% ON)              | 7: Output torque (% ON)    |             |
|       | 8: PID reference(% Flash)           | 9: PID feedback(% ON)      |             |
| PZD6  | 10: Input terminal state            | 11: Output terminal state  |             |
|       | 12: Torque setting value(% ON)      | 13: Pulse count value      |             |
| PZD7  | 14: Length value                    |                            |             |
|       | 15: PLC current segment number      |                            |             |
| PZD8  | 16: Current segment number of m     | ultiple speed              |             |
|       | 17: Al1 value (V ON)                | 18: Al2 value (V ON)       |             |
| PZD9  | 19: AI3 value (V ON)                | 20: HDI frequency          |             |
|       | 21: Motor overload percentage(%     | ON)                        |             |
| PZD10 | 22: Inverter overload percentage(   | % ON)                      |             |
|       | 23: Ramp frequency given value (    |                            |             |
| PZD11 | 24: Linear speed                    | 25: AC input current       |             |
| PZD12 | 26: Setting rotation speed          | 27: Setting linear speed   |             |
| PZDIZ | 28: Converter module temperature    | e 29: Reserve              |             |
|       | 30: Running frequency at current f  | ault                       |             |
|       | 31: Ramp reference frequency at o   | current fault              |             |
|       | 32: Output voltage at current fault |                            |             |
|       | 33: Output current at current fault |                            |             |
|       | 34: Bus voltage at current fault    |                            |             |
|       | 35: The max. temperature at curre   | nt fault                   |             |
|       | 36: Input terminal state at current | fault                      |             |
|       | 37: Output terminal state at currer | t fault                    |             |
|       | 38: Reserve                         | 39: Reserve                |             |
|       | 40: Manufacturer Barcode 1          | 41: Manufacturer Barcode 2 |             |
|       | 42: Manufacturer Barcode 3          | 43: Manufacturer Barcode 4 |             |
|       | 44: Manufacturer Barcode 5          | 45: Manufacturer Barcode 6 |             |

### 4. Application Examples

a. Set the function code F0.06 = 11 A channel frequency command is given by DP communication to 25.00Hz. (PPO1 format)

| CMD    | IND    | VAL  | VAL    | PZD1   | PZD2   |
|--------|--------|------|--------|--------|--------|
| 0x2000 | 0x06xx | хххх | 0x000B | 0x0000 | 0x09C4 |

### Host station send data

xx-Data does not need to be setting

Here CMD high byte is 0x10 so write to RAM only, the data will not be saved to the EEPROM.

Program execution is written periodically. Be careful when writing data to the EEPROM in order not to affect its service life.

# Note: Some function codes can only be written in standby, write in the operation will return to the error communication state.

### AC drive response data

| CMD    | IND    | VAL   | VAL    | PZD1   | PZD2   |
|--------|--------|-------|--------|--------|--------|
| 0x1000 | 0x0600 | 0x000 | 0x000B | 0x0003 | 0x0000 |

CMD: 0x1000 Data is written successfully

PZD1: 0x0003 The AC drive is in a shutdown state at present

PZD2: 0x0000 The current output frequency of the ac drive is 0Hz

### b、AC drive reverse start running and it's frequency is given to 40.00Hz (PPO3 format)

### Host station send data

### AC drive response data

| PZD1   | PZD2   |  | PZD1   | PZD2   |  |
|--------|--------|--|--------|--------|--|
| 0x0002 | 0x0FA0 |  | 0x0002 | 0x0FA0 |  |

防弯吸使用变频器能够响应主站的运行命令必须设置F00.01 = 3或4■F00.02 = 2。

In order to respond to the host's run command, the frequency inverter must be set

F00.01 = 3 or 4 , F00.02 = 2.

c. Communication setting PID reference 90.0%, PID feedback 85.0%, AO1 output setting 100.0%, AO2 output setting 50.0%; At the same time read setting frequency, bus voltage, output current and output power (PPO5 format)

To implement this data interaction, you must set the following function code:

- A03.02 = 2 PZD3 receive data as PID reference
- A03.03 = 3 PZD4 receive data as PID feedback

A03.04 = 13 PZD5 receive data as AO1 output setting

- A03.05 = 14 PZD6 receive data as AO2 output setting
- A03.14 = 1 PZD3 read setting frequency
- A03.15 = 2 PZD3 read bus voltage

A03.16 = 4 PZD3 read output current

A03.17 = 6 PZD3 read output power

F09.00 = 8 PID reference source is set by DP communication

F09.02 = 6 PID feedback source is set by DP communication

F06.14 = 19 AO1 is set by DP communication reference 1

F06.15 = 20 AO2 is set by DP communication reference 2

### Host station send data

| CMD    | IND  | VAL  | VAL  | PZD1 | PZD2 | PZD3  | PZD4  | PZD5  | PZD6  |
|--------|------|------|------|------|------|-------|-------|-------|-------|
| 0x0000 | XXXX | XXXX | XXXX | XXXX | XXXX | 0x384 | 0x352 | 0x3E8 | 0x1F4 |

CMD : Do not operate the functional parameters, IND and VAL no need setting.

Note: The PPO5 data format is used to set the running command and target frequency. For example, pay attention to PZD1 and PZD2 data setting when running command or target frequency selection is given by DP Communication; No need to set PZD1 and PZD2 data when running command or target frequency selection is not given by DP Communication.

xx-Data no need to setting, please note the settings of PZD1 and PZD2.

### AC drive response data

| CMD    | IND  | VAL  | VAL  | PZD1   | PZD2   | PZD3   | PZD4   | PZD5 | PZD6  |
|--------|------|------|------|--------|--------|--------|--------|------|-------|
| 0x0000 | XXXX | XXXX | XXXX | 0x0001 | 0x1388 | 0x1388 | 0x1518 | 0x33 | 0x384 |

- PZD1: 0x0001 AC drive is in forward running state
- PZD2: 0x1388 AC drive is running at 50Hz
- PZD3: 0x1388 The setting frequency of ac drive is 50Hz
- PZD4: 0x1518 The bus voltage of ac drive is 540.0V
- PZD5: 0x33 The output current of ac drive is 5.1A
- PZD6: 0x384 The output power of ac drive is 90.0%

Tips: Due to adopt PPO5 data format support PZD1  $\sim$  PZD12, and without use the PZD7  $\sim$  PZD12 can do not setting. Keep A03.06~A03.11 = 0, A03.18~A03.23 = 0.

### 5. Definition of Function Code in Communication

| Function Code Group | Address | Function Code Group | Address |
|---------------------|---------|---------------------|---------|
| F0 Group            | 0x00    | F01 Group           | 0x01    |
| F02 Group           | 0x02    | F03 Group           | 0x03    |
| F04 Group           | 0x04    | F05 Group           | 0x05    |
| F06 Group           | 0x06    | F07 Group           | 0x07    |
| F08 Group           | 0x08    | F09 Group           | 0x09    |
| F0A Group           | 0x0A    | F0B Group           | 0x0B    |

| Function Code Group | Address | Function Code Group | Address |
|---------------------|---------|---------------------|---------|
| F0C Group           | 0x0C    | F0D Group           | 0x0D    |
| F0E Group           | 0x0E    | A00 Group           | 0x0F    |
| F01 Group           | 0x10    | A01 Group           | 0x0F    |
| F03 Group           | 0x12    |                     |         |

### 6. SDDP01A Communication Card LED Work Status Indicator

There are two indicators (D2 and D3) on the SDDP01A communication card. The two indicators are used to let the user know the current state of the SDDP01A communication card in the system. The SDDP01A communication card serves as an intermediate link in the system to receive the request data sent by the host station and transmit it to the inverter. After receiving the request, the inverter responds and returns the data to the SDDP01A communication card, and then returns it to the host station. The SDDP01A communication card and inverter constitute slave stations of the whole system.

| Name | Definition                                                                                             | Status                        | Description                                                                                                    |
|------|----------------------------------------------------------------------------------------------------|-------------------------------|----------------------------------------------------------------------------------------------------|
|      | Whether the data<br>communication of<br>host station and<br>SDDP01A<br>communication card<br>is normal | Flash                         | Flashing at once per second, indicating that<br>the current host station communicates with<br>the SDDP01A card error, the site may have<br>interference, or the slave station Multi baud<br>rate is too low. |
| D2   |                                                                                                    | SDDP01A<br>communication card | OFF                                                                                                    |
|      |                                                                                                    | Always ON                     | Communication between host station and SDDP01A card is normal.                                                                                                    |
|      | Whether the                                                                                            |                               | Flashing at once per second, indicating that<br>the current host station communicates with<br>the SDDP01A card error, the site may have<br>interference                                                      |
| D3   | D3 communication of<br>SDDP01A and ac<br>drive is normal                                               | OFF                           | Indicates that the current host station is not<br>set up communication with the SDDP01A card<br>(check hardware connection or whether the<br>inverter supports DP expansion)                                 |
|      |                                                                                                    | Always ON                     | Communication between host station and SDDP01A card is normal.                                                                                                    |

### Indicator Status

| Name  | Definition                                             | Status                | Description                                                                                                    |
|-------|--------------------------------------------------------|-----------------------|----------------------------------------------------------------------------------------------------|
|       |                                                        | Both flash<br>quickly | Flashing four times per second, indicating that the SDDP01A card hardware fault.                                                                                                    |
| D2、D3 | Hardware self-<br>detection and<br>initialization wait | Both OFF              | Just 7s to 10s on the power of the time as the<br>initialization wait for the two LEDs in the OFF<br>state, such as beyond this time is too long to lit<br>LEDs, it is considered that there is a abnormal<br>card need to be replaced. |

# Chapter 7

## EMC

### 7.1 Definition of Related Terms

### 1. EMC

Electromagnetic compatibility (EMC) describes the ability of electronic and electrical devices or systems to work properly in the electromagnetic environment and not to generate electromagnetic interference that influences other local devices or systems. In other words, EMC includes two aspects: The electromagnetic interference generated by a device or system must be restricted within a certain limit; the device or system must have sufficient immunity to the electromagnetic interference in the environment.

### 2. First environment:

Environment that includes domestic premises, it also includes establishments directly connected without intermediate transformers to a low-voltage power supply network which supplies buildings used for domestic purposes.

### 3. Second environment:

Environment that includes all establishments other than those directly connected to a low-voltage power supply network which supplies buildings used for domestic purposes.

### 4. Category C1 AC drive

Power Drive System (PDS) of rated voltage less than 1 000 V, intended for use in the first environment.

### 5. Category C2 AC drive:

PDS of rated voltage less than 1 000 V, which is neither a plug in device nor a movable device and, when used in the first environment, is intended to be installed and commissioned only by a professional.

### 6. Category C3 AC drive:

PDS of rated voltage less than 1 000 V, intended for use in the second environment and not intended for use in the first environment.

### 7. Category C4 AC drive:

PDS of rated voltage equal to or above 1 000 V, or rated current equal to or above 400A, or intended for use in complex systems in the second environment.

### 7.2 EMC Standard Introduction

### 7.2.1 EMC Standard

SD300 series AC drive to satisfies the requirements of standard EN61800-32: 004 Category C2. The AC drive areapplied to both the first environment and the second environment.

### 7.2.2 EMC Installation Environment

The system manufacturer using the AC drive is responsible for compliance of the system with the European EMC directive. Based on the application of the system, the integrator must ensure that the system complies with standard EN 61800-3: 2004 Category C2, C3 or C4.

The system (machinery or appliance) installed with the AC drive must also have the CE mark. The system integrator is responsible for compliance of the system with the EMC directive and standard EN 61800-3: 2004 Category C2.

### **Warning**

✦ If applied in the first environment, the AC drive may generate radio interference. Besides them CEcompliance described in this chapter, users must take measures to avoid such interference, if necessary.

### 7.3 Selection of Peripheral EMC Devices

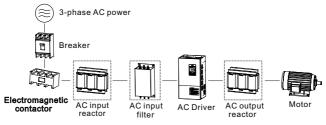

Figure7-1 EMC external fittings installation diagram

### 7.3.1 Power Input Installed EMC Input Filter

An EMC filter installed between the AC drive and the power supply can not only restrict the interference of electromagnetic noise in the surrounding environment on the AC drive, but also prevents the interference from the AC drive on the surrounding equipment. The SD300 series AC drive satisfies the requirements of category C2 only with an EMC filter installed on the power input side.

### Note:

1. Strictly comply with the ratings when using the EMC filter. The EMC filter is category I electric apparatus, and therefore, the metal housing ground of the filter should be in good contact with the metal ground of the installation cabinet on a large area, and requires good conductive continuity. Otherwise, it will result in electric shock or poor EMC effect.

2. The ground of the EMC filter and the PE conductor of the AC drive must be tied to the same common ground. Otherwise, the EMC effect will be affected seriously.

3. The EMC filter should be installed as closely as possible to the power input side of the AC drive.

### 7.3.1.1 Standard EMC Fliter

The following table lists the recommended manufactures and models of EMC filters for the SD300 series AC drive. Selecting a proper one based on actual requirements.

| AC drive Model | Input AC Filter Model | Input AC Filter Model (SCHAF0FNER) |
|----------------|-----------------------|------------------------------------|
| SD300-4T-18.5G | 50EBK5 FN 3258        | 55                                 |
| SD300-4T-22G   | 65EBK5 FN 3258        | 75                                 |
| SD300-4T-30G   | 65EBK5 FN 3258        | 75                                 |
| SD300-4T-37G   | 80EBK5 FN 3258        | 100                                |
| SD300-4T-45G   | 100EBK5 FN 3258       | 100                                |
| SD300-4T-55G   | 130EBK5 FN 3258       | 130                                |
| SD300-4T-75G   | 160EBK5 FN 3258       | 180                                |
| SD300-4T-90G   | 200EBK5 FN 3258       | 180                                |
| SD300-4T-110G  | 250EBK5 FN 3270H      | 250                                |

Recommended Manufacturers and Models of EMC Input Filters

### 7.3.1 .2 Simple Filter

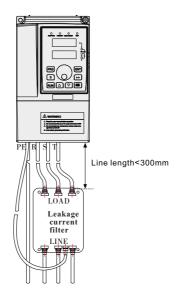

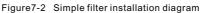

| AC drive Model | Input Simple<br>Filter Model | Filter Rated<br>Current A | Outline Dimension<br>Dx Wx H(mm) | Installation<br>DimensionDxW(mm) |
|----------------|------------------------------|---------------------------|----------------------------------|----------------------------------|
| SD300-4T-18.5G |                              |                           |                                  |                                  |
| SD300-4T-22G   | DL65EB1/10                   | 65                        | 218x140x80                       | 184x112                          |
| SD300-4T-30G   |                              |                           |                                  |                                  |

| AC drive Model | Input Simple<br>Filter Model | Filter Rated<br>Current A | Outline Dimension<br>Dx Wx H(mm) | Installation<br>DimensionDxW(mm) |
|----------------|------------------------------|---------------------------|----------------------------------|----------------------------------|
| SD300-4T-37G   |                              |                           |                                  |                                  |
| SD300-4T-45G   | DL-120EB1/10                 | 120 334x185x90            | 304x155                          |                                  |
| SD300-4T-55G   |                              |                           |                                  |                                  |
| SD300-4T-75G   |                              | 180 388x220x100           | 28822202100                      | 354x190                          |
| SD300-4T-90G   | DL-180EB1/10                 |                           | 5548190                          |                                  |
| SD300-4T-110G  | Without                      |                           |                                  |                                  |

Simple filter outline and installation dimension as follow:

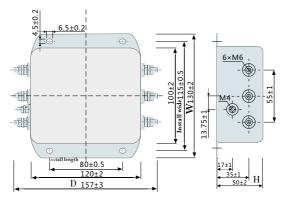

Figure 7-3 Simple Filter Outline and Installation Dimension Figure

### 7.3.1.3 Amorphous Magnetic Ring (Common mode choke/ Zero phase reactor)

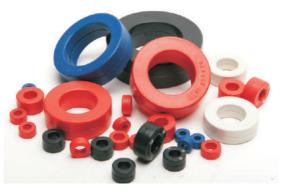

Figure 7-4 Amorphous magnetic ring appearance

Recommended model table as follow, please select the appropriate magnetic ring comply to the specification of the input and output cable:

| Ring Manufacturers Model | Dimension OD×ID×T |
|--------------------------|-------------------|
| DY644020H                | 64×40×20          |
| DY805020H                | 80×50×20          |
| DY1207030H               | 120×70×30         |

Recommended Manufacturers and Models of EMC Input Filters

### 7.3.2 Installation of AC Input Reactor on Power Input Side

An AC input reactor is installed to eliminate the harmonics of the input current. As an optional device, the reactor can be installed externally to meet strict requirements of an application environment for harmonics. The following table lists the recommended manufacturers and models of input reactors.

| AC drive Model | AC Input Reactor Model | Rated I Input Current A |
|----------------|------------------------|-------------------------|
| SD300-4T-18.5G | SD-ACL-50-4T-183-2%    | 50                      |
| SD300-4T-22G   | SD-ACL-80-4T-303-2%    | 80                      |
| SD300-4T-30G   | SD-ACL-80-4T-303-2%    | 80                      |
| SD300-4T-37G   | SD-ACL-80-4T-303-2%    | 80                      |
| SD300-4T-45G   | SD-ACL-120-4T-453-2%   | 120                     |
| SD300-4T-55G   | SD-ACL-120-4T-453-2%   | 120                     |
| SD300-4T-75G   | SD-ACL-200-4T-753-2%   | 200                     |
| SD300-4T-90G   | SD-ACL-200-4T-753-2%   | 200                     |
| SD300-4T-110G  | SD-ACL-250-4T-114-2%   | 250                     |

### 7.3.3 Installation of AC Output Reactor on Power Output Side

Whether to install an AC output reactor on the power output side is dependent on the actual situation. The cable connecting the AC drive and the motor should not be too long; capacitance enlarges when an over-long cable is used and thus high-harmonics current may be easily generated.

If the length of the output cable is equal to or greater than the value in the following table, install an AC output reactor on the power output side of the AC drive.

| AC drive power(kW) | Rated voltage(V) | Cable minimum length(m) |
|--------------------|------------------|-------------------------|
| 4                  | 200~500          | 50                      |
| 5.5                | 200~500          | 70                      |

Cable length threshold when an AC output reactor is installed

| AC drive power(kW) | Rated voltage(V) | Cable minimum length(m) |
|--------------------|------------------|-------------------------|
| 7.5                | 200~500          | 100                     |
| 11                 | 200~500          | 110                     |
| 15                 | 200~500          | 125                     |
| 18.5               | 200~500          | 135                     |
| 22                 | 200~500          | 150                     |
| ≥30                | 200~690          | 150                     |

AC output reactor models Recommended models listed below:

| Recommended | manufacturer an | d models of A( | Controut reactors |
|-------------|-----------------|----------------|-------------------|
| Necommenueu | manufacturer an | u mouers of Ac | Julpulieacions    |

| AC drive Model | AC Input Reactor Model | Rated I Input Current A |
|----------------|------------------------|-------------------------|
| SD300-4T-18.5G | SD-OCL-50-4T-183-1%    | 50                      |
| SD300-4T-22G   | SD-OCL-60-4T-223-1%    | 80                      |
| SD300-4T-30G   | SD-OCL-80-4T-303-1%    | 80                      |
| SD300-4T-37G   | SD-OCL-90-4T-373-1%    | 90                      |
| SD300-4T-45G   | SD-OCL-120-4T-453-1%   | 120                     |
| SD300-4T-55G   | SD-OCL-150-4T-553-1%   | 150                     |
| SD300-4T-75G   | SD-OCL-200-4T-753-1%   | 200                     |
| SD300-4T-90G   | SD-OCL-250-4T-114-1%   | 250                     |
| SD300-4T-110G  | SD-OCL-250-4T-114-1%   | 250                     |

### 7.4 Shielded Cable

### 7.4.1 Requirements for Shielded Cable

The shielded cable must be used to satisfy the EMC requirements of CE marking. Shielded cables are classified into three-conductor cable and four-conductor cable. If conductivity of the cable shield is not sufficient, add an independent PE cable, or use a four-conductor cable, of which one phase conductor is PE cable.

The three-conductor cable and four-conductor are shown in the following figure:

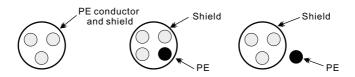

Figure 7-5 Shielded cable with shielding

To suppress emission and conduction of the radio frequency interference effectively, the shield of the shielded cable is cooper braid. The braided density of the cooper braid should be greater than 90% to enhance the shield-ing efficiency and conductivity, as shown in the following figure.

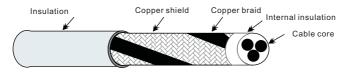

Figure 7-6 Shielded cable with shielding

The following figure shows the grounding method of the shielded cable:

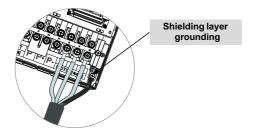

### Note:

1. Symmetrical shielded cable is recommended. The four-conductor shielded cable can also be used as an input cable.

2. The motor cable and PE shielded conducting wire (twisted shielded) should be as short as possible to reduce electromagnetic radiation and external stray current and capacitive current of the cable. If the motor cable is over 100 meters long, an output filter or reactor is required.

3. It is recommended that all control cables be shielded.

4. It is recommended that a shielded cable be used as the output power cable of the AC drive; the cable shield must be well grounded. For devices suffering from interference, shielded twisted pair (STP) cable is recommended as the lead wire and the cable shield must be well grounded.

### 7.4.2 Cabling Requirements

1. The motor cables must be laid far away from other cables. The motor cables of several AC drives can be laid side by side.

2. It is recommended that the motor cables, power input cables and control cables be laid in different ducts. To avoid electromagnetic interference caused by rapid change of the output voltage of the AC drive, the motor cables and other cables must not be laid side by side for a long distance.

3. If the control cable must run across the power cable, make sure they are arranged at an angle of close to 90°. Other cables must not run across the AC drive.

4. The power input and output cables of the AC drive and weak-current signal cables(such as control cable) should be laid vertically (if possible) rather than in parallel.

5. The cable ducts must be in good connection and well grounded. Aluminium ducts canbe used to improve electric potential.

6. The filter, AC drive and motor should be connected to the system (machinery or appliance) properly, with spraying protection at the installation part and conductive metal in full contact.

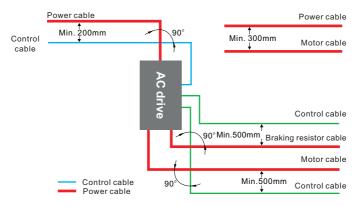

### 7.5 Requirement for Leakage Current

1. Since the output of AC drive is high-speed pulse voltage, thereby will generate high-frequency leakage current. To prevent electric shock and fire-induced leakage, please install the AC drive leakage circuit breaker.

2. Each of the AC drive generate mare than 100mA leakage current, therefore leakage breaker sensitivity current should choose over 100mA.

3. High-frequency pulse interference may cause leakage circuit breaker malfunction after receiving interference, it should choose a high-frequency filter leakage circuit breaker.

4. If install several AC drives, each AC drive should provide a leakage circuit breaker.

5. Factors affecting the leakage current as follows:

- The capacity of the AC drive.
- The carrier frequency.
- Type and length of cable.
- EMI filter.

6. When the leakage current of the AC drive cause leakage circuit breakers, should operate as follows:

- Improving leakage breaker sensitivity current value.
- Replacing high-frequency leakage circuit breaker inhibition.
- Reducing the carrier frequency.
- Shorten the output cable lengths.
- Install leakage suppression equipment.
- Optional EMC filter suppresses the leakage current, specific selection guide refer to.

### 7.6 Solutions to Common EMC Interference Problems

The AC drive generates very strong interference. Although EMC measures are taken, the interference may still exist due to improper cabling or grounding during use. When the AC drive interferes with other devices, adopt the following solutions.

| Interference Type                       | Treatment methods                                                                                                    |
|-----------------------------------------|----------------------------------------------------------------------------------------------------|
| Leakage protection<br>switch trips      | <ul> <li>Connect the motor housing to the PE of the AC drive.</li> <li>Connect the PE of the AC drive to the PE of the mains power supply.</li> <li>Add a safety capacitor to the power input cable.</li> <li>Add magnetic rings to the input drive cable.</li> </ul>                                                                                                    |
| AC drive interference<br>during running | <ul> <li>Connect the motor housing to the PE of the AC drive.</li> <li>Connect the PE of the AC drive to the PE of the mains voltage.</li> <li>Add a safety capacitor to the power input cable and wind the cable with magnetic rings.</li> <li>Add a safety capacitor to the interfered signal port or wind the signal cable with magnetic rings.</li> <li>Connect the equipment to the common ground.</li> </ul>                                                                                                    |
| Communication<br>interference           | <ul> <li>Connect the motor housing to the PE of the AC drive</li> <li>Connect the PE of the AC drive to the PE of the mains voltage.</li> <li>Add a safety capacitor to the power input cable and wind the cable with magnetic rings.</li> <li>Add a matching resistor between the communication cable source and the load side.</li> <li>Add a common grounding cable besides the communication cable.</li> <li>Use a shielded cable as the communication cable and connect the cable shield to the common grounding point.</li> </ul> |
| I/O interference                        | <ul> <li>Enlarge the capacitance at the low-speed DI. A maximum of 0.11 uF capacitance is suggested.</li> <li>Enlarge the capacitance at the AI. A maximum of 0.22 uF is suggested.</li> </ul>                                                                                                    |

### EMC interference problems and treatment methods

# Chapter 8

# **Troubleshooting and Maintenance**

### 8.1 Daily Repair and Maintenance

### 8.1.1 Daily Maintenance

Ambient temperature, humidity, dust and vibration will affect the aging of the devices in the AC drive, which may cause potential faults or reduce the service life of the AC drive. Therefore, it is necessary for daily and periodic maintenance.

Daily maintenance involves:

- 1. Whether the motor sounds abnormally during running.
- 2. Whether the motor vibrates excessively during running.
- 3. Whether the installation environment of the AC drive changes.
- 4. Whether the AC drive's cooling fan works normally.
- 5. Whether the AC drive overheats.

Routine cleaning involves:

- 1. Keep the AC drive clean all the time.
- 2. Remove the dust, especially metal powder on the surface of the AC drive, to prevent the dust from entering the AC drive.
- 3. Clear the oil stain on the cooling fan of the AC drive.

### 8.1.2 Periodic Inspection

Perform periodic inspection in places where inspection is difficult.

Periodic inspection involves:

- 1. Check and clean the air duct periodically.
- 2. Check whether the screws become loose.
- 3. Check whether the AC drive is corroded.
- 4. Check wether the wiring terminals show signs of arcing.
- 5. Main circuit insulation teat.

### Note:

Before measuring the insulating resistance with megameter (500VDC megameter recommended), disconnected the main circuit from the AC drive. Do not use the insulating resistance meter to test the insulation of the control circuit. The high voltage test need not be performed again because it has been completed before delivery.

### 8.1.3 Replacement of Vulnerable Components

The vulnerable components of the AC drive are cooling fan and filter electrolytic capacitor. Their service life is related to the operating environment and maintenance status. Generally, the service life is shown as follows:

| Component              | Service Life |
|------------------------|--------------|
| Fan                    | 2~3 years    |
| Electrolytic capacitor | 4~5 years    |

### Note:

The standard replace time is the following using time, users can confirm the replace use age comply to the running time.

- Environment temperature: The annual average temperature is about 30 degrees.
- Overload ratio: Under 80%.
- Running ratio: Under 20 hours per day.
- 1. Cooling fan
- Possible damage reason: Bearing worn, blade aging.

• Judging criteria: Whether there are crack on the blade and abnormal vibration noise upon startup.

2. Filter electrolytic capacitor

• Possible damage reason: Input power supply, high ambient temperature, frequency load jumping, electrolytic aging.

• Judging criteria: Whether there is liquid leakage and safe valve has projected. Measure the static capacitance and insulating resistance.

### 8.1.4 Storage of the AC drive

For storage of the AC drive, pay attention to the following two aspects.

1. Pack the AC drive with the original packing box provided by Our company.

2. Long-term storage degrades the electrolytic capacitor. Thus, the AC drive must be energized once every 2 years, each time lasting at least 5 hours. The input voltage must be increased slowly to the rated value with the regulator.

### 8.2 Warranty Agreement

1. Free warranty only applies to the AC drive itself.

2. Our company provides 18-momth warranty (starting from the leave-factory date as indicated on the bar code) for the failure or damage under normal use conditions. If the equipment has been used for over 18 months, reasonable repair expenses will be charged.

- 3. Reasonable repair expense will be charged for the damages due to the following causes:
  - a. Improper operation without following the instructions.
  - b. Fire, flood or abnormal voltage.
  - c. Using the AC drive for non-recommended function.

4. The maintenance fee is charged according to Our company's uniform standard. If there is an agreement, the agreement prevails.

### 8.3 Contents of This Chapter

This chapter tells how to rest faults and view fault history. It also lists all alarm and fault messages including the possible cause and corrective actions.

| A Danger                                                                                                    |
|----------------------------------------------------------------------------------------------------|
| Only qualified electricians are allowed to maintain the AC drive. Read the safety instruction<br>in chapter safety precaution before working on the AC drive. |

### 8.4 Alarm and Fault Indications

Faults is indicated by LEDs. Seeing Operation Procedure. When TPIP light is on, an alarm or fault message on the panel display indicates abnormal AC drive state. Using the information given in this chapter, most alarm and fault cause can be identified and corrected. If not, contact with the Our company.

### 8.5 Fault Reset

The AC drive can be reset by pressing the Keypad STOP/RESET, through digital input, or by switching the power light. When the fault has been removed, the motor can be restarted.

### 8.6 Fault History

Function codes F07.20~F07.25 store 6 recent faults. Function codes F07.26~F07.33, F07.34~F07.41, F07.42~F07.49 show drive operation date at the time the latest 3 faults occurred.

### 8.7 Fault Instruction and Solution

Instructions as follows when the AC drive is in fault:

1. Check to whether the Keypad display is wrong or not. If not, please contact with the local Our company office.

2. If nothing wrong, please check F07 and ensure the corresponding recorded fault parameters to confirm the real state when the current fault occurs by all parameters.

3. Seeing the following table for detailed solution and check the corresponding abnormal state.

4. Eliminate the fault and ask for relative technicians for help.

5 Check to eliminate the fault and carry out reset to run the AC drive.

| No. | Code    | Fault                              | Cause                                                                                                    | Solution                                                                                                    |
|-----|---------|------------------------------------|----------------------------------------------------------------------------------------------------|----------------------------------------------------------------------------------------------------|
| 1   | E.out 1 | IGBT U phase<br>protection         | <ul> <li>The acceleration is too fast.</li> <li>There is damage to the internal to IGBT of the phase.</li> <li>The connection of the driving wires and the grounding is not good.</li> </ul>                                                                                                    | <ul> <li>Increase Acc time.</li> <li>Change the power unit.</li> <li>Check the driving wires.</li> <li>Check if there is strong<br/>interference to the<br/>external equipment</li> </ul>                                                                                                    |
| 2   | E.out 2 | IGBT V phase<br>protection         |                                                                                                    |                                                                                                    |
| 3   | E.out 3 | IGBT W phase<br>protection         |                                                                                                    |                                                                                                    |
| 4   | E.oc 1  | Accelerating overcurrent           | <ul> <li>The acceleration or deceleration<br/>is too fast.</li> <li>The voltage of the grid is too low.</li> <li>The power of the AC drive is too<br/>low.</li> <li>The load transient or abnormal.</li> <li>The grounding is short circuited<br/>or the output is phase loss.</li> <li>There is strong external<br/>interference.</li> </ul> | <ul> <li>Increase the Acc time.</li> <li>Check the input power.</li> <li>Select the AC drive with a large power.</li> <li>Check if the load is short circuited(the grounding short circuited) or the rotation is not smooth.</li> <li>Check the output configuration.</li> <li>Check if there is strong interference.</li> </ul> |
| 5   | E.oc 2  | Accelerating<br>overcurrent        |                                                                                                    |                                                                                                    |
| 6   | E.oc 3  | Accelerating overcurrent           |                                                                                                    |                                                                                                    |
| 7   | E.ou 1  | Accelerating<br>overvoltage        |                                                                                                    | <ul> <li>Check the input power.</li> <li>Check if the DEC time of<br/>the load is too short or the<br/>AC drive starts during the<br/>rotation of the motor or it<br/>needs to increase the<br/>energy consumption com-<br/>ponents.</li> </ul>                                                                                  |
| 8   | E.ou 2  | Decelerating<br>overvoltage        | <ul> <li>The input voltage is abnormal.</li> <li>There is large energy feedback.</li> </ul>                                                                                                    |                                                                                                    |
| 9   | E.ou 3  | Constant<br>overvoltage            |                                                                                                    |                                                                                                    |
| 10  | E.LU    | Bus under-<br>voltage fault        | <ul> <li>The voltage of the power supply<br/>is too low.</li> </ul>                                                                                                    | <ul> <li>Check the input power of<br/>the supply line.</li> </ul>                                                                                                    |
| 11  | E. ol 1 | Motor overload                     | <ul> <li>The voltage of the power supply<br/>is too low.</li> </ul>                                                                                                    | <ul> <li>Check the input power of<br/>the supply line.</li> </ul>                                                                                                    |
| 12  | E. ol 2 | Invertor<br>overload               | <ul> <li>The acceleration is too fast.</li> <li>Reset the rotating motor.</li> <li>The voltage of the power supply<br/>is too low.</li> <li>The load is too heavy.</li> </ul>                                                                                                    | <ul> <li>Increase the Acc time.</li> <li>Avoid the restarting after<br/>stopping.</li> <li>Check the power of the<br/>supply line,</li> <li>Select an AC drive with<br/>bigger power,</li> <li>Select a proper motor.</li> </ul>                                                                                                 |
| 13  | E.SPI   | Input<br>phase loss                | <ul> <li>Phase loss or fluctuation of input<br/>R,S,T.</li> </ul>                                                                                                    | <ul> <li>Check input power</li> </ul>                                                                                                    |
| 14  | E.SPO   | Output<br>phase loss               | <ul> <li>U,V,W phase loss input<br/>(or serious asymmetrical three<br/>phase of the load)</li> </ul>                                                                                                    | <ul> <li>Check input power</li> </ul>                                                                                                    |
| 15  | E,OH1   | Rectifying<br>module<br>overheated | ♦ Air duct jam or fan damage.                                                                                                    | <ul> <li>Check input power</li> </ul>                                                                                                    |

| No. | Code  | Fault                         | Cause                                                                                                    | Solution                                                                                                    |
|-----|-------|-------------------------------|----------------------------------------------------------------------------------------------------|----------------------------------------------------------------------------------------------------|
| 16  | E,OH2 | IGBT<br>overheated            | <ul> <li>Ambient temperature is too high.</li> <li>The time of overload running is<br/>too long</li> </ul>                                                                                                    | <ul> <li>Check input power</li> </ul>                                                                                                    |
| 17  | E.EF  | External fault                | <ul> <li>SI external fault input terminals<br/>action.</li> </ul>                                                                                                    | ◆ Check input power                                                                                                    |
| 18  | E.CF  | 485<br>communication<br>fault | <ul> <li>The baud rate setting is incorrect.</li> <li>Fault occurs to the communication wiring.</li> <li>The communication address is wrong.</li> <li>There is strong interference to the communication.</li> </ul>                                                             | <ul> <li>Set proper baud rate.</li> <li>Check the communication<br/>connection distribution.</li> <li>Set proper communication<br/>address.</li> <li>Change or replace the<br/>connection distribution or<br/>improve the anti-interfere-<br/>nce capability.</li> </ul> |
| 19  | E.LCE | Current-<br>detecting fault   | <ul> <li>The connection of the control<br/>board is not good.</li> <li>Hoare components is broken</li> <li>The modifying circuit is abnormal.</li> </ul>                                                                                                    | <ul> <li>Check the connector and repatch.</li> <li>Change the hoare.</li> <li>Change the main panel.</li> </ul>                                                                                                    |
| 20  | E.TUE | Motor-<br>autotuning<br>fault | <ul> <li>The motor capacity does not comply with the AC drive capability.</li> <li>The rated parameter of the motor does not set correctly.</li> <li>The offset between the parameters from autotune and the standard parameter is huge.</li> <li>Autotune overtime.</li> </ul> | <ul> <li>Check the connector and repatch.</li> <li>Change the hoare.</li> <li>Change the main panel.</li> </ul>                                                                                                    |
| 19  | E.LCE | Current-<br>detecting fault   | <ul> <li>The connection of the control<br/>board is not good.</li> <li>Hoare components is broken</li> <li>The modifying circuit is abnormal.</li> </ul>                                                                                                    | <ul> <li>Check the connector and repatch.</li> <li>Change the hoare.</li> <li>Change the main panel.</li> </ul>                                                                                                    |
| 20  | E.TUE | Motor-<br>autotuning fault    | <ul> <li>The motor capacity does not comply with the AC drive capability.</li> <li>The rated parameter of the motor does not set correctly.</li> <li>The offset between the parameters from autotune and the standard parameter is huge.</li> <li>Autotune overtime.</li> </ul> | <ul> <li>Change the AC drive<br/>mode.</li> <li>Set the rated parameter<br/>according to the motor<br/>name plate.</li> <li>Empty the motor load and<br/>reindentify.</li> <li>Check the motor connec-<br/>tion and set the parameter.</li> </ul>                        |
| 21  | E.EEP | EEPROM<br>operation fault     | <ul> <li>Error of controlling the write and<br/>read of the parameters.</li> <li>Damage to EEPROM.</li> </ul>                                                                                                    | <ul> <li>Press STOP/RESET to<br/>reset.</li> <li>Change the main control<br/>panel.</li> </ul>                                                                                                    |
| 22  | E.PID | PID feedback<br>outline fault | <ul> <li>PID feedback offline.</li> <li>PID feedback source disappear.</li> </ul>                                                                                                    | <ul> <li>Check the PID feedback<br/>signal.</li> <li>Check the PID feedback<br/>source.</li> </ul>                                                                                                    |
| 23  | E.BRE | Braking<br>circuit fault      | <ul> <li>Braking circuit fault or damage to<br/>the braking popes.</li> <li>The external braking resistor is<br/>not sufficient.</li> </ul>                                                                                                    | <ul> <li>Check the braking unit and<br/>change new braking pipe.</li> <li>Increase the braking<br/>resistor.</li> </ul>                                                                                                    |
| 24  | E.End | Running<br>time arrival       | <ul> <li>The actual running time of the AC<br/>drive is above the internal setting<br/>running time.</li> </ul>                                                                                                    | <ul> <li>Ask for the supplier and<br/>adjust the setting running<br/>time.</li> </ul>                                                                                                    |

| No. | Code   | Fault                              | Cause                                                                                                    | Solution                                                                                                    |
|-----|--------|------------------------------------|----------------------------------------------------------------------------------------------------|----------------------------------------------------------------------------------------------------|
| 25  | E.oL3  | Electronic<br>overload fault       | <ul> <li>The AC drive will report the over-<br/>load pre-alarm according to the<br/>set value.</li> </ul>                                                                                                    | <ul> <li>Check the load and the<br/>overload pre-alarm point.</li> </ul>                                                                                                    |
| 26  | E.PCE  | Keypad<br>communication<br>fault   | <ul> <li>The connection of the Keypad<br/>wires is not good or broken.</li> <li>The Keypad wire is too long and<br/>affected by strong interference.</li> <li>There is circuit fault on the<br/>communication of the Keypad<br/>and main board</li> </ul> | <ul> <li>Check the Keypad wires<br/>and ensure whether there<br/>is mistake.</li> <li>Check the environment<br/>and avoid the interference<br/>source.</li> <li>Change the hardware and<br/>ask for service.</li> </ul> |
| 27  | E.UPE  | Parameters<br>uploading fault      | <ul> <li>The connection of the Keypad wires is not good or broken.</li> <li>The Keypad wire is too long and affected by strong interference.</li> <li>Communication fault.</li> </ul>                                                                     | <ul> <li>Check the Keypad wires<br/>and ensure whether there<br/>is mistake.</li> <li>Change the hardware and<br/>ask for service.</li> <li>Change the hardware and<br/>ask for service.</li> </ul>                     |
| 28  | E.DnE  | Parameters<br>downloading<br>fault | <ul> <li>The connection of the Keypad wires is not good or broken.</li> <li>The Keypad wire is too long and affected by strong interference.</li> <li>There is mistake on the data storage of the Keypad.</li> </ul>                                      | <ul> <li>Check the Keypad wires<br/>and ensure whether there<br/>is mistake.</li> <li>Change the hardware and<br/>ask for service.</li> <li>Repack-up the data in the<br/>kayboard</li> </ul>                           |
| 29  | E.ErH1 | Grounding<br>shortcut fault 1      | <ul> <li>The output of the AC drive is<br/>short circuited with the ground.</li> <li>There is fault in the current<br/>detection circuit.</li> </ul>                                                                                                    | <ul> <li>The output of the AC drive<br/>is short circuited with the<br/>ground.</li> <li>There is fault in the current<br/>detection circuit.</li> </ul>                                                                |
| 30  | E.ErH2 | Grounding<br>shortcut fault 2      | <ul> <li>The output of the AC drive is<br/>short circuited with the ground.</li> <li>There is fault in the current<br/>detection circuit.</li> </ul>                                                                                                    | <ul> <li>The output of the AC drive<br/>is short circuited with the<br/>ground.</li> <li>There is fault in the current<br/>detection circuit.</li> </ul>                                                                |
| 31  | E.dEu  | Speed<br>deviation fault           | ♦ The load is too heavy or stalled.                                                                                                    | <ul> <li>Check the load and ensure<br/>it is normal. Increase the<br/>detection time.</li> <li>Check whether the control<br/>parameters are normal.</li> </ul>                                                          |
| 32  | E.STo  | Maladjustment<br>fault             | <ul> <li>The control parameters of the synchronous motors not set properly.</li> <li>The autoturn parameter is not right.</li> <li>The AC drive is not connected to the motor.</li> </ul>                                                                 | <ul> <li>Check the load and ensure<br/>it is normal.</li> <li>Check whether the control<br/>parameter is set properly<br/>or not.</li> <li>Increase the maladjustm-<br/>ent detection time.</li> </ul>                  |
| 33  | E.Esd1 | Encoder<br>disconnect fault        | <ul> <li>Closed loop control, encoder<br/>signal disconnect.</li> <li>Encoder damage.</li> </ul>                                                                                                    | <ul> <li>Check encoder connection, reconnected circuit.</li> <li>Check whether the encoer is input or output.</li> </ul>                                                                                                |

| No. | Code   | Fault                         | Cause                                                                                                    | Solution                                                                                                    |
|-----|--------|-------------------------------|----------------------------------------------------------------------------------------------------|----------------------------------------------------------------------------------------------------|
| 34  | E.Ecd2 | Encoder<br>reverse fault      | <ul> <li>Closed loop control, encoder<br/>disconnection, damage or conn-<br/>ect fault.</li> </ul>                                                                             | <ul> <li>Check encoder connection,<br/>adjust wiring.</li> </ul>                                                                                                    |
| 35  | E.Ptc  | Motor<br>overheated<br>fault  | <ul> <li>Motor long-term overload running<br/>or abnormal, temperature detect<br/>resistance.</li> <li>Motor overheated improper prote-<br/>ction point.</li> </ul>            | <ul> <li>Check the motor and maintain.</li> <li>Check whether normal the temperature sensor.</li> <li>Reset the motor overheated protection point.</li> </ul>                                                                    |
| 36  | E.LL   | Electronic<br>underload fault | <ul> <li>The AC drive will report the unde-<br/>rload pre-alarm according to the<br/>set value.</li> </ul>                                                                     | <ul> <li>Check the load and the un-<br/>derload pre-alarm point.</li> </ul>                                                                                                    |
| 37  | E.dp   | Dp Commun-<br>ication Fault   | <ul> <li>Improper setting of baud rate,</li> <li>Communication line fault,</li> <li>Wrong communication address,</li> <li>Strong interference towards communication</li> </ul> | <ul> <li>Set proper baud rate.</li> <li>check the interface line of communication.</li> <li>set correct communication address.</li> <li>change or replace the line to improve the ability to resist the interference.</li> </ul> |
| 38  | E.cAN  | Can Commun-<br>ication fault  | <ul> <li>Improper setting of baud rate,</li> <li>Communication line fault,</li> <li>Wrong communication address,</li> <li>Strong interference towards communication</li> </ul> | <ul> <li>Set proper baud rate.</li> <li>check the interface line of communication.</li> <li>set correct communication address.</li> <li>change or replace the line to improve the ability to resist the interference.</li> </ul> |

### 8.8 Common Fault Analysis

### 8.8.1 The Motor does not Work

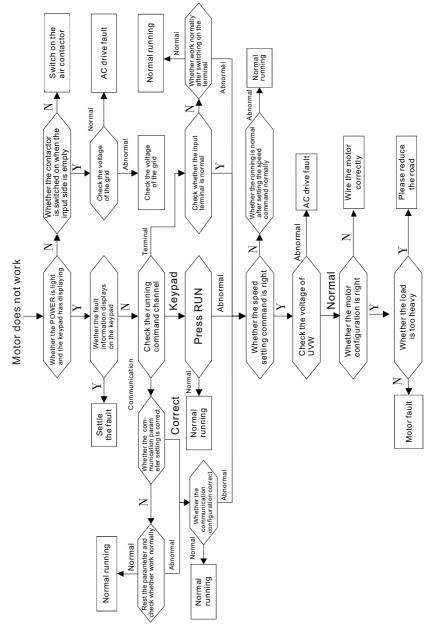

## 8.8.2 Motor Vibration

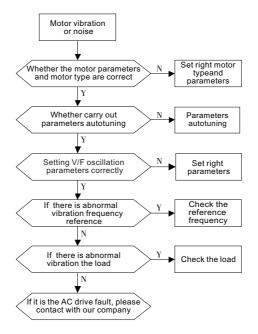

## 8.8.3 Overvoltage

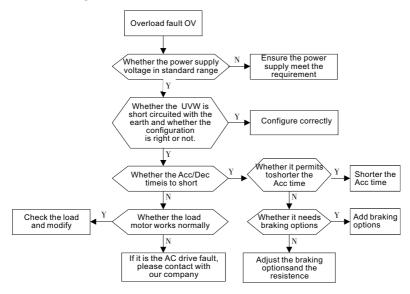

# 8.8.4 Undervoltage Fault

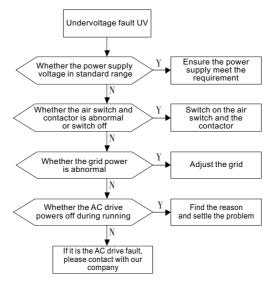

## 8.8.5 Abnormal Heating of the Motor

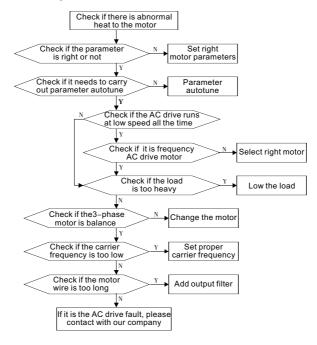

# 8.8.6 Overheat of the AC drive

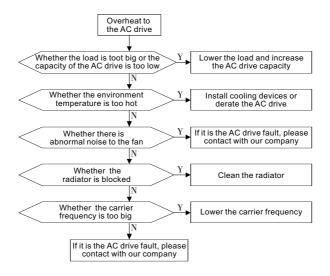

# 8.8.7 Motor Stall During ACC

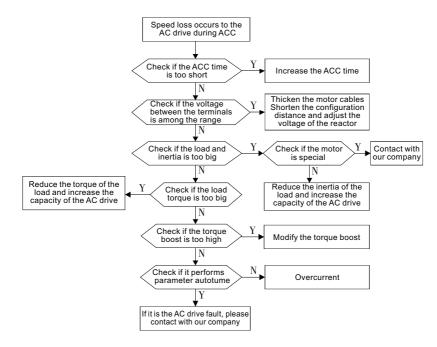

# 8.8.8 Overcurrent

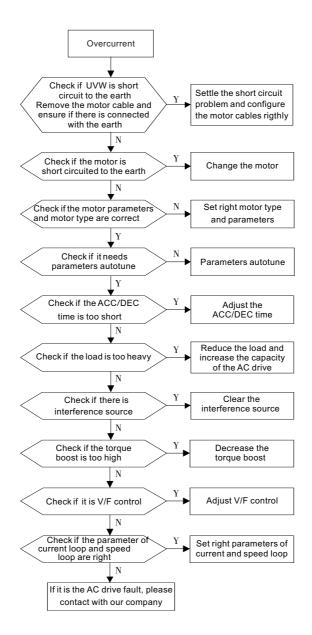

# Chapter 9

# **Communication Protocol**

# 9.1 Networking Mode

AC drive in the network mode has two types: single host/multiple slaves mode and single host/slave mode.

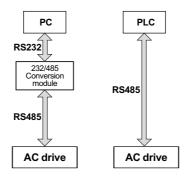

Figure 9-1 Single host/slave networking way

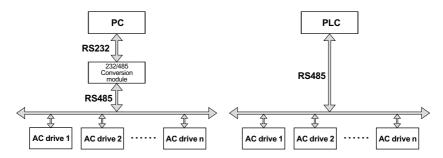

Figure 9-2 Single host/Multiple slaves networking way

# 9.2 Interface Mode

RS485: Asynchronous, half duplex.

The default data format: E-8-1 (parity, 8 data bits, 1 end bit), 19200 BPS. Communication parameter settings refer to F0E functional groups.

# 9.3 Protocol Frame Format

MODBUS protocol includes two kinds of transmission mode (RTU and ASCII mode), the AC drive only support RTU mode, the corresponding data such as the following:

Communication of bytes: 1 start bit, 8 data bits, check bit and end bit. When check digit, 1parity/odd check bit or end bit. When there is no parity bit, the 2 end bits are existent.

| Start<br>bit | BIT 0 | BIT 1 | BIT 2 | BIT 3 | BIT 4 | BIT 5 | BIT 6 | BIT 7 | Check<br>bit | Stop<br>bit |
|--------------|-------|-------|-------|-------|-------|-------|-------|-------|--------------|-------------|
|--------------|-------|-------|-------|-------|-------|-------|-------|-------|--------------|-------------|

In the RTU mode, a new frame is always at least 3.5 bytes transmission time interval as a start. Transmission of the data fields in the order: bundle machine address, operation command code, data and CRC check word.Transmission of each byte is hexadecimal. The data frame format as follows:

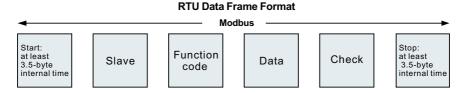

1. The head of frame and tail frame through the bus free time greater than or equal to 3.5 bytes defined time frame.

2.Clearance between frame after the start, character must be smaller than 1.5 characters communication time, otherwise the new receiving characters will be treated as new format head.

3.Data validation sample CRC - 16, the information involved in check, calibration and the level of bytes to be exchanged after sending.

4.Frame to keep at least 3.5 characters of bus idle time, frame between bus free don't need to accumulate start and end free.

# 9.4 Function Protocol

1.Read a single or multiple data (0x03)

| ADDR                    | XX   |
|-------------------------|------|
| CMD                     | 0x03 |
| High bit of the start   | XX   |
| Low bit of the start    | XX   |
| High bit of data number | XX   |
| Low bit of data number  | XX   |
| Check low bit of CRC    | XX   |
| Check high bit of CRC   | XX   |

Read data : Slave responding frame

| ADDR                  | ХХ   |
|-----------------------|------|
| CMD                   | 0x03 |
| Byte number N*2       | N*2  |
| High bit of data 1    | XX   |
| Low bit of data 1     | XX   |
|                       | XX   |
| High bit of data N    | XX   |
| Low bit of data N     | XX   |
| Check low bit of CRC  | XX   |
| Check high bit of CRC | XX   |

## 2. Write a single data (0x06)

| ADDR                      | XX   |
|---------------------------|------|
| CMD                       | 0x06 |
| High bit of register Add. | XX   |
| Low bit of register Add.  | XX   |
| High bit of write data    | XX   |
| Low bit of write data     | XX   |
| Check low bit of CRC      | XX   |
| Check high bit of CRC     | XX   |

#### Write data response :

| ADDR                      | XX   |
|---------------------------|------|
| CMD                       | 0x06 |
| High bit of register Add. | XX   |
| Low bit of register Add.  | XX   |
| High bit of write data    | XX   |
| Low bit of write data     | XX   |
| Check low bit of CRC      | XX   |
| Check high bit of CRC     | XX   |

#### 3. Host broadcast frequency and start-stop command(0X20)

| ADDR                                      | XX   |
|-------------------------------------------|------|
| CMD                                       | 0x20 |
| High bit of start-stop<br>commandXX       | xx   |
| Low bit of start-stop<br>command XX       | XX   |
| High bit of setting<br>frequency value XX | ХХ   |
| Low bit of setting<br>frequencyvalue XX   | ХХ   |
| Check low bit of CRC                      | XX   |
| Check high bit of CRC                     | ХХ   |

#### 4. The error message response

Sometimes, errors occurs during the process of the communication. For example, reading or writing data to an illegal address, etc., then the slave will not work as a normal read-write response to reply the host, but send a wrong message frame. Error message frame format is as follows, where the command code is the result of the operation between highest-bit (Bit 7) of host operation and 1 ( read error is 0x83 / write error is 0x86).

| ADDR                  | XX           |
|-----------------------|--------------|
| CMD                   | 0x83 or 0x86 |
| Error code            | XX           |
| Check low bit of CRC  | XX           |
| Check high bit of CRC | XX           |

The error code define as follows:

| Error<br>Code | Error<br>Name                                      | Descriptions                                                                                                    |
|---------------|----------------------------------------------------|----------------------------------------------------------------------------------------------------|
| 0x01          | Illegal CMD                                        | Slave received command code is illegal or does not exist                                                                                   |
| 0x02          | Illegal Data Add                                   | Slave receives operation addis cross-border operation or illegal                                                                           |
| 0x03          | Illegal Data                                       | Slave received data is not within the scope of the function or the range set by other functional limitations is illegal.                   |
| 0x04          | Operation failed                                   | Write operating parameters, set for the function is invalid, for example, the function of the input terminals can not duplicate definition |
| 0x05          | Password error                                     | Written password is different from password set by the user                                                                                |
| 0x06          | Data frame error                                   | Slave received data frame length is incorrect or CRC checksum and other frames can not be wrong                                            |
| 0x07          | Parameters<br>only for read                        | Slave received the function of the write operation parameters as read-only                                                                 |
| 0x08          | Parameters can<br>not be changed<br>during running | Slave in operation of the received write operation functions do not modify theparameters in running                                        |
| 0x09          | Password<br>protection                             | Slave has set up a user's password, and failed to pass the password authentication                                                         |

# 4. CRC check

By using RTU frame format , the message contains error detect field that bases on CRC method. CRC field detects the whole message data. The CRC field is two bytes, including 16 figure binary values. It is calculated by transmission equipment and then added to the message. The receiving device recalculates the CRC of the received frame and compares them with the value in the received CRC field. If the two value are different, there is an error in the communication.

CRC saves 6-bit to CRC register at first. And then, deal with the continuous 8-bit byte of the message and the current value of the register by transferring one process. Only the 8 bit data of every character is valid for CRC, while the start bit, the end and the odd-even check bit are all invalid.

During the CRC process : every bit character is single exclusive or (XOR) with the CRC register data , the result moves to the lowest valid bit , the highest valid bit is filled with 0. LSB is distilled and detected , if LSB is 1, the CRC register is single exclusive with preset value, if LSB is 0, nothing happens. The whole process needs to repeat for 8 times. When the last bit finished, the next 8-bit byte character is single exclusive with the CRC register current value. The ultima CRC register value is the value since all the byte of the message has been performed .

unsigned int crc\_cal\_value(unsigned char\*data\_value,unsigned char dta\_length)

```
int i
unsigned int crc_value=0xffff
while(data_length--)
```

(

```
crc_value^=*data_value++
for(i=0;i<8,i++)
(
    if(crc_value&0x0001) crc_value=(crc_value>>1)^0xa001
        else crc_value=crc_value>>1
)
)
return(crc_value)
)
```

# 9.5 Communication Parameters Address

MODBUS communication includes read and write functions of the parameters of the operation of some special registers read and write operations, which include the control register, set register, state register and factory information.

# 9.5.1 The Definition of Communication Parameter Add.

Function parameters of address is a 166 bit , which is suitable for the high byte parameter set an absolute address, low byte for the parameters in the function block relative address. For example, 1.05 absolute address for x01, the parameters of the relative address as x05, so the address for x0105 function code. Function code relative address for the function of the code number, for example, 0.05 for x05 relative address. Function block of absolute addresses are defined as follows:

| Function code group | Absolute Add. | Function code group | Absolute Add. |
|---------------------|---------------|---------------------|---------------|
| F0 Group            | 0x00          | F1 Group            | 0x01          |
| F2 Group            | 0x02          | F3 Group            | 0x03          |
| F4 Group            | 0x04          | F5 Group            | 0x05          |
| F6 Group            | 0x06          | F7 Group            | 0x07          |
| F8 Group            | 0x08          | F9 Group            | 0x09          |
| FA Group            | 0x0A          | FB Group            | 0x0B          |
| FC Group            | 0x0C          | FD Group            | 0x0D          |
| FE Group            | 0x0E          | A0 Group            | 0x0F          |
| A1 Group            | 0x10          | A2 Group            | 0x11          |

When read the function code parameters, user can only read the maximum of 16 consecutive address parameters.more than 16, the AC drive will return the illegal data. When writing function parameter, each can only write a parameter. Users should pay attention to the setting value that cannot exceed the set range of function parameters.Function parameters set permissions and function code attributes related parameters, such as read-only parameter is not writable, the operation cannot be changed in the running also cannot be written. The password is set by the user, in the case without decryption, all of the parameters cannot write. User password and parameter autotune cannot via communication to write. Otherwise, the AC drive will return the fault information.

| Register            | Function instruction                                      | Add.  | Setting instruction                                                                                                    | R/W |
|---------------------|-----------------------------------------------------------|-------|----------------------------------------------------------------------------------------------------|-----|
| Control<br>register | Control register                                          | 2000H | 0001H : Forward running<br>0002H : Reverse running<br>0003H : Forward jogging<br>0004H : Reverse jogging<br>0005H : Dcclerate stop<br>0006H: Coast to stop(emergency<br>stop)<br>0007H : Fault reset<br>0008H : Jogging stop<br>0009H : Pre-exciting | w   |
|                     | Setting frequency                                         | 3000H | 0~Fmax ( Unit : 0.01Hz )                                                                                                    | W   |
|                     | PID reference                                             | 3001H | -1000~1000<br>(Correspond to -100.0%~100.0%)                                                                                                    | w   |
|                     | PID feedback                                              | 3002H | -1000~1000<br>(Correspond to -100.0%~100.0%)                                                                                                    | w   |
|                     | Torque setting                                            | 3003H | -3000~3000<br>(1000 corresponds to 100.0% of the<br>rated current of the motor)                                                                                                    | w   |
|                     | The upper limit frequency setting during forward rotation | 3004H | 0~Fmax ( Unit : 0.01Hz )                                                                                                    | W   |
| Setting             | The upper limit frequency setting during reverse rotation | 3005H | 0~Fmax ( Unit : 0.01Hz )                                                                                                    | w   |
| register            | The upper limit torque<br>of electromotion torque         | 3006H | 0~3000 (1000 corresponds to 100.0% of the current of the AC drive motor)                                                                                                    | w   |
|                     | The upper limit torque<br>of braking torque               | 3007H | 0~3000 (1000 corresponds to 100.0% of the current of the AC drive motor)                                                                                                    | w   |
|                     | Special control command                                   | 3008H | BIT0~1 : =00 : Motor 1 =01 : Motor 2<br>=10 : Motor3 =<br>BIT2 : =1 Torque control=0 : Speed<br>control                                                                                                    | w   |
|                     | Virtual input<br>terminal command                         | 3009H | 0x0000~0x00FF                                                                                                    | W   |
|                     | Virtual input<br>terminal command                         | 300AH | 0x0000~0x00FF                                                                                                    | w   |

# 9.5.2 The Definition of the Special Register Address

| Register            | Function instruction    | Add.  | Setting instruction                                                                                                    | R/W |
|---------------------|-------------------------|-------|----------------------------------------------------------------------------------------------------|-----|
|                     | Voltage setting value   | 300BH | 0~1000 (1000 corresponds to 100.0% of the rated voltage of the motor)                                                                                                    | w   |
| Setting<br>register | AO 1 output setting     | 300CH | 0~1000<br>(1000 corresponds to100.0% )                                                                                                    | w   |
|                     | AO 2 output setting     | 300DH | 0~1000<br>(1000 corresponds to 100.0% )                                                                                                    | w   |
|                     | State register 1        | 6000H | 0001H : Forward running<br>0002H : Reverse running<br>003H : Stop<br>00004H : Fault<br>0005H : POF0F state                                                                                                    | R   |
| State<br>register   | State register 2        | 6001H | BIT0: =0 : ready for operation =1 :<br>not ready for operation<br>BIT1~BIT2 : =00 : motor 1 =01 :<br>motor2<br>BIT3 : =0 : asynchronous motor =1 :<br>synchronous motor<br>BIT4 : =0 : pre-alarm without overl-<br>oad =1 : overload pre-alarm<br>BIT5~BIT6 : =00 : keypad control<br>=01 : terminal control<br>=10 : communication control | R   |
|                     | Fault code              | 6002H | Read the register will return the last<br>fault of the AC drive corresponding<br>to the code. The fault code comply to<br>8.7 to receive the relate fault and<br>other informations.                                                                                                    | R   |
|                     | AC drive model          | 8000H | SD3000xD300                                                                                                    | R   |
|                     | Manufacturer bar code 1 | 8001H | Range : 0000~FFFF                                                                                                    | R   |
| Factory             | Manufacturer bar code 2 | 8002H | Range : 0000~FFFF                                                                                                    | R   |
|                     | Manufacturer bar code 3 | 8003H | Range : 0000~FFFF                                                                                                    | R   |
|                     | Manufacturer bar code 4 | 8004H | Range : 0000~FFFF                                                                                                    | R   |
|                     | Manufacturer bar code 5 | 8005H | Range : 0000~FFFF                                                                                                    | R   |
|                     | Manufacturer bar code 6 | 8006H | Range : 0000~FFFF                                                                                                    | R   |

# Note:

R characteristic can only read, write invalid and report the address error. W characteristic can only write. read invalid and report the address error.

# 9.5.3 The Definition of the Special Register Address

# Control register

Control register belong to write register. A read command is sent to the register when the return value is 0. Through the register, the user can control AC drive to start/stop reset and fault. The control register only in F00.01 set communication operation command channel (3 or 4) write is effective.

## Setting register

The group of the setting register belong to write register, the register group send a read command to return the value of 0.

## Setting frequency

By writing to the register, the user can set the operating frequency of the AC drive. Setting range is 0~F00.03 (maximum frequency). In writing the registers, users should ensure that instructions for the frequency MODBUS mgiven way (or F00.07 F00.06 9) ,otherwise, it will returns an error message and settings will failure.

# PID reference and feedback

By writing these two registers, the user can set PID given value and returns PID feedback value to achieve the corresponding process control, set the range -1000~1000 (corresponding to -100.0~100.0%). In write of the two registers, the user should ensure that instructions for the frequency PID reference way (F00.06 or F00.07 is set to 8), and PID given need guaranteed PID given source for the MODBUS (F09.00 is set to 6) and PID feedback to ensure that PID feedback source set for MODBUS (F09.02 is set to4), otherwise, it returns an error message and settings will failure, PID control related information, please refer to F09 group specified.

# Torque setting

By writing these two register, the user can set the running torque of the AC drive. Setting range is -3000~3000(corresponding to -300.0~300.0%). User should ensure the AC drive control mode way is loop control(F00.00 is 1 or 2) when write this register, and the torque setting way is the MODBUS (A00.01 is 6), otherwise, it returns an error message and setting will failure. The related information of the torque control, please refer to A00 group function details instruction.

# The upper limit frequency setting during forward and reverse rotation

By writing these two registers, the user can set the upper limit frequency setting during forward and reverse rotation. The setting range is 0~F00.03(maximun frequency). User should ensure the AC drive control mode way is loop control(F00.00 is 1 or 2) when write the two registers, and the torque control enable (A00.1 is 1) and the upper limit frequency setting during forward and reverse rotation setting way is the MODBUS (F03.11 or F03.12 is 5), otherwise, it returns an error message and setting will failure.

# The upper limit torque of electromotion and braking torque

By writing these two registers, the user can set the upper limit torque of electromotion and braking torque. The setting range is 0~3000(corresponding to 0.0~300.0%). User should ensure the upper limit torque of electromotion and braking torque setting way is MODBUS(F03.11 or F03.12 is 5), when write the two registers, otherwise, it returns an error message and setting will failure.

# Special control command

By writing this register, the user can switch the current motor parameter with speed and torque control. The setting range is BIT0~BIT1 is 0x00~0x01, BIT2 is 0x00~0x01.

# Analog input and output terminal

By writing these two registers, the user can make some logic control via analog input and output terminal function. Virtual output terminal range is 0x00~0x0F. User should ensure virtual terminal setting is MODBUS(F05.11 is 1), otherwise, it returns an error message and setting will failure. At that time, the terminal input will be invalid, system only receive the input of the virtual input terminal as terminal function logic control.Virtual output terminal can write in any case and won't back to error message, but it only corresponds to output terminal select is MODBUS communication analog terminal (F03.01, F03.02, F06.03 or F06.04 is 23), the write analog output terminal register corresponds to the output terminal is valid.

# Voltage setting value

By writing this register, the user can set the V/F control mode under the V/F curve for the custom value of the voltage. The setting range is  $0\sim100($  corresponding to  $0.0\sim100.0\%)$ . User should ensure the voltage setting channel is MODBUS(F04.27 is 7), otherwise, it returns an error message and setting will failure.

# The output analog setting 1 and 2

By writing these two registers, the user can set the output of the analog AO 1 and AO 2 output, the range is0~1000(corresponding to 0.0~100.0%). User should ensure the analog output selection is MODBUS(F06.14 and F06.15 is 16 or 17), the corresponds output analog have output. It need to care is the output analog setting1 and 2 register as well as AO 1 with AO 2 is not correspond, but need to select set.

## State register

The group state register is read-noly register, sending the write command will report illegal data address error code for this register group. User can read via the reorganization register know AC drive running state, control motor type, running command way and fault code informations. The fault code explanation refer to the chapter 8.

# Factory information

The register group of the factory is read-only register, sending the write command will report illegal data address error code for this register group. User can via read the AC drive model register to receive the type of theAC drive, SD 300 model is 0xD300. The factory bar code is supply to the manufacturers to maintain records of the AC drive.

# 9.5.4 MODBUS Communication Illustration

It is assumed that the SD300 AC drive is set to the communication command control mode, MODBUS start AC drive with 30.00Hz frequency reverse running and observe the running state.

Firstly, setting AC drive to communication command control mode(F00.01 is set to 3), and the communicationchannel is set to MODBUS communication(F00.02 is set to o).

 Host send:
 01
 06
 00
 01
 00
 03
 98
 0B

 AC drive response:
 01
 06
 00
 01
 00
 03
 98
 0B

 Host send:
 01
 06
 00
 01
 00
 03
 98
 0B

 AC drive response:
 01
 06
 00
 02
 00
 02
 80A

Secondly, setting AC drive running frequency command selection is MODBUS (F00.06 is set to 9), and the setting running frequency is 30.00Hz. When the 30.00 Hz communication, it setting value is 0x0BBB(decimal is 3000).

| Host send:                                 | 01 06 00 06 00 09 A9 CD                            |
|--------------------------------------------|----------------------------------------------------|
| AC drive response:                         | 01 06 00 06 00 09 A9 CD                            |
|                                            | 01 06 30 00 0B B8 81 88<br>01 06 30 00 0B B8 81 88 |
| Finally, star AC drive reverse running and | I read return to AC drive state.                   |
| Host send:<br>AC drive response∶           | 01 06 20 00 00 02 03 CB<br>Without                 |

| Host send:         | 01 | 03 | 60 | 00 | 00 | 01 | 9A 0A |
|--------------------|----|----|----|----|----|----|-------|
| AC drive response: | 01 | 03 | 02 | 00 | 02 | 39 | 85    |

Below is the testing report of serial interface adujsting, baud rate was set as 19200, digital bit is 8 bits, one even parity, one end bit. Connect AC drive with the COM interface of PC by convert RS232 into Rs485.

| 端 ロ: 0014 <u>)</u><br>法特本: 19200 <u>)</u><br>整瓶位: 8 <u>)</u><br>整瓶位: 8 <u>)</u><br>校独位: 得校验 ·<br>停止位: 1 · ·<br>状态 · · ·<br>ズ田車口<br>気送 · · · · · |                                                                                                    | [2015-07123:16-12:15] (新送101 06 00 01 00 03 80 05<br>[2015-07123:16-12:15] (新送25)[01 06 00 01 00 03 80 05<br>[2015-07123:16-12:22] (新送101 06 00 02 00 00 28 0.<br>[2015-07123:16-12:22] (新送101 06 00 00 00 94 80 10<br>[2015-07123:16-12:25] (新送101 06 00 06 00 94 80 10<br>[2015-07123:16-12:25] (新送101 06 00 06 00 94 80 11<br>[2015-07123:16-12:25] (新送101 06 00 06 00 94 80 11<br>[2015-07123:16-12:26] (新送101 06 00 00 00 94 80 11<br>[2015-07123:16-12:26] (新送101 06 00 00 00 94 80 11<br>[2015-07123:16-12:26] (新送101 06 00 00 00 10 86 01 88<br>[2015-07123:16-12:26] (新送101 06 00 00 00 10 86 01 88<br>[2015-07123:16-12:26] (新送101 06 00 00 00 10 86 01 98 |                               |
|----------------------------------------------------------------------------------------------------|----------------------------------------------------------------------------------------------------|----------------------------------------------------------------------------------------------------|-------------------------------|
| 清空換收区 ▼ 16进制<br>停止显示 ▼ 目动语<br>保存数据 更改文件<br>date.txt                                                                                             | <ul> <li>□ 显示保存发送</li> <li>□ 显示保存时间</li> <li>□ 帧执行</li> <li>□ 帧执行</li> <li>□ 关键于过滤接收</li> <li>关键字</li> </ul> | [2016:07:23:16:12:57][議員]01 03 02 00 02 39 86                                                                                                    |                               |
| 发送区1 清空 手动发送<br>发送区2 清空 手动发送                                                                                                    | 01 06 30 00 08<br>01 06 20 00 00                                                                             | E8 81 86<br>C2 03 C8                                                                                                    | CDT REAL<br># St Gr B         |
| 发送区3 清空 手动发速                                                                                                    | 01 03 60 00 00                                                                                               | D1 9X 0A                                                                                                    | Canifigher<br>anwittenen 運代 E |
| 发送区及发送文件轮发属性<br>□ 只轮发一递 周期 10                                                                                                    | JO ns 选择发送文作                                                                                                 | V 1002103 12392 V 1002103 12392                                                                                                    | 炭送区3属性<br>▼ 16进制              |
| ○ 收到回答后发下一帧<br>超时时间 <mark>5 。 重</mark> 发次                                                                                                    | <ul> <li>定时 开始文件轮发数</li> <li>1 开始发送区轮</li> </ul>                                                             | T DAMA T DOMAGN                                                                                                    | □ 自动发 □ 参加轮发<br>发送周期 □ 000 ns |

# SINOVO

# Warranty Agreement

- ① The warranty period of the product is 18 months (refer to the bar code on the equipment body). During the warranty period, if the product fails or damaged under the condition of normal use by following the instruction, we will be responsible for free maintenance.
- Within the warranty period , maintenance will be charged for the damages caused by the following reasons :
- The damage caused by improper use or repair/modification without prior permission.
- The damage caused by fire , flood , abnormal voltage , other natural disasters and second disaster.
- $\diamond$  The hardware damage caused by artificial falling or transportation after purchase.
- $\diamond$  The damage caused by the improper operation.
- The damage or failure caused by the trouble out of the equipment (e.g. : External device)
- ③ If there is any failure or damage to the product, please fill in the information of the Product Warranty Card in details correctly.
- ④ The maintenance fee is charged according to the newly adjusted Maintenance Price List of our company.
- In general, the warranty card will not be re-issued. Please keep the card and present it to the maintenance personnel when asking for maintenance.
- If there is any problem during the service , please contact the agent of our company or our company directly .

# SHENZHEN SINOVO ELECTRIC TECHNOLOGIES CO.,LTD. Service Department

Add:5th Floor, No. D Building, Huafeng International Robot Industry Park, Xixiang Street,Hangcheng Road, Baoan District, Shenzhen City

Tel: 0755-29784870 Fax: 0755-29784969 Sell Service Certer: 0755-29784875 P.C.: 518000

SHENZHEN SINOVO ELECTRIC TECHNOLOGIES CO., LTD.

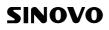

# **Product Warranty Card**

|                         | Add. of corporation:            |                        |
|-------------------------|---------------------------------|------------------------|
| Customer<br>information | Name of corporation:            | Contact person:        |
|                         | P.C.;                           | Tel.:                  |
|                         | Product model:                  |                        |
| Product information     | Body bar code:                  |                        |
|                         | Name of agent:                  |                        |
| Failure<br>information  | (maintenance time and content): | 1                      |
|                         |                                 | Maintenance personnel: |